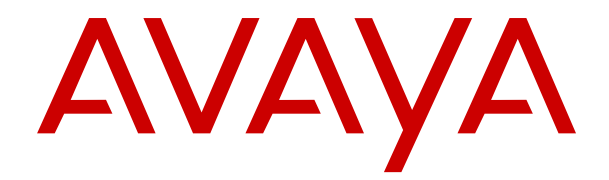

# **IP Office Guia do usuário do telefone J100 Series**

Versão 12.0 Edição 16 Abril de 2024 © 2021-2024, Avaya LLC Todos os direitos reservados.

#### **Aviso**

Embora tenha se empenhado para garantir a abrangência e a fidedignidade das informações presentes neste documento por ocasião da impressão, a Avaya não se responsabiliza por eventuais erros. A Avaya se reserva o direito de fazer alterações e correções nas informações deste documento sem obrigação de notificar nenhuma pessoa ou organização sobre tais alterações.

#### **Aviso de isenção de responsabilidade sobre a documentação**

"Documentação" refere-se a informações publicadas em mídias diversas e que podem incluir informações do produto, descrições de assinatura ou serviço, instruções de operação e especificações de desempenho que são geralmente disponibilizadas aos usuários dos produtos. A Documentação não inclui materiais de marketing. A Avaya não se responsabiliza por nenhuma modificação, adição ou exclusão efetuada na versão originalmente publicada desta Documentação, a menos que tais modificações, adições ou exclusões tenham sido realizadas pela Avaya ou explicitamente em nome dela. O Usuário final concorda em indenizar e isentar a Avaya, seus agentes e seus funcionários de todas as queixas, ações judiciais, processos e sentenças decorrentes de ou relacionados a modificações, adições ou exclusões subsequentes realizadas nesta documentação pelo Usuário final.

#### **Aviso de isenção de responsabilidade sobre links**

A Avaya não é responsável pelo conteúdo nem pela confiabilidade de qualquer site com links indicados neste site ou na Documentação fornecida pela Avaya. A Avaya não se responsabiliza pela precisão de nenhuma das informações, declarações ou conteúdo fornecido nesses sites e a simples presença deles não significa que a Avaya endossa os produtos, serviços ou informações descritos ou oferecidos por eles. A Avaya não garante o funcionamento constante desses links e não tem controle sobre a disponibilidade das páginas vinculadas.

#### **Garantia**

A Avaya fornece uma garantia limitada para o hardware e o software Avaya. Consulte seu contrato com a Avaya para conhecer os termos da garantia limitada. Além disso, o idioma padrão da garantia da Avaya, assim como as informações referentes ao suporte deste produto durante o período da garantia, estão disponíveis aos clientes da Avaya e outras partes no site de suporte da Avaya: <u>[https://support.avaya.com/](https://support.avaya.com/helpcenter/getGenericDetails?detailId=C20091120112456651010)</u> [helpcenter/getGenericDetails?detailId=C20091120112456651010](https://support.avaya.com/helpcenter/getGenericDetails?detailId=C20091120112456651010)  no link "Warranty & Product Lifecycle" (Garantia e ciclo de vida do produto) ou em um site sucessor conforme designado pela Avaya. Observe que caso tenha adquirido os produtos diretamente de um Avaya Channel Partner autorizado fora dos Estados Unidos e Canadá, a garantia será fornecida pelo respectivo Avaya Channel Partner e não pela Avaya.

"**Serviço Hospedado**" significa a assinatura de um serviço hospedado da Avaya que Você adquiriu da Avaya ou de um Avaya Channel Partner autorizado (conforme aplicável) e que é descrito em mais detalhes em SAS hospedado ou outra documentação de descrição de serviço relacionada ao serviço hospedado aplicável. Caso Você adquira uma assinatura de Serviço Hospedado, a garantia limitada antecedente pode não ser aplicável, mas Você pode ter direito a serviços de suporte vinculados ao Serviço Hospedado, conforme descrito em mais detalhes em seus documentos de descrição de serviço para o Serviço Hospedado aplicável. Para obter mais informações, entre em contato com a Avaya ou com o Avaya Channel Partner (conforme aplicável).

#### **Serviço Hospedado**

AS INFORMAÇÕES A SEGUIR SÃO VÁLIDAS SOMENTE SE VOCÊ TIVER ADQUIRIDO UMA ASSINATURA DE SERVIÇO HOSPEDADO DA AVAYA OU DE UM AVAYA CHANNEL PARTNER (CONFORME APLICÁVEL). OS TERMOS DE USO PARA SERVIÇOS HOSPEDADOS ESTÃO DISPONÍVEIS NO SITE DA AVAYA, EM <u>[HTTPS://SUPPORT.AVAYA.COM/](https://support.avaya.com/LicenseInfo)</u> **[LICENSEINFO](https://support.avaya.com/LicenseInfo) NO LINK "Avaya Terms of Use for Hosted** Services" (Termos de Uso da Avaya para Serviços Hospedados) OU EM OUTRO SITE INDICADO PELA AVAYA, E APLICAM-SE A QUALQUER INDIVÍDUO QUE ACESSE OU UTILIZE O SERVIÇO HOSPEDADO. AO ACESSAR OU UTILIZAR O SERVIÇO HOSPEDADO, OU AUTORIZAR OUTROS A FAZÊ-LO, VOCÊ, EM SEU NOME E EM NOME DA ENTIDADE PARA A QUAL VOCÊ ESTIVER FAZENDO ISSO (DORAVANTE DENOMINADA RESPECTIVAMENTE COMO "VOCÊ" E O "USUÁRIO FINAL"),

ACEITA OS TERMOS DE USO. CASO ESTEJA ACEITANDO OS TERMOS DE USO EM NOME DE UMA EMPRESA OU OUTRA ENTIDADE LEGAL, VOCÊ DECLARA TER A AUTORIDADE DE VINCULAR ESSA ENTIDADE A ESTES TERMOS DE USO. CASO NÃO TENHA ESSA AUTORIDADE, OU CASO NÃO QUEIRA ACEITAR ESTES TERMOS DE USO, VOCÊ NÃO DEVE ACESSAR OU UTILIZAR O SERVIÇO HOSPEDADO NEM AUTORIZAR NINGUÉM A ACESSÁ-LO OU UTILIZÁ-LO.

#### **Licenças**

Os Termos Globais de Licença de Software ("Termos de Licença de Software") estão disponíveis no site a seguir <https://www.avaya.com/en/legal-license-terms/> ou em qualquer site sucessor, conforme designado pela Avaya. Estes Termos de Licença de Software são aplicáveis a qualquer pessoa que instale, baixe e/ou use o Software e/ou a Documentação. Ao instalar, baixar ou usar o Software, ou autorizar outras pessoas a fazê-lo, o usuário final concorda que estes Termos de Licença de Software criam um contrato vinculante entre o usuário final e a Avaya. Caso o usuário final esteja aceitando estes Termos de Licença de Software em nome de uma empresa ou outra pessoa jurídica, o usuário final atesta ter autoridade para vincular essa entidade a estes Termos de Licença de Software.

#### **Direitos autorais**

Salvo indicação explícita em contrário, é proibido o uso do material deste site, da Documentação, Software, Serviço Hospedado ou hardware fornecidos pela Avaya. Todo o conteúdo do site, a documentação, Serviço Hospedado e os produtos fornecidos pela Avaya, incluindo a seleção, organização e design do conteúdo é de propriedade da Avaya ou de seus licenciantes e está protegido pelas leis de direitos autorais e propriedade intelectual, incluindo direitos sui generis relacionados à proteção de bancos de dados. Você não pode modificar, copiar, reproduzir, republicar, carregar, postar, transmitir ou distribuir de qualquer forma qualquer conteúdo, total ou parcial, inclusive quaisquer códigos e software, a menos que expressamente autorizado pela Avaya. A reprodução, transmissão, disseminação, armazenamento não autorizados ou uso sem o consentimento explícito por escrito da Avaya pode ser considerado crime, assim como um delito civil nos termos da legislação aplicável.

#### **Virtualização**

Os seguintes itens são aplicáveis caso seu produto seja implantado em uma máquina virtual. Cada produto tem seu próprio código de pedido e tipo de licença. Salvo indicação em contrário, cada Instância de um produto deve ser licenciada e obtida separadamente. Por exemplo, caso o cliente usuário final ou Avaya Channel Partner deseje instalar duas Instâncias do mesmo tipo de produto, é necessário fazer o pedido de dois produtos do respectivo tipo.

#### **Componentes de Terceiros**

O disposto a seguir se aplica somente se o codec H.264 (AVC) for distribuído com o produto. ESTE PRODUTO ESTÁ LICENCIADO DE ACORDO COM A LICENÇA DE PORTFÓLIO DE PATENTE AVC PARA USO PESSOAL DE UM CONSUMIDOR OU OUTROS USOS QUE NÃO ENVOLVAM REMUNERAÇÃO PARA (i) CODIFICAÇÃO DE VÍDEO EM CONFORMIDADE COM O PADRÃO AVC ("VÍDEO AVC") E/OU (ii) DECODIFICAR O VÍDEO AVC QUE FOI CODIFICADO POR UM CONSUMIDOR ENVOLVIDO EM UMA ATIVIDADE PESSOAL E/OU FOI OBTIDO DE UM PROVEDOR DE VÍDEO LICENCIADO PARA FORNECER VÍDEO AVC. NÃO HÁ CONCESSÃO NEM INSINUAÇÃO DE CONCESSÃO DE NENHUMA LICENÇA PARA QUALQUER OUTRO USO. ACESSE O SITE DA MPEG LA, L.L.C PARA OBTER MAIS INFORMAÇÕES. CONSULTE [HTTP://](HTTP://WWW.MPEGLA.COM) [WWW.MPEGLA.COM](HTTP://WWW.MPEGLA.COM).

#### **Provedor de Serviços**

EM RELAÇÃO AOS CODECS, CASO O AVAYA CHANNEL PARTNER ESTEJA HOSPEDANDO QUALQUER PRODUTO QUE USE OU INTEGRE O CODEC H.264 OU O CODEC H.265, O AVAYA CHANNEL PARTNER RECONHECE E CONCORDA QUE É O RESPONSÁVEL POR TODA E QUALQUER TAXA E/OU DIREITO AUTORAL RELACIONADO. O CODEC H.264 (AVC) ESTÁ LICENCIADO DE ACORDO COM A LICENÇA DE PORTFÓLIO DE PATENTE AVC PARA USO PESSOAL DE UM CONSUMIDOR OU OUTROS USOS QUE NÃO ENVOLVAM REMUNERAÇÃO PARA (I) CODIFICAÇÃO DE VÍDEO EM CONFORMIDADE COM O PADRÃO AVC ("VÍDEO AVC") E/OU (I) DECODIFICAR O VÍDEO AVC QUE FOI CODIFICADO POR UM CONSUMIDOR ENVOLVIDO EM UMA ATIVIDADE PESSOAL E/OU FOI OBTIDO DE UM PROVEDOR DE VÍDEO LICENCIADO PARA FORNECER VÍDEO AVC. NÃO HÁ CONCESSÃO NEM INSINUAÇÃO DE CONCESSÃO DE NENHUMA LICENÇA PARA QUALQUER OUTRO USO. INFORMAÇÕES ADICIONAIS SOBRE OS CODECS H.264 (AVC) E H.265 (HEVC) ESTÃO DISPONÍVEIS JUNTO À MPEG LA, L.L.C. CONSULTE [HTTP://](HTTP://WWW.MPEGLA.COM) [WWW.MPEGLA.COM.](HTTP://WWW.MPEGLA.COM)

#### **Conformidade jurídica**

Você reconhece e concorda que é Sua responsabilidade cumprir qualquer lei e regulamentação aplicável, inclusive, entre outras, leis e regulamentações relacionadas à gravação de ligações, privacidade de dados, propriedade intelectual, segredos comerciais, fraude e direitos sobre apresentações musicais, no país ou território no qual o produto da Avaya seja utilizado.

#### **Prevenção contra fraude em serviços telefônicos**

"Fraude em Serviços Telefônicos" é o uso não autorizado do seu sistema de telecomunicações por uma parte não autorizada (p. ex., um indivíduo que não seja funcionário, agente, prestador de serviços ou que não trabalhe em nome da sua empresa). Esteja ciente de que pode haver risco de Fraude em serviços telefônicos associada ao seu sistema e que caso ocorram, tais fraudes podem resultar em cobranças adicionais significativas por parte de seus serviços de telecomunicações.

#### **Intervenção da Avaya contra fraude em serviços telefônicos**

Caso suspeite que esteja sendo vítima de fraude em serviços telefônicos e precise de assistência ou suporte técnico, entre em contato com seu representante de vendas da Avaya.

#### **Vulnerabilidades de segurança**

As informações sobre as políticas de suporte à segurança da Avaya estão disponíveis na seção Security Policies and Support (Políticas de Segurança e Suporte) em [https://support.avaya.com/](https://support.avaya.com/security) [security.](https://support.avaya.com/security)

As suspeitas de vulnerabilidades de segurança de produtos da Avaya são atendidas de acordo com o Fluxo de suporte à segurança de produtos da Avaya ([https://](https://support.avaya.com/css/P8/documents/100161515) [support.avaya.com/css/P8/documents/100161515](https://support.avaya.com/css/P8/documents/100161515)).

#### **Marcas comerciais**

As marcas registradas, logotipos e marcas de serviço ("Marcas") exibidas neste site, na Documentação, em Serviços Hospedados e nos produtos fornecidos pela Avaya são marcas registradas ou não registradas da Avaya, suas afiliadas, licenciadores, fornecedores ou demais terceiros. Não é permitido aos usuários utilizar tais Marcas sem a autorização prévia e por escrito da Avaya ou de terceiros proprietários da respectiva Marca. Nada contido neste site, na Documentação, em Serviços Hospedados e nos produtos deve ser interpretado como concessão, por consequência, preclusão ou de outra forma, qualquer licença ou direito sobre as Marcas sem autorização prévia por escrito da Avaya ou de terceiros.

Avaya é uma marca comercial registrada da Avaya LLC.

Todas as marcas comerciais não pertencentes à Avaya são propriedade de seus respectivos donos.

Linux® é uma marca comercial de Linus Torvalds nos Estados Unidos e outros países.

#### **Baixando a documentação**

Para obter as versões mais atuais da Documentação, consulte o site de suporte da Avaya:<https://support.avaya.com>ou qualquer sucessor de tal site conforme determinado pela Avaya.

#### **Contato com o suporte da Avaya**

Consulte o site de suporte da Avaya, <https://support.avaya.com> para obter avisos e artigos sobre o Produto ou Serviço de Nuvem, ou para informar um problema com o seu Produto ou Serviço de Nuvem da Avaya. Para obter uma lista de números de telefone e endereços de contato do suporte, acesse o site de suporte da Avaya, <https://support.avaya.com> (ou o sucessor de tal site conforme determinado pela Avaya), siga para o fim da página e selecione Contact Avaya Support (Contato com o suporte da Avaya).

### Conteúdo

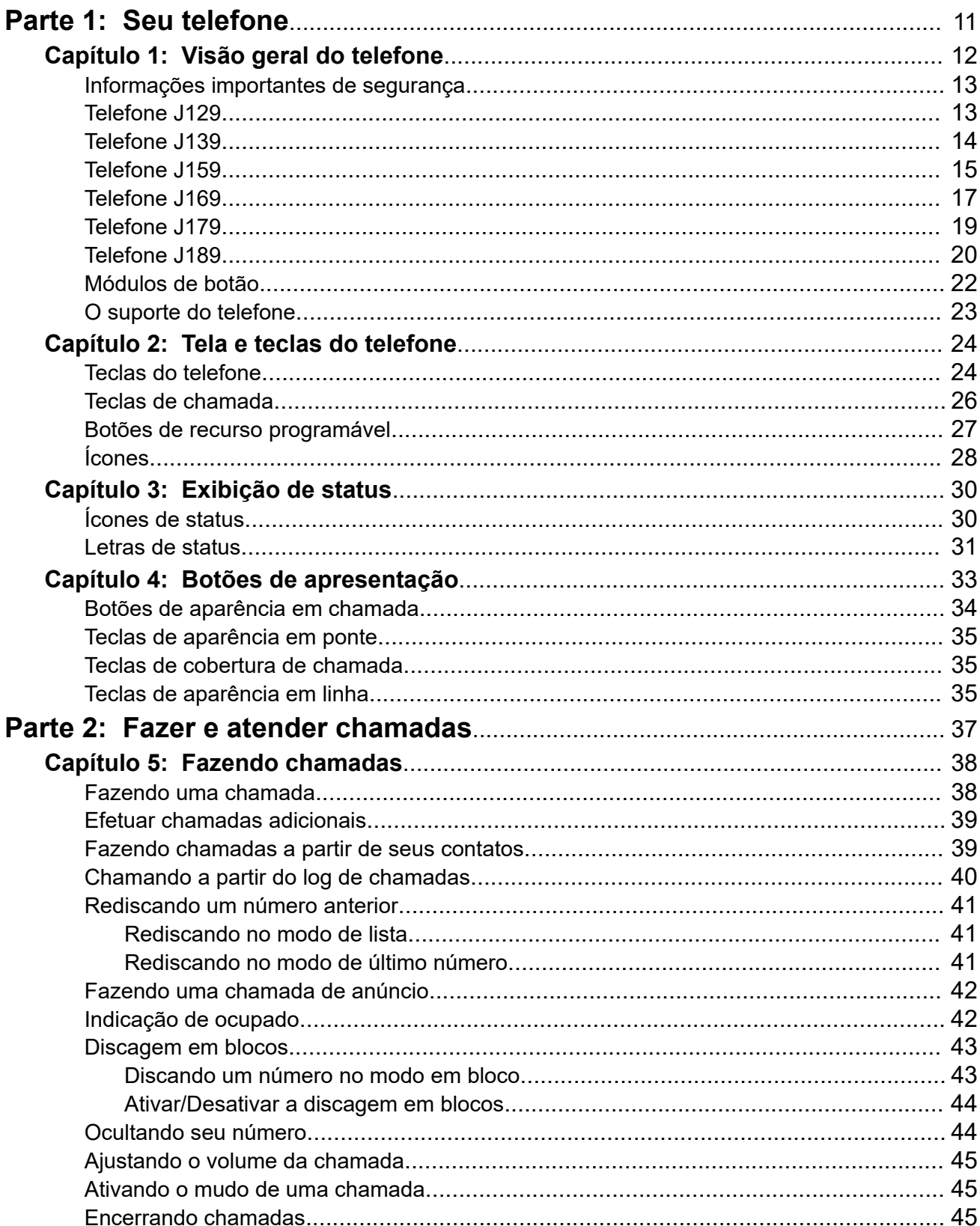

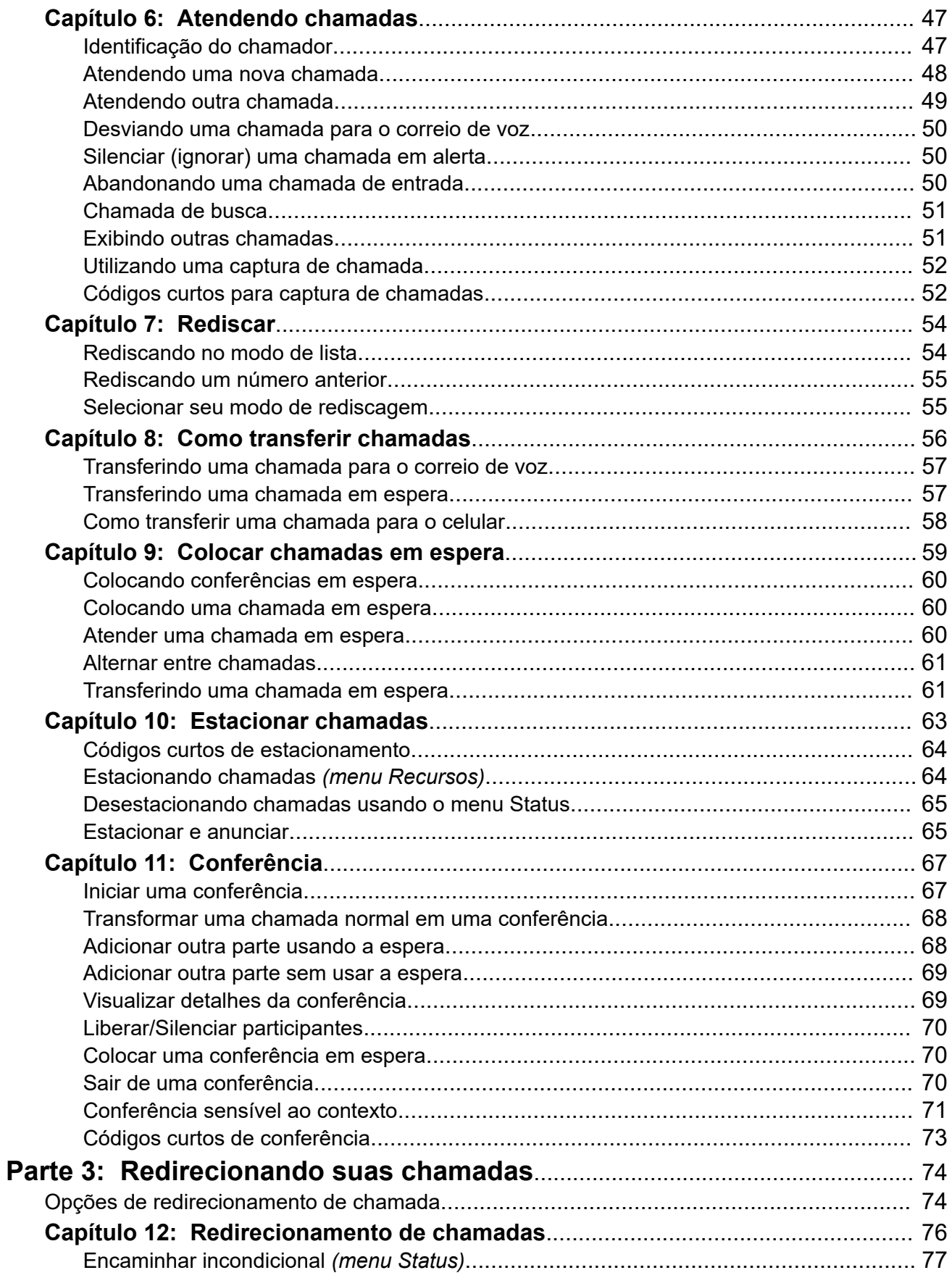

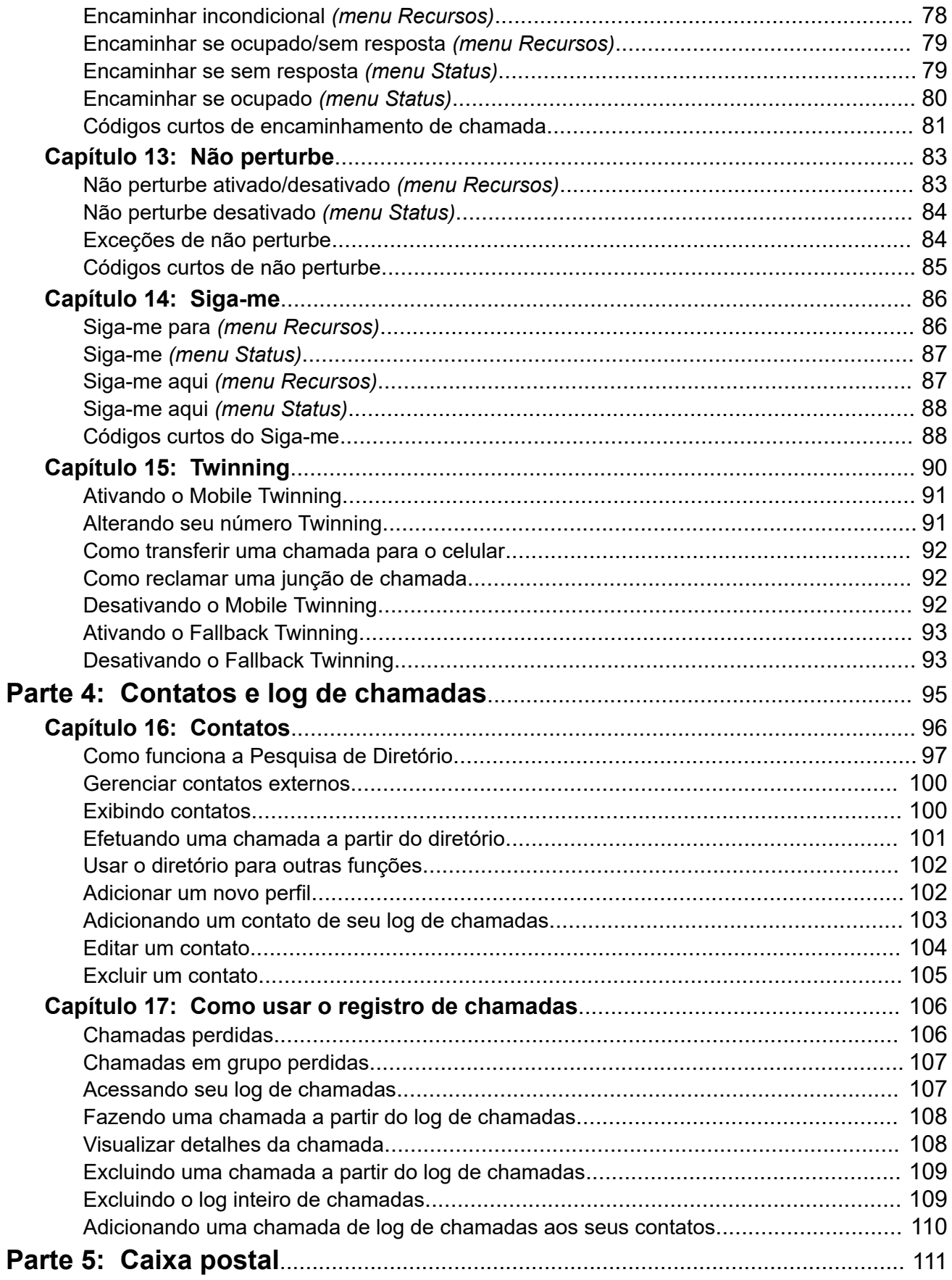

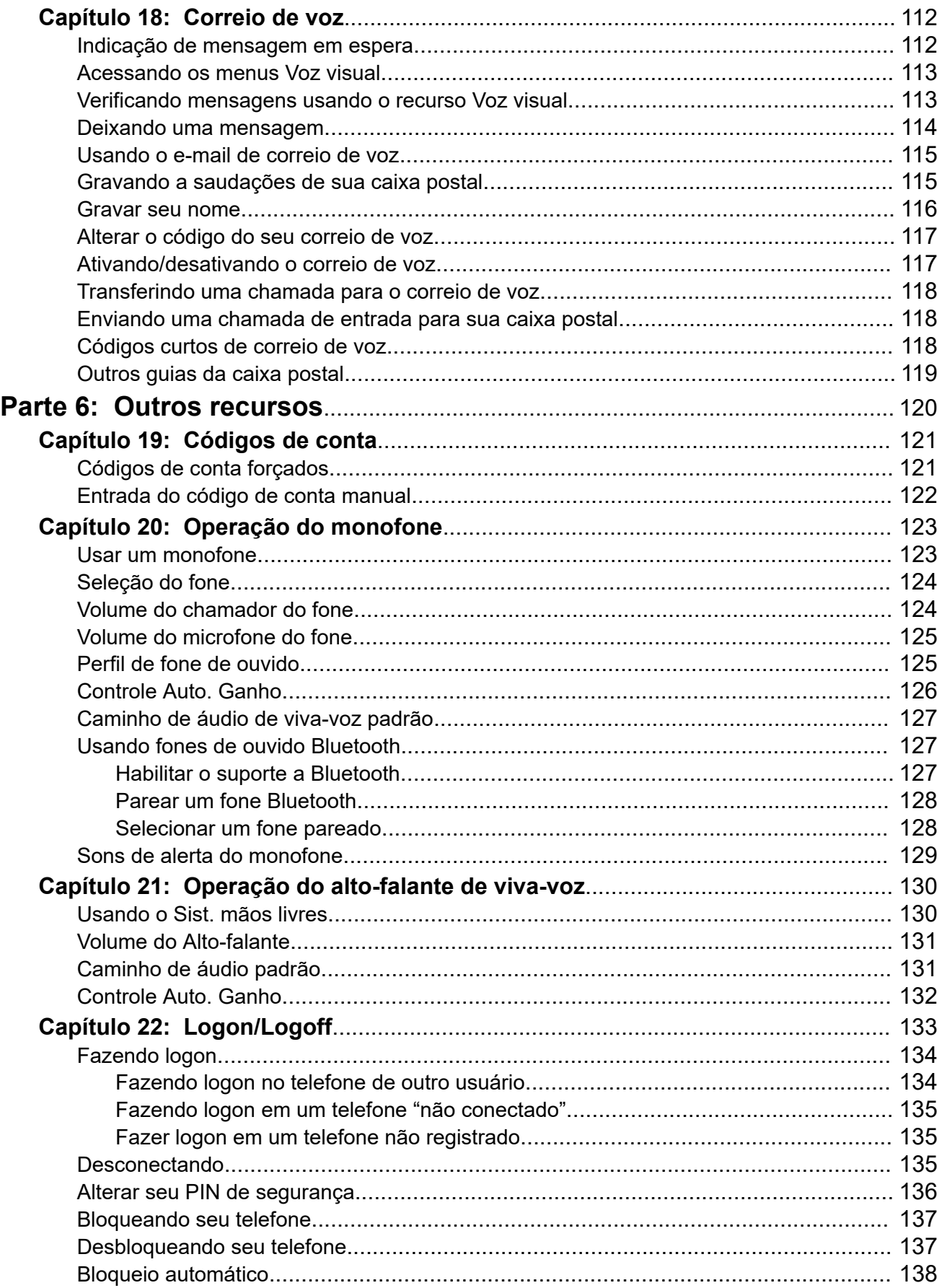

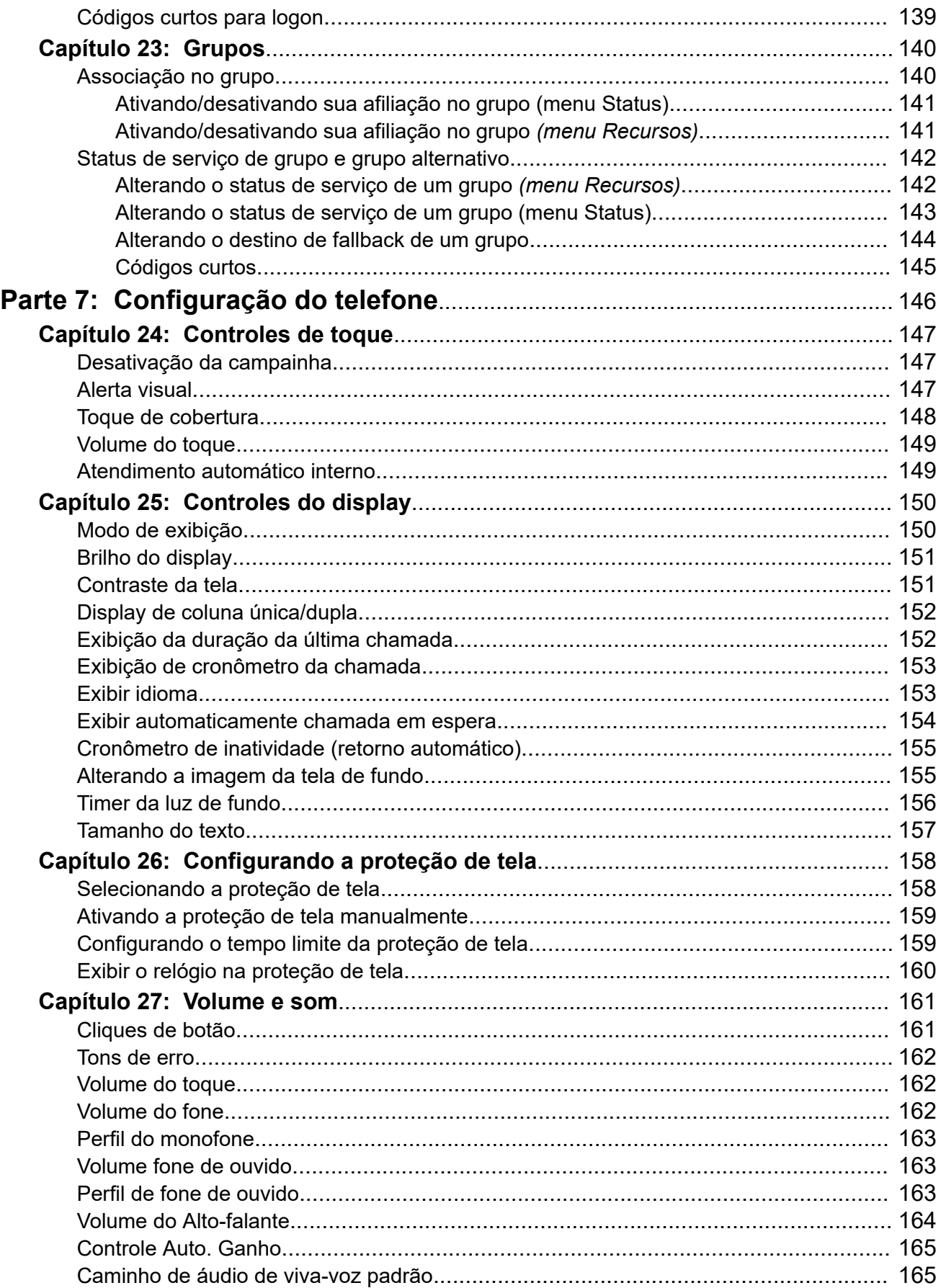

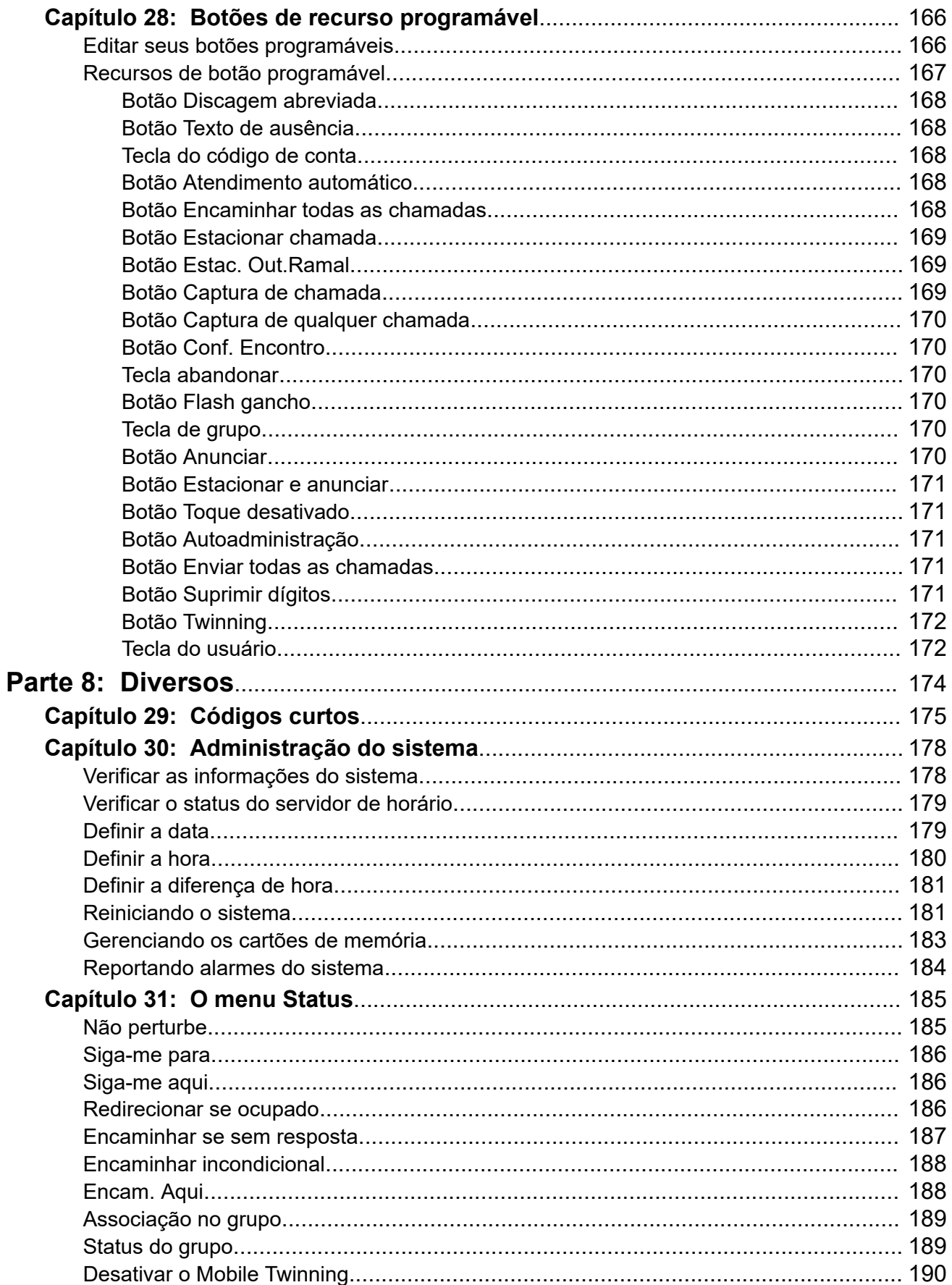

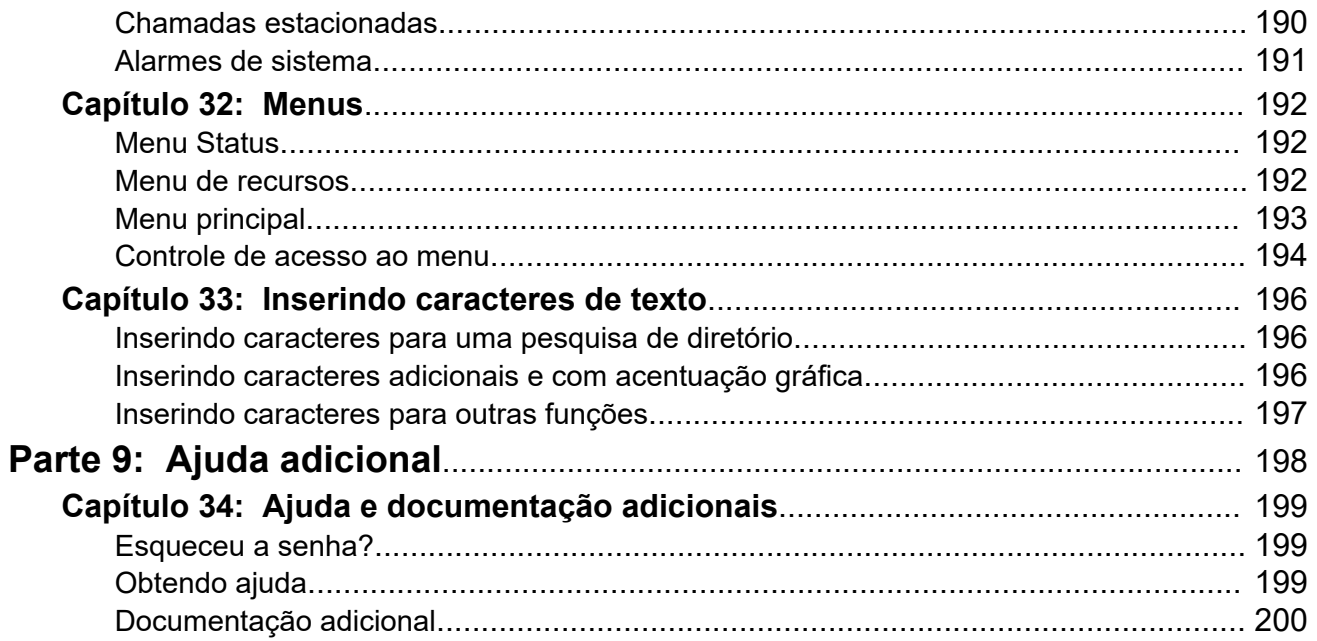

# <span id="page-10-0"></span>**Parte 1:  Seu telefone**

# <span id="page-11-0"></span>**Capítulo 1: Visão geral do telefone**

Este guia abrange o uso de telefones J100 Series em sistemas de telefonia IP Office (exceto o J129, que tem sua própria documentação separada).

Esses telefones são compatíveis com diversos sistemas telefônicos Avaya e têm suporte para diferentes recursos de acordo com o sistema telefônico. Este guia só fala sobre os recursos compatíveis em um sistema telefônico IP Office.

Se este não for o guia correto necessário, consulte [Documentação adicional](#page-199-0) na página 200.

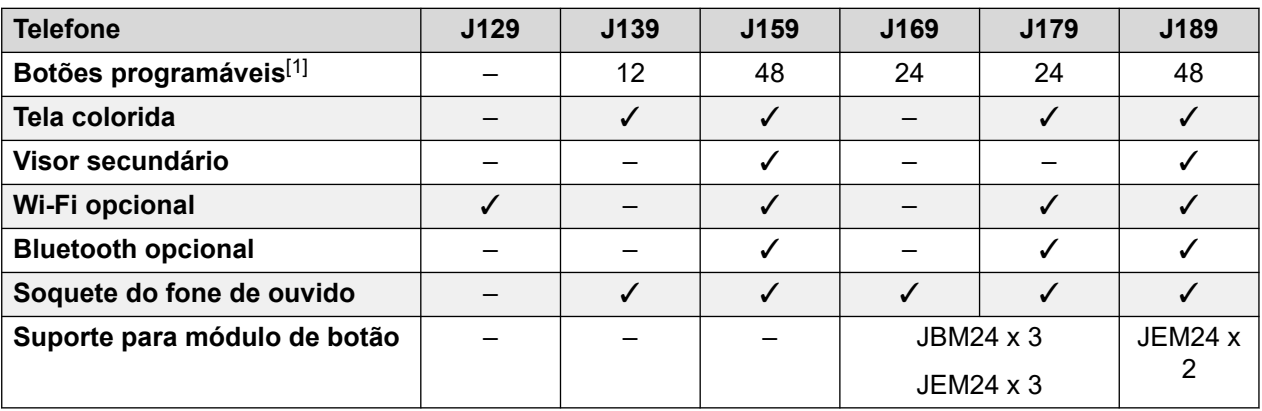

1. Em telefones compatíveis com módulos de botão, o número de botões suportado pode ser aumentado mediante a adição de módulos.

### **Links relacionados**

[Informações importantes de segurança](#page-12-0) na página 13 [Telefone J129](#page-12-0) na página 13 [Telefone J139](#page-13-0) na página 14 [Telefone J159](#page-14-0) na página 15 [Telefone J169](#page-16-0) na página 17 [Telefone J179](#page-18-0) na página 19 [Telefone J189](#page-19-0) na página 20 [Módulos de botão](#page-21-0) na página 22 [O suporte do telefone](#page-22-0) na página 23

# <span id="page-12-0"></span>**Informações importantes de segurança**

### **Aviso:**

- O monofone poderá detectar pequenos objetos de metal, como broches ou grampos.
- Durante um surto de tensão, EFT (Electronically Fast Transients) ou ESD (Electrostatic Discharge), as chamadas poderão ser desconectadas. Após um pico de energia, EFT ou ESD, é normal o reinício do telefone.
- O uso de um telefone celular, telefone móvel, telefone GSM ou rádio bidirecional em proximidade de um telefone Avaya pode causar interferência.
- O telefone não deve ser conectado diretamente à rede de telecomunicações externa.

### **Links relacionados**

[Visão geral do telefone](#page-11-0) na página 12

# **Telefone J129**

O J129 é o telefone de mesa básico da série J100. A operação do telefone J129 não é abordada neste manual. Em vez disso, consulte o *Usando o Avaya J129 IP Phone* guia do usuário.

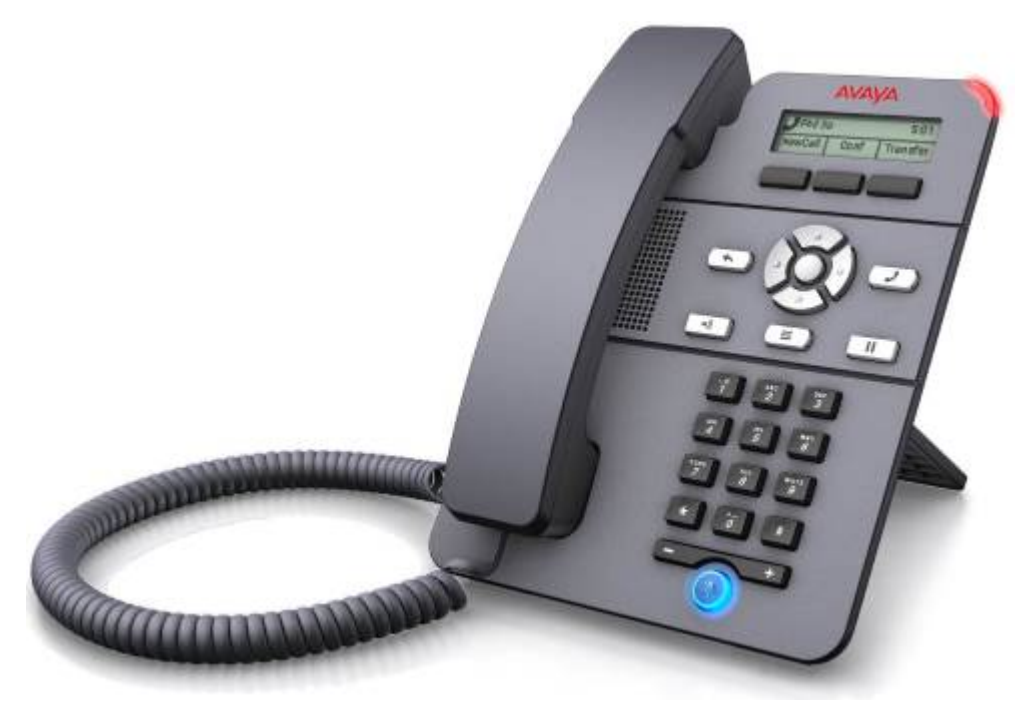

- Tela de 2,3 pol. em escala de cinza (128 x 32).
- Sem botões programáveis.
- Três botões abaixo da tela usados para funções de teclas programáveis sensíveis ao contexto, conforme indicado pelos rótulos exibidos acima delas.
- Alerta de chamada, luz de indicação de mensagem em espera.
- <span id="page-13-0"></span>• Portas duais Ethernet 10/100 Mbps. Uma para a conexão do telefone à rede. Uma para a passagem do PC a fim de permitir uma localização compartilhada com o PC de um usuário.
- O telefone inclui um suporte de mesa de duas posições. Há um suporte de parede opcional disponível.
- O J129 tem um slot para um módulo sem fio opcional J100. O módulo permite que o telefone se conecte à rede usando o Wi-Fi.

### **Limitações**

- O telefone só exibe o diretório pessoal do usuário. Ele não lista contatos do diretório do sistema.
- Diversas funções do menu não são compatíveis, embora possam ser acessadas por meio de outros métodos, como discagem de código curto. As funções sem suporte são **Retorno de chamada automático**, **Encaminhar chamada**, **Encaminhar chamada - ocupado**, **Encaminhar chamada - sem resposta**, **Estacionamento de chamadas**, **Chamada particular** e **Discagem rápida**.
- Não há suporte para indicação de chamada segura ou indicação de presença.
- Não há suporte para discagem de emergência quando o telefone não está registrado no sistema.

### **Links relacionados**

[Visão geral do telefone](#page-11-0) na página 12

## **Telefone J139**

O telefone J139 é um telefone SIP compatível com sistemas executando o software a partir da versão 11.0 Service Pack 1.

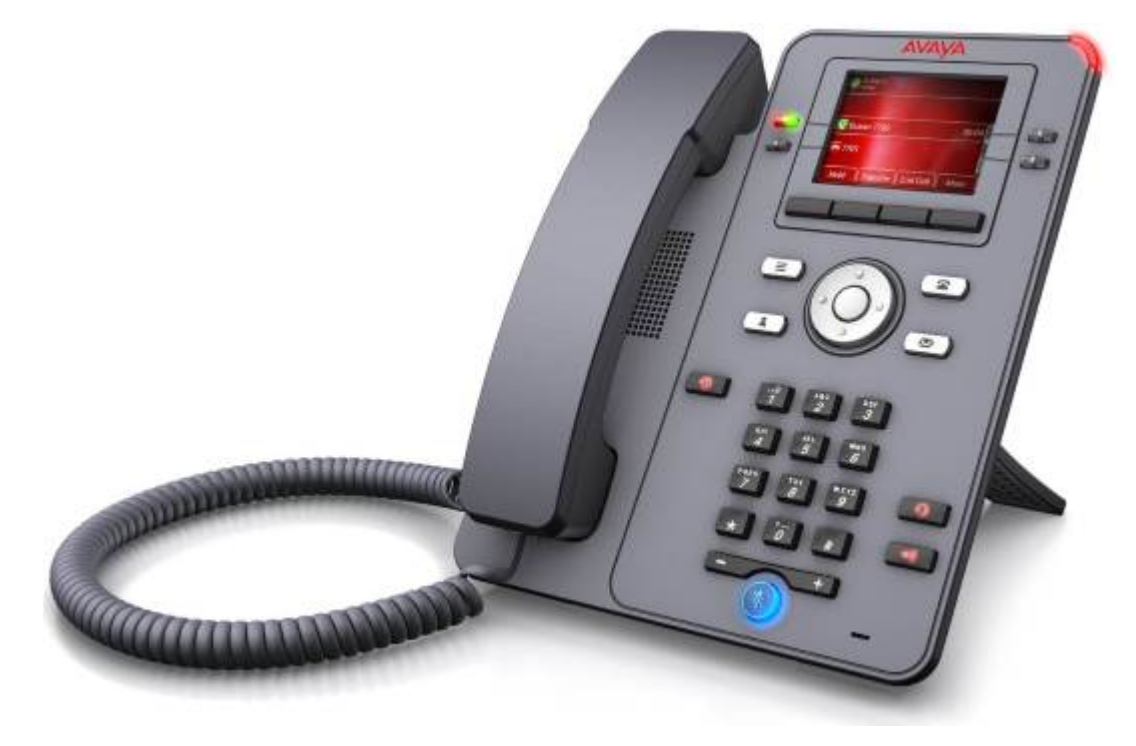

<span id="page-14-0"></span>As facilidades incluem:

- Tela de 2,8 pol. colorida (320 x 240).
- 12 slots de botão programáveis para chamada de apresentação e botões de recurso.
- Os slots dos botões podem ser organizados em 3 páginas de 4 (modo de coluna dupla) ou 6 páginas de 2 (modo de coluna única).
- Quatro botões físicos de LED duplo (vermelho e verde) são usados para indicar o status de slots de botão programável atualmente em exibição na tela.
- Quatro botões adicionais abaixo da tela principal. Eles são usados para funções de teclas programáveis sensíveis ao contexto. A função atual dos botões é indicada pelo rótulo na tela acima do respectivo botão. Consulte [Teclas de chamada](#page-25-0) na página 26.
- Botões luminosos para  $\odot$  chamadas perdidas/log de chamadas,  $\Box$ ) alto-falantes,  $\Box$  fone de ouvido e  $\frac{8}{3}$ ativar mudo.
- Botões não luminosos para acesso ao menu de  $\sim$  mensagens,  $\blacktriangle$  contatos,  $\blacktriangle$  telefone  $e \equiv$  configuração.
- Luz de alerta de chamada/indicação de mensagem em espera.
- Portas Ethernet Dual 10/100/1000 Mbps. Uma para a conexão do telefone à rede. Uma para a passagem do PC a fim de permitir uma localização compartilhada com o PC de um usuário.
- O telefone inclui um suporte de mesa de duas posições. Há um suporte de parede opcional disponível.
- Os telefones série J100 são compatíveis com os seguintes codecs de áudio em IP Office: G.711, G.726a, G.729, G.729a, G.729ab, G.722.
- Energia via PoE (Power over Ethernet). O telefone é um dispositivo PoE Class 1. Para locais onde o PoE não está disponível ou não é adequado, há uma fonte de alimentação opcional de 5 V.

### **Links relacionados**

[Visão geral do telefone](#page-11-0) na página 12

## **Telefone J159**

O telefone J159 é um telefone SIP compatível com sistemas que executam o software a partir da versão 11.1.

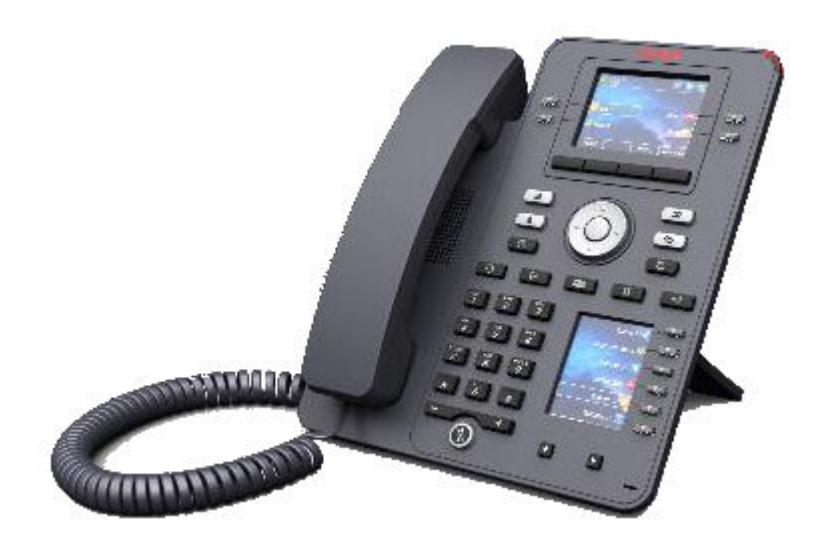

As facilidades incluem:

- Telas duplas:
	- Tela principal:
		- Tela de 2,8 pol. colorida (320 x 240).
		- 24 slots de botão programável (botões 1 a 24). É possível organizar os slots de botão em páginas de uma ou duas colunas (consulte [Display de coluna única/](#page-151-0) [dupla](#page-151-0) na página 152).
		- Quatro botões físicos de LED duplo (vermelho e verde) são usados para indicar o status de slots de botão programável atualmente em exibição na tela.
	- Tela secundária:
		- Tela colorida de 2,3 pol. (160 x 240).
		- 24 slots de botão programável (botões 25 a 48). Os slots de botão estão dispostos em 4 páginas de 6.
		- Seis botões físicos de LED duplo (vermelho e verde) são usados para indicar o status dos slots de botão programável atualmente em exibição na tela.
- Quatro botões adicionais abaixo da tela principal. Eles são usados para funções de teclas programáveis sensíveis ao contexto. A função atual dos botões é indicada pelo rótulo na tela acima do respectivo botão. Consulte [Teclas de chamada](#page-25-0) na página 26.
- Botões luminosos para  $\odot$  chamadas perdidas/log de chamadas,  $\Box$ ) alto-falantes,  $\Box$  fone de ouvido e  $\mathbb{R}$  ativar mudo.
- Botões não luminosos para acesso ao menu de M mensagens,  $\triangle$  contatos,  $\triangle$  telefone  $e \equiv$  configuração.
- Luz de alerta de chamada/indicação de mensagem em espera.
- Portas Ethernet Dual 10/100/1000 Mbps. Uma para a conexão do telefone à rede. Uma para a passagem do PC a fim de permitir uma localização compartilhada com o PC de um usuário.
- O telefone inclui um suporte de mesa de duas posições. Há um suporte de parede opcional disponível.
- <span id="page-16-0"></span>• Os telefones série J100 são compatíveis com os seguintes codecs de áudio em IP Office: G.711, G.726a, G.729, G.729a, G.729ab, G.722.
- Energia via PoE (Power over Ethernet). O telefone é um dispositivo PoE Class 1. Para locais onde o PoE não está disponível ou não é adequado, há uma fonte de alimentação opcional de 5 V.
- Slot para um módulo J100 sem fio opcional. O módulo permite que o telefone se conecte à rede usando o Wi-Fi e/ou use fones de ouvido Bluetooth.
- Quatro botões adicionais abaixo da tela principal. Eles são usados para funções de teclas programáveis sensíveis ao contexto. A função atual dos botões é indicada pelo rótulo na tela acima do respectivo botão. Consulte [Teclas de chamada](#page-25-0) na página 26.
- Botões luminosos para  $\odot$  chamadas perdidas/log de chamadas,  $\Box$ ) alto-falantes,  $\Box$  fone de ouvido e  $\mathbb Q$  ativar mudo.
- Botões não luminosos para acesso ao menu de  $\blacksquare$  mensagens,  $\blacktriangle$  contatos,  $\blacktriangle$  telefone  $e \equiv$  configuração.
- Botões adicionais sem iluminação para operações de **II** retenção, <sup>1</sup> transferência, <sup>121</sup> conferência e Grediscagem.
- Luz de alerta de chamada/indicação de mensagem em espera.
- Portas Ethernet Dual 10/100/1000 Mbps. Uma para a conexão do telefone à rede. Uma para a passagem do PC a fim de permitir uma localização compartilhada com o PC de um usuário.
- O telefone inclui um suporte de mesa de duas posições. Há um suporte de parede opcional disponível.
- Os telefones série J100 são compatíveis com os seguintes codecs de áudio em IP Office: G.711, G.726a, G.729, G.729a, G.729ab, G.722.
- Energia via PoE (Power over Ethernet). O telefone é um dispositivo PoE Class 1. Para locais onde o PoE não está disponível ou não é adequado, há uma fonte de alimentação opcional de 5 V.
- Slot para um módulo J100 sem fio opcional. O módulo permite que o telefone se conecte à rede usando o Wi-Fi.
- Porta USB única compatível com carregamento de dispositivo.

[Visão geral do telefone](#page-11-0) na página 12

## **Telefone J169**

O telefone J169 é um telefone SIP compatível com sistemas que executam o software a partir da versão 11.0.

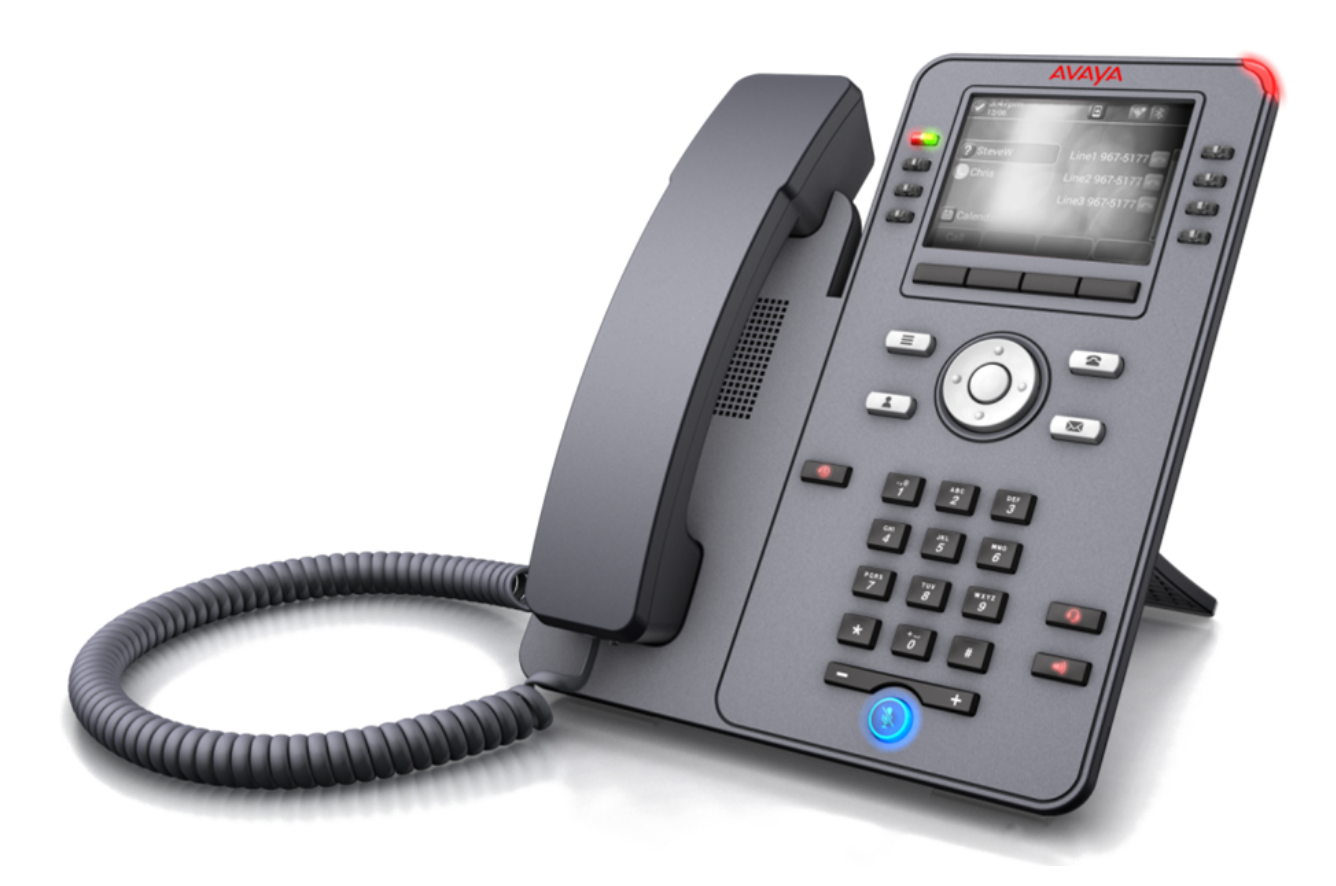

As facilidades incluem:

- Tela de 3,5 pol. em escala de cinza (320 x 240).
- 24 slots de botão programável (botões 1 a 24) para apresentação da chamada e botões de recurso.
	- É possível organizar os slots de botão com exibição de uma ou duas colunas. Consulte [Display de coluna única/dupla](#page-151-0) na página 152.
	- É possível adicionar botões programáveis adicionais (botões 25 a 96) com a adição de até 3 módulos de botão. Consulte [Módulos de botão](#page-21-0) na página 22.
- 8 botões físicos de LED duplo (vermelho e verde) usados para indicar o status de slots de botão programável atualmente em exibição.
- Quatro botões adicionais abaixo da tela principal. Eles são usados para funções de teclas programáveis sensíveis ao contexto. A função atual dos botões é indicada pelo rótulo na tela acima do respectivo botão. Consulte [Teclas de chamada](#page-25-0) na página 26.
- Botões luminosos para  $\odot$  chamadas perdidas/log de chamadas,  $\Box$ ) alto-falantes,  $\Box$  fone de ouvido e  $\frac{a}{b}$ ativar mudo.
- Botões não luminosos para acesso ao menu de  $\blacksquare$  mensagens,  $\blacktriangle$  contatos,  $\blacktriangle$  telefone  $e \equiv$  configuração.
- Luz de alerta de chamada/indicação de mensagem em espera.
- Portas Ethernet Dual 10/100/1000 Mbps. Uma para a conexão do telefone à rede. Uma para a passagem do PC a fim de permitir uma localização compartilhada com o PC de um usuário.
- <span id="page-18-0"></span>• O telefone inclui um suporte de mesa de duas posições. Há um suporte de parede opcional disponível.
- Os telefones série J100 são compatíveis com os seguintes codecs de áudio em IP Office: G.711, G.726a, G.729, G.729a, G.729ab, G.722.
- Energia via PoE (Power over Ethernet). O telefone é um dispositivo PoE Class 1. Para locais onde o PoE não está disponível ou não é adequado, há uma fonte de alimentação opcional de 5 V.
	- O telefone muda para a Classe 2 de PoE ao usar um módulo ou módulos de botão.

[Visão geral do telefone](#page-11-0) na página 12

# **Telefone J179**

O telefone J179 é um telefone SIP compatível com sistemas que executam o software a partir da versão 11.0.

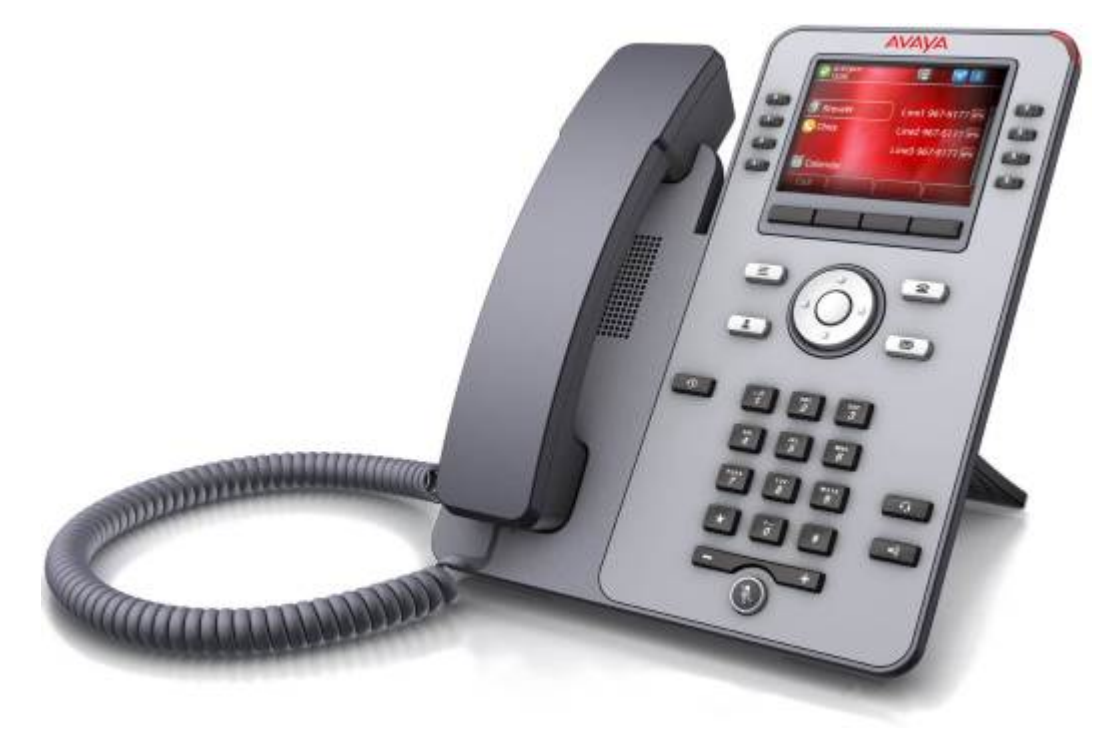

As facilidades incluem:

- Tela colorida de 3,5 pol. (320 x 240).
- 24 slots de botão programável (botões 1 a 24) para apresentação da chamada e botões de recurso.
	- É possível organizar os slots de botão com exibição de uma ou duas colunas. Consulte [Display de coluna única/dupla](#page-151-0) na página 152.
	- É possível adicionar botões programáveis adicionais (botões 25 a 96) com a adição de até 3 módulos de botão. Consulte [Módulos de botão](#page-21-0) na página 22.
- <span id="page-19-0"></span>• 8 botões físicos de LED duplo (vermelho e verde) usados para indicar o status de slots de botão programável atualmente em exibição.
- Quatro botões adicionais abaixo da tela principal. Eles são usados para funções de teclas programáveis sensíveis ao contexto. A função atual dos botões é indicada pelo rótulo na tela acima do respectivo botão. Consulte [Teclas de chamada](#page-25-0) na página 26.
- Botões luminosos para  $\odot$  chamadas perdidas/log de chamadas,  $\Box$ ) alto-falantes.  $\Box$  fone de ouvido e  $\mathbb Q$  ativar mudo.
- Botões não luminosos para acesso ao menu de  $\blacksquare$  mensagens,  $\blacktriangle$  contatos,  $\blacktriangle$  telefone  $e \equiv$  configuração.
- Luz de alerta de chamada/indicação de mensagem em espera.
- Portas Ethernet Dual 10/100/1000 Mbps. Uma para a conexão do telefone à rede. Uma para a passagem do PC a fim de permitir uma localização compartilhada com o PC de um usuário.
- O telefone inclui um suporte de mesa de duas posições. Há um suporte de parede opcional disponível.
- Os telefones série J100 são compatíveis com os seguintes codecs de áudio em IP Office: G.711, G.726a, G.729, G.729a, G.729ab, G.722.
- Energia via PoE (Power over Ethernet). O telefone é um dispositivo PoE Class 1. Para locais onde o PoE não está disponível ou não é adequado, há uma fonte de alimentação opcional de 5 V.
	- O telefone muda para a Classe 2 de PoE ao usar um módulo ou módulos de botão.
- Slot para um módulo J100 sem fio opcional. O módulo permite que o telefone se conecte à rede usando o Wi-Fi e/ou use fones de ouvido Bluetooth.

[Visão geral do telefone](#page-11-0) na página 12

# **Telefone J189**

O telefone J189 é um telefone SIP compatível com sistemas que executam o software a partir da versão 11.1 FP1.

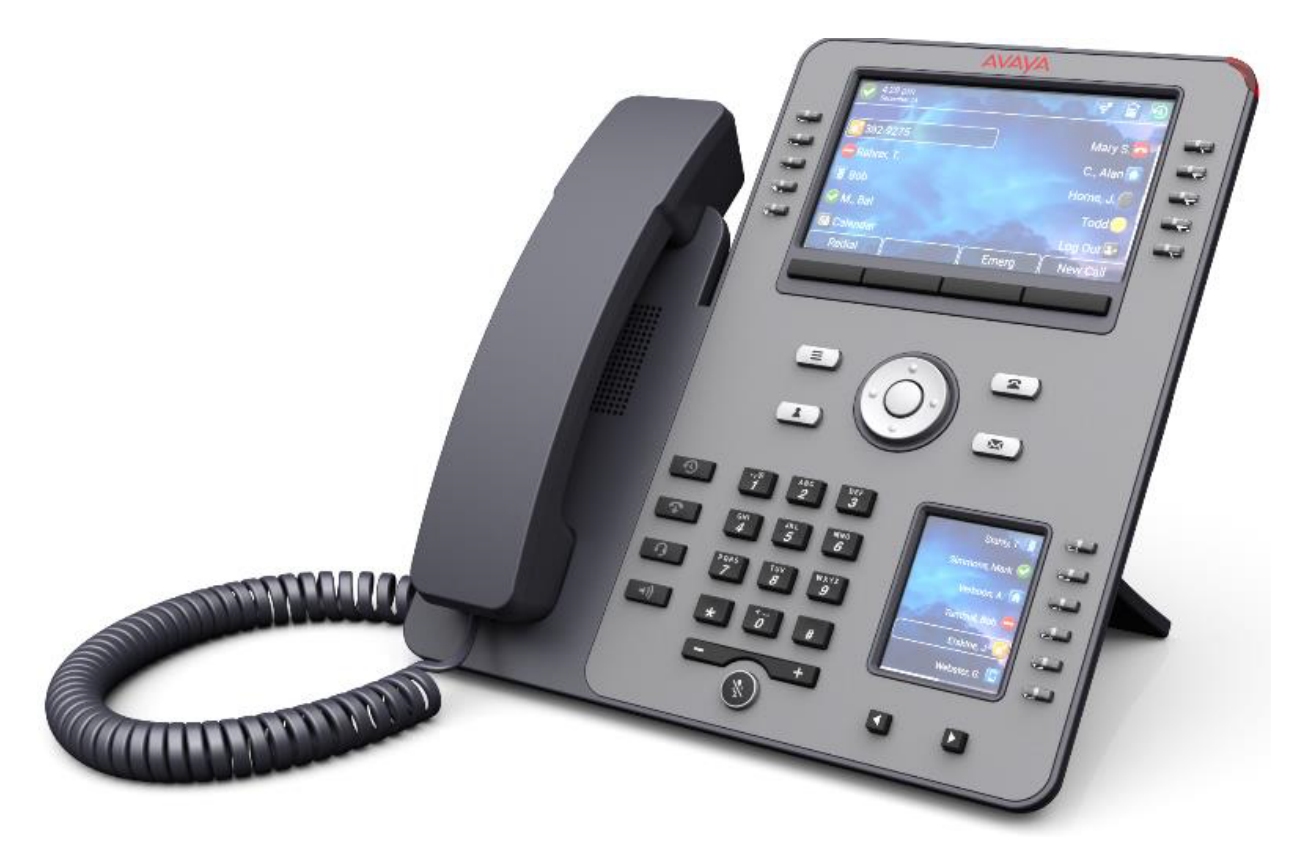

As facilidades incluem:

- Telas duplas:
	- Tela principal:
		- Tela colorida de 5 pol. (800 x 480).
		- 48 slots de botão programável (botões 1 a 48). É possível organizar os slots de botão em páginas de uma ou duas colunas (consulte [Display de coluna única/](#page-151-0) [dupla](#page-151-0) na página 152).
		- Dez botões físicos de LED duplo (vermelho e verde) são usados para indicar o status de slots de botão programável atualmente em exibição.
	- Tela secundária:
		- Tela colorida de 2,4 pol. (240 x 320).
		- 24 slots de botão programável (botões 25 a 48 do mesmo grupo que a tela principal). Os slots de botão estão dispostos em 4 páginas de 6.
		- Seis botões físicos de LED duplo (vermelho e verde) são usados para indicar o status de slots de botão programável atualmente em exibição.
- Quatro botões adicionais abaixo da tela principal. Eles são usados para funções de teclas programáveis sensíveis ao contexto. A função atual dos botões é indicada pelo rótulo na tela acima do respectivo botão. Consulte [Teclas de chamada](#page-25-0) na página 26.
- Botões luminosos para  $\odot$  chamadas perdidas/log de chamadas,  $\Box$ ) alto-falantes,  $\Box$  fone de ouvido e  $\mathcal{L}$  ativar mudo.
- Botões não luminosos para acesso ao menu de  $\blacksquare$  mensagens,  $\blacktriangle$  contatos,  $\blacktriangle$  telefone  $e \equiv$  configuração.
- <span id="page-21-0"></span>• Botão adicional não iluminado para desconectar chamadas  $\mathbf{\mathfrak{P}}$ .
- Luz de alerta de chamada/indicação de mensagem em espera.
- Portas Ethernet Dual 10/100/1000 Mbps. Uma para a conexão do telefone à rede. Uma para a passagem do PC a fim de permitir uma localização compartilhada com o PC de um usuário.
- O telefone inclui um suporte de mesa de duas posições. Há um suporte de parede opcional disponível.
- Os telefones série J100 são compatíveis com os seguintes codecs de áudio em IP Office: G.711, G.726a, G.729, G.729a, G.729ab, G.722.
- Energia via PoE (Power over Ethernet). O telefone é um dispositivo PoE Class 1. Para locais onde o PoE não está disponível ou não é adequado, há uma fonte de alimentação opcional de 5 V.
- Slot para um módulo J100 sem fio opcional. O módulo permite que o telefone se conecte à rede usando o Wi-Fi e/ou use fones de ouvido Bluetooth.
- Compatível com duas portas USB (USB A e USB C) para carregamento de dispositivo.

[Visão geral do telefone](#page-11-0) na página 12

## **Módulos de botão**

A adição de módulos de botão permite que o telefone suporte botões programáveis adicionais.

- Não conecte ou desconecte um módulo de botão sozinho. Isso será feito pelo administrador do sistema, caso necessário. Uma falha ao conectar e reiniciar o equipamento na ordem correta poderá fazer com que o telefone e/ou o módulo de tecla não funcionem corretamente.
- Os módulos de botão são alimentados a partir do telefone. Os módulos de botão podem ser alimentados por um telefone que esteja usando Power over Ethernet (PoE). Isso altera o telefone de um dispositivo Classe 1 para um dispositivo Classe 2. No entanto, dependendo da fonte de alimentação PoE e de outros fatores, o telefone precisa ser alimentado por uma fonte de alimentação J100 em vez de por PoE.
- Há dois tipos de módulo de botão, JEM24 e JBM24. Não é possível combinar diferentes tipos no mesmo telefone.

### **Módulos de botão JEM24**

Cada JEM24 tem 24 botões com 2 leds e exibição de rótulo ao lado do botão. Os LEDs dos botões são usados para indicar o status do recurso do botão, enquanto o acionamento do botão é usado para acessar o recurso.

Os módulos detectam automaticamente as configurações de vídeo do telefone ao qual estão conectados (colorido para o J179 ou escala de cinza para o J169, tamanho da fonte, imagem de segundo plano, proteção de tela).

- **Telefones J169/J179**
	- Ambos os telefones J169 e J179 são compatíveis com até 3 módulos de botão JEM24.
- <span id="page-22-0"></span>- Um JEM24 é compatível com 72 slots programáveis de botão. Eles estão organizados em 3 páginas, com o acesso às páginas sendo feito usando o botão de rolar página do módulo. Quando está no modo de 3 páginas, não há indicação quando slots de botões programados que não estão na página em exibição estão sofrendo alteração.
- Quando vários módulos estão conectados a um telefone, cada módulo é compatível com apenas uma única página de 24 slots programáveis de botão.

#### • **Telefone J189**

- Um J189 é compatível com até 2 módulos de botão JEM24.
- Cada módulo fornece mais 24 botões programáveis adicionais ao telefone em uma só página. Ou seja, o primeiro módulo mostra os botões 49 a 72, enquanto o segundo mostra os botões 73 a 96. Os botões de rolagem de página nos módulos são desativados.

#### **Módulos de botão JBM24**

Ambos os telefones J169 e J179 são compatíveis com até 3 módulos de botão JBM24. Cada módulo fornece 24 botões programáveis adicionais ao telefone.

Cada botão tem um display de 13 caracteres para o rótulo do botão mais um botão dual-LED adjacente. Os botões LED são usados para indicar o status do recurso do botão, enquanto o acionamento do botão é usado para acessar o recurso.

#### **Links relacionados**

[Visão geral do telefone](#page-11-0) na página 12

# **O suporte do telefone**

Todos os telefones vêm com um suporte para encaixe na base do telefone. O suporte permite que o telefone seja utilizado em dois ângulos diferentes.

• Ao alterar a posição do suporte, certifique-se de que está travado na posição escolhida.

### **Links relacionados**

[Visão geral do telefone](#page-11-0) na página 12

# <span id="page-23-0"></span>**Capítulo 2: Tela e teclas do telefone**

Esta seção fornece uma visão geral das teclas e controles que você encontrará em seu telefone.

#### **Links relacionados**

Teclas do telefone na página 24 [Teclas de chamada](#page-25-0) na página 26 [Botões de recurso programável](#page-26-0) na página 27 [Ícones](#page-27-0) na página 28

# **Teclas do telefone**

As seguintes teclas podem estar disponíveis no telefone (as teclas vão variar de acordo com o modelo específico de telefone):

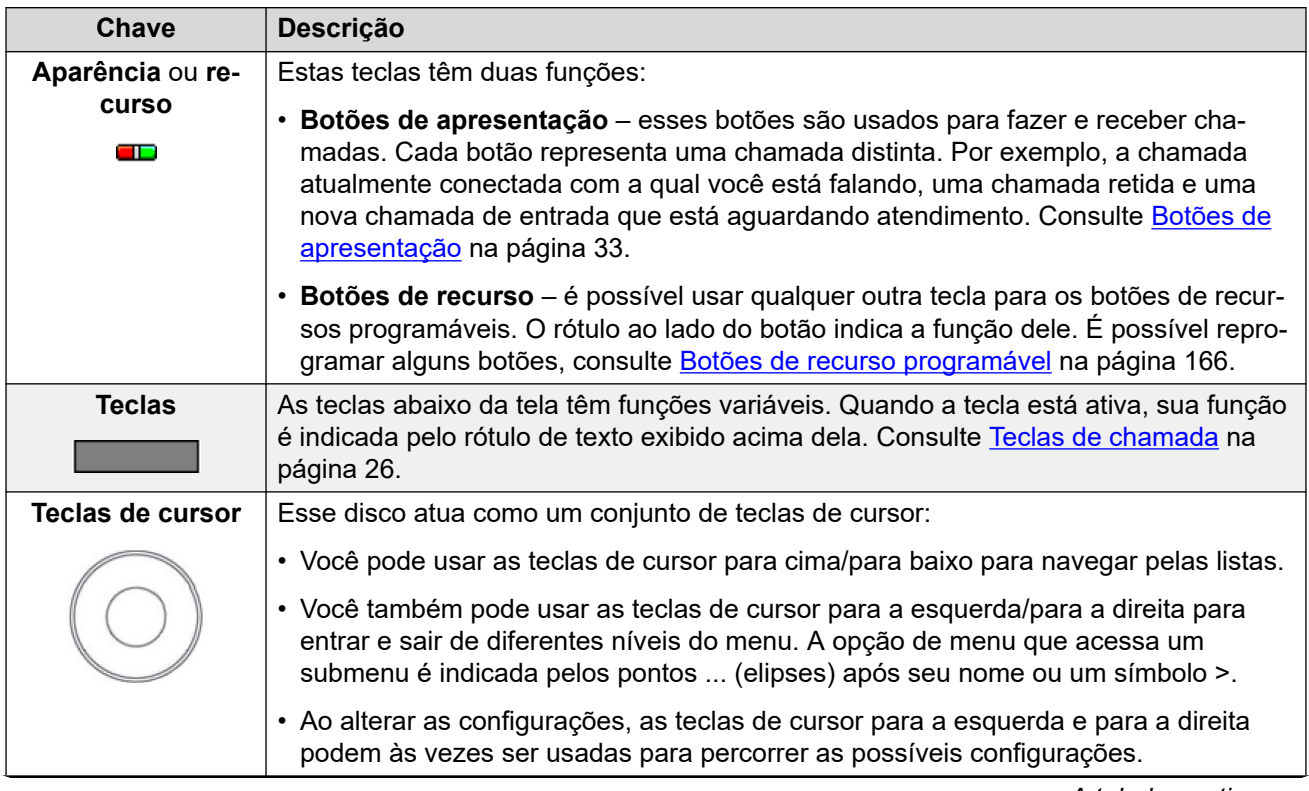

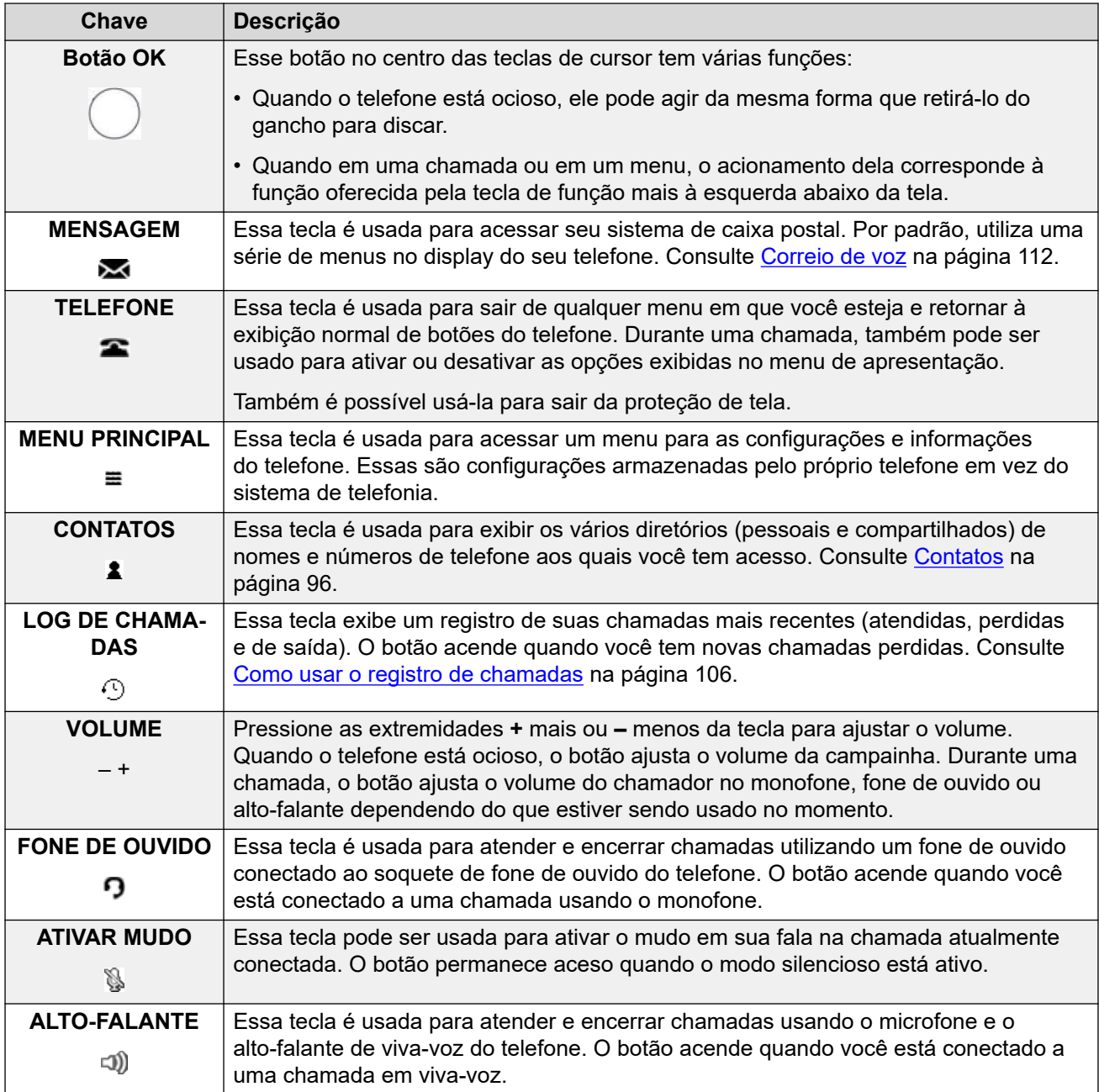

### **Telefones J159**

Os telefones J159 têm várias teclas adicionais. Elas correspondem a funções que também são acessíveis por meio das teclas da tela.

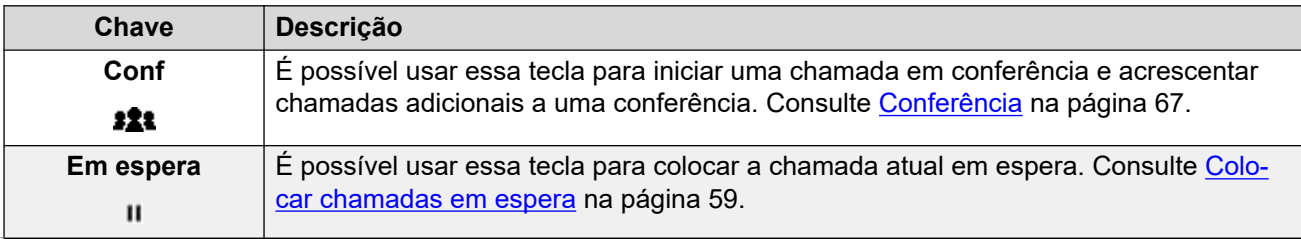

<span id="page-25-0"></span>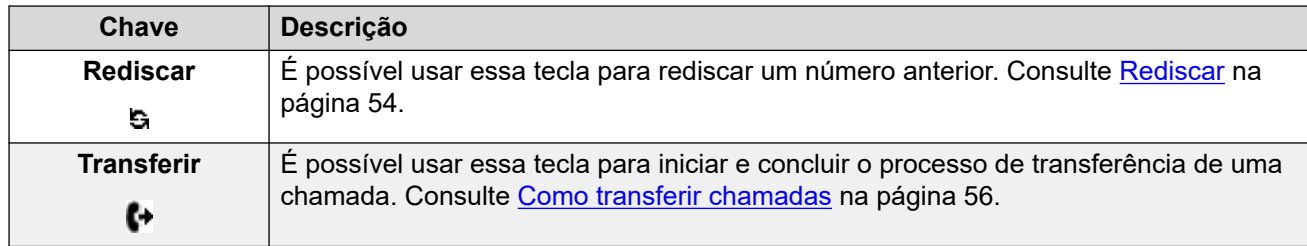

### **Telefones J189**

Os telefones J189 têm a seguinte tecla adicional.

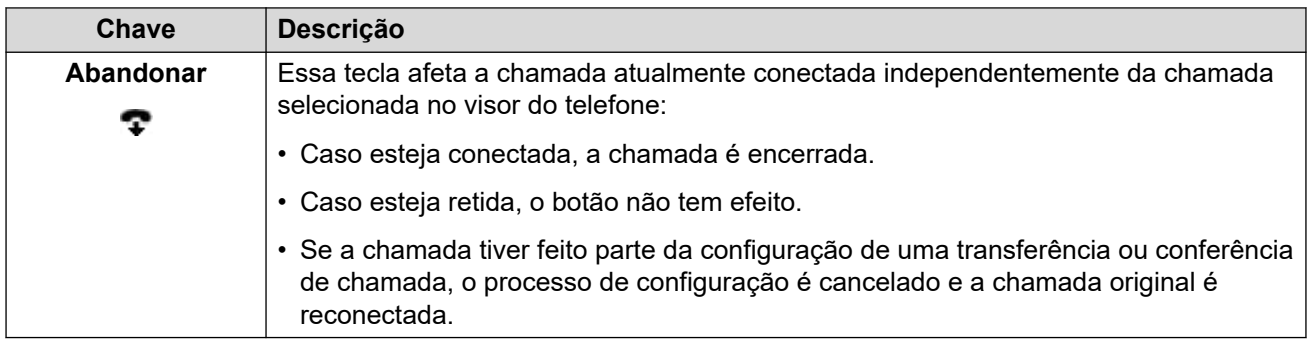

### **Links relacionados**

[Tela e teclas do telefone](#page-23-0) na página 24

# **Teclas de chamada**

As funções executadas pelos botões logo abaixo da tela mudam de acordo com o contexto. A função atual de cada botão é exibida pelo rótulo acima do respectivo botão na tela.

- As teclas programáveis estão relacionadas à tecla de aparência atualmente destacada.
- Você pode usar as teclas de cursor para cima e para baixo a fim de alterar a chamada atualmente selecionada e exibir os detalhes da chamada sem interromper a chamada conectada. Isso permite que você acesse as opções da tecla programável para essa outra chamada

A seguir, algumas das opções de teclas programáveis comuns. Observe que algumas das opções de teclas programáveis só estão disponíveis caso tenham sido habilitadas pelo administrador do sistema.

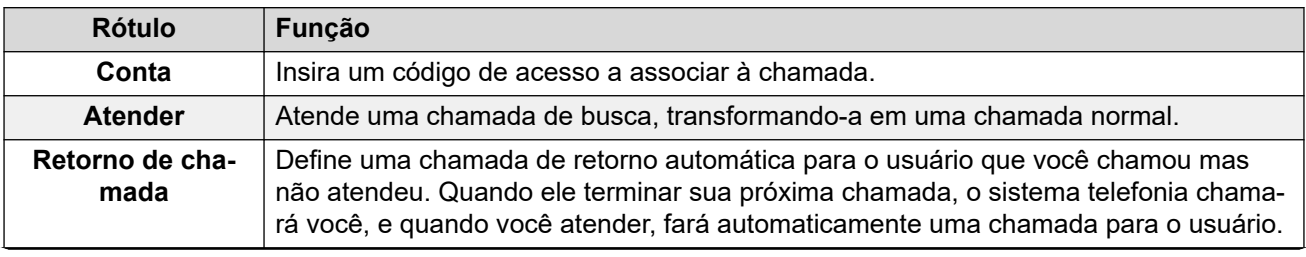

<span id="page-26-0"></span>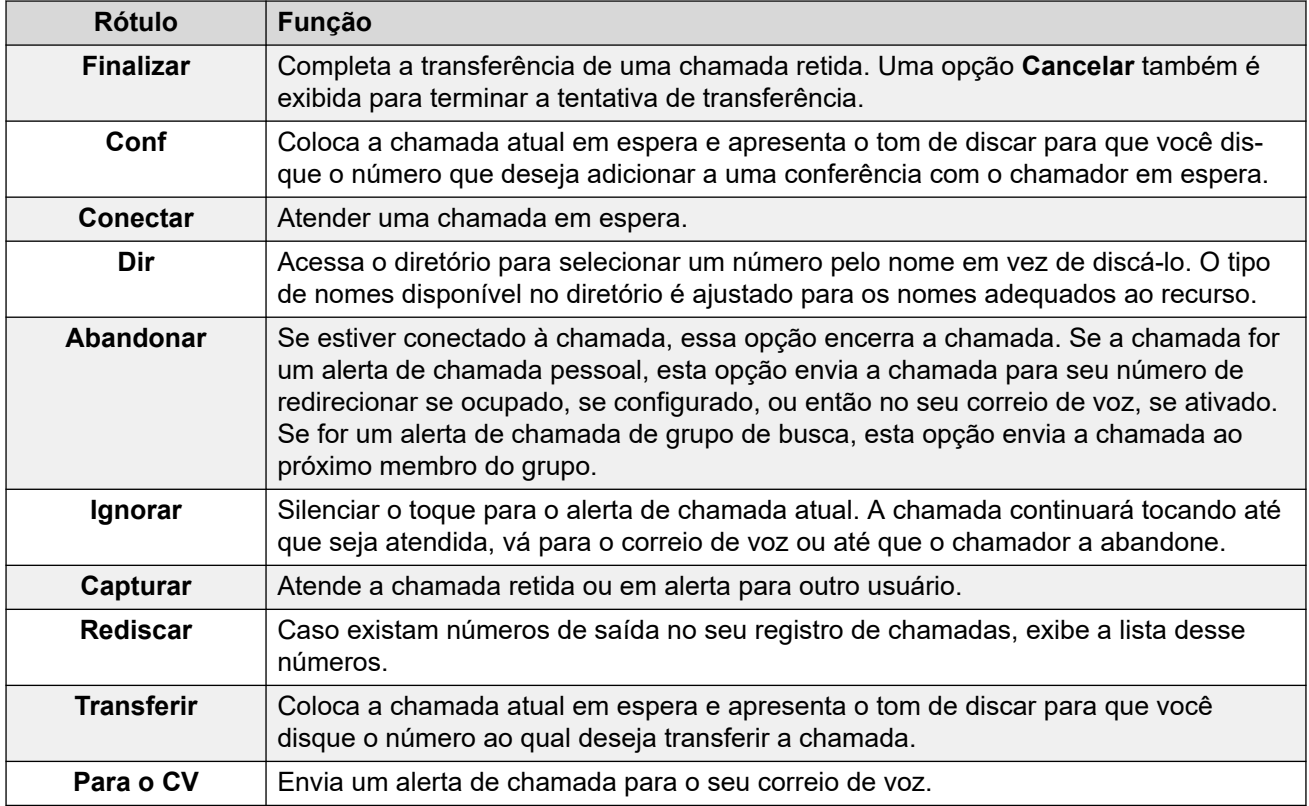

[Tela e teclas do telefone](#page-23-0) na página 24

# **Botões de recurso programável**

Os botões programáveis não atribuídos como botões de aparência por seu administrador podem ser usados para uma variedade de outros recursos. Esses outros recursos podem ser programados por você ou pelo administrador do sistema.

- O administrador pode restringir quais botões você pode alterar.
- Este guia abrange apenas os recursos que você pode atribuir por meio dos menus do próprio telefone. Seu administrador tem acesso a uma gama maior de funções de botão.
- O uso da luz do botão dependerá do recurso atribuído ao botão.
- Botões programados com um recurso incompatível com o telefone são exibidos como **Inválido**.

Para mais detalhes, consulte [Botões de recurso programável](#page-165-0) na página 166.

#### **Links relacionados**

[Tela e teclas do telefone](#page-23-0) na página 24

# <span id="page-27-0"></span>**Ícones**

### **Ícones de status**

As linhas superiores do display podem incluir os seguintes ícones:

- **Não perturbe** esse ícone indica que você está com o recurso Não perturbe ativado.
- **Encaminhar incondicional** esse ícone indica que você está com o recurso encaminhar incondicional ativado.
- **Toque silencioso** esse ícone indica que o volume do toque foi definido como zero.
- **Volume zero** esse ícone indica que o volume da chamada (monofone, viva-voz ou fone de ouvido) está definido como zero.
- **Áudio de alta definição** o telefone está usando uma conexão de áudio de alta definição.
- **Conexão Wi-Fi** *(J159/J179/J189)* esse ícone é exibido se o telefone for conectado a uma rede usando Wi-Fi. O número de barras indica a força do sinal.
	- **Sem conexão** esse ícone indica a perda do sinal de Wi-Fi ou uma senha incorreta.
- **Bluetooth** *(J159/J179/J189)* esse ícone é exibido se o telefone for compatível com conexão de fone Bluetooth. Consulte [Usando fones de ouvido Bluetooth](#page-126-0) na página 127.
	- **Fone de ouvido conectado** um ponto no ícone indica que o fone Bluetooth está conectado.
- **Falha de conexão** esse ícone indica um problema na conexão.
	- Caso o telefone tenha perdido a conexão com o sistema telefônico, ele tentará usar uma conexão alternativa após alguns minutos, caso isso tenha sido configurado pelo responsável pela manutenção. Se for bem-sucedido, um **R** (Resiliência) é exibido no display.
- **Chamadas perdidas** esse ícone indica que você teve chamadas perdidas. O número próximo ao ícone indica o número de diferentes chamadores. Pressionar o botão abre seu log de chamadas no display de chamadas perdidas. Consulte [Como usar o](#page-105-0)  [registro de chamadas](#page-105-0) na página 106.

### **Ícones dos logs de chamadas**

- **Chamadores perdidos** esse ícone é exibido no topo da tela do telefone, caso tenha chamadores perdidos. Também exibe o número ou chamadores perdidos ou + no caso de serem mais de 9.
- **Chamada de saída** esse ícone indica uma entrada do log de chamadas de uma chamada feita por você.
- **Chamada de entrada** esse ícone indica uma entrada do log de chamadas de uma chamada atendida por você.
- **Chamada perdida** esse ícone indica uma entrada do log de chamadas de uma chamada que foi alterada em seu telefone, mas que não foi atendida nele.

### **Ícones do botões de apresentação**

Seus botões de apresentação podem exibir os seguintes ícones. Quando os ícones são exibidos depende do modo de display do telefone. Os ícones são sempre exibidos no modo de coluna individual. No modo de coluna dupla, os ícones só serão exibidos quando o botão está em alerta ou sendo usado.

- **Fora do gancho/conectado** o botão de apresentação está sendo usado para fazer uma chamada ou está conectado em uma chamada.
- **Preservação de chamada** pode haver um problema com o outro sistema de telefonia em sua rede que hospeda o usuário ou o tronco externo ao qual sua chamada está atualmente conectada. Você pode não ser capaz de executar outras funções de chamada, como esperar, estacionar ou transferir.
- **Chamada em conferência** o botão de apresentação está conectado à chamada em conferência.
- **Alertando** o botão de apresentação tem um alerta de chamada.
- **Ocupado** o número interno que você chamou está ocupado ou não disponível.
- **Chamada em espera Conf. em espera** você tem uma chamada existente em espera.
- **Chamada em espera com transferência/conferência pendente** a chamada foi colocada em espera após você ter pressionado **Transferir** ou **Conf** para iniciar o processo de transferência ou conferência.
- **Ocioso** o botão de apresentação não está em uso.
- **Gravando** a chamada está sendo gravada. O administrador do sistema pode desativar a exibição desse ícone.
- **Chamada desconectada** a outra extremidade da chamada desconectou. Isso também pode aparecer caso o sistema não possa rotear o número discado.

### **Outros ícones**

Ao usar o balancim de volume na parte inferior da página de discagem para mudar o volume do toque ou o volume do chamador, os ícones a seguir indicam qual volume você ajustou:

- *D* Volume de toque muda para um ícone de **Sol** se o volume estiver definido como zero (o mesmo ícone também aparece na barra de status como um lembrete de que o toque está silenciado).
- **Volume do monofone/ volume do fone de ouvido/ volume do viva-voz** –

muda para  $\mathbb{N}$  se o volume estiver definido como zero (o mesmo ícone também aparece na barra de status como um lembrete de que o dispositivo está silenciado).

### **Links relacionados**

[Tela e teclas do telefone](#page-23-0) na página 24

# <span id="page-29-0"></span>**Capítulo 3: Exibição de status**

As linhas superiores da tela do telefone mostram informações sobre você e seu telefone. Por exemplo:

- As linhas superiores mostram a data e hora, além de vários ícones de status.
- A próxima linha mostra informações sobre a chamada/recurso no botão selecionado atualmente (realçado em branco) ou sua própria extensão/nome se o botão estiver ocioso/não programado. Ela também pode exibir várias letras de status no lado direito.

#### **Links relacionados**

Ícones de status na página 30 [Letras de status](#page-30-0) na página 31

# **Ícones de status**

### **Ícones de status**

As linhas superiores do display podem incluir os seguintes ícones:

- **Não perturbe** esse ícone indica que você está com o recurso Não perturbe ativado.
- **Encaminhar incondicional** esse ícone indica que você está com o recurso encaminhar incondicional ativado.
- **Toque silencioso** esse ícone indica que o volume do toque foi definido como zero.
- **Volume zero** esse ícone indica que o volume da chamada (monofone, viva-voz ou fone de ouvido) está definido como zero.
- **Áudio de alta definição** o telefone está usando uma conexão de áudio de alta definição.
- **Conexão Wi-Fi** *(J159/J179/J189)* esse ícone é exibido se o telefone for conectado a uma rede usando Wi-Fi. O número de barras indica a força do sinal.

- **Sem conexão** – esse ícone indica a perda do sinal de Wi-Fi ou uma senha incorreta.

- <span id="page-30-0"></span>• **Bluetooth** *(J159/J179/J189)* – esse ícone é exibido se o telefone for compatível com conexão de fone Bluetooth. Consulte [Usando fones de ouvido Bluetooth](#page-126-0) na página 127.
	- **Fone de ouvido conectado** um ponto no ícone indica que o fone Bluetooth está conectado.
- **Falha de conexão** esse ícone indica um problema na conexão.
	- Caso o telefone tenha perdido a conexão com o sistema telefônico, ele tentará usar uma conexão alternativa após alguns minutos, caso isso tenha sido configurado pelo responsável pela manutenção. Se for bem-sucedido, um **R** (Resiliência) é exibido no display.
- **Chamadas perdidas** esse ícone indica que você teve chamadas perdidas. O número próximo ao ícone indica o número de diferentes chamadores. Pressionar o botão abre seu log de chamadas no display de chamadas perdidas. Consulte [Como usar o](#page-105-0)  [registro de chamadas](#page-105-0) na página 106.

[Exibição de status](#page-29-0) na página 30

## **Letras de status**

As linhas superiores da tela podem incluir as seguintes letras de status. Essa letra pode aparecer como um grupo de letras, por exemplo **OG** ou **NG**.

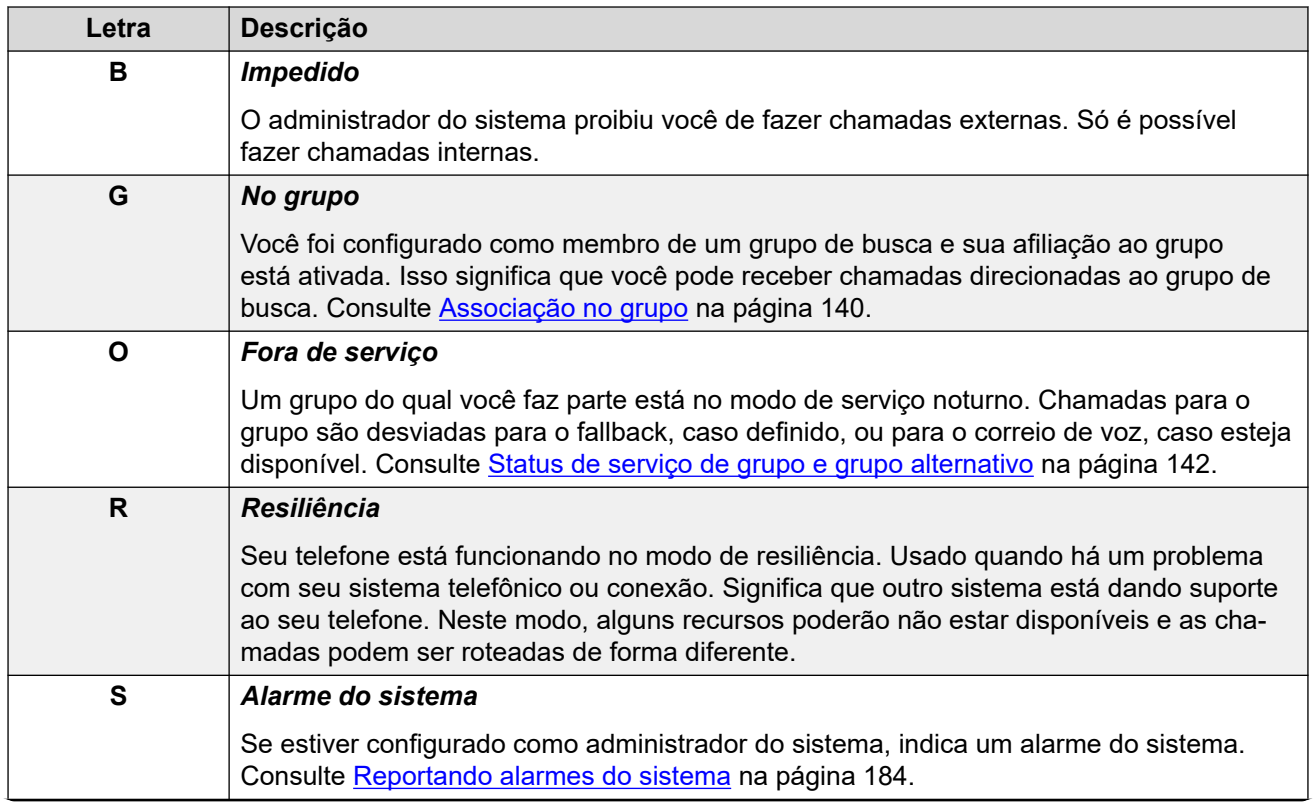

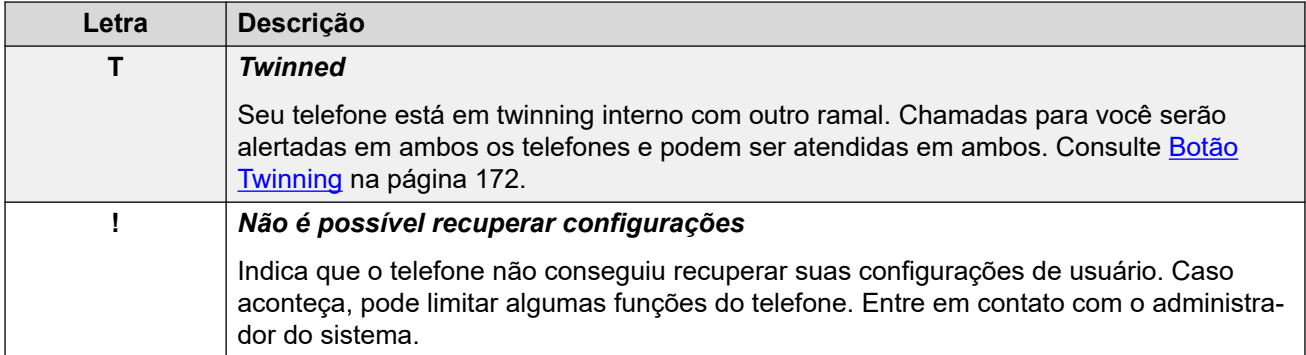

[Exibição de status](#page-29-0) na página 30

# <span id="page-32-0"></span>**Capítulo 4: Botões de apresentação**

Os Botões de apresentação são usados para representar chamadas feitas e recebidas por você e outros usuários do sistema de telefonia. Eles são configurados pelo administrador do sistema.

Normalmente, seus três primeiros botões são botões de aparência em chamada, mas o administrador pode configurar botões de aparência adicionais para você, se necessário.

Esses botões não programados como botões de apresentação podem ser programados como botões de recursos. Consulte [Botões de recurso programável](#page-165-0) na página 166.

Há vários tipos diferentes de botão de apresentação:

- **Botões de apresentação da chamada** esses botões são usados para fazer e atender chamadas gerais.
- **Botões de apresentação em ponte** esse tipo de botão espelha outros botões de apresentação da chamada de usuários e permite que você faça e atenda chamadas para um colega.
- **Botões de cobertura de chamada** seja alertado quando um colega tiver chamadas sem resposta e atender essas chamadas.
- **Botões de apresentação de linha** faça e atenda chamadas externas em uma linha telefônica específica.

O botão de apresentação atualmente selecionado e usado ao retirar do gancho, por exemplo, ao levantar o fone, é controlado por duas configurações do sistema que normalmente estão ativadas por padrão. Estas configurações são:

- **Preferência de linha ociosa** a preferência de linha ociosa seleciona automaticamente o primeiro botão tecla de apresentação de chamada ou apresentação de linha disponível como o botão atualmente selecionado quando você não tiver uma chamada conectada. Isso significa que será o botão de apresentação usado quando você estiver com o fone fora do gancho. Se esse não for o caso, você deverá selecionar um botão de apresentação antes de tirar o fone do gancho para fazer uma chamada.
- **Preferência de linha tocando** se não estiver conectado a uma chamada, ao receber uma chamada de entrada, a preferência de linha tocando transforma o botão de apresentação em alerta em seu botão de apresentação selecionado. Isso significa que você pode atender a chamada simplesmente levantando o fone ou pressionando o botão **fone de ouvido** ou **viva-voz** . Sem a preferência de linha de toque, para atender a chamada no botão de apresentação em alerta, você deve pressionar o botão de apresentação e selecionar a chamada.

#### **Links relacionados**

[Botões de aparência em chamada](#page-33-0) na página 34 [Teclas de aparência em ponte](#page-34-0) na página 35 [Teclas de cobertura de chamada](#page-34-0) na página 35 [Teclas de aparência em linha](#page-34-0) na página 35

# <span id="page-33-0"></span>**Botões de aparência em chamada**

Os botões de apresentação de chamada são usados para exibir chamadas de e para o seu telefone. Com vários botões de apresentação de chamada, você pode atender e efetuar muitas chamadas, alternar chamadas e executar outras ações.

Quando todas as teclas de apresentação de chamada estiverem em uso, todas as chamadas posteriores para o seu número seguirão a configuração 'redirecionar se ocupado', se esta estiver definida. Caso esta opção não esteja definida, as chamadas irão para o correio de voz (se disponível).

Por padrão, são exibidos **a=**, **b=** e assim por diante. Se necessário, poderá ser substituída por uma outra etiqueta.

Quando o usuário não está conectado a uma chamada, o botão indicado como selecionado é o botão que será utilizado se o usuário for para o automático sem pressionar um botão de aparência. Quando o usuário está conectado a uma chamada, essa chamada é a tecla selecionada.

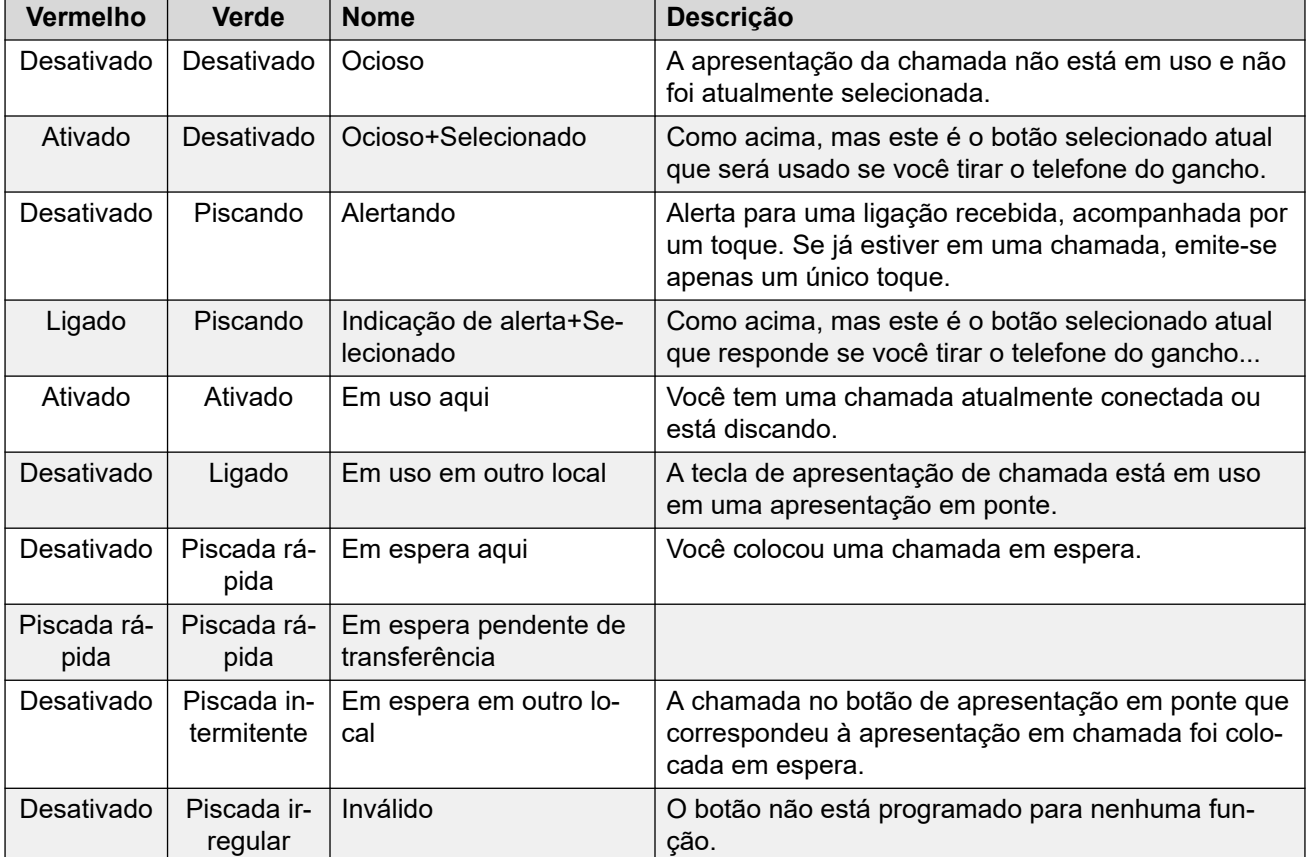

### **Links relacionados**

[Botões de apresentação](#page-32-0) na página 33

## <span id="page-34-0"></span>**Teclas de aparência em ponte**

Um botão de apresentação em ponte mostra o estado de um dos botões de apresentação de chamada de outro usuário. Pode ser usado para atender ou participar de chamadas no botão de apresentação de chamada desse usuário.

Também pode ser usado para fazer uma chamada de que o usuário da apresentação de chamada pode participar ou recuperar da espera.

- Enquanto o botão de apresentação de chamada do usuário alerta, o seu botão de apresentação em ponte correspondente também alerta. O botão de apresentação em ponte pode ser usado para atender a chamada no botão de apresentação de chamada em nome do usuário.
- Quando o usuário do botão de apresentação de chamada atende ou faz uma chamada usando essa aparência de chamada, seu botão de apresentação em ponte mostra o status dessa chamada: conectado, em espera, etc. O botão de apresentação em ponte pode ser usado para recuperar a chamada caso esteja em espera ou participe da chamada caso esteja ativa.
- Os botões de aparência em ponte não são compatíveis entre usuários em sistemas diferentes em uma rede.

#### **Links relacionados**

[Botões de apresentação](#page-32-0) na página 33

## **Teclas de cobertura de chamada**

Cada botão de cobertura de chamadas está associado a outro usuário do seu sistema de telefonia. O botão permite que você seja alertado quando uma chamada não atendida de um usuário continua tocando.

Você pode ver os detalhes de chamada e atendê-la, se necessário.

As configurações do usuário coberto controlam o tempo de toque de seu telefone antes que ele comece a alertar também em seu botão de cobertura de chamadas para esse usuário.

Os botões de aparência de cobertura de chamada não são compatíveis entre usuários em sistemas diferentes em uma rede.

#### **Links relacionados**

[Botões de apresentação](#page-32-0) na página 33

# **Teclas de aparência em linha**

Botões de apresentação de linha permitem fazer e receber chamadas em uma linha telefônica específica conectada ao seu sistema de telefonia. O botão também permite ver se a linha está sendo usada por outros usuários.

Para chamadas de entrada, o sistema de telefonia determinará o destino da chamada. Ele pode ser um usuário ou grupo. Se você tiver um botão de apresentação de linha para a linha, porém, verá que existe uma chamada em alerta e poderá atendê-la se necessário.

• **Linhas privadas** – um comportamento especial é adicionado a chamadas quando você é o destino padrão do sistema de uma linha para a qual você tem um botão de apresentação de linha. Nesse caso, chamadas de entrada nessa linha terão o alerta somente no botão de apresentação de linha e em nenhum outro botão. Elas também não seguirão regras de redirecionamento.

### **Links relacionados**

[Botões de apresentação](#page-32-0) na página 33
# **Parte 2:  Fazer e atender chamadas**

# <span id="page-37-0"></span>**Capítulo 5: Fazendo chamadas**

O telefone oferece algumas maneiras de fazer chamadas.

Na mais simples, basta discar o número desejado. Quando ela for atendida, continue no vivavoz ou tire o monofone do gancho, se necessário.

#### **Links relacionados**

Fazendo uma chamada na página 38 [Efetuar chamadas adicionais](#page-38-0) na página 39 [Fazendo chamadas a partir de seus contatos](#page-38-0) na página 39 [Chamando a partir do log de chamadas](#page-39-0) na página 40 [Rediscando um número anterior](#page-40-0) na página 41 [Fazendo uma chamada de anúncio](#page-41-0) na página 42 [Indicação de ocupado](#page-41-0) na página 42 [Discagem em blocos](#page-42-0) na página 43 [Ocultando seu número](#page-43-0) na página 44 [Ajustando o volume da chamada](#page-44-0) na página 45 [Ativando o mudo de uma chamada](#page-44-0) na página 45 [Encerrando chamadas](#page-44-0) na página 45

### **Fazendo uma chamada**

Se você não estiver em uma chamada, pode simplesmente discar o número. É possível fazer isso sem levantar o monofone.

#### **Procedimento**

Sem nenhuma chamada conectada, comece a discar:

- O primeiro botão de apresentação disponível é automaticamente selecionado para a chamada.
- Caso tenha começado a discar sem levantar o monofone, a chamada usa o alto-falante ou o fone do telefone, dependendo da configuração-padrão de áudio do viva-voz. Para alternar para o monofone, basta levantar o monofone.
- Caso tenha começado a discar levantando o monofone, você ouvirá o tom de discagem. Caso tenha ativado o recurso não perturbe ou encaminhe todas as chamadas, o tom de discagem contínua é substituído por um tom de discagem interrompido ou pausado (tom de discagem com pausas) como um lembrete de que seu telefone está configurado para não receber chamadas.
- <span id="page-38-0"></span>• Se o número discado corresponde a um usuário ou grupo no sistema de telefonia, o nome de diretório será exibido e a chamada começará a alterá-lo. Caso contrário, assim que houver dígitos suficientes, o telefone será conectado a uma linha telefônica externa.
- Se a chamada for para um usuário interno e ele não atenda, você pode configurar um retorno de chamada pressionando **Retorno de chamada** e então encerrar a chamada pressionando **Abandonar**. Ao configurar uma chamada de retorno, quando o usuário utilizar o telefone novamente ou encerrar a chamada atual, o sistema efetuará uma chamada a você e quando você atender, ele automaticamente efetuará outra chamada ao usuário.

[Fazendo chamadas](#page-37-0) na página 38

# **Efetuar chamadas adicionais**

Se você já estiver em uma chamada, ainda é possível efetuar e atender outras chamadas.

#### **Procedimento**

- 1. É possível:
	- Apenas pressione qualquer teclada de apresentação de chamada ociosa. Por exemplo, **b=**.
	- Pressione **Em espera**.
- 2. A chamada existente é automaticamente colocada em espera, indicada por uma luz verde piscando rapidamente.
- 3. Tornar a chamada adicional normal.
- 4. Assim que a chamada é conectada:
	- Você pode pressionar os botões de apresentação para alternar entre chamadas.
	- Pressione **Conf** para fazer uma conferência entre as chamadas.

#### **Links relacionados**

[Fazendo chamadas](#page-37-0) na página 38

## **Fazendo chamadas a partir de seus contatos**

Você pode usar qualquer contato do diretório para fazer uma chamada.

• Também é possível usar o diretório para selecionar um contato sempre que a tecla **Dir**  estiver marcada no menu de funções. Nesse caso, o sistema exibe automaticamente apenas os tipos de contatos compatíveis para a função.

#### <span id="page-39-0"></span>**Procedimento**

- 1. Acesse o diretório de contatos:
	- a. Pressione a tecla **CONTATOS**. O menu de diretório é exibido.
	- b. Use as teclas de cursor para a esquerda e para a direita para selecionar o tipo de entrada de diretório exibida.
		- **Tudo** todas as entradas do diretório.
		- **Pessoal** as entradas do seu diretório pessoal.
		- **Externo** entradas de diretório armazenadas pelo sistema telefônico para todos os usuários utilizarem.
		- **Usuários** os nomes e números dos outros usuários no sistema telefônico.
		- **Grupos** os nomes e números dos grupos de busca do sistema telefônico.
	- a. Use as teclas do cursor para cima/para baixo para navegar pela lista. Como alternativa, você pode começar a discar o nome que deseja exibir, obtendo apenas entradas correspondentes:
		- Ao pressionar uma tecla, é possível inserir todos os caracteres representados pela tecla. Ao pressionar outra tecla, é possível adicionar os caracteres desse botão à tecla anterior pressionada.
		- Por exemplo, ao discar **527** todos os nomes que começam com *JAS* (p. ex., "Jason") e com *KAR* (p. ex., "Karl") são combinados simultaneamente, além de qualquer outra combinação de letras dessas 3 teclas pressionadas. Consulte [Como funciona a Pesquisa de Diretório](#page-96-0) na página 97.
		- Para remover todos os caracteres digitados até agora, pressione **Apagar**.
	- b. Para ver mais detalhes sobre o nome em destaque, pressione **Detalhes**. Para voltar ao diretório, pressione **Lista**.
- 2. Após selecionar a entrada desejada, pressione **Chamada** ou o botão **a posta** ao lado do nome.

#### **Links relacionados**

[Fazendo chamadas](#page-37-0) na página 38

## **Chamando a partir do log de chamadas**

É possível usar seu log de chamadas para fazer chamadas.

#### **Procedimento**

- 1. Acesse seu log de chamadas:
	- a. Pressione o botão **LOG DE CHAMADAS**.
		- Se tiver novas chamadas perdidas, o botão acende e o log de chamadas exibe as chamadas perdidas ao ser aberto.
	- b. Use as teclas de cursor para a esquerda/direita para selecionar o tipo de registro exibido: **Tudo**, **Saída**, **Entrada** e **Perdida**.
- c. Use as teclas de cursor para cima/para baixo para rolar pelos registros.
- <span id="page-40-0"></span>2. Pressione **Chamada** para chamar o número exibido no registro de chamadas. Esta opção não está disponível se o chamador tiver retido o seu número.

[Fazendo chamadas](#page-37-0) na página 38

### **Rediscando um número anterior**

Quando o recurso **Rediscar** for exibido, é possível usá-lo para chamada um número usado anteriormente.

A rediscagem pode funcionar em uma de duas maneiras, conforme definido por sua escolha de modo de rediscagem. Consulte [Selecionar seu modo de rediscagem](#page-54-0) na página 55.

#### **Links relacionados**

[Fazendo chamadas](#page-37-0) na página 38 Rediscando no modo de lista na página 41 Rediscando no modo de último número na página 41 [Rediscar](#page-53-0) na página 54

### **Rediscando no modo de lista**

Este método de rediscagem é usado quando o modo de rediscagem do seu telefone está definido como **Abrir log de chamadas**.

#### **Procedimento**

- 1. Acesse a lista de rediscagem:
	- a. Pressione **Rediscar**. A lista de chamadas de saída é exibida.
	- b. Use as teclas do cursor para cima/para baixo para navegar pelas 10 últimas chamadas de saída.
- 2. Pressione **Chamada** para chamar o número exibido no registro de chamadas.
- 3. Continue como se fosse uma chamada discada normalmente.

#### **Links relacionados**

```
Rediscando um número anterior na página 41
Rediscar na página 54
```
### **Rediscando no modo de último número**

Este método de rediscagem é usado quando o modo de rediscagem do seu telefone está definido como **Última discagem**.

#### **Procedimento**

1. Pressione **Rediscar**.

- <span id="page-41-0"></span>2. O número da chamada de saída mais recente do seu registro de chamadas pessoal é rediscado.
- 3. Continue como se fosse uma chamada discada normalmente.

[Rediscando um número anterior](#page-40-0) na página 41

### **Fazendo uma chamada de anúncio**

Para fazer chamadas de anúncio, é necessário ter acesso a um código curto de anúncio fornecido pelo administrador do sistema ou um botão de recurso **Anúncio**.

É possível usar a função de autoadministração para atribuir um dos botões de recurso de seu telefone como um botão **Anúncio**. Consulte [Botões de recurso programável](#page-165-0) na página 166.

- Se o código curto do botão de anúncio tiver sido pré-configurado com um número de ramal, o usuário ou grupo desse número recebe um aviso, se disponível.
- Caso o código curto do botão de anúncio não tenha um número de ramal préconfigurado, ele permite a entrada de um número de ramal ao ser usado.

#### **Procedimento**

- 1. Pressione o botão de chamada de busca.
- 2. Disque o número do usuário ou grupo que deseja buscar.
- 3. Ao concluir a discagem, a chamada de busca é feita.

#### **Links relacionados**

[Fazendo chamadas](#page-37-0) na página 38

### **Indicação de ocupado**

Por padrão, ao fazer chamadas internas, o sistema telefônico não fornece nenhuma indicação se o usuário interno chamado está disponível, já está em uma chamada ou está definido como não perturbe. Em vez disso, a chamada toca ou vai para o correio de voz.

Entretanto, você pode obter alguma indicação do status do usuário empregando alguns métodos:

- Caso precise de indicação de status de um usuário sem precisar fazer uma chamada, é possível adicionar um botão "usuário" ao seu telefone. Consulte [Botões de recurso](#page-165-0) [programável](#page-165-0) na página 166
- Outros usuários podem configurar uma mensagem de ausência. Caso não tenham feito isso, a mensagem é exibida em seu telefone quando você liga para eles. Para definir sua mensagem de ausência, é possível usar um conjunto programável para definir o botão **Texto de ausência**. Consulte [Botões de recurso programável](#page-165-0) na página 166.
- Seu administrador do sistema pode ativar a indicação de ocupado para os usuários selecionados ou para todo o sistema. Quando ativada, chamar esses usuários resulta na

exibição de **Não perturbe** ou **Em outra chamada** em seu telefone caso a chamada não seja direcionada para o correio de voz.

#### <span id="page-42-0"></span>**Links relacionados**

[Fazendo chamadas](#page-37-0) na página 38

### **Discagem em blocos**

Através dos menus do telefone, você pode selecionar o uso da discagem tradicional ou em blocos ao fazer chamadas. A configuração escolhida será aplicada sempre que você utilizar um telefone que suporte a discagem em blocos.

- A discagem em blocos permite a você compor e editar o número a discar no display de seu telefone antes que seja enviado ao sistema de telefonia para discagem.
- Com a discagem tradicional, quando você começa a discar normalmente um número em seu telefone, o telefone se conecta imediatamente ao sistema de telefonia e começa a transmitir os dígitos discados para o sistema de telefonia. Não é possível corrigir os dígitos já discados, exceto terminando a chamada e iniciando-a novamente.

#### **Links relacionados**

[Fazendo chamadas](#page-37-0) na página 38 Discando um número no modo em bloco na página 43 [Ativar/Desativar a discagem em blocos](#page-43-0) na página 44

### **Discando um número no modo em bloco**

#### **Procedimento**

- 1. Sem nenhuma chamada conectada, comece a discar. Não tire o monofone do gancho nem selecione fone de ouvido, viva-voz ou um botão de apresentação antes de discar.
	- Você pode usar a tecla esquerda do cursor ou a tecla **Bksp** para excluir o dígito discado anteriormente.
	- Pressione **Apagar** para apagar o número inteiro discado até o momento.
- 2. Ao terminar de inserir o número, você pode selecionar como deseja efetuar a chamada:
	- Para efetuar uma chamada utilizando o fone, retire-o do gancho.
	- Pressione a tecla **Chamada** ou o botão **OK** para iniciar a chamada usando o caminho do áudio de viva-voz padrão do telefone (viva-voz ou fone de ouvido). Você também pode pressionar uma de suas teclas de apresentação de chamada inativa para efetuar a chamada usando essa apresentação.
	- Pressione o botão **FONE DE OUVIDO** para iniciar a chamada em um fone de ouvido conectado ao seu telefone.
	- Pressione o botão **ALTO-FALANTE** para iniciar a chamada no alto-falante do viva-voz de seu telefone.

#### **Links relacionados**

Discagem em blocos na página 43

### <span id="page-43-0"></span>**Ativar/Desativar a discagem em blocos**

Você pode ativar ou desativar a configuração de discagem em bloco no menu **Recursos** do telefone.

#### **Procedimento**

- 1. Pressione a tecla **Recursos**, se exibida.
	- Para fazer isso durante uma chamada, pressione a tecla **TELEFONE** e então **Recursos**.
- 2. Use as teclas de cursor para selecionar **Configurações de chamada**.
- 3. Use as teclas de cursor para cima e para baixo para destacar **Discagem em bloco**.
- 4. Altere a configuração conforme necessário.
- 5. Pressione **Salvar**.

#### **Links relacionados**

[Discagem em blocos](#page-42-0) na página 43

# **Ocultando seu número**

Você pode optar por ocultar o seu número em chamadas externas.

• Seu administrador do sistema IP Office pode configurar a permissão para você acessar esse menu.

#### **Nota:**

•

• O uso dessa opção depende do provedor de linha externo. Em alguns casos, a tentativa de uso desse recurso pode fazer com que as chamadas falhem. Se isso ocorrer, o recurso deve ser desligado.

#### **Procedimento**

- 1. Pressione a tecla **Recursos**, se exibida.
	- Para fazer isso durante uma chamada, pressione a tecla **TELEFONE** e então **Recursos**.
- 2. Use as teclas de cursor para selecionar **Configurações de chamada**.
- 3. Use as teclas de cursor para cima e para baixo para destacar **Número de retenção**.
- 4. Altere a configuração conforme necessário.
- 5. Pressione **Salvar**.

#### **Links relacionados**

[Fazendo chamadas](#page-37-0) na página 38

# <span id="page-44-0"></span>**Ajustando o volume da chamada**

Enquanto fala, você pode ajustar o volume da chamada de entrada. O volume é ajustado separadamente em qualquer dispositivo que esteja em uso (monofone, fone ou alto-falante).

#### **Procedimento**

- 1. Com a chamada conectada, use as teclas mais **+** e menos **–** para ajustar o volume.
- 2. O display retornará ao normal após alguns segundos.

#### **Links relacionados**

[Fazendo chamadas](#page-37-0) na página 38

# **Ativando o mudo de uma chamada**

Silenciar uma chamada impede que o chamador o ouça, no entanto, você ainda pode ouvi-lo.

- As chamadas permanecem com o mudo ativado mesmo que alterne entre chamadas.
- O controle e a indicação de mudo do telefone, bem como os de um aplicativo, como o Avaya one-X Portal, no controle de suas chamadas, são separados. Use um ou outro para silenciar chamadas. O uso de ambos causará confusão.
- As chamadas permanecem com o mudo ativado caso altere como escuta a chamada. Por exemplo, alternar entre o monofone e o viva-voz.

#### **Procedimento**

- 1. Para ativar o mudo, pressione a tecla **ATIVAR MUDO**. O botão permanece aceso enquanto a ligação estiver muda.
- 2. Para desativar o mudo, pressione a tecla **ATIVAR MUDO** novamente.

#### **Links relacionados**

[Fazendo chamadas](#page-37-0) na página 38

## **Encerrando chamadas**

#### **Procedimento**

É possível usar vários métodos para uma chamada. É possível:

- Para encerrar a chamada atualmente destacada na tela, pressione **Abandonar**.
- Para encerrar a chamada conectada no monofone do telefone, reposicionar o monofone na base encerra a chamada.
- Para encerrar a chamada conectada no alto-falante do telefone, pressione a tecla <sup>com</sup> ALTO-**FALANTE**.
- Para encerrar a chamada conectada no fone de ouvido do telefone, pressione a tecla  $\boldsymbol{\Omega}$ **FONE DE OUVIDO**.

• No J189, para encerrar a chamada conectada, pressione a tecla  $\mathbf{\hat{F}}$ .

#### **Links relacionados**

[Fazendo chamadas](#page-37-0) na página 38

# <span id="page-46-0"></span>**Capítulo 6: Atendendo chamadas**

Seu telefone permite que você processe várias chamadas ao mesmo tempo. Embora você possa ter apenas uma chamada conectada (falando) por vez, é possível ter outras chamadas aguardando atendimento e outras chamadas em espera.

Cada chamada aparece em um dos botões de apresentação do telefone. Consulte [Botões de](#page-32-0)  [apresentação](#page-32-0) na página 33. O sistema não trata você como ocupado para chamadas adicionais até que todos os seus botões de aparência de chamada estejam em uso.

#### **Links relacionados**

Identificação do chamador na página 47 [Atendendo uma nova chamada](#page-47-0) na página 48 [Atendendo outra chamada](#page-48-0) na página 49 [Desviando uma chamada para o correio de voz](#page-49-0) na página 50 [Silenciar \(ignorar\) uma chamada em alerta](#page-49-0) na página 50 [Abandonando uma chamada de entrada](#page-49-0) na página 50 [Chamada de busca](#page-50-0) na página 51 [Exibindo outras chamadas](#page-50-0) na página 51 [Utilizando uma captura de chamada](#page-51-0) na página 52 [Códigos curtos para captura de chamadas](#page-51-0) na página 52

### **Identificação do chamador**

Para chamadas de entrada, além do toque audível e da luz da campainha, o telefone exibe informações sobre o chamador.

#### **Correspondência de nome**

Sempre que possível, o sistema IP Office exibe um nome em vez do número do chamador.

- Para chamadores internos, todos os usuários e grupos têm nomes na configuração do sistema IP Office.
- Para chamadores externos, ele tenta fazer a correspondência do número do chamador com os nomes no diretório de sistemas. O telefone também pode fazer a correspondência entre o número e um nome em seu diretório pessoal. Uma correspondência no diretório pessoal substitui qualquer correspondência do diretório do sistema.

#### **Texto de exibição do chamador**

Na tabela abaixo, o termo "Chamador" representa o nome ou o número do chamador.

<span id="page-47-0"></span>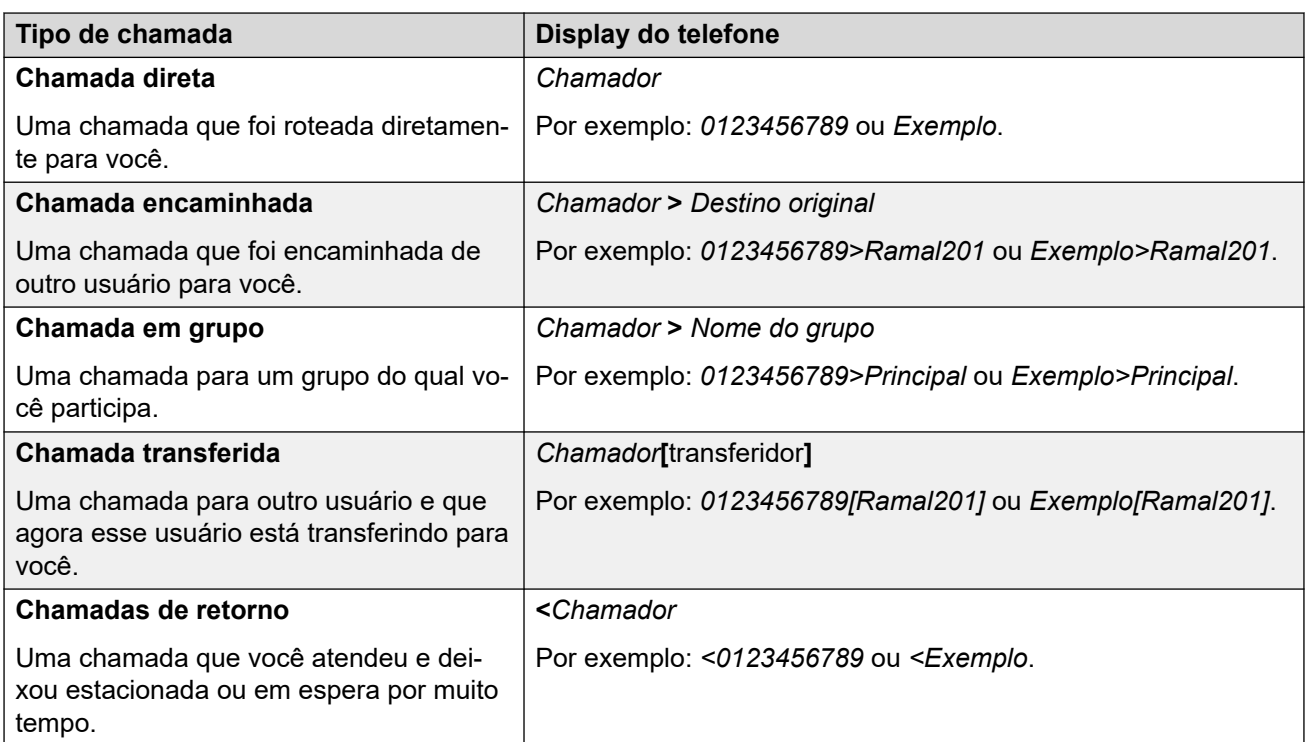

[Atendendo chamadas](#page-46-0) na página 47

## **Atendendo uma nova chamada**

Uma luz vermelha piscando lentamente em um botão de apresentação indica um alerta de chamada. Ele pode ser acompanhado por um toque e pela lâmpada de mensagem piscando.

• **Obs.:** esse guia pressupõe que a espera automática está ativada (o padrão). O administrador do sistema pode desabilitar a espera automática para todo o sistema., Nesse caso, as chamadas são desconectadas automaticamente e não colocadas em espera.

#### **Procedimento**

- 1. Caso ainda não esteja em uma chamada, você pode atender a chamada em alerta das seguintes maneiras:
	- Para atender a chamada usando o fone, levante o fone.
	- Para atender a chamada com o viva-voz, pressione a tecla **40 ALTO-FALANTE**.
	- Para atender a chamada usando um fone de ouvido, pressione a tecla <sup>1</sup> FONE DE **OUVIDO**.
	- O simples acionamento da tecla de apresentação do alerta atende a chamada no viva-voz ou no fone de ouvido, dependendo da configuração padrão de caminho de áudio do telefone. Consulte [Caminho de áudio de viva-voz padrão](#page-164-0) na página 165.
- <span id="page-48-0"></span>2. Após atender a chamada, você pode alternar entre vários modos de fala:
	- Para alternar para o fone, levante o fone.
	- Para usar o viva-voz, pressione a tecla **<sup>10</sup>) ALTO-FALANTE**. Se estava usando o monofone, agora é possível substituí-lo com segurança.
	- Para alternar para o modo fone de ouvido, pressione a tecla **FONE DE OUVIDO**. Se estava usando o monofone, agora é possível substituí-lo com segurança.
	- Caso tenha atendido a chamada no viva-voz ou no fone de ouvido, o acionamento das teclas **ALTO-FALANTE** ou **FONE DE OUVIDO** novamente antes de selecionar outro modo resulta no encerramento da chamada.
	- O simples acionamento da tecla de apresentação da chamada ou qualquer outra tecla de apresentação coloca a chamada atual em espera.

[Atendendo chamadas](#page-46-0) na página 47

### **Atendendo outra chamada**

Seu telefone permite que você processe várias chamadas ao mesmo tempo. Embora você possa ter apenas uma chamada conectada (falando) por vez, é possível ter outras chamadas em espera.

Uma luz vermelha piscando lentamente em um botão de apresentação indica um alerta de chamada. Para chamadas adicionais, não há toque ou há apenas um tom de alerta.

Caso já esteja em uma chamada, atender uma nova chamada colocará a chamada existente automaticamente em espera, a menos que antes você pressione **Abandonar**.

• **Obs.:** esse guia pressupõe que a espera automática está ativada (o padrão). O administrador do sistema pode desativar a espera automática para todo o sistema. Nesse caso, as chamadas são desconectadas automaticamente e não são colocadas em espera.

#### **Procedimento**

- 1. Para atender a chamada em espera, pressione a tecla de aparência que indica a nova chamada. A nova chamada é atendida e sua chamada existente é automaticamente colocada em espera.
- 2. Você pode alternar entre as chamadas pressionando o botão da aparência da chamada com a qual deseja falar.
- 3. As funções da tecla exibidas têm relação com a chamada atualmente em destaque. Normalmente trata-se da chamada que acaba de ser atendida ou representada pela última tecla de aparência pressionada, porém, usando as teclas de cursor abaixo da tela, você pode alterar a chamada em destaque enquanto permanece conectado à chamada atual.

#### **Links relacionados**

[Atendendo chamadas](#page-46-0) na página 47

### <span id="page-49-0"></span>**Desviando uma chamada para o correio de voz**

Você pode transferir uma chamada destinada a você diretamente para sua caixa de correio de voz.

#### **Procedimento**

- 1. Se a chamada não estiver atualmente destacada na tela, use as teclas de cursor para cima e para baixo para selecioná-la.
- 2. Pressione a tecla **Para o CV**. A chamada é redirecionada para sua caixa de correio.

#### **Links relacionados**

[Atendendo chamadas](#page-46-0) na página 47

# **Silenciar (ignorar) uma chamada em alerta**

Você pode silenciar o toque de uma chamada atual em alerta.

#### **Procedimento**

- 1. Se a chamada não estiver atualmente destacada na tela, use as teclas de cursor para cima e para baixo para selecioná-la.
- 2. Pressione a tecla **Ignorar**. A chamada continua em alerta mas sem um toque sonoro.

#### **Links relacionados**

[Atendendo chamadas](#page-46-0) na página 47

## **Abandonando uma chamada de entrada**

É possível tentar abandonar uma chamada de entrada em vez de atendê-la. Isso tem resultados diferentes de acordo com o tipo de chamada e outras opções:

- Se a chamada é uma chamada de grupo de busca, abandonar a chamada de entrada faz com que ela seja apresentada ao próximo agente no grupo ou siga outras configurações do grupo de busca (o que pode incluir apresentar novamente a chamada a você).
- Se a chamada é direta para você, abandoná-la resultará em:
	- Redirecionamento quando o destino não responder, se definido e habilitado. Consulte [Redirecionamento de chamadas](#page-75-0) na página 76.
	- Ou então a chamada vai para seu correio de voz, se disponível.
	- Ou então a chamada continua a tocar (o abandono não tem efeito).
- Caso a chamada esteja retornando de uma retenção ou estacionamento muito longo, não é possível abandoná-la.

#### **Procedimento**

1. Se a chamada não estiver atualmente destacada na tela, use as teclas de cursor para cima e para baixo para selecioná-la.

- <span id="page-50-0"></span>2. Pressione a tecla **Abandonar**.
	- Também é possível atribuir a função abandonar a uma tecla programável. Consulte [Botões de recurso programável](#page-165-0) na página 166.

[Atendendo chamadas](#page-46-0) na página 47

### **Chamada de busca**

É possível fazer uma chamada de busca para o seu telefone caso nenhuma outra chamada conectada esteja em andamento e seu telefone esteja inativo. Você pode ouvir o chamador, mas ele não pode ouvir você.

A chamada de busca é reproduzida pelo alto-falante do telefone após um único aviso sonoro. Uma chamada de anúncio também é indicada na tela com a palavra **Anúncio**.

- Para atender a chamada de anúncio, pressione a tecla **Atender**. A chamada é transformada em uma chamada normal. Você pode continuar sem usar as mãos ou pegar o telefone.
- Para ignorar a chamada de anúncio, pressione a tecla **Abandonar**.

#### **Links relacionados**

[Atendendo chamadas](#page-46-0) na página 47

### **Exibindo outras chamadas**

O telefone pode gerenciar várias chamadas ao mesmo tempo. Embora seja possível ter apenas uma chamada conectada por vez, é possível ter outras chamadas em espera, estacionadas e outros alertas de chamadas de entrada. O status de cada chamada (exceto de chamadas estacionadas) é indicado por um botão separado de aparência da chamada para cada chamada.

Alterar o chamada atualmente exibida antes do início de uma conferência afeta as chamadas que são colocadas em conferência. Consulte [Conferência sensível ao contexto](#page-70-0) na página 71.

#### **Procedimento**

Use as teclas de cursor para cima e para baixo para selecionar a apresentação da chamada atualmente destacada. Isso pode ser feito sem afetar chamadas conectadas ou retidas.

- O botão atualmente destacado é exibido por uma borda branca em volta do rótulo do botão.
- As teclas programáveis na parte inferior do display mudam automaticamente para refletir ações que podem ser executadas na chamada , se houverem, associadas aos botões atualmente destacados.

#### **Links relacionados**

[Atendendo chamadas](#page-46-0) na página 47

## <span id="page-51-0"></span>**Utilizando uma captura de chamada**

A captura é usada para atender uma chamada que esteja tocando em outro lugar do sistema de telefonia.

#### **B** Nota:

- Seu administrador do sistema IP Office pode configurar a permissão para você acessar esse menu.
- •

#### **Procedimento**

- 1. Pressione a tecla **Recursos**, se exibida.
	- Para fazer isso durante uma chamada, pressione a tecla **TELEFONE** e então **Recursos**.
- 2. Use as teclas de cursor para selecionar **Capturar**.
	- Para atender a uma chamada que esteja tocando, pressione a tecla **Qualquer**.
	- Para atender uma chamada que esteja tocando em um destino específico, disque o número do destino. Como alternativa, você também pode pressionar a tecla **Dir** para selecionar o destino no diretório.
- 3. O menu seguinte depende do tipo de número inserido:
	- **Número do usuário**
		- Para atender a uma chamada que esteja tocando para o usuário, pressione a tecla **Capturar**.
		- Para voltar a inserir um número, pressione a tecla **Apagar**.
	- **Número do grupo de busca**
		- Para atender a uma chamada que esteja tocando para os membros do grupo, pressione a tecla **Membros**. A chamada não precisa ser uma chamada para o grupo de busca.
		- Para atender a uma chamada que esteja tocando para o grupo de busca, pressione a tecla **Grupo**.
		- Para voltar a inserir um número, pressione a tecla **Apagar**.

#### **Links relacionados**

[Atendendo chamadas](#page-46-0) na página 47

# **Códigos curtos para captura de chamadas**

Códigos de acesso são números que você pode discar para ativar e desativar vários recursos. A seguir estão alguns códigos de acesso padrão que poderão estar disponíveis. No entanto, o administrador do sistema pode remover e alterar os códigos de acesso disponíveis para você ou para todos os usuários. Para usar um código curto, você pode ter de colocar sua chamada atual em espera.

Estes códigos são úteis, pois podem ser discados de qualquer telefone do sistema. Isso permite, por exemplo, que você faça logon em um ramal analógico básico e ainda assim controle diversos recursos.

Alguns códigos de acesso exigem que você forneça algumas informações ao discá-los (geralmente um número de ramal). Isso é indicado por **N** nos códigos de acesso indicados abaixo.

• Para obter uma lista de outros códigos curtos comuns de discagem, consulte [Códigos](#page-174-0) [curtos](#page-174-0) na página 175.

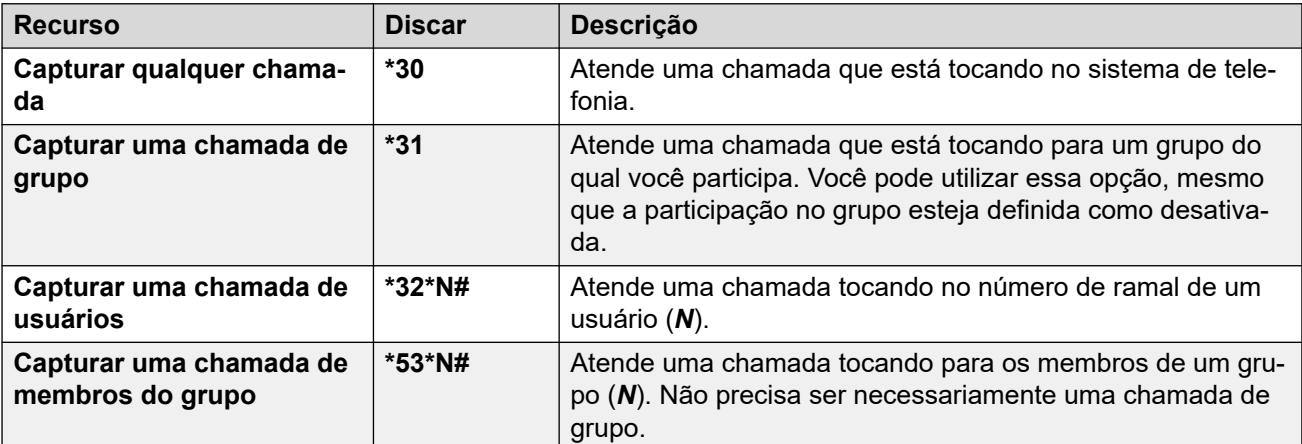

#### **Atendimento de chamadas**

#### **Links relacionados**

[Atendendo chamadas](#page-46-0) na página 47

# <span id="page-53-0"></span>**Capítulo 7: Rediscar**

A operação de rediscagem do telefone funciona em um dos seguintes modos:

- **Abrir log de chamadas** nesse modo, o acionamento de **Rediscar** exibe uma lista com suas chamadas de saída mais recentes. É possível selecionar na lista a chamada que deseja rediscar.
- **Última discagem** nesse modo, o acionamento de **Rediscar** repete imediatamente sua chamada de saída mais recente.

Em ambos os casos, a função de rediscagem usa os registros de chamada de saída do seu registro de chamadas pessoal. Caso exclua os registros em seu log de chamadas (consulte [Excluindo o log inteiro de chamadas](#page-108-0) na página 109), a rediscagem não funcionará até que existam novos registros de chamadas de saída.

• Em telefones J159, além da tecla **Rediscar**, é possível acessar as funções de conferência usando a tecla  $\mathbf{s}$ .

#### **Links relacionados**

[Rediscando no modo de lista](#page-40-0) na página 41 [Rediscando um número anterior](#page-40-0) na página 41 [Selecionar seu modo de rediscagem](#page-54-0) na página 55

## **Rediscando no modo de lista**

Este método de rediscagem é usado quando o modo de rediscagem do seu telefone está definido como **Abrir log de chamadas**.

#### **Procedimento**

- 1. Acesse a lista de rediscagem:
	- a. Pressione **Rediscar**. A lista de chamadas de saída é exibida.
	- b. Use as teclas do cursor para cima/para baixo para navegar pelas 10 últimas chamadas de saída.
- 2. Pressione **Chamada** para chamar o número exibido no registro de chamadas.
- 3. Continue como se fosse uma chamada discada normalmente.

#### **Links relacionados**

[Rediscando um número anterior](#page-40-0) na página 41 Rediscar na página 54

# <span id="page-54-0"></span>**Rediscando um número anterior**

Quando o recurso **Rediscar** for exibido, é possível usá-lo para chamada um número usado anteriormente.

A rediscagem pode funcionar em uma de duas maneiras, conforme definido por sua escolha de modo de rediscagem. Consulte Selecionar seu modo de rediscagem na página 55.

#### **Links relacionados**

[Fazendo chamadas](#page-37-0) na página 38 [Rediscando no modo de lista](#page-40-0) na página 41 [Rediscando no modo de último número](#page-40-0) na página 41 [Rediscar](#page-53-0) na página 54

## **Selecionar seu modo de rediscagem**

Você pode selecionar o uso da lista de rediscagem ou o modo de rediscagem de última chamada em seu telefone.

#### **Procedimento**

- 1. Pressione a tecla **Recursos**, se exibida.
	- Para fazer isso durante uma chamada, pressione a tecla **TELEFONE** e então **Recursos**.
- 2. Use as teclas de cursor para selecionar **Configurações de chamada**.
- 3. Use as teclas de cursor para cima e para baixo para destacar **Ação de rediscagem**.
- 4. O modo atual é exibido:
	- **Abrir log de chamadas** nesse modo, o acionamento de **Rediscar** exibe uma lista com suas chamadas de saída mais recentes. É possível selecionar na lista a chamada que deseja rediscar.
	- **Última discagem** nesse modo, o acionamento de **Rediscar** repete imediatamente sua chamada de saída mais recente.
- 5. Para alterar o modo, pressione **Alterar**.
- 6. Quando o modo desejado for exibido, pressione **Salvar**.

#### **Links relacionados**

[Rediscar](#page-53-0) na página 54

# <span id="page-55-0"></span>**Capítulo 8: Como transferir chamadas**

Você pode transferir chamadas mesmo que todas as suas teclas de apresentação de chamadas atuais estejam em uso.

#### • **Indicação de chamadas e de status de botão:**

A indicação de status de uma chamada em espera pendente de transferência é diferente daquela utilizada para as chamadas em espera padrão:

- As luzes verde e vermelha piscam rapidamente (tremulação) quando o botão representa uma chamada em espera com transferência pendente.
- A informação de status da chamada exibida quando uma chamada em espera com transferência pendente é selecionada é o prefixo **Xfer em espera** em vez de **Em espera**.

#### • **Alternando entre chamadas:**

Alternar de uma chamada conectada para uma chamada existente em espera pendente de transferência coloca a chamada conectada em espera pendente de transferência.

• Em telefones J159, além da tecla **Transferir**, é possível acessar as funções de transferência usando a tecla  $\blacksquare$ 

#### **Procedimento**

- 1. Pressione **Transferir**. A chamada atual é colocada automaticamente em espera pendente de transferência.
- 2. Disque o número para a transferência.
	- Como alternativa, pressione **Dir** para selecionar um destino do diretório ou utilize a opção **Rediscar**, se aplicável.
	- Por padrão, o IP Office não permitirá que você encaminhe ou transfira chamadas para números externos, a menos que seja ativado por seu administrador do sistema.
- 3. Se o destino da transferência não atender ou não quiser aceitar a chamada, pressione a tecla **Cancelar**.
- 4. Para concluir a transferência, pressione **Finalizar**. Você pode fazer isso enquanto a chamada ainda está tocando.
	- A transferência de uma chamada enquanto ainda está tocando é chamada de uma transferência não supervisionada.
	- A transferência de uma chamada depois que para de tocar é chamada de uma transferência supervisionada.

#### **Links relacionados**

[Transferindo uma chamada para o correio de voz](#page-56-0) na página 57 [Transferindo uma chamada em espera](#page-56-0) na página 57

<span id="page-56-0"></span>[Como transferir uma chamada para o celular](#page-57-0) na página 58

### **Transferindo uma chamada para o correio de voz**

Quando definida para o modo de voz visual, a tecla **MENSAGEM** pode ser usada para transferir a sua chamada atual para a caixa de correio de voz de outro usuário ou grupo.

#### **Procedimento**

- 1. Com a chamada conectada, pressione a **MENSAGEM** tecla. Você continuará conectado à chamada e poderá continuar a falar.
- 2. Disque o número do ramal do usuário ou grupo para o qual deseja transferir a chamada.
- 3. Caso o número corresponda a um usuário ou grupo, seu nome será exibido.
	- Para transferir a chamada para a caixa postal do usuário ou grupo, pressione **Selecione**. O chamador escuta alguns segundos de toque e então a saudação da caixa postal.
	- Para cancelar a transferência, pressione **Cancelar**.

#### **Links relacionados**

[Como transferir chamadas](#page-55-0) na página 56

### **Transferindo uma chamada em espera**

Existem vários cenários de transferência de chamadas a serem considerados:

• **Obs.:** também é possível transferir uma chamada retida iniciando uma conferência e, em seguida, desconectando-se da conferência. No entanto, se você for o único usuário interno na conferência, dependendo da configuração do seu sistema de telefonia, desconectar-se poderá encerrar a conferência.

#### **Procedimento**

- 1. **Transferir para chamada retida:** caso tenha várias chamadas em espera e deseje transferir uma chamada conectada para uma das chamadas em espera:
	- a. Pressione **Transferir** e use as teclas de cursor para cima/para baixo para realçar a apresentação da chamada desejada.
	- b. Quando estiver satisfeito, pressione **Finalizar** para transferir a chamada enquanto as outras chamadas retidas permanecem em espera.
- 2. **Transferir para uma nova chamada:** caso tenha chamadas em espera, mas queira conectar sua chamada atual a um novo destino:
	- Pressione **Transferir**, insira o destino manualmente usando o teclado numérico e pressione **Finalizar**.
	- Como alternativa, pressione **Dir** para selecionar um destino do diretório ou utilize a opção **Rediscar**, se aplicável.
- <span id="page-57-0"></span>3. **Consultar o chamador antes de transferir:** caso tenha uma chamada de destino conectada, mas queira consultar novamente a chamada de origem antes de concluir a transferência:
	- a. NÃO pressione **Finalizar** para transferir a chamada de destino como no cenário n.º 2.
	- b. Selecione a chamada de origem ('em espera pendente de transferência') pressionando sua tecla de apresentação de chamadas. Isso coloca a chamada de destino "em espera com transferência pendente" para que você possa notificar o chamador de origem.
	- c. Com a chamada de origem conectada, você pode pressionar **Finalizar** para conectar as duas chamadas.
	- d. As chamadas retidas que não estiverem com transferência pendente não são afetadas. Além disso, não é possível ter mais de uma chamada "em espera com transferência pendente".

[Como transferir chamadas](#page-55-0) na página 56 [Colocar chamadas em espera](#page-58-0) na página 59

# **Como transferir uma chamada para o celular**

Se o twinning móvel estiver configurada para você, você poderá transferir uma chamada para seu celular usando o menu de **Recursos**.

#### **Procedimento**

- 1. Pressione a tecla **Recursos**, se exibida.
	- Para fazer isso durante uma chamada, pressione a tecla **TELEFONE** e então **Recursos**.
- 2. Use as teclas de cursor para selecionar **Transferir para celular**.

#### **Links relacionados**

[Como transferir chamadas](#page-55-0) na página 56

# <span id="page-58-0"></span>**Capítulo 9: Colocar chamadas em espera**

Você pode colocar uma ou mais chamadas em espera.

- A chamada retida continuará ocupando o botão de apresentação no qual foi feita ou atendida. Uma luz verde piscando rapidamente é usada para indicar chamadas retidas.
- O chamador escuta a música em espera. Caso seu sistema não tenha música em espera disponível, o chamador escuta sinais de bipe duplos de tempos em tempos.
- As chamadas que você deixa em espera por muito tempo retornam ao seu telefone (quando ele estiver ocioso). O atraso padrão do retorno é de 15 segundos, mas o administrador do sistema pode alterá-lo. As chamadas retornadas ignoram qualquer configuração de encaminhamento ou não perturbe.
- Caso tenha mais de uma chamada retida, ou uma chamada retida e uma chamada conectada, pressionar a tecla **Conf** resulta no início de uma conferência entre você e as chamadas.
- Em telefones J159, além da tecla **Em espera**, é possível acessar as funções de conferência usando a tecla II.

Reter uma chamada e estacionar uma chamada são duas ações semelhantes. A tabela abaixo resume as principais diferenças entre estacionar uma chamada e colocar uma chamada em espera.

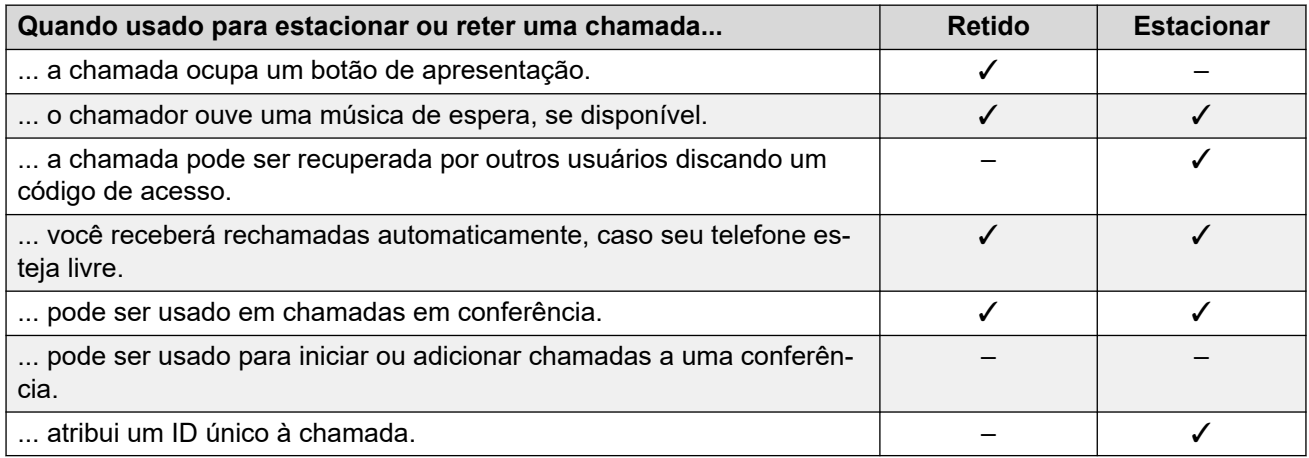

#### **Links relacionados**

[Colocando conferências em espera](#page-59-0) na página 60 [Colocando uma chamada em espera](#page-59-0) na página 60 [Atender uma chamada em espera](#page-59-0) na página 60 [Alternar entre chamadas](#page-60-0) na página 61 [Transferindo uma chamada em espera](#page-56-0) na página 57

# <span id="page-59-0"></span>**Colocando conferências em espera**

Você pode colocar uma chamada em conferência em espera da mesma forma como colocaria uma chamada normal. Colocar a chamada em conferência em espera não afeta os outros participantes da conferência, que podem continuar falando.

Você continua listado como membro da chamada em conferência nos detalhes da conferência.

#### **Importante:**

Isto se aplica somente a chamadas em conferência hospedadas pelo seu próprio sistema de telefonia. Colocar em espera sua chamada em conferência hospedada em outro sistema de telefonia poderá fazer com que essa conferência ouça a música em espera de seu sistema.

#### **Links relacionados**

[Colocar chamadas em espera](#page-58-0) na página 59

# **Colocando uma chamada em espera**

#### **Procedimento**

Para colocar sua chamada atual em espera, pressione **Em espera** ou pressione o botão de apresentação da chamada.

- A chamada retida é indicada pelo botão de apresentação da chamada com uma lâmpada piscando rapidamente na cor verde.
- O telefone exibe **Em espera** antes das informações da chamada.
- A chamada retida exibe um ícone  $\blacksquare$ .
- Enquanto está retido, o chamador escuta a música em espera. Caso seu sistema não tenha música em espera disponível, o chamador escuta sinais de bipe duplos de tempos em tempos.

#### **Links relacionados**

[Colocar chamadas em espera](#page-58-0) na página 59

### **Atender uma chamada em espera**

Os seguintes métodos podem ser usados para recuperar uma chamada em espera: Caso já tenha uma chamada conectada, essa chamada é automaticamente colocada em espera.

#### **Procedimento**

- 1. Pressione o botão de apresentação que tem a apresentação de chamada com o indicador luminoso verde piscando rapidamente.
- 2. Role a tela usando as teclas de cursor para cima/baixo. Pressione a tecla **Cancelar**  para remover a chamada da espera.

<span id="page-60-0"></span>[Colocar chamadas em espera](#page-58-0) na página 59

### **Alternar entre chamadas**

Com uma chamada em espera (tecla de apresentação piscando rapidamente) e outra chamada conectada (tecla de apresentação de chamadas), você pode alternar entre as chamadas pressionando a tecla de apresentação da chamada em espera. A chamada atual é automaticamente colocada em espera e a chamada anteriormente em espera é conectada.

Ao colocar uma chamada em espera para fazer uma transferência, a chamada é considerada "*em espera com transferência pendente*", sendo indicada pelos botões de apresentação vermelho *e* verde piscando rapidamente.

#### **Links relacionados**

[Colocar chamadas em espera](#page-58-0) na página 59

## **Transferindo uma chamada em espera**

Existem vários cenários de transferência de chamadas a serem considerados:

• **Obs.:** também é possível transferir uma chamada retida iniciando uma conferência e, em seguida, desconectando-se da conferência. No entanto, se você for o único usuário interno na conferência, dependendo da configuração do seu sistema de telefonia, desconectar-se poderá encerrar a conferência.

#### **Procedimento**

- 1. **Transferir para chamada retida:** caso tenha várias chamadas em espera e deseje transferir uma chamada conectada para uma das chamadas em espera:
	- a. Pressione **Transferir** e use as teclas de cursor para cima/para baixo para realçar a apresentação da chamada desejada.
	- b. Quando estiver satisfeito, pressione **Finalizar** para transferir a chamada enquanto as outras chamadas retidas permanecem em espera.
- 2. **Transferir para uma nova chamada:** caso tenha chamadas em espera, mas queira conectar sua chamada atual a um novo destino:
	- Pressione **Transferir**, insira o destino manualmente usando o teclado numérico e pressione **Finalizar**.
	- Como alternativa, pressione **Dir** para selecionar um destino do diretório ou utilize a opção **Rediscar**, se aplicável.
- 3. **Consultar o chamador antes de transferir:** caso tenha uma chamada de destino conectada, mas queira consultar novamente a chamada de origem antes de concluir a transferência:
	- a. NÃO pressione **Finalizar** para transferir a chamada de destino como no cenário  $n.<sup>o</sup>$  2.
- b. Selecione a chamada de origem ('em espera pendente de transferência') pressionando sua tecla de apresentação de chamadas. Isso coloca a chamada de destino "em espera com transferência pendente" para que você possa notificar o chamador de origem.
- c. Com a chamada de origem conectada, você pode pressionar **Finalizar** para conectar as duas chamadas.
- d. As chamadas retidas que não estiverem com transferência pendente não são afetadas. Além disso, não é possível ter mais de uma chamada "em espera com transferência pendente".

[Como transferir chamadas](#page-55-0) na página 56 [Colocar chamadas em espera](#page-58-0) na página 59

# <span id="page-62-0"></span>**Capítulo 10: Estacionar chamadas**

O estacionamento de uma chamada é semelhante a colocar uma chamada em espera. Chamadas estacionadas, porém, podem ser desestacionadas por outros usuários do sistema de telefonia.

A cada chamada estacionada é atribuído um número. Por padrão, o número é o número do seu ramal acrescido de um dígito.

As chamadas estacionadas retornam ao seu telefone (quando este estiver ocioso), se elas permanecerem estacionadas por muito tempo. O intervalo de retorno padrão é de cinco minutos. Esse é um intervalo do sistema aplicado a todos os usuários e pode ser alterado pelo administrador do sistema. As chamadas retornadas ignoram qualquer configuração de encaminhamento ou não perturbe.

Um botão de recurso configurado para a ação **Estac. de chamadas** pode ser usado para estacionar e desestacionar chamadas, além de indicar chamadas estacionadas.

Reter uma chamada e estacionar uma chamada são duas ações semelhantes. A tabela abaixo resume as principais diferenças entre estacionar uma chamada e colocar uma chamada em espera.

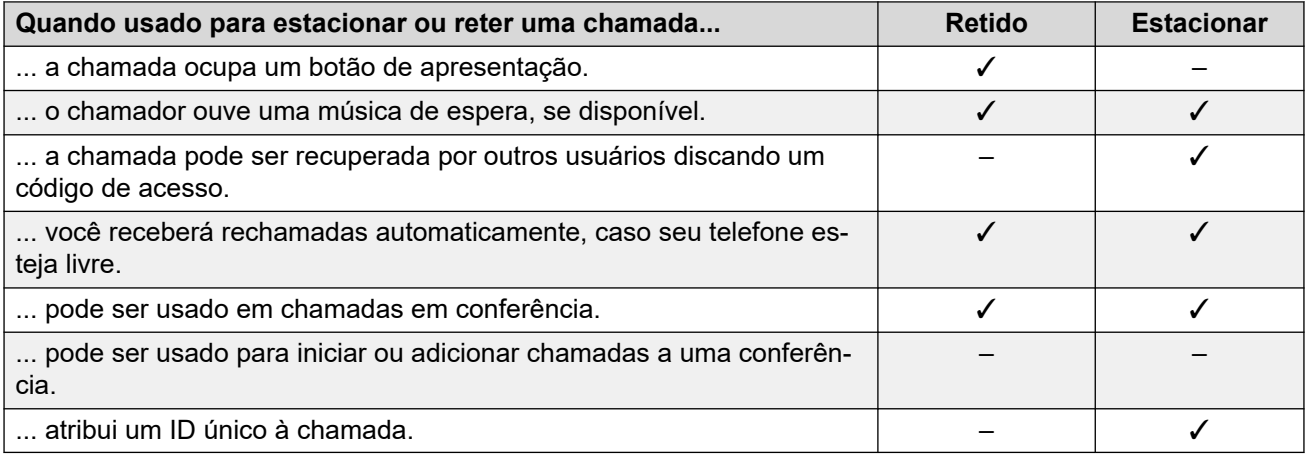

#### **Links relacionados**

[Códigos curtos de estacionamento](#page-63-0) na página 64 [Estacionando chamadas \(menu Recursos\)](#page-63-0) na página 64 [Desestacionando chamadas usando o menu Status](#page-64-0) na página 65 [Estacionar e anunciar](#page-64-0) na página 65

## <span id="page-63-0"></span>**Códigos curtos de estacionamento**

Códigos de acesso são números que você pode discar para ativar e desativar vários recursos. A seguir estão alguns códigos de acesso padrão que poderão estar disponíveis. No entanto, o administrador do sistema pode remover e alterar os códigos de acesso disponíveis para você ou para todos os usuários. Para usar um código curto, você pode ter de colocar sua chamada atual em espera.

Estes códigos são úteis, pois podem ser discados de qualquer telefone do sistema. Isso permite, por exemplo, que você faça logon em um ramal analógico básico e ainda assim controle diversos recursos.

Alguns códigos de acesso exigem que você forneça algumas informações ao discá-los (geralmente um número de ramal). Isso é indicado por **N** nos códigos de acesso indicados abaixo.

• Para obter uma lista de outros códigos curtos comuns de discagem, consulte [Códigos](#page-174-0) [curtos](#page-174-0) na página 175.

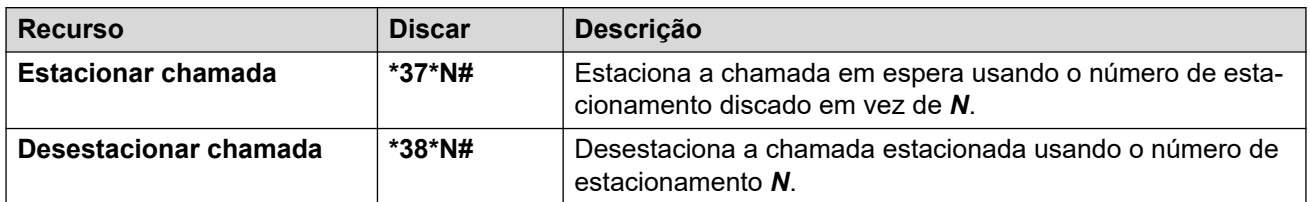

#### **Estacionar/Desestacionar**

#### **Links relacionados**

[Estacionar chamadas](#page-62-0) na página 63

# **Estacionando chamadas** *(menu Recursos)*

• Seu administrador do sistema IP Office pode configurar a permissão para você acessar esse menu.

#### **Procedimento**

- 1. Pressione a tecla **Recursos**, se exibida.
	- Para fazer isso durante uma chamada, pressione a tecla **TELEFONE** e então **Recursos**.
- 2. Use as teclas de cursor para selecionar uma das opções:
	- **Estac. de chamadas** estacionar a chamada no sistema com a indicação de chamada estacionada em seu telefone.
	- **Estacionar chamada em outro** estacionar a chamada no sistema com a indicação de chamada estacionada em outro ramal selecionado.
- 3. Pressione **Selecione**.

#### **Links relacionados**

[Estacionar chamadas](#page-62-0) na página 63

# <span id="page-64-0"></span>**Desestacionando chamadas usando o menu Status**

Enquanto chamadas estacionadas estão estacionadas no sistema de telefonia e podem ser desestacionadas por qualquer outro usuário, o indicador de chamada estacionada é enviado a um ramal específico. Caso existam chamadas estacionadas em seu telefone, você pode exibi-las e desestacioná-las usando o menu **status**.

• Seu administrador do sistema IP Office pode configurar a permissão para você acessar esse menu.

#### **Procedimento**

- 1. Pressione a tecla **status**, se exibida.
	- Para fazer isso durante uma chamada, pressione a tecla **TELEFONE** e então **status**.
- 2. Caso tenha alguma chamada estacionada, a opção **Estacionamentos…** é exibida. A opção não será exibida caso você não tenha chamadas estacionadas em seu ramal.
- 3. Pressione a tecla **Detalhes**.
- 4. Use as teclas de cursor para navegar pelas chamadas estacionadas.
- 5. Para desestacionar uma chamada específica, selecione-a e então pressione a tecla **Conectar**.

#### **Links relacionados**

[Estacionar chamadas](#page-62-0) na página 63

## **Estacionar e anunciar**

Este método de estacionamento de chamadas está disponível apenas se for configurado especificamente no sistema do seu telefone. Para usá-lo, você também precisa adicionar um botão **Estacionar e anunciar** em seu telefone. Consulte [Botões de recurso programável](#page-165-0) na página 166.

- Estacionar e anunciar utiliza um conjunto de números de estacionamento, configurados pelo administrador do seu sistema, que age como números de ramal.
- Quando você estaciona uma chamada em um desses estacionamentos, você ou qualquer outro usuário no sistema pode discar aquele número de estacionamento para desestacionar a chamada.
- Seu administrador de sistema também pode configurar até 3 grupos de busca para anunciar. Quando você estaciona uma chamada, após exibir o número do estacionamento utilizado, seu telefone exibe opções para anunciar.
- Chamadas estacionadas usando o Estacionar e anunciar não são indicadas no menu **status** de seu telefone. No entanto, chamadas que você estaciona serão rechamadas em seu telefone se ficarem estacionadas por muito tempo.
- Caso seu telefone tenha algum botão **Estac. de chamadas** definido para corresponder aos números de slot de estacionamento configurados para Estacionar e anunciar, esses botões indicam quando há uma chamada estacionada no respectivo slot de

estacionamento e podem ser usados para desestacioná-las. No entanto, quando utilizado para estacionar uma chamada, os telefones não exibem as opções da página.

#### **Procedimento**

- 1. Pressione o botão **Estacionar e anunciar** em seu telefone. A chamada foi estacionada e o número necessário para desestacionar a chamada é exibido.
- 2. Caso queira anunciar a chamada estacionada, pressione **Anúncio**. Caso contrário, pressione **Sair**.
- 3. Há diversos métodos pelo qual você pode selecionar o usuário ou grupo de busca que você deseja anunciar:
	- Selecione um dos grupos de busca pré-configurados e pressione **Anúncio**.
	- Pressione **Dir**. Selecione o usuário ou grupo de busca desejado no diretório e pressione **Anúncio**.
	- Disque o número de ramal do usuário ou grupo de busca que deseja anunciar e pressione **Anúncio**.

#### **Links relacionados**

[Estacionar chamadas](#page-62-0) na página 63

# <span id="page-66-0"></span>**Capítulo 11: Conferência**

O sistema telefônico suporta múltiplas chamadas de conferência, com mais pessoas adicionáveis a qualquer chamada de conferência até que a capacidade de conferência do sistema seja atingida. São suportadas no máximo 64 pessoas em qualquer chamada de conferência em particular.

- Se você for o único usuário interno na conferência, dependendo da configuração do seu sistema de telefonia, desconectar-se da conferência, poderá terminá-la. Consulte o administrador do sistema para obter detalhes.
- Em telefones J159, além da tecla **Conf**, é possível acessar as funções de conferência usando a tecla  $\mathbf{121}$

#### **Links relacionados**

Iniciar uma conferência na página 67 [Transformar uma chamada normal em uma conferência](#page-67-0) na página 68 [Adicionar outra parte usando a espera](#page-67-0) na página 68 [Adicionar outra parte sem usar a espera](#page-68-0) na página 69 [Visualizar detalhes da conferência](#page-68-0) na página 69 [Liberar/Silenciar participantes](#page-69-0) na página 70 [Colocar uma conferência em espera](#page-69-0) na página 70 [Sair de uma conferência](#page-69-0) na página 70 [Conferência sensível ao contexto](#page-70-0) na página 71 [Códigos curtos de conferência](#page-72-0) na página 73

### **Iniciar uma conferência**

Este é um método simples para criar uma conferência. Para cenários mais complexos, consulte [Conferência sensível ao contexto](#page-70-0) na página 71.

#### **Procedimento**

- 1. Se ainda não estiver em uma chamada, faça uma chamada para o primeiro participante ou atenda uma chamada.
- 2. Pressione a tecla **Conf**. A chamada atual é colocada em espera automaticamente.
- 3. Disque o número do participante que deseja adicionar à conferência.
	- Caso ele atenda e queira participar da chamada, pressione **Conf** novamente. Essa chamada e suas chamadas retidas atuais são convertidas em chamada em conferência.

• Caso ele não queira participar da chamada ou não atenda, pressione **Abandonar**. Em seguida, pressione a tecla de aparência da chamada retida anteriormente para reconectar àquela chamada.

#### <span id="page-67-0"></span>**Links relacionados**

[Conferência](#page-66-0) na página 67

### **Transformar uma chamada normal em uma conferência**

Caso seu administrador do sistema tenha configurado um botão **Adicionar conferência**  em seu telefone, é possível pressionar esse botão para converter sua chamada atual em uma conferência entre dois participantes. Isso lhe dá acesso aos recursos dos detalhes da conferência como adicionar, silenciar e remover participantes da conferência sem ter de colocar a chamada existente em espera.

Fale com seu administrador do sistema para mais detalhes sobre a adição de um botão **Adicionar conferência**.

#### **Links relacionados**

[Conferência](#page-66-0) na página 67

### **Adicionar outra parte usando a espera**

Esse método de adicionar alguém a uma conferência temporariamente coloca sua conexão com a conferência em espera. Isso permite que você ouça o progresso da chamada e fale com quem responde a nova chamada sem que as partes da conferência existentes tenham ouvido essa conversa.

As outras partes que já estão na conferência podem continuar conversando entre si enquanto você tenta adicionar a nova parte. Você também pode adicionar uma nova parte sem usar a espera.

#### **Procedimento**

- 1. Pressione **Conf** para colocar a conferência em espera. Isso não afeta os outros participantes da conferência, que podem continuar a falar uns com os outros.
- 2. Pressione um botão de apresentação disponível para fazer uma chamada.
- 3. Disque o número do participante que deseja adicionar à conferência.
	- Caso ele atenda e queira participar da chamada, pressione **Conf** novamente. Essa chamada e suas chamadas retidas atuais são convertidas em chamada em conferência.
	- Caso ele não queira participar da chamada ou não atenda, pressione **Abandonar**. Em seguida, pressione a tecla de aparência da chamada retida anteriormente para reconectar àquela chamada.

#### **Links relacionados**

[Conferência](#page-66-0) na página 67

### <span id="page-68-0"></span>**Adicionar outra parte sem usar a espera**

Você pode adicionar outra parte a uma conferência sem colocar sua conexão com a conferência em espera. Isso significa que todos na conferência ouvem o progresso da chamada e podem ouvir imediatamente a outra parte ao atenderem.

Você também pode adicionar uma nova parte usando a espera se não quiser que a conferência existente ouça o processo.

#### **Procedimento**

- 1. Pressione a tecla para cima/para baixo para exibir a chamada em conferência, caso ainda não tenha sido exibida.
- 2. Pressione a tecla **Detalhes**.
- 3. Pressione **Adicionar**.
- 4. Insira o número da parte que deseja adicionar e pressione **Chamada**. Como alternativa, pressione **Dir** para selecionar um nome no diretório.
- 5. Se a outra parte não atender, não estiver disponível ou não quiser ingressar na conferência, pressione **Abandonar**.

#### **Links relacionados**

[Conferência](#page-66-0) na página 67

## **Visualizar detalhes da conferência**

Você pode exibir uma lista dos participantes envolvidos em uma chamada em conferência.

#### **Procedimento**

- 1. Pressione a tecla para cima/para baixo para exibir a chamada em conferência, caso ainda não tenha sido exibida.
- 2. Pressione a tecla **Detalhes**.
- 3. É possível executar diversas ações:
	- Para navegar pela lista de chamadores da conferência, use as teclas de cursor para cima e para baixo.
	- Para desconectar um chamador da conferência, selecione-o e pressione **Abandonar**. Para sair da conferência, remova a si mesmo.
	- Para ativar o mudo de um chamador, selecione-o e pressione **Ativar mudo**. Repita para reativar o som.
	- Para adicionar outra parte à conferência sem colocar a conferência em espera, pressione **Adicionar**.
	- Para retornar à tela de chamada, pressione a tecla **Voltar**.

#### **Links relacionados**

[Conferência](#page-66-0) na página 67

# <span id="page-69-0"></span>**Liberar/Silenciar participantes**

Você poder retirar participantes de uma conferência, inclusive a si mesmo. Também pode silenciar outros participantes.

• Se você for o único usuário interno na conferência, dependendo da configuração do seu sistema de telefonia, desconectar-se da conferência, poderá terminá-la. Consulte o administrador do sistema para obter detalhes.

#### **Procedimento**

- 1. Enquanto conectado a uma chamada em conferência, ao pressionar a tecla **Detalhes**, o menu de detalhes da conferência é exibido.
- 2. Você pode realizar as seguintes ações:

#### **Links relacionados**

[Conferência](#page-66-0) na página 67

### **Colocar uma conferência em espera**

Usando a tecla **Em espera**, você pode colocar uma chamada em conferência em espera da mesma forma que colocaria uma chamada normal. A tecla de apresentação da chamada em conferência exibe uma luz vermelha piscando rapidamente.

Para retirar a chamada em conferência da espera, pressione a tecla de apresentação.

#### **Importante:**

- Você pode colocar uma chamada em conferência em espera da mesma forma como colocaria uma chamada normal. Colocar a chamada em conferência em espera não afeta os outros participantes da conferência, que podem continuar falando. Você continua listado como membro da chamada em conferência nos detalhes da conferência.
- Isto se aplica somente a chamadas em conferência hospedadas pelo seu próprio sistema de telefonia. Colocar em espera sua chamada em conferência hospedada em outro sistema de telefonia poderá fazer com que essa conferência ouça a música em espera de seu sistema.

#### **Links relacionados**

[Conferência](#page-66-0) na página 67

## **Sair de uma conferência**

• Se você for o único usuário interno na conferência, dependendo da configuração do seu sistema de telefonia, desconectar-se da conferência, poderá terminá-la. Consulte o administrador do sistema para obter detalhes.

#### <span id="page-70-0"></span>**Procedimento**

- 1. Pressione a tecla para cima/para baixo para exibir a chamada em conferência, caso ainda não tenha sido exibida.
- 2. Pressione a tecla **Detalhes**.
- 3. Normalmente, seu nome já está selecionado por padrão. No entanto, caso não esteja, use as teclas do cursor para cima ou para baixo para selecionar seu próprio nome.
- 4. Pressione **Abandonar**.

#### **Links relacionados**

[Conferência](#page-66-0) na página 67

# **Conferência sensível ao contexto**

O método anterior começando uma conferência que está nesse manual aborda apenas cenários simples em que você quer que sua chamada atual e todas as chamadas retidas estejam juntas em conferência. Entretanto, podem haver cenários em que exista várias chamadas em andamento em que você pode fazer uma conferência apenas com chamadas específicas.

Isso pode ser feito ao rolar a tela para alterar qual chamada é selecionada quando você pressionar **Conf**. Por exemplo:

• **Para fazer uma conferência entre a chamada atual e uma chamada retida específica:** role a tela de chamada para selecionar a chamada retida desejada. Pressione **Conf**. A chamada retida é adicionada em conferência com sua chamada atual, sem afetar nenhuma outra chamada retida.

A tabela abaixo resume quais chamadas são adicionadas em conferência com base na chamada selecionada na tela do telefone. Uma chamada "retida com transferência pendente" é aquela que foi colocada em espera mediante o acionamento de **Conf** ou **Transferir**.

As informações abaixo apenas se aplicam às conferências iniciadas pelo telefone. O comportamento tradicional da realização de uma conferência entre a chamada atual e todas as chamadas retidas, independentemente do tipo de retenção, ainda se aplica mesmo que a conferência seja iniciada a partir de qualquer outro local, p. ex., um aplicativo.

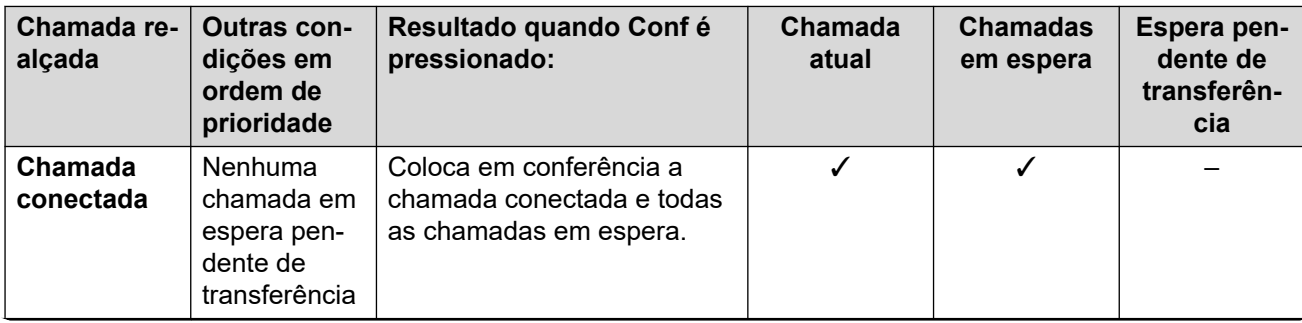

*A tabela continua…*

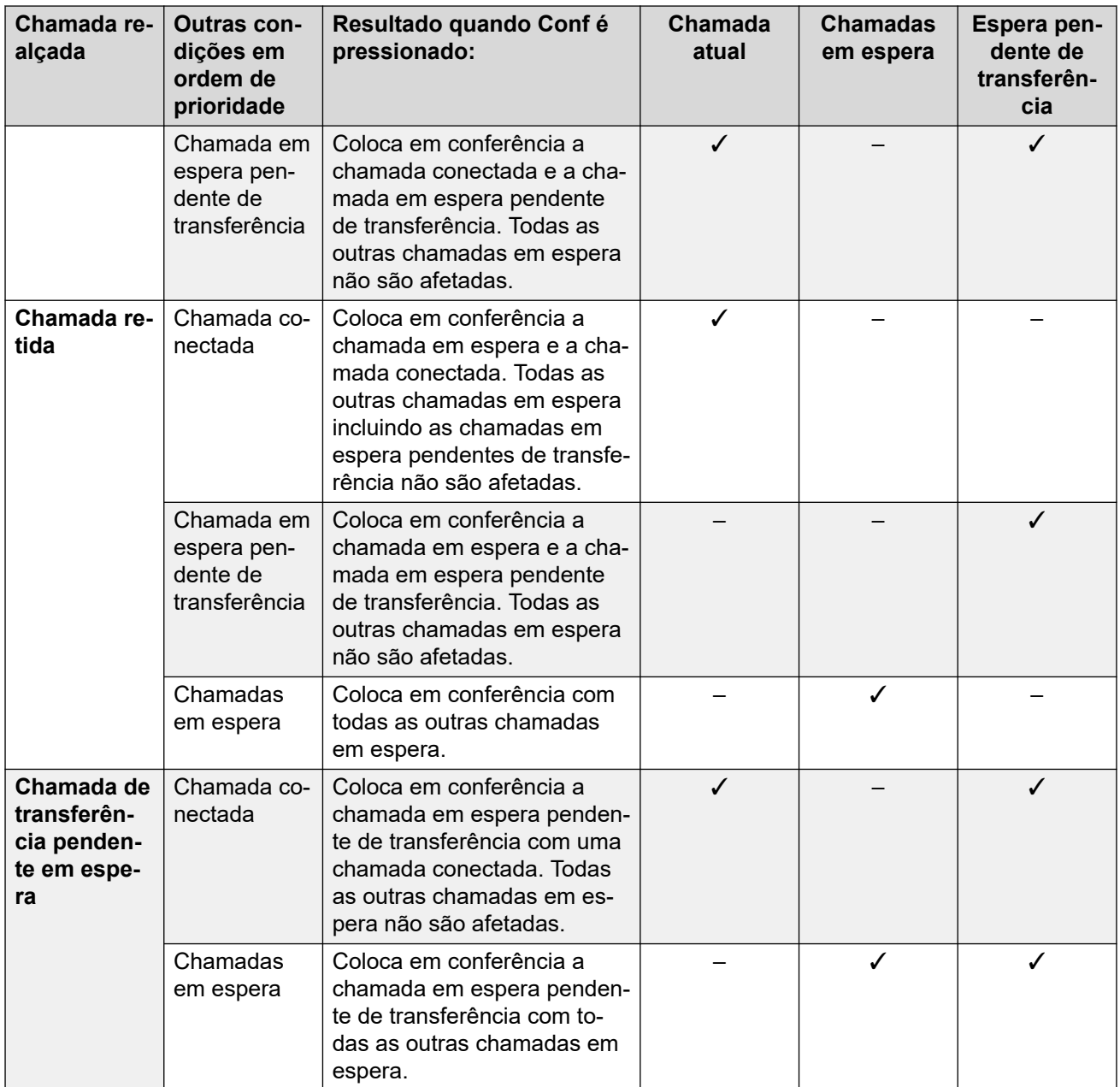

#### **Para alterar qual chamada está atualmente destacada:**

- 1. Use as teclas para cima e para baixo para selecionar a apresentação da chamada atualmente destacada. Isso pode ser feito sem afetar chamadas conectadas ou retidas.
	- O botão atualmente destacado é exibido por uma borda branca em volta do rótulo do botão.
	- As teclas programáveis na parte inferior do display mudam automaticamente para refletir ações que podem ser executadas na chamada , se houverem, associadas aos botões atualmente destacados.

#### **Links relacionados**

[Conferência](#page-66-0) na página 67
# **Códigos curtos de conferência**

Códigos de acesso são números que você pode discar para ativar e desativar vários recursos. A seguir estão alguns códigos de acesso padrão que poderão estar disponíveis. No entanto, o administrador do sistema pode remover e alterar os códigos de acesso disponíveis para você ou para todos os usuários. Para usar um código curto, você pode ter de colocar sua chamada atual em espera.

Estes códigos são úteis, pois podem ser discados de qualquer telefone do sistema. Isso permite, por exemplo, que você faça logon em um ramal analógico básico e ainda assim controle diversos recursos.

Alguns códigos de acesso exigem que você forneça algumas informações ao discá-los (geralmente um número de ramal). Isso é indicado por **N** nos códigos de acesso indicados abaixo.

• Para obter uma lista de outros códigos curtos comuns de discagem, consulte [Códigos](#page-174-0) [curtos](#page-174-0) na página 175.

## **Conferência**

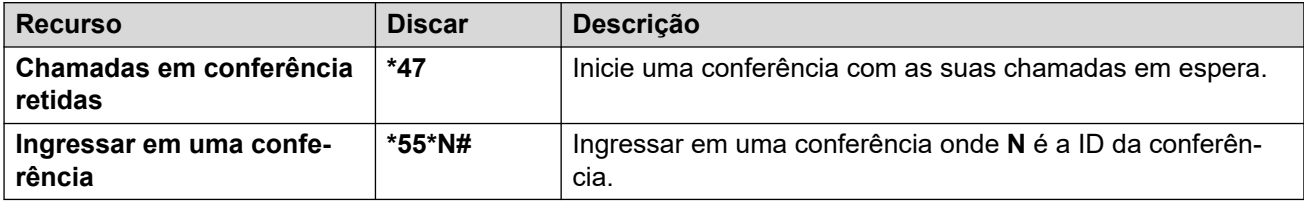

### **Links relacionados**

[Conferência](#page-66-0) na página 67

# **Parte 3:  Redirecionando suas chamadas**

# **Opções de redirecionamento de chamada**

O sistema de telefonia suporta várias maneiras diferentes de redirecionar suas chamadas. Os principais métodos são:

- **Siga-me** redirecionar temporariamente todas as suas chamadas para outro telefone compartilhado com o usuário comum do respectivo telefone. Esta função pode ser utilizada de duas maneiras:
	- **Siga-me para** definir o destino de siga-me do seu telefone.
	- **Siga-me aqui** definir o destino de siga-me do telefone que você quer usar.
- **Encaminhar** encaminhar as chamadas para um número interno ou externo.
	- **Encaminhar se ocupado** encaminhar as chamadas quando você tiver atingido o limite do número de chamadas que o telefone pode apresentar.
	- **Encaminhar se sem resposta** encaminhar chamadas que tocaram e não foram atendidas no seu telefone.
	- **Encaminhar incondicional** redirecionar as chamadas imediatamente. O redirecionamento para o correio de voz pode ser selecionado opcionalmente.
- **Não perturbe** redirecionar todas as chamadas para o correio de voz, se disponível. Ou então, as chamadas serão redirecionadas para um tom de ocupado.
	- Números para exceção de não perturbe podem ser usados para permitir chamadas de números específicos que devem ignorar o não perturbe.
- **Twinning** Twinning é um processo por meio do qual suas chamadas tocam em outros telefones além do seu. Ele só está disponível se tiver sido configurado por seu administrador do sistema. O sistema dá suporte a vários métodos de twinning:
	- **Twinning interno** tocar em seu ramal e em outro ramal interno.
	- **Twinning móvel** tocar em seu ramal e em um número externo.
	- **Fallback Twinning** tocar em um número externo quando o sistema não puder detectar uma conexão com seu telefone normal.

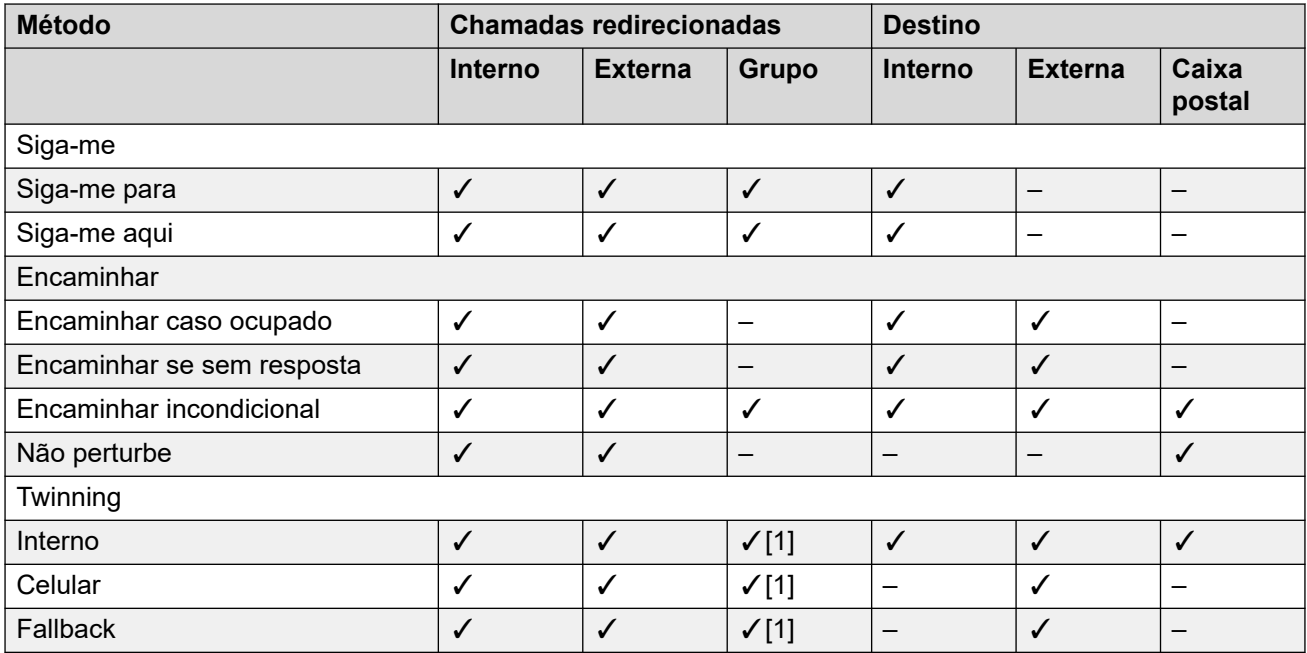

1. Configurado por seu administrador do sistema.

# <span id="page-75-0"></span>**Capítulo 12: Redirecionamento de chamadas**

O redirecionamento é usado para redirecionar chamadas para outro ramal ou um número externo.

• Por padrão, o IP Office não permitirá que você encaminhe ou transfira chamadas para números externos, a menos que seja ativado por seu administrador do sistema.

#### **Encaminhar incondicional**

É possível usar o encaminhamento incondicional para redirecionar imediatamente suas chamadas.

- Por meio dos menus do telefone, é possível selecionar quais tipos de chamadas serão encaminhadas. Por padrão, o encaminhamento é aplicado a chamadas internas e externas de entrada para você, mas não a chamadas para um grupo de busca do qual você faça parte.
- Quando ativa, todas as chamadas correspondentes às configurações são encaminhadas para o número definido como o destino de encaminhamento de todas as chamadas. O número pode ser interno ou externo.
- Você pode usar o telefone para fazer chamadas. Ao tirar o monofone do gancho, o tom de discagem contínua normal é substituído por um tom de discagem interrompido ou pausado (tom de discagem com pausas) como um lembrete de que seu telefone está configurado para não receber chamadas.
- Caso tenha a opção encaminhar se sem resposta definida, se a chamada encaminhada incondicionalmente ainda não tiver sido atendida após ter tocado durante seu tempo sem atendimento (padrão de 15 segundos), o sistema redireciona a chamada para seu destino de encaminhar se sem resposta, caso ele seja diferente. Observe que isso nem sempre é possível para chamadas encaminhadas para um número externo.
- Caso também tenha o correio de voz ativo, o sistema redireciona a chamada para o correio de voz caso a chamada encaminhada ainda não tiver sido atendida. Observe que isso nem sempre é possível para chamadas encaminhadas para um número externo.
- **Encaminhar incondicional** esse ícone indica que você está com o recurso encaminhar incondicional ativado.

### **Encaminhar caso ocupado**

"Redirecionar se ocupado" redireciona suas chamadas quando seu telefone não pode lhe apresentar mais nenhum alerta de chamada.

• Por meio dos menus do telefone, é possível selecionar quais tipos de chamadas serão encaminhadas. Por padrão, o encaminhamento é aplicado às suas chamadas de entrada internas e externas.

- Quando ativada, todas as chamadas correspondentes às configurações são encaminhadas para o número definido como o destino de "Redirecionamento se ocupado"/"Sem resposta". O número pode ser interno ou externo.
- 'Ocupado' é definido quando não há botões de apresentação de chamada disponíveis, nas quais outras chamadas podem ser apresentadas.
- Chamadas de grupo de busca não são apresentadas quando você está ocupado e portanto não são redirecionadas através desta configuração.
- As opções 'redirecionar se ocupado' e 'redirecionar se sem resposta' usam o mesmo número de destino de redirecionamento. Caso nenhum número seja definido, elas usarão o número de destino definido para 'redirecionar incondicional'.
- Caso também tenha o correio de voz ativo, o sistema redireciona a chamada para o correio de voz caso a chamada encaminhada ainda não tiver sido atendida. Observe que isso nem sempre é possível para chamadas encaminhadas para um número externo.

#### **Encaminhar se sem resposta**

Encaminhar quando sem resposta redirecionará as chamadas que tocaram no telefone, mas que, por algum motivo, não foram atendidas.

- Por meio dos menus do telefone, é possível selecionar quais tipos de chamadas serão encaminhadas. Por padrão, o encaminhamento é aplicado às suas chamadas de entrada internas e externas.
- Quando ativa, todas as chamadas correspondentes às configurações são encaminhadas para o número definido como o destino de "Encaminhamento quando ocupado"/"Sem resposta". O número pode ser interno ou externo.
- Nenhuma resposta é definida como tendo sido apresentada ao seu telefone durante o período "sem resposta" (por padrão, 15 segundos).
- As chamadas de grupos de busca não são encaminhadas.
- As opções 'redirecionar se ocupado' e 'redirecionar se sem resposta' usam o mesmo número de destino de redirecionamento. Caso nenhum número seja definido, elas usarão o número de destino definido para 'redirecionar incondicional'.
- Caso também tenha o correio de voz ativo, o sistema redireciona a chamada para o correio de voz caso a chamada encaminhada ainda não tiver sido atendida. Observe que isso nem sempre é possível para chamadas encaminhadas para um número externo.

#### **Links relacionados**

Encaminhar incondicional (menu Status) na página 77 [Encaminhar incondicional \(menu Recursos\)](#page-77-0) na página 78 [Encaminhar se ocupado/sem resposta \(menu Recursos\)](#page-78-0) na página 79 [Encaminhar se sem resposta \(menu Status\)](#page-78-0) na página 79 [Encaminhar se ocupado \(menu Status\)](#page-79-0) na página 80 [Códigos curtos de encaminhamento de chamada](#page-80-0) na página 81

# **Encaminhar incondicional** *(menu Status)*

Você pode limpar ou alterar suas configurações de "encaminhar incondicional" no menu **Status**.

## <span id="page-77-0"></span>**Procedimento**

- 1. Pressione a tecla **status**, se exibida.
	- Para fazer isso durante uma chamada, pressione a tecla **TELEFONE** e então **status**.
- 2. Use as teclas de cursor para selecionar **Encaminhar incondicional**.
	- Para desativar o encaminhar incondicional, pressione a tecla **Desativado**.
	- Para alterar as configurações de encaminhamento, pressione a tecla **Detalhes**.
- 3. Pressione **Salvar**.

### **Links relacionados**

[Redirecionamento de chamadas](#page-75-0) na página 76

# **Encaminhar incondicional** *(menu Recursos)*

Você pode alterar suas configurações de 'redirecionamento incondicional' utilizando o menu **Recursos**.

• Seu administrador do sistema IP Office pode configurar a permissão para você acessar esse menu.

- 1. Pressione a tecla **Recursos**, se exibida.
	- Para fazer isso durante uma chamada, pressione a tecla **TELEFONE** e então **Recursos**.
- 2. Use as teclas de cursor para selecionar **Encaminhar**.
- 3. Use as teclas de cursor para selecionar **Encaminhar incondicional**.
	- **Para ativar/desativar o encaminhamento** selecione **Encaminhar incondicional**. Pressione **Ativado** ou**Desativado** para alterar a configuração atual. Caso nenhum destino esteja definido ao ativar o recurso "encaminhar incondicional", a tela vai direto o campo de destino.
	- **Para selecionar quais chamadas são encaminhadas** selecione **Tipo de chamada**. Pressione **Alterar** para ver as diversas opções. Quando a opção desejada for exibida, pressione **Salvar**. As opções são **Somente externo**, **Externo e grupo**, **Chamadas sem grupo** e **Todas as chamadas**.
	- **Para definir o destino** selecione **Destino**. Pressione **Editar** e insira o número necessário ou pressione **Para o CV** para a opção "encaminhar para correio de voz".
		- Caso seu IP Office não permita que você encaminhe ou transfira chamadas para números externos, só é possível inserir outro número de ramal. A opção **Salvar**  fica oculta se você inserir qualquer outro número.
		- Caso selecione o correio de voz como destino, é necessário desativar o recurso "encaminhar incondicional" para inserir um novo destino.
- 4. Pressione **Salvar**.

<span id="page-78-0"></span>[Redirecionamento de chamadas](#page-75-0) na página 76

# **Encaminhar se ocupado/sem resposta** *(menu Recursos)*

Você pode usar o menu **Recursos** para ativar ou desativar o "encaminhar se sem resposta" ou "encaminhar se ocupado".

• Seu administrador do sistema IP Office pode configurar a permissão para você acessar esse menu.

#### **Procedimento**

- 1. Pressione a tecla **Recursos**, se exibida.
	- Para fazer isso durante uma chamada, pressione a tecla **TELEFONE** e então **Recursos**.
- 2. Use as teclas de cursor para selecionar **Encaminhar**.
- 3. Use as teclas de cursor para selecionar **Encaminhar se ocupado/sem resposta**.
- 4. Use as teclas de cursor para navegar nas opções do menu:
	- Para ativar ou desativar o recurso "redirecionar se ocupado", selecione **Encaminhar se ocupado** e pressione **Ativado** ou **Desativado**.
	- Para ativar ou desativar o recurso "redirecionar quando sem resposta", selecione **Encaminhar se sem resposta** e pressione **Ativado** ou**Desativado** .
	- Para selecionar quais chamadas são redirecionadas, selecione **Tipo de chamada**. Pressione **Alterar** para alterar a opção entre **Todas as chamadas** ou **Somente externo**.
	- Para alterar o destino, selecione **Destino** e pressione **Editar**. Insira o número e pressione **Selecione**.
		- Caso seu IP Office não permita que você encaminhe ou transfira chamadas para números externos, só é possível inserir outro número de ramal. A opção **Salvar**  fica oculta se você inserir qualquer outro número.
	- Pressione **Salvar** para salvar as alterações.

#### **Links relacionados**

[Redirecionamento de chamadas](#page-75-0) na página 76

## **Encaminhar se sem resposta** *(menu Status)*

Caso seu telefone esteja configurado para "encaminhar se ocupado", você pode limpar ou alterar as configurações de encaminhamento no menu **Status**.

• Seu administrador do sistema IP Office pode configurar a permissão para você acessar esse menu.

## <span id="page-79-0"></span>**Procedimento**

- 1. Pressione a tecla **status**, se exibida.
	- Para fazer isso durante uma chamada, pressione a tecla **TELEFONE** e então **status**.
- 2. Use as teclas de cursor para selecionar **Encaminhar se sem resposta**.
- 3. Para desativar o encaminhamento, pressione **Desativado**.
- 4. Pressione **Detalhes** para alterar a configuração.
	- Para ativar ou desativar o recurso "redirecionar se ocupado", selecione **Encaminhar se ocupado** e pressione **Ativado** ou **Desativado**.
	- Para ativar ou desativar o recurso "redirecionar quando sem resposta", selecione **Encaminhar se sem resposta** e pressione **Ativado** ou**Desativado** .
	- Para selecionar quais chamadas são redirecionadas, selecione **Tipo de chamada**. Pressione **Alterar** para alterar a opção entre **Todas as chamadas** ou **Somente externo**.
	- Para alterar o destino, selecione **Destino** e pressione **Editar**. Insira o número e pressione **Selecione**.
		- Caso seu IP Office não permita que você encaminhe ou transfira chamadas para números externos, só é possível inserir outro número de ramal. A opção **Salvar**  fica oculta se você inserir qualquer outro número.
	- Pressione **Salvar** para salvar as alterações.

### **Links relacionados**

[Redirecionamento de chamadas](#page-75-0) na página 76

# **Encaminhar se ocupado** *(menu Status)*

Caso o seu telefone esteja configurado para "encaminhar se ocupado", você pode limpar ou alterar as configurações de encaminhamento no menu **Status**.

• Seu administrador do sistema IP Office pode configurar a permissão para você acessar esse menu.

- 1. Pressione a tecla **status**, se exibida.
	- Para fazer isso durante uma chamada, pressione a tecla **TELEFONE** e então **status**.
- 2. Use as teclas de cursor para selecionar **Encaminhar se sem resposta**.
- 3. Para desativar o encaminhamento, pressione **Desativado**.
- 4. Pressione **Detalhes** para alterar a configuração.
	- Para ativar ou desativar o recurso "redirecionar se ocupado", selecione **Encaminhar se ocupado** e pressione **Ativado** ou **Desativado**.
- <span id="page-80-0"></span>• Para ativar ou desativar o recurso "redirecionar quando sem resposta", selecione **Encaminhar se sem resposta** e pressione **Ativado** ou**Desativado** .
- Para selecionar quais chamadas são redirecionadas, selecione **Tipo de chamada**. Pressione **Alterar** para alterar a opção entre **Todas as chamadas** ou **Somente externo**.
- Para alterar o destino, selecione **Destino** e pressione **Editar**. Insira o número e pressione **Selecione**.
	- Caso seu IP Office não permita que você encaminhe ou transfira chamadas para números externos, só é possível inserir outro número de ramal. A opção **Salvar**  fica oculta se você inserir qualquer outro número.
- Pressione **Salvar** para salvar as alterações.

[Redirecionamento de chamadas](#page-75-0) na página 76

# **Códigos curtos de encaminhamento de chamada**

Códigos de acesso são números que você pode discar para ativar e desativar vários recursos. A seguir estão alguns códigos de acesso padrão que poderão estar disponíveis. No entanto, o administrador do sistema pode remover e alterar os códigos de acesso disponíveis para você ou para todos os usuários. Para usar um código curto, você pode ter de colocar sua chamada atual em espera.

Estes códigos são úteis, pois podem ser discados de qualquer telefone do sistema. Isso permite, por exemplo, que você faça logon em um ramal analógico básico e ainda assim controle diversos recursos.

Alguns códigos de acesso exigem que você forneça algumas informações ao discá-los (geralmente um número de ramal). Isso é indicado por **N** nos códigos de acesso indicados abaixo.

• Para obter uma lista de outros códigos curtos comuns de discagem, consulte [Códigos](#page-174-0) [curtos](#page-174-0) na página 175.

### **Encaminhamento**

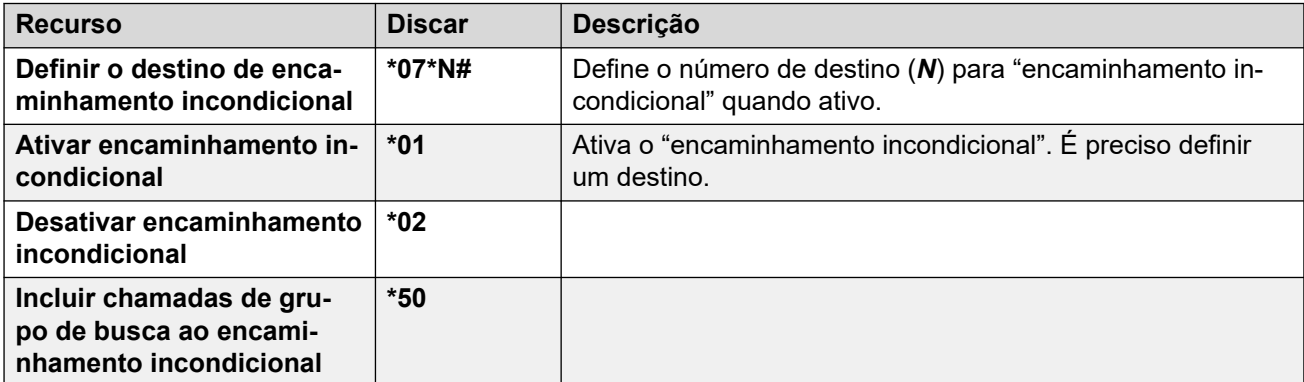

*A tabela continua…*

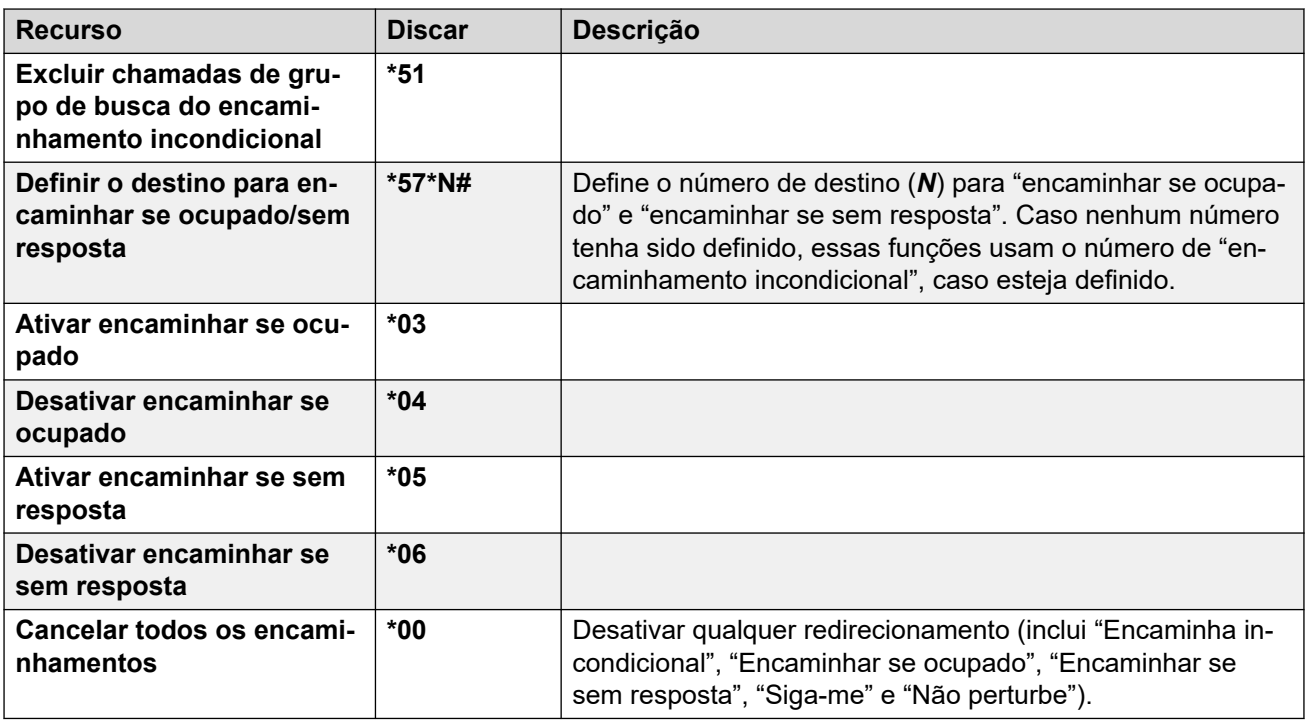

[Redirecionamento de chamadas](#page-75-0) na página 76

# <span id="page-82-0"></span>**Capítulo 13: Não perturbe**

Ao ativar o recurso "não perturbe":

- As suas chamadas serão redirecionadas para o correio de voz, se disponível. Caso contrário, os chamadores escutam um tom de ocupado.
- As pessoas que ligarem de números que estão em sua lista de exceções do "não perturbe" ainda podem ligar para você, com o encaminhamento sendo aplicável a essas chamadas.
- Chamadas para qualquer grupo de busca do qual você participe não serão mais apresentadas a você (a menos que seja o último membro disponível do grupo).
- Chamadas que já estejam em alerta em seu telefone não são afetadas e continuam em alerta.
- Você pode usar o telefone para fazer chamadas. Ao tirar o monofone do gancho, o tom de discagem contínua normal é substituído por um tom de discagem interrompido ou pausado (tom de discagem com pausas) como um lembrete de que seu telefone está configurado para não receber chamadas.
- **Não perturbe** esse ícone indica que você está com o recurso Não perturbe ativado.

#### **Links relacionados**

Não perturbe ativado/desativado (menu Recursos) na página 83 [Não perturbe desativado \(menu Status\)](#page-83-0) na página 84 [Exceções de não perturbe](#page-83-0) na página 84 [Códigos curtos de não perturbe](#page-84-0) na página 85

# **Não perturbe ativado/desativado** *(menu Recursos)*

A ativação do não perturbe não afeta as chamadas que já estão sendo apresentadas ao seu telefone.

- 1. Pressione a tecla **Recursos**, se exibida.
	- Para fazer isso durante uma chamada, pressione a tecla **TELEFONE** e então **Recursos**.
- 2. Use as teclas de cursor para selecionar **Configurações de chamada**.
- 3. Use as teclas de cursor para selecionar **Não perturbe**.
- 4. Altere a configuração conforme necessário.

5. Pressione **Salvar**.

#### <span id="page-83-0"></span>**Links relacionados**

[Não perturbe](#page-82-0) na página 83

# **Não perturbe desativado** *(menu Status)*

Você pode usar o menu **Status** para desativar o recurso "não perturbe".

• Seu administrador do sistema IP Office pode configurar a permissão para você acessar esse menu.

#### **Procedimento**

- 1. Pressione a tecla **status**, se exibida.
	- Para fazer isso durante uma chamada, pressione a tecla **TELEFONE** e então **status**.
- 2. Use as teclas de cursor para selecionar **Não perturbe**.
- 3. Para limpar a configuração de "não perturbe", pressione a tecla programável **Desativado**.

#### **Links relacionados**

[Não perturbe](#page-82-0) na página 83

# **Exceções de não perturbe**

Estes números são usados para indicar chamadores autorizados a chamá-lo normalmente mesmo que a função 'não perturbe' esteja ativa. Isso não inclui chamadas em grupo, que não são apresentadas quando você está em 'não perturbe'.

• Seu administrador do sistema IP Office pode configurar a permissão para você acessar esse menu.

- 1. Pressione a tecla **Recursos**, se exibida.
	- Para fazer isso durante uma chamada, pressione a tecla **TELEFONE** e então **Recursos**.
- 2. Use as teclas de cursor para selecionar **Configurações de chamada**.
- 3. Use as teclas de cursor para selecionar **Exceções de DND**.
	- Para adicionar um número, selecione **Adicionar outro**. Disque o número e pressione **Adicionar**.
		- Se o seu sistema usar um prefixo de discagem externa para fazer chamadas de saída, adicione o prefixo ao adicionar um número externo como uma exceção.
	- Para remover um número existente, selecione-o e pressione **Remover**.

4. Ao concluir, pressione **concluído**.

### <span id="page-84-0"></span>**Links relacionados**

[Não perturbe](#page-82-0) na página 83

# **Códigos curtos de não perturbe**

Códigos de acesso são números que você pode discar para ativar e desativar vários recursos. A seguir estão alguns códigos de acesso padrão que poderão estar disponíveis. No entanto, o administrador do sistema pode remover e alterar os códigos de acesso disponíveis para você ou para todos os usuários. Para usar um código curto, você pode ter de colocar sua chamada atual em espera.

Estes códigos são úteis, pois podem ser discados de qualquer telefone do sistema. Isso permite, por exemplo, que você faça logon em um ramal analógico básico e ainda assim controle diversos recursos.

Alguns códigos de acesso exigem que você forneça algumas informações ao discá-los (geralmente um número de ramal). Isso é indicado por **N** nos códigos de acesso indicados abaixo.

• Para obter uma lista de outros códigos curtos comuns de discagem, consulte [Códigos](#page-174-0) [curtos](#page-174-0) na página 175.

#### **Não perturbe**

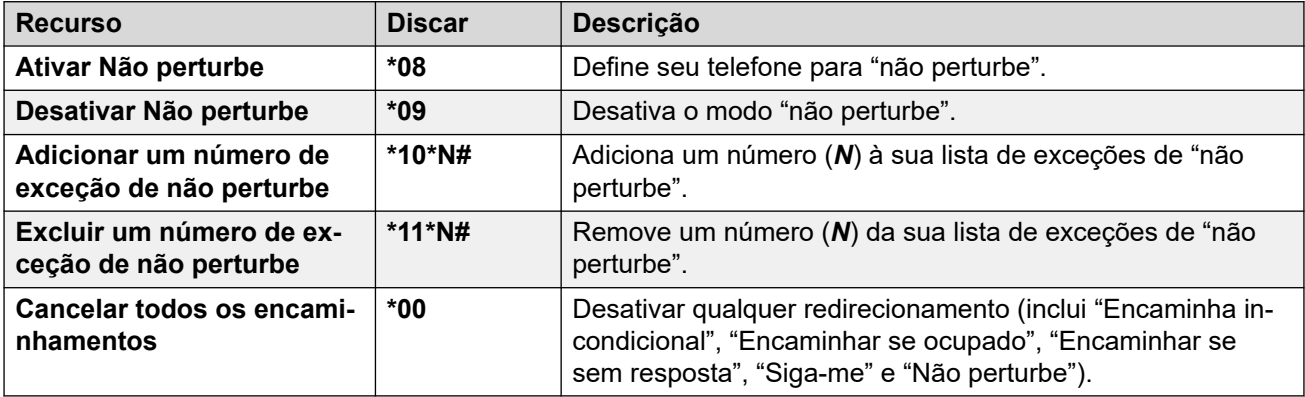

#### **Links relacionados**

[Não perturbe](#page-82-0) na página 83

# <span id="page-85-0"></span>**Capítulo 14: Siga-me**

A função "Siga-me para" é utilizada para redirecionar suas chamadas para outro ramal que você esteja compartilhando temporariamente.

As chamadas são apresentadas com o seu nome de usuário para que sejam distinguidas das chamadas para o usuário normal do ramal. Isso permite a você compartilhar o telefone de outra pessoa sem desconectá-la do seu telefone.

Todas as chamadas serão redirecionadas, e as chamadas ainda estarão sujeitas a todas as suas configurações de usuário como se estivessem tocando no seu telefone.

- A função **"Siga-me para"** é a função usada para ativar o "Siga-me" em seu próprio telefone.
- A função **"Siga-me aqui"** é utilizada para ativar a função "Siga-me" no ramal para o qual deseja redirecionar as chamadas.

#### **Links relacionados**

Siga-me para (menu Recursos) na página 86 [Siga-me \(menu Status\)](#page-86-0) na página 87 [Siga-me aqui \(menu Recursos\)](#page-86-0) na página 87 [Siga-me aqui \(menu Status\)](#page-87-0) na página 88 [Códigos curtos do Siga-me](#page-87-0) na página 88

# **Siga-me para** *(menu Recursos)*

Usando o menu **Recursos** do telefone, é possível definir e limpar as configurações de sigame para.

• Seu administrador do sistema IP Office pode configurar a permissão para você acessar esse menu.

- 1. Pressione a tecla **Recursos**, se exibida.
	- Para fazer isso durante uma chamada, pressione a tecla **TELEFONE** e então **Recursos**.
- 2. Use as teclas de cursor para selecionar **Encaminhar**.
- 3. Use as teclas de cursor para selecionar **Siga-me para**.
- 4. Disque o número de outro usuário. Caso corresponda a um usuário, seu nome será exibido. Como alternativa, use a tecla **Dir** para selecionar um usuário no diretório.
- <span id="page-86-0"></span>5. Selecione uma ação:
	- **Salvar** salvar o número selecionado como seu destino de "Siga-me para". Todas as chamadas para o seu número de ramal são redirecionadas para esse destino.
	- **Apagar** limpar o número atualmente selecionado ou definido.
	- **Voltar** retornar ao menu anterior.

[Siga-me](#page-85-0) na página 86

# **Siga-me** *(menu Status)*

Caso tenha definido um destino no recurso "siga-me para" para suas chamadas, é possível limpar ou alterar a configuração usando no menu **Status** do seu telefone.

### **Procedimento**

- 1. Pressione a tecla **status**, se exibida.
	- Para fazer isso durante uma chamada, pressione a tecla **TELEFONE** e então **status**.
- 2. Use as teclas de cursor para cima e para baixo para destacar **Siga-me para**.
	- Para limpar a configuração do recurso "siga-me para", pressione a tecla **Apagar**.
	- Para alterar o destino da configuração, pressione a tecla **Detalhes**.

### **Links relacionados**

[Siga-me](#page-85-0) na página 86

# **Siga-me aqui** *(menu Recursos)*

É possível alterar suas configurações do recurso "siga-me aqui" usando o menu **Recursos**.

• Seu administrador do sistema IP Office pode configurar a permissão para você acessar esse menu.

- 1. Pressione a tecla **Recursos**, se exibida.
	- Para fazer isso durante uma chamada, pressione a tecla **TELEFONE** e então **Recursos**.
- 2. Use as teclas de cursor para selecionar **Encaminhar**.
- 3. Use as teclas de cursor para selecionar **Siga-me aqui**.
- 4. Use o menu para adicionar ou remover usuários:
	- Use as teclas de cursor para cima e para baixo para navegar entre os nomes.
	- Para remover um usuário, pressione a tecla **Apagar**.
- <span id="page-87-0"></span>• Para adicionar um usuário, pressione a tecla **Adicionar**.
	- Disque o número de outro usuário. Caso corresponda a um usuário, seu nome será exibido. Como alternativa, use a tecla **Dir** para selecionar um usuário no diretório.
	- Pressione a tecla **Salvar** para adicioná-la.
- 5. Pressione **Salvar**.

[Siga-me](#page-85-0) na página 86

# **Siga-me aqui** *(menu Status)*

Caso outros usuários tenham a função "Siga-me no" definida para o seu telefone, você pode limpar ou alterar a configuração por meio do menu **Status**.

### **Procedimento**

- 1. Pressione a tecla **status**, se exibida.
	- Para fazer isso durante uma chamada, pressione a tecla **TELEFONE** e então **status**.
- 2. Use as teclas de cursor para cima e para baixo para destacar **Siga-me aqui**.
	- Para limpar a configuração, pressione a tecla **Apagar**.
	- Para alterar o destino da configuração, pressione a tecla **Detalhes**.

### **Links relacionados**

[Siga-me](#page-85-0) na página 86

# **Códigos curtos do Siga-me**

Códigos de acesso são números que você pode discar para ativar e desativar vários recursos. A seguir estão alguns códigos de acesso padrão que poderão estar disponíveis. No entanto, o administrador do sistema pode remover e alterar os códigos de acesso disponíveis para você ou para todos os usuários. Para usar um código curto, você pode ter de colocar sua chamada atual em espera.

Estes códigos são úteis, pois podem ser discados de qualquer telefone do sistema. Isso permite, por exemplo, que você faça logon em um ramal analógico básico e ainda assim controle diversos recursos.

Alguns códigos de acesso exigem que você forneça algumas informações ao discá-los (geralmente um número de ramal). Isso é indicado por **N** nos códigos de acesso indicados abaixo.

• Para obter uma lista de outros códigos curtos comuns de discagem, consulte [Códigos](#page-174-0) [curtos](#page-174-0) na página 175.

## **Siga-me**

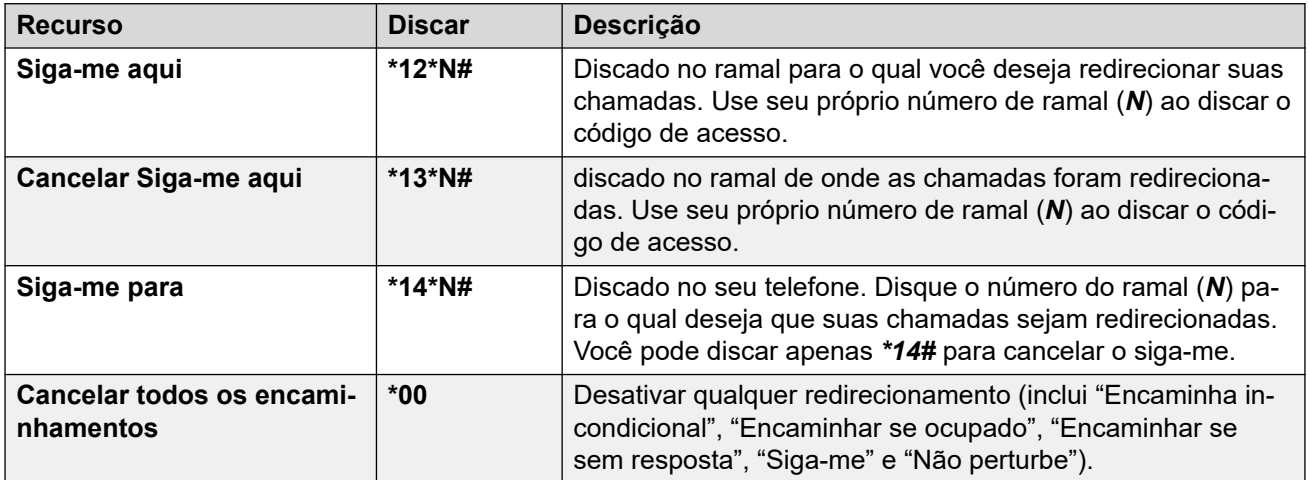

## **Links relacionados**

[Siga-me](#page-85-0) na página 86

# <span id="page-89-0"></span>**Capítulo 15: Twinning**

O Twinning permite que suas chamadas toquem em dois telefones. Ele só está disponível se tiver sido configurado por seu administrador do sistema.

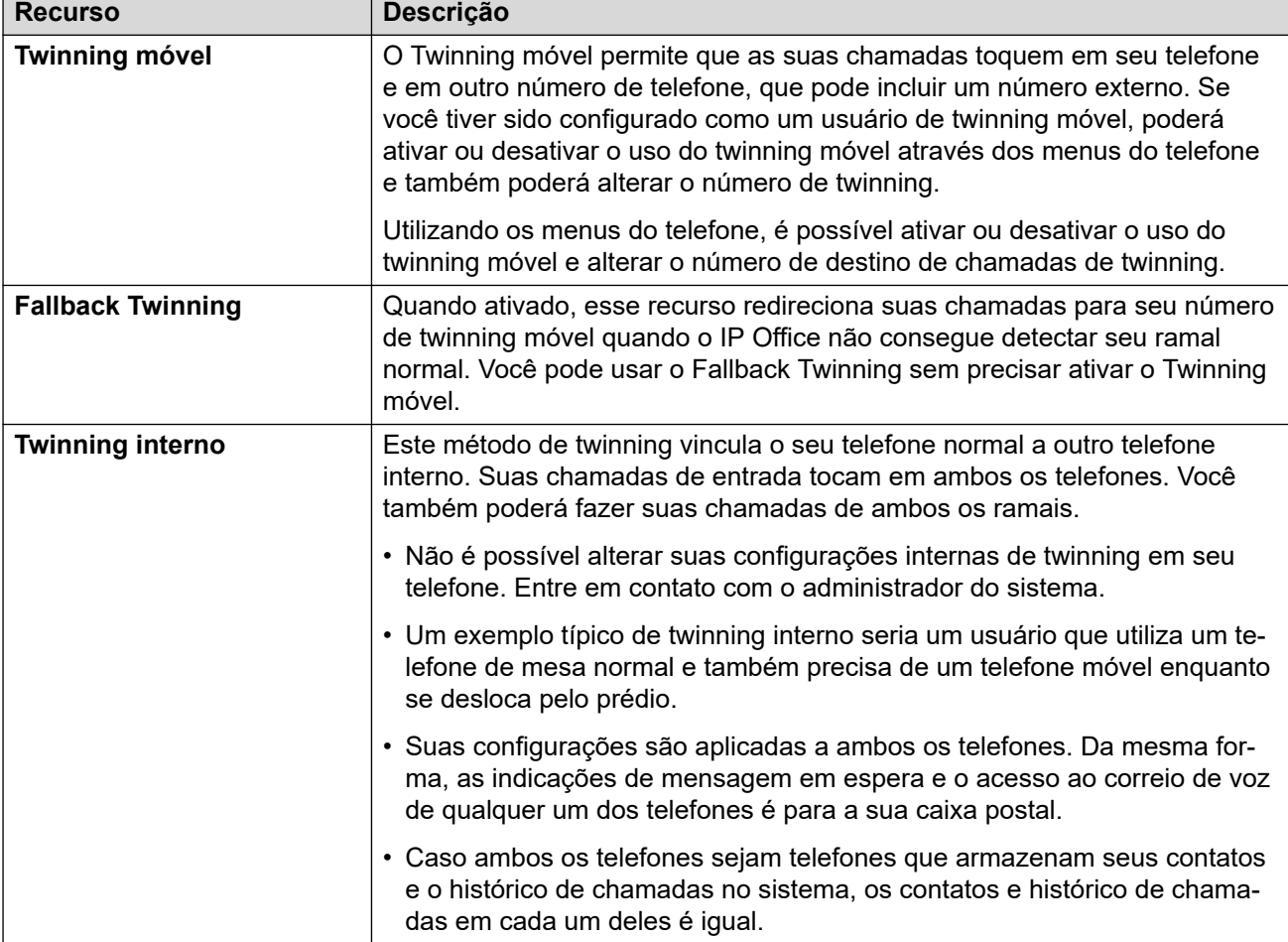

O IP Office é compatível com os seguintes métodos de twinning:

### **Links relacionados**

[Ativando o Mobile Twinning](#page-90-0) na página 91 [Alterando seu número Twinning](#page-90-0) na página 91 [Como transferir uma chamada para o celular](#page-91-0) na página 92 [Como reclamar uma junção de chamada](#page-91-0) na página 92 [Desativando o Mobile Twinning](#page-91-0) na página 92 [Ativando o Fallback Twinning](#page-92-0) na página 93 [Desativando o Fallback Twinning](#page-92-0) na página 93

# <span id="page-90-0"></span>**Ativando o Mobile Twinning**

O menu de Twinning só fica disponível se você tiver sido configurado para usar o Mobile Twinning pelo administrador do sistema.

• Recomenda-se definir um botão para a função **Twinning**. O botão permite que você transfira chamadas para seu destino de Twinning, recupere chamadas com Twinning e acesse rapidamente o menu de Twinning.

### **Procedimento**

- 1. Pressione a tecla **Recursos**, se exibida.
	- Para fazer isso durante uma chamada, pressione a tecla **TELEFONE** e então **Recursos**.
- 2. Use as teclas de cursor para selecionar **Encaminhar**.
- 3. Use as teclas de cursor para selecionar **Mobile Twinning**.
- 4. Caso nenhum número twinning tenha sido definido, selecione **Destino** e clique em **Editar**. Insira o número desejado e pressione **Selecione**.
- 5. Selecione **Twinning**. Pressione **Ativado**.
- 6. Pressione **Salvar**.

#### **Links relacionados**

[Twinning](#page-89-0) na página 90

# **Alterando seu número Twinning**

O número de Mobile Twinning é usado tanto para Mobile Twinning quanto para Fallback Twinning. Ele não é usado para twinning interno. Consulte [Twinning](#page-89-0) na página 90.

Ele deve ser um número externo. Caso seu sistema use um prefixo para discagem externa, você deve incluí-lo no número definido.

- 1. Pressione a tecla **Recursos**, se exibida.
	- Para fazer isso durante uma chamada, pressione a tecla **TELEFONE** e então **Recursos**.
- 2. Use as teclas de cursor para selecionar **Encaminhar**.
- 3. Use as teclas de cursor para selecionar **Mobile Twinning**.
- 4. Selecione **Destino** e pressione **Editar**.
	- Use **Bksp** para remover o último dígito do número existente.
	- Use **Apagar** para remover o número inteiro.
	- Disque o número que deseja usar para o twinning e pressione **Selecione**.
- 5. Pressione **Salvar**.

<span id="page-91-0"></span>[Twinning](#page-89-0) na página 90

# **Como transferir uma chamada para o celular**

Se a junção móvel estiver configurada para você, você poderá transferir uma chamada para seu celular usando o menu de recursos.

• Seu administrador do sistema IP Office pode configurar a permissão para você acessar esse menu.

#### **Procedimento**

- 1. Pressione a tecla **Recursos**, se exibida.
	- Para fazer isso durante uma chamada, pressione a tecla **TELEFONE** e então **Recursos**.
- 2. Use as teclas de cursor para selecionar **Transferir para celular**.

#### **Links relacionados**

[Twinning](#page-89-0) na página 90

# **Como reclamar uma junção de chamada**

Quando utilizar junção de chamadas para celulares, pode-se usar o menu de status para retomar uma chamada que foi redirecionada e atendida no seu destino de junção de chamadas.

#### **Procedimento**

- 1. Pressione a tecla **status**, se exibida.
	- Para fazer isso durante uma chamada, pressione a tecla **TELEFONE** e então **status**.
- 2. Use as teclas de cursor para selecionar **Cham Mobile twin**.
- 3. Pressione **Conectar**.

### **Links relacionados**

[Twinning](#page-89-0) na página 90

# **Desativando o Mobile Twinning**

Se você foi configurado como um usuário de junção móvel, pode usar o menu Status para ativar ou desativar o modo de junção móvel.

## <span id="page-92-0"></span>**Procedimento**

- 1. Pressione a tecla **status**, se exibida.
	- Para fazer isso durante uma chamada, pressione a tecla **TELEFONE** e então **status**.
- 2. Use as teclas de cursor para cima e para baixo para destacar **Mobile Twinning**.
	- Para limpar a configuração, pressione a tecla **Desativado**.
	- Em vez disso, pressione **Detalhes** para acessar o menu de Twinning.

### **Links relacionados**

[Twinning](#page-89-0) na página 90

# **Ativando o Fallback Twinning**

Quando ativado, esse recurso redireciona suas chamadas para seu número de twinning móvel quando o IP Office não consegue detectar seu ramal normal. Você pode usar o Fallback Twinning sem precisar ativar o Twinning móvel.

## **Procedimento**

- 1. Pressione a tecla **Recursos**, se exibida.
	- Para fazer isso durante uma chamada, pressione a tecla **TELEFONE** e então **Recursos**.
- 2. Use as teclas de cursor para selecionar **Encaminhar**.
- 3. Use as teclas de cursor para selecionar **Mobile Twinning**.
- 4. Caso nenhum número twinning tenha sido definido, selecione **Destino** e clique em **Editar**. Insira o número desejado e pressione **Selecione**.
- 5. Selecione **Fallback Twinning**. Pressione **Ativado**.
- 6. Pressione **Salvar**.

## **Links relacionados**

[Twinning](#page-89-0) na página 90

# **Desativando o Fallback Twinning**

O Fallback Twinning é usado quando o sistema não consegue detectar a conexão normal com seu telefone. O menu de Twinning só fica disponível se você tiver sido configurado para usar o Mobile Twinning pelo administrador do sistema.

- 1. Pressione a tecla **Recursos**, se exibida.
	- Para fazer isso durante uma chamada, pressione a tecla **TELEFONE** e então **Recursos**.
- 2. Use as teclas de cursor para selecionar **Encaminhar**.
- 3. Use as teclas de cursor para selecionar **Mobile Twinning**.
- 4. Caso nenhum número twinning tenha sido definido, selecione **Destino** e clique em **Editar**. Insira o número desejado e pressione **Selecione**.
- 5. Selecione **Fallback Twinning**. Pressione **Desativado**.
- 6. Pressione **Salvar**.

[Twinning](#page-89-0) na página 90

# **Parte 4:  Contatos e log de chamadas**

# <span id="page-95-0"></span>**Capítulo 16: Contatos**

Este menu é acessado ao pressionar a tecla **£ CONTATOS**. É usado para exibir nomes e números que você pode usar para fazer chamadas.

O diretório inclui nomes armazenados para utilização de todos os usuários, nomes armazenados para a sua utilização e os nomes e números de todos os outros usuários e grupos do sistema de telefonia.

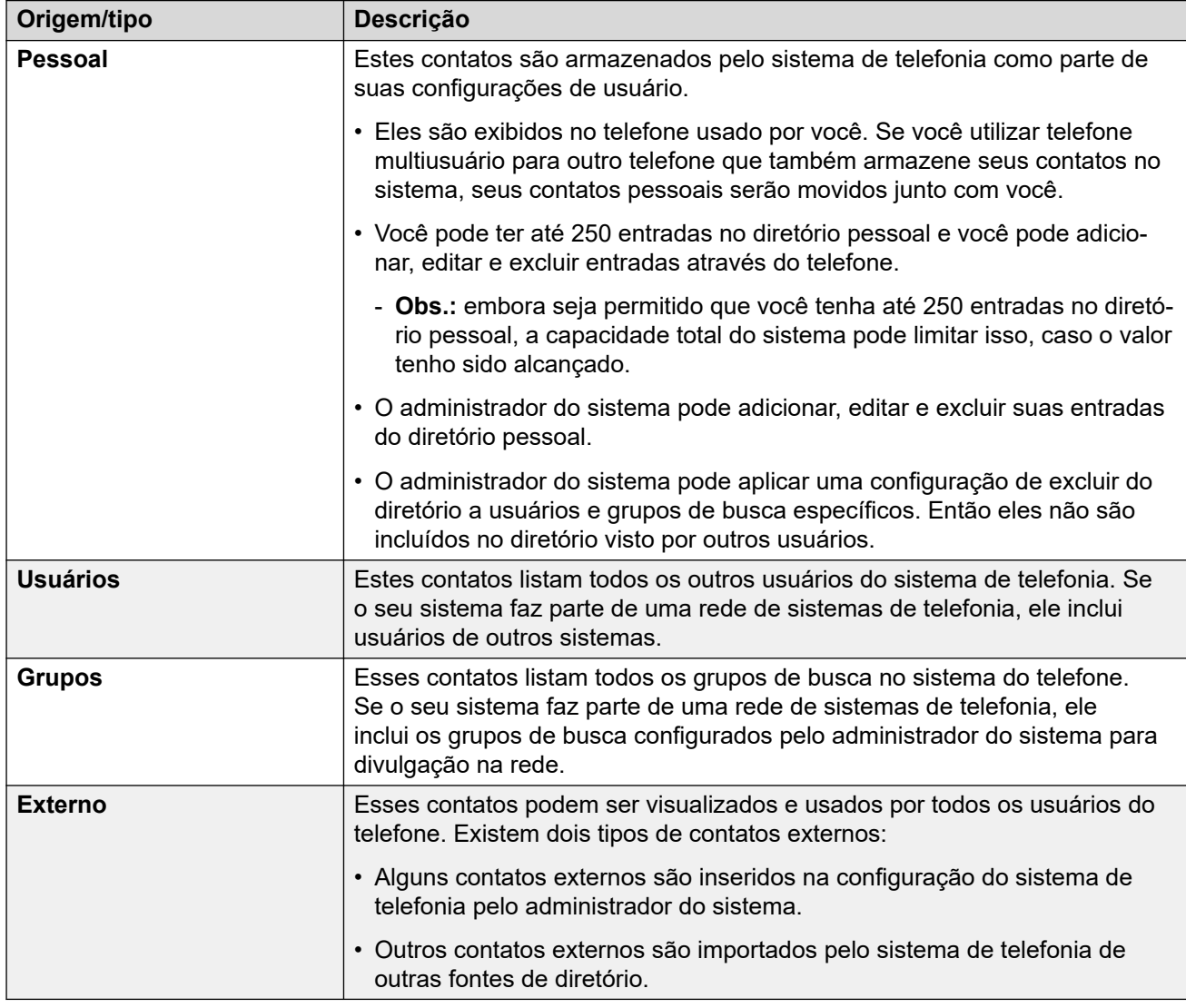

Os contatos exibidos no diretório vêm de diversas fontes.

#### **Links relacionados**

[Como funciona a Pesquisa de Diretório](#page-96-0) na página 97

<span id="page-96-0"></span>[Gerenciar contatos externos](#page-99-0) na página 100 [Exibindo contatos](#page-99-0) na página 100 [Efetuando uma chamada a partir do diretório](#page-100-0) na página 101 [Usar o diretório para outras funções](#page-101-0) na página 102 [Adicionar um novo perfil](#page-101-0) na página 102 [Adicionando um contato de seu log de chamadas](#page-102-0) na página 103 [Editar um contato](#page-103-0) na página 104 [Excluir um contato](#page-104-0) na página 105

# **Como funciona a Pesquisa de Diretório**

A pesquisa de diretório do telefone funciona aplicando uma correspondência progressiva conforme você clica em teclas adicionais. Essa correspondência é aplicada simultaneamente a todas as partes dos nomes.

Por exemplo:

- 1. Para começar, pressione **4** (a tecla **GHI**). Isso faz a correspondência com todos os nomes nos quais parte do nome comece com um *G*, *H* ou *I*.
- 2. Em seguida, o acionamento de **3** (a tecla **DEF**) reduz as correspondências mostradas para aquelas em que parte do nome comece com *Gd*, *Ge*, *Gf*, *Hd*, *He* etc.
- 3. As possíveis correspondências são reduzidas conforme você adiciona mais caracteres.
- 4. Você pode rolar a lista de correspondências a qualquer momento e selecionar uma das correspondências ou pressionar outra tecla do teclado de discagem para melhorar ainda mais a correspondência.

Por exemplo, para pesquisar por *"Henry Jones"*, basta discar **HENRY** pressionando 43679.

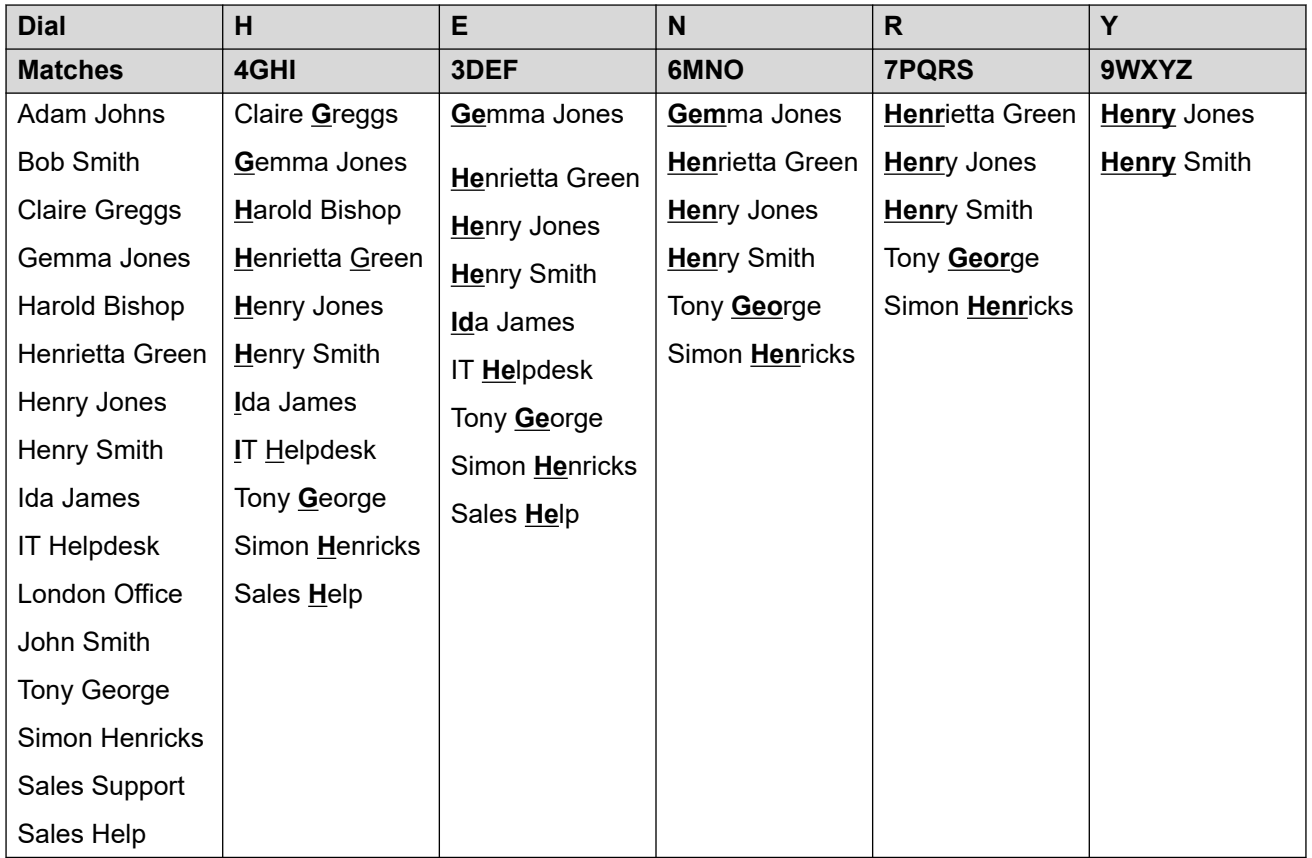

Como alternativa, para pesquisar por *"Henry Jones"*, basta discar **JONES** pressionando 56637.

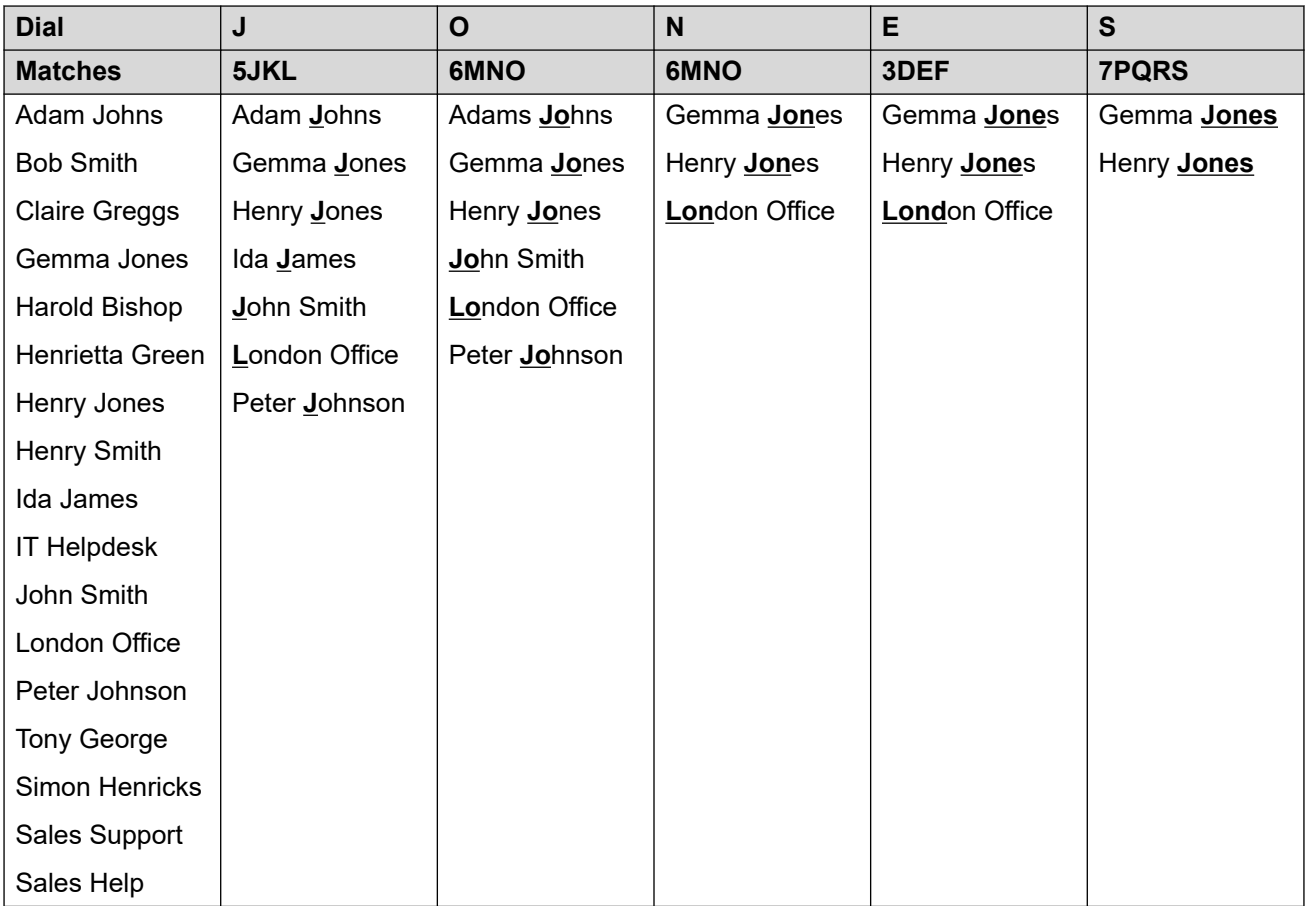

### **Discando caracteres adicionais e destacados**

É possível usar as teclas no teclado numérico de seu telefone para inserir caracteres além dos que estão marcados no botão.

Por exemplo, embora esteja marcada apenas com **ABC**, a tecla 2 também reproduz as formas acentuadas desses caracteres, p. ex., À, Á, Á, Ã, Ä, Å e Ç. O conjunto adicional de caracteres não exibidos varia de acordo com as configurações de idioma de seu sistema.

### **Métodos de pesquisa alternativos**

Por padrão, a correspondência de nomes é aplicada simultaneamente em todas as partes dos nomes dos contatos. Ou seja, a primeira, a segunda e a última parte dos nomes exibidos. Se necessário, o administrador do sistema pode mudar isso para uma busca mais básica. Por exemplo, para corresponder apenas com o início do nome ou sobrenome. Entretanto, a alteração se aplica a todos os telefones no sistema.

### **Links relacionados**

# <span id="page-99-0"></span>**Gerenciar contatos externos**

Caso tenha sido configurado como usuário de telefone do sistema pelo administrador do sistema, também é possível adicionar, editar e excluir alguns contatos externos ao diretório.

- Isto se aplica somente a contatos externos do diretório inseridos localmente na configuração do sistema de telefonia ao qual você está conectado.
- Contatos externos ao diretório importados pelo sistema de outras fontes não podem ser editados. Entretanto, se uma entrada local for criada com o mesmo nome ou número de uma entrada importada, a entrada importada é descartada e a entrada local é mantida.

#### **Links relacionados**

[Contatos](#page-95-0) na página 96

# **Exibindo contatos**

- 1. Acesse os contatos do diretório:
	- a. Pressione a tecla **CONTATOS**. O menu de diretório é exibido.
	- b. Use as teclas de cursor para a esquerda e para a direita para selecionar o tipo de entrada de diretório exibida.
		- **Tudo** todas as entradas do diretório.
		- **Pessoal** as entradas do seu diretório pessoal.
		- **Externo** entradas de diretório armazenadas pelo sistema telefônico para todos os usuários utilizarem.
		- **Usuários** os nomes e números dos outros usuários no sistema telefônico.
		- **Grupos** os nomes e números dos grupos de busca do sistema telefônico.
	- a. Use as teclas do cursor para cima/para baixo para navegar pela lista. Como alternativa, você pode começar a discar o nome que deseja exibir, obtendo apenas entradas correspondentes:
		- Ao pressionar uma tecla, é possível inserir todos os caracteres representados pela tecla. Ao pressionar outra tecla, é possível adicionar os caracteres desse botão à tecla anterior pressionada.
		- Por exemplo, ao discar **527** todos os nomes que começam com *JAS* (p. ex., "Jason") e com *KAR* (p. ex., "Karl") são combinados simultaneamente, além de qualquer outra combinação de letras dessas 3 teclas pressionadas. Consulte [Como funciona a Pesquisa de Diretório](#page-96-0) na página 97.
		- Para remover todos os caracteres digitados até agora, pressione **Apagar**.
	- b. Para ver mais detalhes sobre o nome em destaque, pressione **Detalhes**. Para voltar ao diretório, pressione **Lista**.
- 2. Com a entrada desejada selecionada, pressione **Detalhes** para exibir o nome, o número e o tipo do contato.
- <span id="page-100-0"></span>3. Use as teclas para cima/para baixo para navegar pelos contatos.
- 4. As teclas disponibilizadas dependerão do tipo de entrada do diretório:
	- **Chamada** fazer uma chamada para o número armazenado.
	- **Lista** voltar para a lista de contatos.
	- **Mais** caso o contato seja editável, a tecla **Mais** permite acessar as opções abaixo.
	- **Editar** editar o nome e o número.
	- **Excluir** excluir o nome e o número.
	- **Novo** adicionar um novo contato do diretório pessoal.

[Contatos](#page-95-0) na página 96

# **Efetuando uma chamada a partir do diretório**

Você pode usar qualquer contato do diretório para fazer uma chamada.

• Também é possível usar o diretório para selecionar um contato sempre que a tecla **Dir**  estiver marcada no menu de funções. Nesse caso, o sistema exibe automaticamente apenas os tipos de contatos compatíveis para a função.

- 1. Acesse o diretório de contatos:
	- a. Pressione a tecla **1 CONTATOS**. O menu de diretório é exibido.
	- b. Use as teclas de cursor para a esquerda e para a direita para selecionar o tipo de entrada de diretório exibida.
		- **Tudo** todas as entradas do diretório.
		- **Pessoal** as entradas do seu diretório pessoal.
		- **Externo** entradas de diretório armazenadas pelo sistema telefônico para todos os usuários utilizarem.
		- **Usuários** os nomes e números dos outros usuários no sistema telefônico.
		- **Grupos** os nomes e números dos grupos de busca do sistema telefônico.
	- a. Use as teclas do cursor para cima/para baixo para navegar pela lista. Como alternativa, você pode começar a discar o nome que deseja exibir, obtendo apenas entradas correspondentes:
		- Ao pressionar uma tecla, é possível inserir todos os caracteres representados pela tecla. Ao pressionar outra tecla, é possível adicionar os caracteres desse botão à tecla anterior pressionada.
		- Por exemplo, ao discar **527** todos os nomes que começam com *JAS* (p. ex., "Jason") e com *KAR* (p. ex., "Karl") são combinados simultaneamente, além de qualquer outra combinação de letras dessas 3 teclas pressionadas. Consulte [Como funciona a Pesquisa de Diretório](#page-96-0) na página 97.
- Para remover todos os caracteres digitados até agora, pressione **Apagar**.
- <span id="page-101-0"></span>b. Para ver mais detalhes sobre o nome em destaque, pressione **Detalhes**. Para voltar ao diretório, pressione **Lista**.
- 2. Após selecionar a entrada desejada, pressione **Chamada** ou o botão **a polado do** nome.

[Contatos](#page-95-0) na página 96

# **Usar o diretório para outras funções**

Em outros menus em que a entrada de um número for necessária, é possível utilizar o diretório para selecionar um número existente por nome. Caso essa opção esteja disponível, ela é indicada pela exibição da tecla **Dir**.

Ao usar o diretório dessa maneira, os contatos exibidos dependerão do tipo de função que está sendo definida. Por exemplo, para algumas funções, somente nomes de grupos são exibidos, e para outras, somente nomes de usuários.

### **Procedimento**

- 1. Pressione a tecla **Dir**.
- 2. Disque o nome para ver uma lista de correspondências ou pressione a tecla **Lista** para listar todos os nomes.
	- a. Use as teclas do cursor para cima/para baixo para navegar pela lista. Como alternativa, você pode começar a discar o nome que deseja encontrar, exibindo apenas entradas compatíveis. Ao discar um nome, para retornar à lista completa, pressione a tecla **Apagar**.
	- b. Para exibir mais detalhes sobre o nome em destaque, pressione **Detalhes**. Para voltar ao diretório, pressione **Lista**.
- 3. Quando a entrada desejada estiver selecionada, pressione **Selecione**.
- 4. Você voltará ao menu no qual selecionou a tecla **Dir**.

### **Links relacionados**

[Contatos](#page-95-0) na página 96

# **Adicionar um novo perfil**

Desde que a capacidade do sistema telefônico não tenha sido atingida, é possível adicionar até 250 entradas do diretório pessoal.

• Caso tenha sido configurado como usuário de telefone do sistema pelo administrador do sistema, também é possível adicionar, editar e excluir alguns contatos externos ao diretório.

### <span id="page-102-0"></span>**Procedimento**

- 1. Acesse seus contatos do diretório pessoal:
	- a. Pressione a tecla **CONTATOS**. O menu de diretório é exibido.
	- b. Use as teclas de cursor para a esquerda e para a direita para selecionar seu diretório **Pessoal**.
- 2. Pressione a tecla programável **Novo**.
	- a. O menu agora permite editar o nome e o número. Consulte [Inserindo caracteres](#page-195-0)  [de texto](#page-195-0) na página 196.
	- b. Use as teclas para cima/para baixo para alternar entre as entradas de número e de nome.
	- c. Após inserir o nome e o número conforme necessário, pressione a tecla **Salvar**.
	- d. Para sair sem fazer alterações, clique na tecla **Cancelar**.

#### **Links relacionados**

[Contatos](#page-95-0) na página 96

# **Adicionando um contato de seu log de chamadas**

Você pode adicionar um nome e número exibidos no seu registro de chamadas aos seus contatos pessoais.

### **Procedimento**

- 1. Acesse seu log de chamadas:
	- a. Pressione o botão **LOG DE CHAMADAS**.
		- Se tiver novas chamadas perdidas, o botão acende e o log de chamadas exibe as chamadas perdidas ao ser aberto.
	- b. Use as teclas de cursor para a esquerda/direita para selecionar o tipo de registro exibido: **Tudo**, **Saída**, **Entrada** e **Perdida**.
	- c. Use as teclas de cursor para cima/para baixo para rolar pelos registros.
- 2. Pressione **Mais** e então a tecla **+Contato**.
- 3. Use as teclas do cursor para cima/para baixo para alternar entre os detalhes de nome e número do novo contato.
- 4. Usando o teclado do telefone e a tecla **Bksp**, é possível editar o nome e o número. Consulte [Inserindo caracteres de texto](#page-195-0) na página 196.
- 5. Após definir o nome e o número conforme necessário, pressione a tecla **Salvar**. Para voltar sem salvar o nome e o número, pressione a tecla **Cancelar**.

#### **Links relacionados**

# <span id="page-103-0"></span>**Editar um contato**

Você pode editar seus contatos do diretório pessoal.

• Caso tenha sido configurado como usuário de telefone do sistema pelo administrador do sistema, também é possível adicionar, editar e excluir alguns contatos externos ao diretório.

### **Procedimento**

- 1. Acesse seus contatos do diretório pessoal:
	- a. Pressione a tecla **CONTATOS**. O menu de diretório é exibido.
	- b. Use as teclas de cursor para a esquerda e para a direita para selecionar seu diretório **Pessoal**.
	- a. Use as teclas do cursor para cima/para baixo para navegar pela lista. Como alternativa, você pode começar a discar o nome que deseja exibir, obtendo apenas entradas correspondentes:
		- Ao pressionar uma tecla, é possível inserir todos os caracteres representados pela tecla. Ao pressionar outra tecla, é possível adicionar os caracteres desse botão à tecla anterior pressionada.
		- Por exemplo, ao discar **527** todos os nomes que começam com *JAS* (p. ex., "Jason") e com *KAR* (p. ex., "Karl") são combinados simultaneamente, além de qualquer outra combinação de letras dessas 3 teclas pressionadas. Consulte [Como funciona a Pesquisa de Diretório](#page-96-0) na página 97.
		- Para remover todos os caracteres digitados até agora, pressione **Apagar**.
	- b. Para ver mais detalhes sobre o nome em destaque, pressione **Detalhes**. Para voltar ao diretório, pressione **Lista**.
- 2. Localize a entrada desejada e pressione **Detalhes**.
- 3. Pressione **Mais** e **Editar**.
	- a. O menu agora permite editar o nome e o número. Consulte [Inserindo caracteres](#page-195-0)  [de texto](#page-195-0) na página 196.
	- b. Use as teclas para cima/para baixo para alternar entre as entradas de número e de nome.
	- c. Após inserir o nome e o número conforme necessário, pressione a tecla **Salvar**.
	- d. Para sair sem fazer alterações, clique na tecla **Cancelar**.

#### **Links relacionados**

# <span id="page-104-0"></span>**Excluir um contato**

Você pode excluir um contato do seu diretório pessoal.

• Caso tenha sido configurado como usuário de telefone do sistema pelo administrador do sistema, também é possível adicionar, editar e excluir alguns contatos externos ao diretório.

### **Procedimento**

- 1. Acesse seus contatos do diretório pessoal:
	- a. Pressione a tecla **CONTATOS**. O menu de diretório é exibido.
	- b. Use as teclas de cursor para a esquerda e para a direita para selecionar seu diretório **Pessoal**.
	- a. Use as teclas do cursor para cima/para baixo para navegar pela lista. Como alternativa, você pode começar a discar o nome que deseja exibir, obtendo apenas entradas correspondentes:
		- Ao pressionar uma tecla, é possível inserir todos os caracteres representados pela tecla. Ao pressionar outra tecla, é possível adicionar os caracteres desse botão à tecla anterior pressionada.
		- Por exemplo, ao discar **527** todos os nomes que começam com *JAS* (p. ex., "Jason") e com *KAR* (p. ex., "Karl") são combinados simultaneamente, além de qualquer outra combinação de letras dessas 3 teclas pressionadas. Consulte [Como funciona a Pesquisa de Diretório](#page-96-0) na página 97.
		- Para remover todos os caracteres digitados até agora, pressione **Apagar**.
	- b. Para ver mais detalhes sobre o nome em destaque, pressione **Detalhes**. Para voltar ao diretório, pressione **Lista**.
- 2. Localize a entrada desejada e pressione **Detalhes**.
- 3. Pressione **Mais** e **Excluir**.
- 4. Pressione **Excluir** novamente para confirmar a ação.

#### **Links relacionados**

# <span id="page-105-0"></span>**Capítulo 17: Como usar o registro de chamadas**

Este menu é acessado ao pressionar a tecla  $\odot$ . O registro de chamadas exibido é um registro de chamadas armazenado no sistema de telefonia.

Se você fizer logon em outro telefone, seu histórico de chamadas também é movido com você.

O seu histórico de chamadas contém suas chamadas atendidas mais recentes, as chamadas mais recentes efetuadas e as chamadas perdidas mais recentemente. Caso seja configurado pelo administrador do sistema, também pode incluir as chamadas perdidas mais recentes por grupos dos quais você faz parte.

#### **Links relacionados**

Chamadas perdidas na página 106 [Chamadas em grupo perdidas](#page-106-0) na página 107 [Acessando seu log de chamadas](#page-106-0) na página 107 [Fazendo uma chamada a partir do log de chamadas](#page-107-0) na página 108 [Visualizar detalhes da chamada](#page-107-0) na página 108 [Excluindo uma chamada a partir do log de chamadas](#page-108-0) na página 109 [Excluindo o log inteiro de chamadas](#page-108-0) na página 109 [Adicionando uma chamada de log de chamadas aos seus contatos](#page-109-0) na página 110

# **Chamadas perdidas**

Chamadas perdidas são as chamadas que você não atendeu. O administrador do sistema também pode configurar se o registro incluirá ou não as chamadas apresentadas a você, atendidas por outra pessoa ou pelo correio de voz.

O botão  $\odot$  acende quando você tem qualquer nova chamada perdida em seu log de chamadas. A lâmpada se apaga quando você visualiza a chamada perdida no registro de chamadas ou o registro da chamada não está mais no seu registro de chamadas.

O ícone <sup>®</sup> também é exibido na parte superior direita da tela do telefone para indicar novas chamadas perdidas e mostra o número de chamadores perdidos ou  $\Theta$  para mais de 9 chamadores perdidos.

#### **Links relacionados**

Como usar o registro de chamadas na página 106

# <span id="page-106-0"></span>**Chamadas em grupo perdidas**

Caso faça parte de qualquer grupo de busca, o administrador do sistema pode configurar se o seu log de chamadas perdidas também deve incluir chamadas perdidas de grupos de busca.

Chamadas perdidas de grupo de busca não precisam ter tocado em seu telefone. Elas são registradas como perdidas caso tenham sido apresentadas ao grupo de busca e não tenham sido atendidas por nenhum membro.

### **Links relacionados**

[Como usar o registro de chamadas](#page-105-0) na página 106

# **Acessando seu log de chamadas**

### **Procedimento**

- 1. Acesse seu log de chamadas:
	- a. Pressione o botão **LOG DE CHAMADAS**.
		- Se tiver novas chamadas perdidas, o botão acende e o log de chamadas exibe as chamadas perdidas ao ser aberto.
	- b. Use as teclas de cursor para a esquerda/direita para selecionar o tipo de registro exibido: **Tudo**, **Saída**, **Entrada** e **Perdida**.
	- c. Use as teclas de cursor para cima/para baixo para rolar pelos registros.
- 2. Você pode usar as funções listadas na parte inferior do display pressionando a tecla abaixo do nome da função.
	- **Chamada** fazer uma chamada para o número armazenado no log de chamadas atualmente em exibição.
	- **Detalhes** exibir mais detalhes sobre o registro de log de chamadas atual. Você também pode adicionar os detalhes do chamador ao seu diretório pessoal caso necessário.
	- **Mais** alternar entre os diferentes conjuntos de funções de teclas programáveis disponíveis.
	- **Excluir** excluir o registro atualmente exibido.
	- **Exc. tudo** excluir todos os registros do log de chamada, e não apenas os tipos de registros em exibição.
	- **+Contato** adicionar o registro de log de chamadas atualmente selecionado aos seus contatos pessoais.
- 3. Para fechar o log de chamadas, pressione o botão **TELEFONE**.

### **Links relacionados**

[Como usar o registro de chamadas](#page-105-0) na página 106

# <span id="page-107-0"></span>**Fazendo uma chamada a partir do log de chamadas**

É possível usar seu log de chamadas para fazer chamadas.

### **Procedimento**

- 1. Acesse seu log de chamadas:
	- a. Pressione o botão **LOG DE CHAMADAS**.
		- Se tiver novas chamadas perdidas, o botão acende e o log de chamadas exibe as chamadas perdidas ao ser aberto.
	- b. Use as teclas de cursor para a esquerda/direita para selecionar o tipo de registro exibido: **Tudo**, **Saída**, **Entrada** e **Perdida**.
	- c. Use as teclas de cursor para cima/para baixo para rolar pelos registros.
- 2. Pressione **Chamada** para chamar o número exibido no registro de chamadas. Esta opção não está disponível se o chamador tiver retido o seu número.

#### **Links relacionados**

[Como usar o registro de chamadas](#page-105-0) na página 106

# **Visualizar detalhes da chamada**

Você pode visualizar detalhes adicionais da chamada em exibição no momento.

- 1. Acesse seu log de chamadas:
	- a. Pressione o botão **LOG DE CHAMADAS**.
		- Se tiver novas chamadas perdidas, o botão acende e o log de chamadas exibe as chamadas perdidas ao ser aberto.
	- b. Use as teclas de cursor para a esquerda/direita para selecionar o tipo de registro exibido: **Tudo**, **Saída**, **Entrada** e **Perdida**.
	- c. Use as teclas de cursor para cima/para baixo para rolar pelos registros.
- 2. Pressione a tecla **Detalhes**. Os detalhes individuais do registro de chamada selecionado no momento serão exibidos. Os valores possíveis são:
	- **Nome** o nome do chamador, se conhecido.
	- **Número** –- o número do chamador, se disponível.
	- **Data e hora** –- o horário da chamada.
	- **Ícone do tipo de chamada** o tipo de registro de chamada.
	- **Contagem** o número de ocorrências de chamadas do mesmo tipo, nome e número. Apenas os detalhes da última chamada são armazenados no seu registro de chamadas. A contagem, porém, indicará se o chamador chamou ou foi chamado várias vezes.
- **Duração** a duração da chamada.
- 3. Nos detalhes de um registro de chamada, as funções das teclas programáveis são:
	- **Chamada** fazer uma chamada para o número armazenado no log de chamadas atualmente em exibição.
	- **Lista** retornar para a tela de chamada normal para selecionar outro registro de chamada. Também pode usar as teclas para cima/para baixo para visualizar o registro anterior ou o próximo registro.
	- **Excluir** excluir o registro atualmente exibido.
	- **Mais** alternar entre os diferentes conjuntos de funções de teclas programáveis disponíveis.
	- **Exc. tudo** excluir todos os registros do log de chamada, e não apenas os tipos de registros em exibição.
	- **+Contato** adicionar o registro de log de chamadas atualmente selecionado aos seus contatos pessoais.

[Como usar o registro de chamadas](#page-105-0) na página 106

### **Excluindo uma chamada a partir do log de chamadas**

Você pode excluir o registro de chamada exibido atualmente. Caso o registro seja uma chamada em grupo de busca perdida, também será excluído do registro de chamadas de outros usuários configurados para visualização das chamadas perdidas do mesmo grupo.

#### **Procedimento**

- 1. Acesse seu log de chamadas:
	- a. Pressione o botão **LOG DE CHAMADAS**.
		- Se tiver novas chamadas perdidas, o botão acende e o log de chamadas exibe as chamadas perdidas ao ser aberto.
	- b. Use as teclas de cursor para a esquerda/direita para selecionar o tipo de registro exibido: **Tudo**, **Saída**, **Entrada** e **Perdida**.
	- c. Use as teclas de cursor para cima/para baixo para rolar pelos registros.
- 2. Com o registro desejado em destaque, pressione **Mais** e **Excluir**.

#### **Links relacionados**

[Como usar o registro de chamadas](#page-105-0) na página 106

### **Excluindo o log inteiro de chamadas**

Você pode excluir todos os registros de chamadas do seu registro de chamadas. Esta ação exclui todas as chamadas registradas e não apenas o tipo exibido no momento.

#### **Procedimento**

- 1. Acesse seu log de chamadas:
	- a. Pressione o botão **LOG DE CHAMADAS**.
		- Se tiver novas chamadas perdidas, o botão acende e o log de chamadas exibe as chamadas perdidas ao ser aberto.
	- b. Use as teclas de cursor para a esquerda/direita para selecionar o tipo de registro exibido: **Tudo**, **Saída**, **Entrada** e **Perdida**.
	- c. Use as teclas de cursor para cima/para baixo para rolar pelos registros.
- 2. Com o registro desejado em destaque, pressione **Mais** e **Exc. tudo**.

#### **Links relacionados**

[Como usar o registro de chamadas](#page-105-0) na página 106

### **Adicionando uma chamada de log de chamadas aos seus contatos**

Você pode adicionar um nome e número exibidos no seu registro de chamadas aos seus contatos pessoais.

#### **Procedimento**

- 1. Acesse seu log de chamadas:
	- a. Pressione o botão **LOG DE CHAMADAS**.
		- Se tiver novas chamadas perdidas, o botão acende e o log de chamadas exibe as chamadas perdidas ao ser aberto.
	- b. Use as teclas de cursor para a esquerda/direita para selecionar o tipo de registro exibido: **Tudo**, **Saída**, **Entrada** e **Perdida**.
	- c. Use as teclas de cursor para cima/para baixo para rolar pelos registros.
- 2. Pressione **Mais** e então a tecla **+Contato**.
- 3. Use as teclas do cursor para cima/para baixo para alternar entre os detalhes de nome e número do novo contato.
- 4. Usando o teclado do telefone e a tecla **Bksp**, é possível editar o nome e o número. Consulte [Inserindo caracteres de texto](#page-195-0) na página 196.
- 5. Após definir o nome e o número conforme necessário, pressione a tecla **Salvar**. Para voltar sem salvar o nome e o número, pressione a tecla **Cancelar**.

#### **Links relacionados**

[Como usar o registro de chamadas](#page-105-0) na página 106

# **Parte 5:  Caixa postal**

## <span id="page-111-0"></span>**Capítulo 18: Correio de voz**

Caso seu sistema telefônico inclua um servidor de correio de voz, o acionamento do botão **MENSAGEM** resulta no acesso ao correio de voz. O administrador do sistema pode configurar se o acesso usa avisos verbais do servidor de correio de voz ou menus visuais no telefone, chamados de "Voz visual". Este guia presume a operação padrão do uso de menus visual voice.

Esta seção aborda apenas as funções de voz visual que você pode usar nos menus do telefone. Para a gama completa de controles de caixa postal que você pode usar, consulte [Outros guias](#page-118-0)  [da caixa postal](#page-118-0) na página 119.

#### **Links relacionados**

Indicação de mensagem em espera na página 112 [Acessando os menus Voz visual](#page-112-0) na página 113 [Verificando mensagens usando o recurso Voz visual](#page-112-0) na página 113 [Deixando uma mensagem](#page-113-0) na página 114 [Usando o e-mail de correio de voz](#page-114-0) na página 115 [Gravando a saudações de sua caixa postal](#page-114-0) na página 115 [Gravar seu nome](#page-115-0) na página 116 [Alterar o código do seu correio de voz](#page-116-0) na página 117 [Ativando/desativando o correio de voz](#page-116-0) na página 117 [Transferindo uma chamada para o correio de voz](#page-117-0) na página 118 [Enviando uma chamada de entrada para sua caixa postal](#page-117-0) na página 118 [Códigos curtos de correio de voz](#page-117-0) na página 118 [Outros guias da caixa postal](#page-118-0) na página 119

### **Indicação de mensagem em espera**

A lâmpada de mensagens do seu telefone é usada para indicar se você tem novas mensagens em sua caixa de correio de voz.

O administrador do sistema também pode configurá-lo para que você receba indicações de novas mensagens em espera para grupos de busca ou outros usuários.

#### **Links relacionados**

Correio de voz na página 112

### <span id="page-112-0"></span>**Acessando os menus Voz visual**

Normalmente, o acionamento da tecla **MENSAGEM** resulta no acesso dos menus de voz visual do seu telefone. Entretanto, caso seu sistema tenha sido configurado para usar avisos falados por padrão, ainda é possível acessar os menus de voz visual usando o processo descrito a seguir.

• O número de usuários simultâneos usando a caixa postal pode ser limitado pelas licenças do sistema. Para evitar que as licenças sejam usadas desnecessariamente, o telefone sairá automaticamente dos menus de voz visual após 10 minutos, se ocioso.

#### **Procedimento**

- 1. Pressione a tecla **Recursos**, se exibida.
	- Para fazer isso durante uma chamada, pressione a tecla **TELEFONE** e então **Recursos**.
- 2. Use as teclas de cursor para selecionar **Voz visual**.
	- Dependendo de como o seu sistema esteja configurado, pode ser necessário inserir senha do seu correio de voz e pressionar **concluído**.

#### **Links relacionados**

[Correio de voz](#page-111-0) na página 112

### **Verificando mensagens usando o recurso Voz visual Procedimento**

- 1. Pressione o botão **MENSAGEM**.
	- Dependendo de como o seu sistema esteja configurado, pode ser necessário inserir senha do seu correio de voz e pressionar **concluído**.
- 2. O menu **Voz visual** é exibido.
- 3. Os números exibidos em relação à opção **Ouvir** indicam o número de mensagens novas, antigas e gravadas em sua caixa postal.
	- Caso o administrador do sistema tenha configurado você para receber indicações de mensagens em espera para caixas postais de outros usuários/grupos de busca, também é possível usar as teclas de cursor para cima e para baixo para destacar os nomes deles e acessar as mensagens nessas caixas postais.
- 4. Selecione **Ouvir** e pressione **Selecione**
- 5. Use as teclas de cursor para cima e para baixo para destacar quais mensagens (**Novo**, **Antigo** ou **Salvo**) deseja escutar e pressione **Selecione**. Os detalhes da primeira mensagem do tipo selecionado são exibidos.
- 6. Você pode usar as teclas de cursor para cima/para baixo para navegar pelas mensagens.
- <span id="page-113-0"></span>7. Use as teclas programáveis para controlar as ações de reprodução para a mensagem realçada no momento:
	- Para selecionar a próxima mensagem ou a mensagem anterior, use as teclas de cursor para cima e para baixo.
	- Para avançar ou retroceder 5 segundos na mensagem que está sendo reproduzida, use as teclas de cursor para a esquerda e para a direita.
	- **Chamada** chamar o indivíduo que deixou a mensagem.
	- **Voltar** voltar ao menu anterior.
	- **Reproduzir**/**Pausar** iniciar/interromper a reprodução da mensagem exibida.
	- **Excluir** excluir a mensagem.
	- **Salvar** marca a mensagem como salva. Mensagens salvas normalmente não são apagadas automaticamente.
	- **Copiar** –-copiar a mensagem para outra caixa postal. O menu solicita a inserção do número de destino.

[Correio de voz](#page-111-0) na página 112

### **Deixando uma mensagem**

Você pode usar o Visual Voice para gravar e enviar uma mensagem de correio de voz para a caixa de correio de outros usuários.

#### **Procedimento**

- 1. Pressione o botão **MENSAGEM**.
	- Dependendo de como o seu sistema esteja configurado, pode ser necessário inserir senha do seu correio de voz e pressionar **concluído**.
- 2. O menu **Voz visual** é exibido.
- 3. Use as teclas de cursor para selecionar **Mensagem**.
- 4. Pressione **Gravar** para iniciar a gravação de uma mensagem.
- 5. Para interromper a gravação, pressione **Parar**.
- 6. Você agora pode usar as seguintes teclas programáveis:
	- **Novo** gravar a mensagem novamente.
	- **Enviar para** insira o número para o qual deseja enviar a mensagem e pressione **Adicionar**. Você pode adicionar vários números. Quando a lista de números para os quais a mensagem deve ser enviada estiver completa, pressione **Enviar**.
	- **Reproduzir** escutar a gravação.
	- **Cancelar** abandonar a mensagem.

#### **Links relacionados**

[Correio de voz](#page-111-0) na página 112

### <span id="page-114-0"></span>**Usando o e-mail de correio de voz**

O e-mail do correio de voz é um recurso em que e-mails são enviados para o seu endereço de e-mail quando a sua caixa de correio de voz recebe uma nova mensagem do correio de voz. O e-mail pode incluir a mensagem do correio de voz como um anexo ou pode ser apenas um alerta.

#### **Procedimento**

- 1. Pressione o botão **MENSAGEM**.
	- Dependendo de como o seu sistema esteja configurado, pode ser necessário inserir senha do seu correio de voz e pressionar **concluído**.
- 2. O menu **Voz visual** é exibido.
- 3. Use as teclas de cursor para cima e para baixo para navegar até a opção **E-mail**. Esta opção estará disponível apenas caso o seu endereço de e-mail tenha sido definido nas configurações do seu correio de voz pelo administrador do sistema.
- 4. O menu exibe sua configuração de modo de e-mail do correio de voz atual. Pressione **Alterar** para navegar pelas configurações possíveis:
	- **Desativado** não enviar nenhum e-mail.
	- **Copiar** enviar um e-mail com uma cópia da nova mensagem do correio de voz anexa.
	- **Encaminhar** enviar um e-mail com a nova mensagem do correio de voz anexa e excluir a mensagem da caixa postal do correio de voz.
	- **Alerta** enviar um e-mail de notificação de nova mensagem mas não anexar uma cópia da mensagem.
- 5. Quando a configuração necessária for exibida, pressione **Salvar**. Para sair sem alterar a configuração, pressione **Cancelar**.

#### **Links relacionados**

[Correio de voz](#page-111-0) na página 112

### **Gravando a saudações de sua caixa postal**

Embora o sistema de correio de voz reproduza uma saudação genérica para os chamadores, solicitando que eles deixem uma mensagem, você pode gravar sua própria saudação.

#### **Procedimento**

- 1. Pressione o botão **MENSAGEM**.
	- Dependendo de como o seu sistema esteja configurado, pode ser necessário inserir senha do seu correio de voz e pressionar **concluído**.
- 2. O menu **Voz visual** é exibido.
- 3. Use as teclas de cursor para cima e para baixo para selecionar **Saudação** e pressione **Selecione**.
- <span id="page-115-0"></span>4. Use as teclas para ouvir e gravar sua saudação da caixa postal:
	- **Gravar** gravar uma nova saudação. Observe que a saudação precisa ter pelo menos 3 segundos de duração ou será descartada pelo sistema de correio de voz.
	- **Ouvir** escutar a saudação atual ou a nova saudação gravada.
	- **Enviar** definir a nova gravação como saudação de sua caixa postal.
	- **Excluir** excluir a saudação atual de sua caixa postal. Sua caixa postal volta a usar a saudação padrão do sistema.
	- **Cancelar** cancela qualquer nova gravação e retorna ao menu principal de voz visual.

[Correio de voz](#page-111-0) na página 112

### **Gravar seu nome**

Use o seguinte procedimento para gravar um nome de caixa de correio. Esse recurso está disponível somente em sistemas que usam o Embedded Voicemail.

#### **Procedimento**

- 1. Pressione o botão **MENSAGEM**.
	- Dependendo de como o seu sistema esteja configurado, pode ser necessário inserir senha do seu correio de voz e pressionar **concluído**.
- 2. O menu **Voz visual** é exibido.
- 3. Use as teclas de cursor para selecionar **Nome**.
- 4. Use as teclas para escutar e gravar seu nome da caixa postal.
	- **Gravar** gravar um novo nome.
	- **Ouvir** ouvir a gravação existente ou a que acabou de ser gravada.
	- **Enviar** definir a nova gravação como o nome de sua caixa postal.
	- **Excluir** excluir seu nome atual.
	- **Cancelar** cancela qualquer nova gravação e retorna ao menu principal de voz visual.

#### **Links relacionados**

[Correio de voz](#page-111-0) na página 112

### <span id="page-116-0"></span>**Alterar o código do seu correio de voz**

#### **Procedimento**

- 1. Pressione o botão **MENSAGEM**.
	- Dependendo de como o seu sistema esteja configurado, pode ser necessário inserir senha do seu correio de voz e pressionar **concluído**.
- 2. O menu **Voz visual** é exibido.
- 3. Use as teclas de cursor para selecionar **Senha**.
- 4. Digite sua senha atual e pressione **Salvar**.
- 5. Digite a nova senha desejada. Após inserir a senha desejada, pressione **Salvar**.
	- Seu administrador do sistema pode definir regras para o comprimento necessário do código e para bloquear o uso de códigos óbvios (1234, 1111). Não é possível salvar um novo código até que esses requisitos tenham sido atendidos. Se necessário, entre em contato com o administrador do sistema para obter detalhes das configurações do seu sistema.

#### **Links relacionados**

[Correio de voz](#page-111-0) na página 112

### **Ativando/desativando o correio de voz**

Você pode controlar a utilização do correio de voz pelo sistema para atender suas chamadas não atendidas. Isso não desativa a sua caixa de correio, que ainda pode ser acessada para escutar mensagens existentes e usar outras funções.

#### **Procedimento**

- 1. Pressione o botão **MENSAGEM**.
	- Dependendo de como o seu sistema esteja configurado, pode ser necessário inserir senha do seu correio de voz e pressionar **concluído**.
- 2. O menu **Voz visual** é exibido.
- 3. Use as teclas de cursor para cima e para baixo para destacar **Caixa postal**.
- 4. Pressione a tecla **Alterar** para alternar entre **Ativado** ou **Desativado**.
- 5. Pressione **Salvar** para salvar a alteração.

#### **Links relacionados**

[Correio de voz](#page-111-0) na página 112

### <span id="page-117-0"></span>**Transferindo uma chamada para o correio de voz**

Quando definida para o modo de voz visual, a tecla **MENSAGEM** pode ser usada para transferir a sua chamada atual para a caixa de correio de voz de outro usuário ou grupo.

#### **Procedimento**

- 1. Com a chamada conectada, pressione a **MENSAGEM** tecla. Você continuará conectado à chamada e poderá continuar a falar.
- 2. Disque o número do ramal do usuário ou grupo para o qual deseja transferir a chamada.
- 3. Caso o número corresponda a um usuário ou grupo, seu nome será exibido.
	- Para transferir a chamada para a caixa postal do usuário ou grupo, pressione **Selecione**. O chamador escuta alguns segundos de toque e então a saudação da caixa postal.
	- Para cancelar a transferência, pressione **Cancelar**.

#### **Links relacionados**

[Correio de voz](#page-111-0) na página 112

### **Enviando uma chamada de entrada para sua caixa postal**

Você pode transferir uma chamada destinada a você diretamente para sua caixa de correio de voz.

#### **Procedimento**

- 1. Se a chamada não estiver atualmente destacada na tela, use as teclas de cursor para cima e para baixo para selecioná-la.
- 2. Pressione a tecla **Para o CV**. A chamada é redirecionada para sua caixa de correio.

#### **Links relacionados**

[Correio de voz](#page-111-0) na página 112

### **Códigos curtos de correio de voz**

Códigos de acesso são números que você pode discar para ativar e desativar vários recursos. A seguir estão alguns códigos de acesso padrão que poderão estar disponíveis. No entanto, o administrador do sistema pode remover e alterar os códigos de acesso disponíveis para você ou para todos os usuários. Para usar um código curto, você pode ter de colocar sua chamada atual em espera.

Estes códigos são úteis, pois podem ser discados de qualquer telefone do sistema. Isso permite, por exemplo, que você faça logon em um ramal analógico básico e ainda assim controle diversos recursos.

<span id="page-118-0"></span>Alguns códigos de acesso exigem que você forneça algumas informações ao discá-los (geralmente um número de ramal). Isso é indicado por **N** nos códigos de acesso indicados abaixo.

• Para obter uma lista de outros códigos curtos comuns de discagem, consulte [Códigos](#page-174-0) [curtos](#page-174-0) na página 175.

#### **Caixa postal**

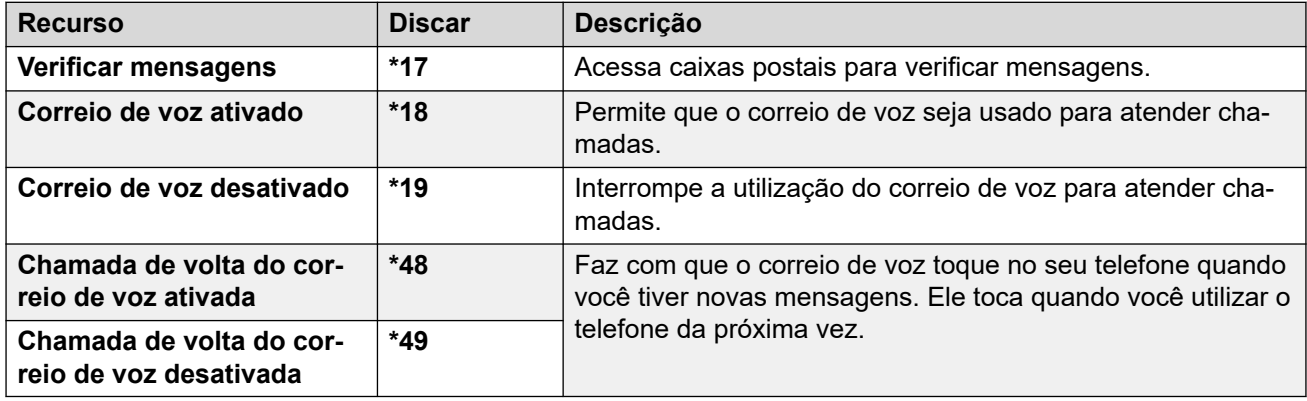

#### **Links relacionados**

[Correio de voz](#page-111-0) na página 112

### **Outros guias da caixa postal**

Além de acessar mensagens nos menus do telefone, você pode discar \*17 para acessar sua caixa postal por meio de avisos falados de menu. Seu administrador do sistema também pode configurar métodos para acessar remotamente os avisos falados de caixa postal.

Dependendo do servidor de correio de voz que está sendo usado e do modo de execução, use um dos seguintes guias do usuário para entender os recursos disponíveis:

- Usando o IP Office [Embedded Voicemail](https://documentation.avaya.com/bundle/IPOfficeEVMIPOfficeUser/page/Embedded_voicemail_overview.html) no modo IP Office
- Usando o IP Office [Embedded Voicemail](https://documentation.avaya.com/bundle/IPOfficeEVMIntuityUser/page/Embedded_voicemail.html) no modo Intuity
- [Usando uma caixa postal do Voicemail Pro](https://documentation.avaya.com/bundle/IPOfficeIntuityMailbox/page/Introduction.html) no modo Intuity
- [Usando uma caixa postal do Voicemail Pro](https://documentation.avaya.com/bundle/IPOfficeIPOfficeMailbox/page/Introduction.html) no modo IP Office

#### **Links relacionados**

[Correio de voz](#page-111-0) na página 112

# **Parte 6:  Outros recursos**

## <span id="page-120-0"></span>**Capítulo 19: Códigos de conta**

O sistema de telefonia pode armazenar uma quantidade específica de códigos de conta. Códigos de conta podem ser usados para monitorar chamadas relacionadas a atividades ou clientes específicos. Também podem ser usados para monitorar chamadas de usuários ou conjuntos de usuários específicos.

- Quando um código de conta é inserido ao fazer uma chamada ou durante uma chamada, esse código de conta é incluído nos registros de chamada gerados pelo sistema.
- Contas inseridas são comparadas com as armazenadas pelo sistema de telefonia. Caso um código inválido seja inserido, o código de conta é solicitado novamente.
- O administrador do sistema pode configurar certos números ou tipos de números para solicitar a entrada de um código de conta antes que seja possível continuar a fazer uma chamada para esse número.
- O administrador do sistema também pode configurar um requisito para você inserir um código de conta antes de efetuar uma chamada externa.

#### **Links relacionados**

Códigos de conta forçados na página 121 [Entrada do código de conta manual](#page-121-0) na página 122

### **Códigos de conta forçados**

O administrador do sistema pode configurar certos números ou tipos de números para solicitar a entrada de um código de conta antes que seja possível continuar a fazer uma chamada para esse número.

#### **Procedimento**

- 1. O menu **Código de conta** é exibido quando é necessário inserir um código de conta.
- 2. Insira o código de conta desejado.
- 3. Pressione a tecla **concluído**.
- 4. Caso o código de conta não seja um código de conta válido, o menu **Reinserir conta** é exibido.

#### **Links relacionados**

Códigos de conta na página 121

### <span id="page-121-0"></span>**Entrada do código de conta manual**

Você pode inserir códigos de conta durante uma chamada ou antes de fazer uma chamada. O código de conta inserido deve corresponder a um código válido armazenado no sistema de telefonia.

- Seu administrador do sistema IP Office pode configurar a permissão para você acessar esse menu.
- É possível atribuir o acesso a esse menu a um botão programável configurado com a ação **Código de conta**. Consulte [Botões de recurso programável](#page-165-0) na página 166.

#### **Procedimento**

- 1. Pressione a tecla **Recursos**, se exibida.
	- Para fazer isso durante uma chamada, pressione a tecla **TELEFONE** e então **Recursos**.
- 2. Use as teclas de cursor para selecionar **Configurações de chamada**.
- 3. Use as teclas de cursor para cima e para baixo para destacar **Código de conta**.
- 4. Pressione a tecla **definir**.
- 5. Insira o código de conta desejado.
- 6. Pressione a tecla **concluído**.
- 7. Caso o código de conta não seja um código de conta válido, o menu **Falhou** é exibido.

#### **Links relacionados**

[Códigos de conta](#page-120-0) na página 121

## <span id="page-122-0"></span>**Capítulo 20: Operação do monofone**

Seu telefone tem uma entrada para fone de ouvido. Isto é adequado à conexão de monofones conectados através de um cabo de monofone HIS.

- Os modelos J159, J179 e J189 também são compatíveis com fones Bluetooth se o módulo sem fio opcional estiver instalado no telefone.
- Se atualmente não houver chamadas conectadas, uma chamada atendida ou feita mediante o pressionamento de uma tecla de apresentação é conectada por meio do viva-voz ou do fone de ouvido, conforme a configuração de caminho de áudio do telefone. Consulte [Caminho de áudio de viva-voz padrão](#page-126-0) na página 127. O mesmo se aplica à discagem de uma nova chamada.
- Caso já exista uma chamada conectada e com a qual você esteja falando no fone de ouvido, atender outra chamada pressionando o botão de apresentação atende essa chamada usando o fone de ouvido.

#### **Links relacionados**

Usar um monofone na página 123 [Seleção do fone](#page-123-0) na página 124 [Volume do chamador do fone](#page-123-0) na página 124 [Volume do microfone do fone](#page-124-0) na página 125 [Perfil de fone de ouvido](#page-124-0) na página 125 [Controle Auto. Ganho](#page-125-0) na página 126 [Caminho de áudio de viva-voz padrão](#page-126-0) na página 127 [Usando fones de ouvido Bluetooth](#page-126-0) na página 127 [Sons de alerta do monofone](#page-128-0) na página 129

### **Usar um monofone**

- **Para atender a uma chamada usando um fone de ouvido:** pressione o botão **FONE DE OUVIDO**.
- **Para encerrar uma chamada no fone de ouvido:** pressione o botão **FONE DE OUVIDO**. Caso a outra parte encerre a chamada, o botão **FONE DE OUVIDO**  permanece ativo. Pressione o botão para encerrar o uso do fone de ouvido.
- **Para alternar do fone de ouvido para o monofone:** para alternar do fone de ouvido para o monofone, basta tirar o monofone do gancho.
- **Para alternar do fone de ouvido para o viva-voz:**: pressione o botão **FONE DE OUVIDO**. Coloque o fone no gancho.
- <span id="page-123-0"></span>• Para alternar do fone de ouvido para o viva-voz: pressione o botão **<sup>(1)</sup>)** ALTO-FALANTE. Consulte [Operação do alto-falante de viva-voz](#page-129-0) na página 130.
- **Para alternar do viva-voz para o fone de ouvido:** pressione o botão **FONE DE OUVIDO**. O botão permanece aceso enquanto você estiver em uma chamada no vivavoz.
- **Para ativar o mudo no fone de ouvido:** pressione o botão **ATIVAR MUDO**. O botão permanece aceso enquanto a ligação está muda.

[Operação do monofone](#page-122-0) na página 123

### **Seleção do fone**

Os modelos J159, J179 e J189 são compatíveis com fones de ouvido tradicionais com fio e, caso estejam equipados com o módulo opcional para redes sem fio, fones de ouvido Bluetooth. Você pode indicar qual tipo de fone de ouvido o telefone deve usar.

#### **Procedimento**

- 1. Pressione o botão  $\equiv$ .
- 2. Use as teclas de cursor para selecionar **Configurações**.
- 3. Use as teclas de cursor para selecionar **Áudio**.
- 4. Use as teclas de cursor para selecionar **Seleção de fone de ouvido**.
- 5. Use as teclas de cursor para alternar entre **Bluetooth** ou **Com fio**.
- 6. Ao concluir, pressione **Salvar** ou **Concluído**.
- 7. Pressione **Voltar**/**Sair** para fechar o menu.

#### **Links relacionados**

[Operação do monofone](#page-122-0) na página 123

### **Volume do chamador do fone**

Ao falar pelo fone, você pode ajustar o volume do chamador.

#### **Procedimento**

- 1. Use as teclas **+** (mais) e **–** (menos) para ajustar o volume.
- 2. Uma vez que parou de ajustar o volume, o display retorna ao normal após alguns segundos.
	- Se você definir o volume para zero (desativado), o telefone exibe um ícone  $\blacksquare$ .

#### **Links relacionados**

[Operação do monofone](#page-122-0) na página 123

### <span id="page-124-0"></span>**Volume do microfone do fone**

Se necessário, você pode ajustar o ganho que o telefone aplica à sua fala no fone de ouvido. Isso é algo distinto dos controles individuais de volume do fone de ouvido.

#### **Procedimento**

- 1. Pressione o botão  $\equiv$
- 2. Use as teclas de cursor para selecionar **Configurações**.
- 3. Use as teclas de cursor para selecionar **Áudio**.
- 4. Use as teclas de cursor para selecionar **Nível microf. do fone**.
- 5. Use as teclas do cursor para a esquerda/direita para alterar o ganho configuração.
	- Pressione **Padrão** para redefinir o ganho para seu padrão normal.
	- Pressione **Voltar** para salvar o nível selecionado.
- 6. Ao concluir, pressione **Salvar** ou **Concluído**.
- 7. Pressione **Voltar**/**Sair** para fechar o menu.

#### **Links relacionados**

[Operação do monofone](#page-122-0) na página 123

### **Perfil de fone de ouvido**

O telefone é compatível com fones de ouvidos de diversas marcas. Para obter som e desempenho ideais, pode ser necessário alterar a configuração do perfil de fone de ouvido do telefone de acordo com o fone de ouvido.

A lista a seguir relaciona os fones de ouvidos testados e compatíveis segundo a Avaya às respectivas configurações de perfil. Outros fones de ouvido também podem funcionar, mas não foram testados pela Avaya.

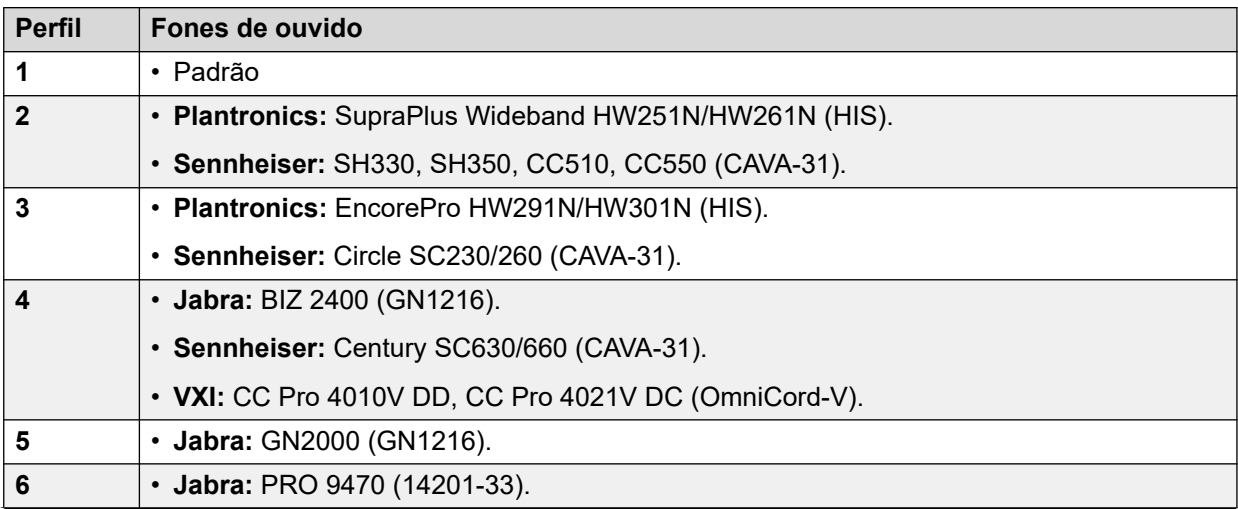

*A tabela continua…*

<span id="page-125-0"></span>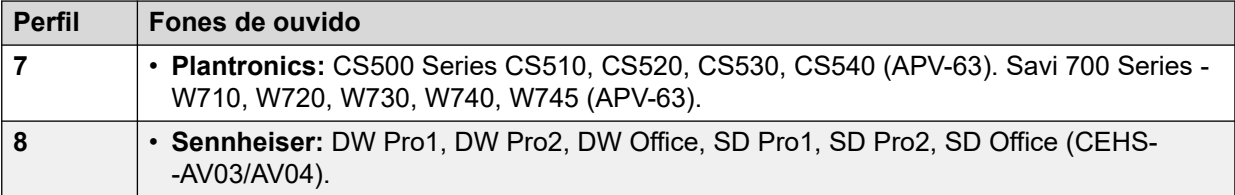

#### **Procedimento**

- 1. Pressione o botão  $\equiv$ .
- 2. Use as teclas de cursor para selecionar **Configurações**.
- 3. Use as teclas de cursor para selecionar **Áudio**.
- 4. Use as teclas de cursor para selecionar **Perfil de fone de ouvido**.
- 5. Selecione o perfil desejado.
- 6. Ao concluir, pressione **Salvar** ou **Concluído**.
- 7. Pressione **Voltar**/**Sair** para fechar o menu.

#### **Links relacionados**

[Operação do monofone](#page-122-0) na página 123

### **Controle Auto. Ganho**

Ao usar o AGC (automatic gain control), o telefone tenta manter um nível de áudio constante, mesmo que o volume da chamada de entrada alterne entre alto e baixo.

#### **Procedimento**

- 1. Pressione o botão  $\equiv$
- 2. Use as teclas de cursor para selecionar **Configurações**.
- 3. Use as teclas de cursor para selecionar **Áudio**.
- 4. Use as teclas de cursor para selecionar **Controle autom. ganho**.
- 5. Use as teclas de cursor para alternar entre **Monofone**, **Fone de ouvido** ou **Viva-voz**.
- 6. Pressione **Alternar** para alterar a configuração atual.
- 7. Ao concluir, pressione **Salvar** ou **Concluído**.
- 8. Pressione **Voltar**/**Sair** para fechar o menu.

#### **Links relacionados**

[Operação do monofone](#page-122-0) na página 123

### <span id="page-126-0"></span>**Caminho de áudio de viva-voz padrão**

Por padrão, quando você faz ou atende uma chamada sem levantar o fone, o áudio é reproduzido através do alto-falante do telefone enquanto você fala através do microfone.

Caso você tenha um fone, você poderá alterar o comportamento do telefone para que o áudio seja reproduzido através do fone em vez do alto-falante por padrão.

#### **Procedimento**

- 1. Pressione o botão ...
- 2. Use as teclas de cursor para selecionar **Configurações**.
- 3. Use as teclas de cursor para selecionar **Áudio**.
- 4. Use as teclas de cursor para cima e para baixo para destacar **Caminho de áudio**.
- 5. Use as teclas de cursor para a esquerda e para a direita para alternar entre **Fone de ouvido** ou **Viva-voz**.
- 6. Ao concluir, pressione **Salvar** ou **Concluído**.
- 7. Pressione **Voltar**/**Sair** para fechar o menu.

#### **Links relacionados**

[Operação do monofone](#page-122-0) na página 123

### **Usando fones de ouvido Bluetooth**

É possível instalar um módulo opcional sem fio nos telefones J159, J179 e J189. Isso permite compatibilidade com até 10 fones de ouvido Bluetooth sem fio (um conectado por vez).

- Quando ativado, o ícone <sup>8</sup> é exibido no topo da tela do telefone.
- Isso muda para o ícone  $\mathbb{R}$  quando um fone de ouvido Bluetooth está conectado ao telefone.
- Os modelos J159, J179 e J189 são compatíveis com fones de ouvido tradicionais com fio e com fones de ouvido Bluetooth. Você precisa indicar qual o tipo de fone de ouvido que o telefone deve usar. Consulte [Seleção do fone](#page-123-0) na página 124.

#### **Links relacionados**

[Operação do monofone](#page-122-0) na página 123 Habilitar o suporte a Bluetooth na página 127 [Parear um fone Bluetooth](#page-127-0) na página 128 [Selecionar um fone pareado](#page-127-0) na página 128

### **Habilitar o suporte a Bluetooth**

Siga o processo abaixo para habilitar o suporte para Bluetooth.

#### **Procedimento**

1. Pressione o botão  $\equiv$ 

- <span id="page-127-0"></span>2. Use as teclas de cursor para selecionar **Configurações**.
- 3. Use as teclas de cursor para selecionar **Bluetooth**.
- 4. Selecione **fone de ouvido Bluetooth** e ative ou desative a configuração conforme necessário.
	- Quando estiver ligado, é possível usar a opção **Dispositivos** para emparelhar um fone Bluetooth e selecionar o fone de ouvido atualmente conectado.

[Usando fones de ouvido Bluetooth](#page-126-0) na página 127

### **Parear um fone Bluetooth**

Antes de usar o processo a seguir, coloque o fone de ouvido em modo de emparelhamento seguindo as instruções do fabricante do fone de ouvido.

#### **Procedimento**

- 1. Pressione o botão ...
- 2. Use as teclas de cursor para selecionar **Configurações**.
- 3. Use as teclas de cursor para selecionar **Bluetooth**.
- 4. Clique em **Digitalizar**.
- 5. O telefone procura por dispositivos de fone Bluetooth disponíveis. Quando o fone de ouvido é detectado, seu nome é exibido na lista de dispositivos pareados.
- 6. Selecione o fone de ouvido desejado e clique em **Emparelhar**.
	- Após ser emparelhado, você pode selecionar o dispositivo e clicar em **Abandonar**  caso deseje remover o pareamento.

#### **Links relacionados**

[Usando fones de ouvido Bluetooth](#page-126-0) na página 127

### **Selecionar um fone pareado**

O telefone é compatível com até 10 fones de ouvido emparelhados. No entanto, só é possível usar um por vez. Este processo permite selecionar quais dos fones de ouvido pareados a ser conectado.

Se o fone de ouvido selecionado estiver fora do alcance, ele deve se reconectar automaticamente. No entanto, também é possível usar esse processo para restabelecer a conexão manualmente, se for o caso.

#### **Procedimento**

- 1. Pressione o botão  $\equiv$ .
- 2. Use as teclas de cursor para selecionar **Configurações**.
- 3. Use as teclas de cursor para selecionar **Bluetooth**.
- 4. Selecione o fone necessário. Clique em **Conectar**. Esse fone passa a ser o dispositivo atualmente conectado.
- <span id="page-128-0"></span>5. Para desconectar um dispositivo sem remover o emparelhamento, selecione-o e clique em **Descon.**.
- 6. Selecionar um dispositivo e clicar em **Abandonar** remove o emparelhamento dos dispositivos. Faça isso somente se não espera usar aquele dispositivo novamente. Se fizer isso acidentalmente, o dispositivo precisa ser emparelhado novamente.

[Usando fones de ouvido Bluetooth](#page-126-0) na página 127

### **Sons de alerta do monofone**

Ao usar um monofone, o telefone fornece alertas adicionais de áudio através do monofone. São outros alertas além do alerta visual e do toque normais.

O telefone pode fornecer alertas do monofone quando ele for tirado e colocado no gancho. Ele também pode fornecer um alerta pelo monofone quando chamadas estiverem aguardando atendimento. Isso inclui chamadas aguardando atendimento quando você já tiver uma chamada conectada.

#### **Procedimento**

- 1. Pressione o botão  $\equiv$
- 2. Use as teclas de cursor para selecionar **Configurações**.
- 3. Use as teclas de cursor para selecionar **Áudio**.
- 4. Selecione **Sinalização do fone de ouvido**.
- 5. Selecione um modo de alerta do monofone:
	- **Desabilitada** o telefone não fornece sons de alerta adicionais pelo fone de ouvido.
	- **Altern. só gancho** o telefone fornece sons de alerta quando é tirado do gancho (um único clique) ou quando é colocado de volta no gancho (um clique duplo).
	- **Altern. gancho e alerta** o telefone fornece alertas conforme mencionado acima e mais um alerta adicional (três cliques) sempre que houver uma chamada aguardando para ser atendida.
- 6. Ao concluir, pressione **Salvar** ou **Concluído**.
- 7. Pressione **Voltar**/**Sair** para fechar o menu.

#### **Links relacionados**

[Operação do monofone](#page-122-0) na página 123

## <span id="page-129-0"></span>**Capítulo 21: Operação do alto-falante de viva-voz**

Seu telefone possui um alto-falante e um microfone que permite a você fazer e atender chamadas em viva-voz. O alto-falante está localizado abaixo do fone. O microfone está localizado junto à parte inferior direita do teclado numérico do telefone.

- Se não houver chamadas conectadas em que você esteja falando, ao pressionar a tecla de apresentação, uma chamada atendida será conectada em viva-voz ou através do monofone, de acordo com a configuração de caminho de áudio.
- Caso já exista uma chamada conectada em viva-voz, atender outra chamada ao pressionar o botão de apresentação atende essa chamada em viva-voz.

#### **Telefones de conferência**

Seu telefone não foi projetado como um telefone de viva-voz para salas de conferência. Ele foi projetado para ser usado por um usuário localizado imediatamente à frente do telefone, sem nenhuma obstrução entre ele e o microfone. Telefones projetados para o uso como telefone de viva-voz para conferências costumam ter vários microfones e captar sons originários de várias direções. Para mais detalhes sobre telefones com viva-voz para conferências compatíveis com seu sistema telefônico, entre em contato com o administrador do sistema.

#### **Links relacionados**

Usando o Sist. mãos livres na página 130 [Volume do Alto-falante](#page-130-0) na página 131 [Caminho de áudio padrão](#page-130-0) na página 131 [Controle Auto. Ganho](#page-131-0) na página 132

### **Usando o Sist. mãos livres**

#### **Procedimento**

Use as opções a seguir para trabalhar com as mãos livres:

- **Para atender a uma chamada no viva-voz:** pressione o botão **ALTO-FALANTE**. O botão permanece aceso enquanto você estiver em uma chamada no viva-voz.
- Para encerrar uma chamada no viva-voz: pressione o botão <a> novamente.
- **Para alternar do viva-voz para o monofone:** basta tirar o monofone do gancho.
- **Para alternar do monofone para o viva-voz:** pressione o botão **ALTO-FALANTE**. O botão permanece aceso enquanto você estiver em uma chamada no viva-voz. Coloque o fone no gancho.
- <span id="page-130-0"></span>• **Para alternar do viva-voz para o fone de ouvido:** pressione o botão **FONE DE OUVIDO**. Consulte [Operação do monofone](#page-122-0) na página 123.
- **Para ativar o mudo na chamada com viva-voz:** pressione o botão **ATIVAR MUDO**.

[Operação do alto-falante de viva-voz](#page-129-0) na página 130

### **Volume do Alto-falante**

Ao falar através do alto-falante, você pode ajustar o volume do chamador.

#### **Procedimento**

- 1. Use as teclas **+** (mais) e **–** (menos) para ajustar o volume.
- 2. Uma vez que parou de ajustar o volume, o display retorna ao normal após alguns segundos.
	- Se você definir o volume para zero (desativado), o telefone exibe um ícone  $\blacksquare$ .

#### **Links relacionados**

[Operação do alto-falante de viva-voz](#page-129-0) na página 130

### **Caminho de áudio padrão**

Por padrão, quando você faz ou atende uma chamada sem levantar o fone, o áudio é reproduzido através do alto-falante do telefone enquanto você fala através do microfone.

Caso você tenha um fone, você poderá alterar o comportamento do telefone para que o áudio seja reproduzido através do fone em vez do alto-falante por padrão.

#### **Procedimento**

- 1. Pressione o botão  $\equiv$ .
- 2. Use as teclas de cursor para selecionar **Configurações**.
- 3. Use as teclas de cursor para selecionar **Áudio**.
- 4. Use as teclas de cursor para cima e para baixo para destacar **Caminho de áudio**.
- 5. Use as teclas de cursor para a esquerda e para a direita para alternar entre **Fone de ouvido** ou **Viva-voz**.
- 6. Ao concluir, pressione **Salvar** ou **Concluído**.
- 7. Pressione **Voltar**/**Sair** para fechar o menu.

#### **Links relacionados**

[Operação do alto-falante de viva-voz](#page-129-0) na página 130

### <span id="page-131-0"></span>**Controle Auto. Ganho**

Ao usar o AGC (automatic gain control), o telefone tenta manter um nível de áudio constante, mesmo que o volume da chamada de entrada alterne entre alto e baixo.

#### **Procedimento**

- 1. Pressione o botão  $\equiv$
- 2. Use as teclas de cursor para selecionar **Configurações**.
- 3. Use as teclas de cursor para selecionar **Áudio**.
- 4. Use as teclas de cursor para selecionar **Controle autom. ganho**.
- 5. Use as teclas de cursor para alternar entre **Monofone**, **Fone de ouvido** ou **Viva-voz**.
- 6. Pressione **Alternar** para alterar a configuração atual.
- 7. Ao concluir, pressione **Salvar** ou **Concluído**.
- 8. Pressione **Voltar**/**Sair** para fechar o menu.

#### **Links relacionados**

[Operação do alto-falante de viva-voz](#page-129-0) na página 130

## <span id="page-132-0"></span>**Capítulo 22: Logon/Logoff**

Você pode sempre usar o mesmo telefone no mesmo local. O sistema de telefonia, porém, fornece diversos recursos que permitem usar qualquer telefone do sistema para efetuar e receber chamadas.

#### **Logon**

Você pode efetuar logon em qualquer telefone que queira utilizar. Todas as suas chamadas serão então redirecionadas e as suas configurações de usuário serão aplicadas às chamadas efetuadas e recebidas. Se for um telefone que armazene seus contatos e o histórico de chamadas no sistema, seus contatos e o registro de chamadas serão exibidos pelo telefone.

- Qualquer outro usuário existente desse telefone será desconectado enquanto você estiver conectado.
- Caso esteja conectado a outro telefone, você será desconectado do mesmo.
- Caso seu sistema de telefonia esteja em uma rede de sistemas de telefonia, talvez seja possível fazer logon em ramais localizados em outros sistemas de telefonia na rede. O administrador do sistema orientará se é possível utilizar o recurso de "hot desk remoto" e quais recursos estão disponíveis quando você fizer isso.

#### **Logoff**

Quando você se desconecta de um telefone (ou é desconectado pelo logon de outro usuário), o sistema de telefonia pode aplicar várias ações:

- Se você tem um ramal padrão normal e ninguém está conectado a ele, você será conectado novamente a esse telefone.
- Caso permaneça desconectado, você é tratado como se estivesse no modo "não perturbe", com a exceção de que todas as chamadas destinadas a você são encaminhadas para o correio de voz, se disponível.
- Se você tem um número com junção móvel, o administrador do sistema pode configurar o sistema para que as chamadas sejam apresentadas à sua junção móvel mesmo que você esteja desconectado.
- O administrador do sistema pode configurar um tempo limite que o desconecta automaticamente caso você não utilize o telefone durante esse período para fazer ou atender uma chamada.

#### **Bloquear/desbloquear**

Além de fazer logon e logoff, você pode bloquear as configurações do seu telefone. Mesmo bloqueado, o telefone pode ser usado para atender suas chamadas e fazer chamadas internas e de emergência. Apesar disso, não pode ser usado para fazer chamadas externas, e as suas configurações de usuário não podem ser acessadas através dos menus do telefone.

• É possível configurar seu telefone para bloquear automaticamente após um período de inatividade.

#### **Links relacionados**

[Fazendo logon](#page-133-0) na página 134

<span id="page-133-0"></span>[Desconectando](#page-134-0) na página 135 [Alterar seu PIN de segurança](#page-135-0) na página 136 [Bloqueando seu telefone](#page-136-0) na página 137 [Desbloqueando seu telefone](#page-136-0) na página 137 [Bloqueio automático](#page-137-0) na página 138 [Códigos curtos para logon](#page-138-0) na página 139

### **Fazendo logon**

Quando você faz logon em um telefone, você assume o controle desse telefone. As chamadas de entrada destinadas a você são redirecionadas a esse telefone e as suas informações de usuário e configurações ficam disponíveis. Qualquer outro usuário do telefone é desconectado quando você faz logon.

O método de logon depende do estado atual do telefone:

- **Telefone em uso** mesmo que o telefone já esteja em uso, ainda é possível fazer logon. O usuário atual será desconectado.
- **Desconectado não conectado** se o telefone não tiver um usuário, ele exibe um menu básico apenas com a opção **Logon**. Observe que nesse caso, o telefone ainda pode ser usado para fazer chamadas internas e de emergência.

#### **Links relacionados**

[Logon/Logoff](#page-132-0) na página 133 Fazendo logon no telefone de outro usuário na página 134 [Fazendo logon em um telefone "não conectado"](#page-134-0) na página 135 [Fazer logon em um telefone não registrado](#page-134-0) na página 135

### **Fazendo logon no telefone de outro usuário**

Você pode fazer logon em um telefone que outro usuário já está usando. O usuário atual será desconectado.

#### **Procedimento**

- 1. Pressione a tecla **Recursos**.
- 2. Use as teclas de cursor para selecionar **Mobile Twinning**.
- 3. Use as teclas de cursor para selecionar **Logon**.
- 4. O menu Logon é exibido.
	- a. Digite o número de seu ramal e pressione **Próximo**.
	- b. Digite seu PIN de segurança (código de logon).
	- c. Pressione **concluído**.

#### **Links relacionados**

Fazendo logon na página 134

### <span id="page-134-0"></span>**Fazendo logon em um telefone "não conectado"**

Este método é usado para fazer logon em um ramal onde o usuário anterior foi desconectado e cujo telefone não tem nenhum usuário no momento. Você pode reconhecer um telefone neste estado por meio da mensagem **NÃO CONECTADO** na tela.

#### **Procedimento**

- 1. Pressione **Logon**.
- 2. O menu Logon é exibido.
	- a. Digite o número de seu ramal e pressione **Próximo**.
	- b. Digite seu PIN de segurança (código de logon).
	- c. Pressione **concluído**.

#### **Links relacionados**

[Fazendo logon](#page-133-0) na página 134

### **Fazer logon em um telefone não registrado**

Este método é usado para fazer logon em um telefone não registrado. Você pode reconhecer um telefone não registrado por meio de **Inserir ramal** na tela. Esse método não é compatível com escritório móvel, você só pode fazer logon utilizando o número do ramal básico originalmente utilizado para instalar o telefone.

#### **Procedimento**

- 1. Insira o número do ramal. Ao digitar, você pode usar as teclas **Bksp** e**Apagar** para fazer correções.
- 2. Quando seu número for exibido, pressione a tecla **OK**.
- 3. Digite a senha do telefone. Use as teclas programáveis **Bksp** e**Apagar** para fazer correções. Esta senha é determinada pelo administrador do sistema e é necessária para o registro.
- 4. Após inserir a senha do telefone, pressione **concluído**. Se os dados estiverem corretos, seus detalhes do usuário são carregados no telefone.

#### **Links relacionados**

[Fazendo logon](#page-133-0) na página 134

### **Desconectando**

Efetuar logoff usando o método abaixo retira você do ramal. O que acontece então depende se você é o usuário padrão de outro ramal e de várias outras configurações.

- Esse menu só está disponível se já tiver um código de logon/PIN de segurança definido.
- Seu administrador do sistema IP Office pode configurar a permissão para você acessar esse menu.

#### <span id="page-135-0"></span>**Procedimento**

- 1. Pressione a tecla **Recursos**, se exibida.
	- Para fazer isso durante uma chamada, pressione a tecla **TELEFONE** e então **Recursos**.
- 2. Use as teclas de cursor para selecionar **Usuário do telefone**.
- 3. Use as teclas de cursor para selecionar **Logoff**.
- 4. Você está desconectado do telefone. Os resultados dependem de diversos fatores:
	- Se o telefone não tiver um usuário padrão, ou o usuário padrão estiver conectado em outro lugar, o telefone exibe **NoUser**.
	- Se o telefone tem um usuário padrão e ele não está conectado em outro lugar, ele será automaticamente registrado novamente, a menos que esteja configurado para login forçado.
	- Se você é o usuário padrão de outra extensão que esteja livre (não haja mais ninguém logado nela), você está automaticamente conectado novamente a esse ramal a menos que esteja configurado para login forçado.

#### **Links relacionados**

[Logon/Logoff](#page-132-0) na página 133

### **Alterar seu PIN de segurança**

Você pode alterar seu próprio PIN de segurança (código de logon). Este não é o seu código do correio de voz usado para acessar o correio de voz. Quando definido, o PIN é usado para fazer logon em outros telefones, bloquear seu telefone e acessar recursos de administração do sistema.

#### **Procedimento**

- 1. Pressione a tecla **Recursos**, se exibida.
	- Para fazer isso durante uma chamada, pressione a tecla **TELEFONE** e então **Recursos**.
- 2. Use as teclas de cursor para selecionar **Usuário do telefone**.
- 3. Use as teclas de cursor para selecionar **Definir PIN de segurança**.
- 4. Insira seu PIN de segurança atual caso tenha um e pressione **concluído**.
- 5. Insira o novo PIN de segurança
	- Seu administrador do sistema pode definir regras para o comprimento necessário do código e para bloquear o uso de códigos óbvios (1234, 1111). Não é possível salvar um novo código até que esses requisitos tenham sido atendidos. Se necessário, entre em contato com o administrador do sistema para obter detalhes das configurações do seu sistema.
- 6. Pressione **Salvar**.

<span id="page-136-0"></span>[Logon/Logoff](#page-132-0) na página 133

### **Bloqueando seu telefone**

Em vez de fazer logoff, você pode bloquear seu telefone. Você pode bloquear seu telefone manualmente seguindo os passos abaixo ou bloqueá-lo automaticamente após um período de inatividade. Para usar o recurso de bloqueio, você precisa definir um PIN de segurança (você pode bloquear o telefone com um código, mas qualquer um também pode desbloqueá-lo).

Quando o seu telefone está bloqueado,:

- Você pode usar o telefone apenas para fazer chamadas internas e de emergência.
- Não é possível acessar os menus do telefone para suas configurações de usuário.
- Para desbloquear seu telefone, clique em **Desbloquear**. Caso tenha um código de logon definido, você precisa desse código para desbloquear o telefone. Se não souber seu código de logon, contate o administrador do sistema.

#### - **Aviso:**

Caso tenha um código de logon definido, você precisa desse código para desbloquear o telefone. Se não souber o código de logon, contate o administrador do sistema antes de usar qualquer recurso de bloqueio.

• O bloqueio do telefone é separado da proteção de tela do telefone. Caso também deseje usar uma proteção de tela, consulte [Configurando a proteção de tela](#page-157-0) na página 158.

#### **Procedimento**

- 1. Pressione a tecla **Recursos**, se exibida.
	- Para fazer isso durante uma chamada, pressione a tecla **TELEFONE** e então **Recursos**.
- 2. Use as teclas de cursor para selecionar **Usuário do telefone**.
- 3. Use as teclas de cursor para cima e para baixo para destacar **Bloquear**. Pressione a tecla **SelecioneSelecionar**.
- 4. Agora o telefone está bloqueado e exibe **Telefone bloqueado**.

#### **Links relacionados**

[Logon/Logoff](#page-132-0) na página 133

### **Desbloqueando seu telefone**

A mensagem **TELEFONE BLOQUEADO** indica que o telefone foi bloqueado. Quando bloqueado, o telefone pode ser usado apenas para fazer chamadas internas para outros ramais e nenhum dos menus do telefone e do usuário podem ser acessados.

#### <span id="page-137-0"></span>**Procedimento**

- 1. Pressione a tecla **Desbloquear**.
- 2. Caso tenha um código de logon, insira esse código para desbloquear o telefone. Se não souber seu código de logon, contate o administrador do sistema.
- 3. Pressione a tecla **concluído**.

#### **Links relacionados**

[Logon/Logoff](#page-132-0) na página 133

### **Bloqueio automático**

Em vez de fazer logoff, você pode bloquear seu telefone. Você pode bloquear seu telefone manualmente seguindo os passos abaixo ou bloqueá-lo automaticamente após um período de inatividade.

Quando o seu telefone está bloqueado,:

- Você pode usar o telefone apenas para fazer chamadas internas e de emergência.
- Não é possível acessar os menus do telefone para suas configurações de usuário.
- Para desbloquear seu telefone, clique em **Desbloquear**. Caso tenha um código de logon definido, você precisa desse código para desbloquear o telefone. Se não souber seu código de logon, contate o administrador do sistema.

#### - **Aviso:**

Caso tenha um código de logon definido, você precisa desse código para desbloquear o telefone. Se não souber o código de logon, contate o administrador do sistema antes de usar qualquer recurso de bloqueio.

- O bloqueio do telefone é separado da proteção de tela do telefone. Caso também deseje usar uma proteção de tela, consulte [Configurando a proteção de tela](#page-157-0) na página 158.
- Seu administrador do sistema IP Office pode configurar a permissão para você acessar esse menu.

#### **Procedimento**

- 1. Pressione a tecla **Recursos**, se exibida.
	- Para fazer isso durante uma chamada, pressione a tecla **TELEFONE** e então **Recursos**.
- 2. Use as teclas de cursor para selecionar **Usuário do telefone**.
- 3. Use as teclas de cursor para selecionar **Configurações de tela do telefone**.
- 4. Use as teclas de cursor para cima e para baixo para destacar **Bloqueio automático (minutos)**.
- 5. Pressione a tecla **Alterar** para alterar a configuração ou use as teclas de cursor para a esquerda ou para a direita.
	- **Desativado** não usar o cronômetro de inatividade.
- **1/5/30/60** bloquear o telefone após os minutos especificados.
- <span id="page-138-0"></span>6. Pressione a tecla **Salvar**.

[Logon/Logoff](#page-132-0) na página 133

### **Códigos curtos para logon**

Códigos de acesso são números que você pode discar para ativar e desativar vários recursos. A seguir estão alguns códigos de acesso padrão que poderão estar disponíveis. No entanto, o administrador do sistema pode remover e alterar os códigos de acesso disponíveis para você ou para todos os usuários. Para usar um código curto, você pode ter de colocar sua chamada atual em espera.

Estes códigos são úteis, pois podem ser discados de qualquer telefone do sistema. Isso permite, por exemplo, que você faça logon em um ramal analógico básico e ainda assim controle diversos recursos.

Alguns códigos de acesso exigem que você forneça algumas informações ao discá-los (geralmente um número de ramal). Isso é indicado por **N** nos códigos de acesso indicados abaixo.

• Para obter uma lista de outros códigos curtos comuns de discagem, consulte [Códigos](#page-174-0) [curtos](#page-174-0) na página 175.

#### **Logon**

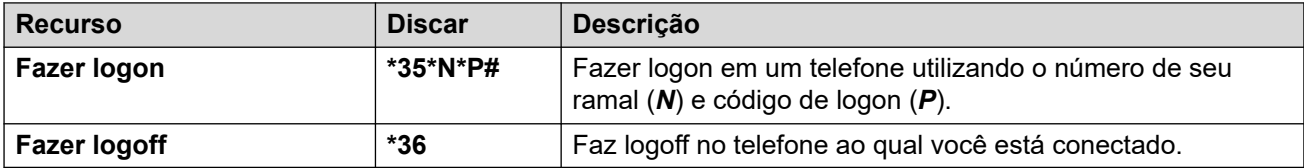

#### **Links relacionados**

[Logon/Logoff](#page-132-0) na página 133

## <span id="page-139-0"></span>**Capítulo 23: Grupos**

O administrador do sistema pode adicionar você a um grupo, juntamente com outros usuários. Cada grupo tem o seu próprio número de ramal, que pode ser usado como destino para uma chamada.

- Quando uma chamada é feita a um grupo, ela é apresentada aos membros do grupo disponíveis, um de cada vez ou todos ao mesmo tempo, até que seja atendida por um dos membros.
- O tempo durante o qual uma chamada em grupo toca em cada membro do grupo antes de ser apresentada ao próximo membro é definido nas configurações do próprio grupo. Os grupos de busca também utilizam o correio de voz e têm suas próprias configurações para quando uma chamada não atendida deve ir para a caixa de correio do grupo. Para chamadas em grupo, as configurações de correio de voz do grupo de busca são usadas e não as suas configurações.

O administrador do sistema pode ativar diversas opções de menu de grupo de busca no seu telefone. Cada opção é ativada para um grupo de busca selecionado ou para todos os grupos de busca dos quais você faz parte:

- **Ativar/desativar sua afiliação no grupo** quando sua afiliação em um grupo de busca está desativada, você não recebe mais chamadas de grupo de busca desse grupo. Você ainda participa do grupo e pode reativar sua participação.
- **Alterar o status de serviço do grupo de busca** cada grupo de busca pode estar em serviço, em serviço noturno ou fora de serviço. Quando em serviço noturno ou fora de serviço, as chamadas em grupo são redirecionadas para um grupo alternativo ou para o correio de voz, se disponível.
- **Alterar o destino de fallback do grupo de busca** esses menus permitem alterar os grupos alternativos utilizados para as chamadas do grupo quando ele estiver no status de serviço noturno ou fora de serviço.

#### **Links relacionados**

Associação no grupo na página 140 [Status de serviço de grupo e grupo alternativo](#page-141-0) na página 142

### **Associação no grupo**

Somente o administrador do sistema pode alterar um grupo, os membros de um grupo ou às configurações de um grupo. Mas você pode ter as opções de ativar ou desativar sua participação no grupo. Enquanto sua afiliação a um grupo estiver desativada, você não recebe nenhuma chamada para o respectivo grupo.

[Grupos](#page-139-0) na página 140 Ativando/desativando sua afiliação no grupo (menu Status) na página 141 Ativando/desativando sua afiliação no grupo (menu Recursos) na página 141

### **Ativando/desativando sua afiliação no grupo (menu Status)**

O administrador do sistema pode permitir que você ative/desative sua participação em um grupo através do menu Status. Quando a sua participação em um grupo é desativada, você não recebe chamadas em grupo desse grupo.

• O administrador do sistema IP Office pode configurar se você terá acesso às opções **Afiliação**, **Estado**, e **Fallback** de um grupo. Caso não esteja configurado para nenhum grupo, o menu **Grupo** não é exibido.

#### **Procedimento**

- 1. Pressione a tecla **status**, se exibida.
	- Para fazer isso durante uma chamada, pressione a tecla **TELEFONE** e então **status**.
- 2. Use as teclas para cima/para baixo para destacar o nome do grupo de busca e o seu status de membro atual.
- 3. Pressione as teclas **Ativado** ou**Desativado** para alterar o status da sua afiliação nesse grupo.
- 4. Pressione **Sair**.

#### **Links relacionados**

[Associação no grupo](#page-139-0) na página 140

### **Ativando/desativando sua afiliação no grupo** *(menu Recursos)*

Você pode ativar ou desativar sua participação em alguns dos grupos a que pertence.

• O administrador do sistema IP Office pode configurar se você terá acesso às opções **Afiliação**, **Estado**, e **Fallback** de um grupo. Caso não esteja configurado para nenhum grupo, o menu **Grupo** não é exibido.

#### **Procedimento**

- 1. Pressione a tecla **Recursos**, se exibida.
	- Para fazer isso durante uma chamada, pressione a tecla **TELEFONE** e então **Recursos**.
- 2. Use as teclas de cursor para selecionar **Grupo**.
- 3. Use as teclas de cursor para selecionar **Afiliação**.
- 4. Use as teclas de cursor para navegar pela lista de grupos de busca que você pode configurar.
	- Para alterar sua afiliação no grupo selecionado, pressione **Alterar**.
	- Para alterar sua afiliação em todos os grupos, pressione **Mais** e então **Todos ativ.**  ou **Todos desat.**.

<span id="page-141-0"></span>[Associação no grupo](#page-139-0) na página 140

### **Status de serviço de grupo e grupo alternativo**

- **Status de serviço do grupo** um grupo de busca pode estar em um dos seguintes modos de serviço:
	- **EmSer (em serviço)** os grupos operam normalmente, distribuindo chamadas aos membros disponíveis.
	- **NS (serviço noturno)** o grupo está em modo de "serviço noturno". As chamadas são redirecionadas para o destino alternativo de serviço noturno, caso configurado, ou para o correio de voz, caso disponível. Um grupo de busca também pode ser definido automaticamente como em serviço noturno ou não pelo sistema de telefonia através de um perfil de horário.
	- **FDS (fora de serviço)** o grupo está fora de serviço. As chamadas são redirecionadas para o destino alternativo 'fora de serviço', caso configurado, ou para o correio de voz, caso disponível. O telefone exibe um **O** quando um dos grupos do qual você é membro está fora de serviço.
	- **PH (perfil de horário)** essa configuração indica que o status do grupo está sendo controlado por um perfil de horário no sistema telefônico. O perfil de horário definido quando um grupo está em serviço e em serviço noturno. Você pode apagá-lo e inserir o grupo no estado de **Fora de serviço**. Você pode usar o telefone para retornar o grupo ao controle de perfil de horário quando requisitado.
- **Destino de fallback** para os estados de serviço noturno e fora de serviço, é possível configurar o grupo de busca com um destino de fallback para o qual as chamadas são redirecionadas. Este destino pode ser outro grupo de busca ou extensão de usuário. Caso nenhum destino alternativo seja definido, o correio de voz do grupo será usado (se disponível). Destinos alternativos de serviço noturno e fora de serviço separados podem ser definidos para cada grupo.

#### **Links relacionados**

[Grupos](#page-139-0) na página 140 Alterando o status de serviço de um grupo (menu Recursos) na página 142 [Alterando o status de serviço de um grupo \(menu Status\)](#page-142-0) na página 143 [Alterando o destino de fallback de um grupo](#page-143-0) na página 144 [Códigos curtos](#page-144-0) na página 145

### **Alterando o status de serviço de um grupo** *(menu Recursos)*

Usando o menu **Recursos**, você pode alterar o status de serviço de alguns dos grupos aos quais pertence.

• O administrador do sistema IP Office pode configurar se você terá acesso às opções **Afiliação**, **Estado**, e **Fallback** de um grupo. Caso não esteja configurado para nenhum grupo, o menu **Grupo** não é exibido.

#### <span id="page-142-0"></span>**Procedimento**

- 1. Pressione a tecla **Recursos**, se exibida.
	- Para fazer isso durante uma chamada, pressione a tecla **TELEFONE** e então **Recursos**.
- 2. Use as teclas de cursor para selecionar **Grupo**.
- 3. Use as teclas de cursor para selecionar **Estado**.
- 4. Use as teclas de cursor para navegar pela lista de grupos de busca que você pode configurar. O status atual de cada grupo é exibido próximo ao nome do grupo.
	- **EmSer (em serviço)** os grupos operam normalmente, distribuindo chamadas aos membros disponíveis.
	- **NS (serviço noturno)** o grupo está em modo de "serviço noturno". As chamadas são redirecionadas para o destino alternativo de serviço noturno, caso configurado, ou para o correio de voz, caso disponível. Um grupo de busca também pode ser definido automaticamente como em serviço noturno ou não pelo sistema de telefonia através de um perfil de horário.
	- **FDS (fora de serviço)** o grupo está fora de serviço. As chamadas são redirecionadas para o destino alternativo 'fora de serviço', caso configurado, ou para o correio de voz, caso disponível. O telefone exibe um **O** quando um dos grupos do qual você é membro está fora de serviço.
	- **PH (perfil de horário)** essa configuração indica que o status do grupo está sendo controlado por um perfil de horário no sistema telefônico. O perfil de horário definido quando um grupo está em serviço e em serviço noturno. Você pode apagá-lo e inserir o grupo no estado de **Fora de serviço**. Você pode usar o telefone para retornar o grupo ao controle de perfil de horário quando requisitado.
- 5. Use os controles na parte inferior do visor para alterar o status do grupo atualmente selecionado.
	- **Alterar** alterar o status do grupo selecionado.
	- **Salvar** sair dos menus.

#### **Links relacionados**

[Status de serviço de grupo e grupo alternativo](#page-141-0) na página 142

### **Alterando o status de serviço de um grupo (menu Status)**

Se o administrador do sistema tiver autorizado, você pode alterar o estado do serviço de um grupo no menu **Status**.

#### **Procedimento**

- 1. Pressione a tecla **status**, se exibida.
	- Para fazer isso durante uma chamada, pressione a tecla **TELEFONE** e então **status**.
- 2. Use as teclas para cima/para baixo para destacar o nome do grupo de busca e o seu status de membro atual.
- <span id="page-143-0"></span>3. Selecione o estado desejado usando as teclas programáveis:
	- **EmSer (em serviço)** os grupos operam normalmente, distribuindo chamadas aos membros disponíveis.
	- **NS (serviço noturno)** o grupo está em modo de "serviço noturno". As chamadas são redirecionadas para o destino alternativo de serviço noturno, caso configurado, ou para o correio de voz, caso disponível. Um grupo de busca também pode ser definido automaticamente como em serviço noturno ou não pelo sistema de telefonia através de um perfil de horário.
	- **FDS (fora de serviço)** o grupo está fora de serviço. As chamadas são redirecionadas para o destino alternativo 'fora de serviço', caso configurado, ou para o correio de voz, caso disponível. O telefone exibe um **O** quando um dos grupos do qual você é membro está fora de serviço.
	- **PH (perfil de horário)** essa configuração indica que o status do grupo está sendo controlado por um perfil de horário no sistema telefônico. O perfil de horário definido quando um grupo está em serviço e em serviço noturno. Você pode apagá-lo e inserir o grupo no estado de **Fora de serviço**. Você pode usar o telefone para retornar o grupo ao controle de perfil de horário quando requisitado.

Status de servico de grupo e grupo alternativo na página 142

### **Alterando o destino de fallback de um grupo**

Talvez seja possível usar o menu **Recursos** para alterar o destino de fallback para alguns grupos de busca dos quais você faz parte. Estes são os destinos para os quais as chamadas dos grupos de busca são desviadas em caso de serviço noturno ou fora de serviço. O destino pode ser outro grupo, outro usuário ou um código de discagem configurado pelo administrador do seu sistema.

• O administrador do sistema IP Office pode configurar se você terá acesso às opções **Afiliação**, **Estado**, e **Fallback** de um grupo. Caso não esteja configurado para nenhum grupo, o menu **Grupo** não é exibido.

#### **Procedimento**

- 1. Pressione a tecla **Recursos**, se exibida.
	- Para fazer isso durante uma chamada, pressione a tecla **TELEFONE** e então **Recursos**.
- 2. Use as teclas de cursor para selecionar **Grupo**.
- 3. Use as teclas de cursor para selecionar **Fallback**.
	- Use as teclas de cursor para a esquerda/direita para alternar entre as configurações de serviço noturno ou fora de serviço.
	- Use as teclas de cursor para cima/baixo para navegar pela lista de grupos de busca que você pode configurar no modo atual.
	- Para alterar o destino de fallback do grupo de busca selecionado, pressione **Editar**.
	- Para alterar o destino de fallback de todos os grupos de busca, pressione **Mais** e **Ed. tudo**.
[Status de serviço de grupo e grupo alternativo](#page-141-0) na página 142

# **Códigos curtos**

Códigos de acesso são números que você pode discar para ativar e desativar vários recursos. A seguir estão alguns códigos de acesso padrão que poderão estar disponíveis. No entanto, o administrador do sistema pode remover e alterar os códigos de acesso disponíveis para você ou para todos os usuários. Para usar um código curto, você pode ter de colocar sua chamada atual em espera.

Estes códigos são úteis, pois podem ser discados de qualquer telefone do sistema. Isso permite, por exemplo, que você faça logon em um ramal analógico básico e ainda assim controle diversos recursos.

Alguns códigos de acesso exigem que você forneça algumas informações ao discá-los (geralmente um número de ramal). Isso é indicado por **N** nos códigos de acesso indicados abaixo.

• Para obter uma lista de outros códigos curtos comuns de discagem, consulte [Códigos](#page-174-0) [curtos](#page-174-0) na página 175.

### **Grupo de busca**

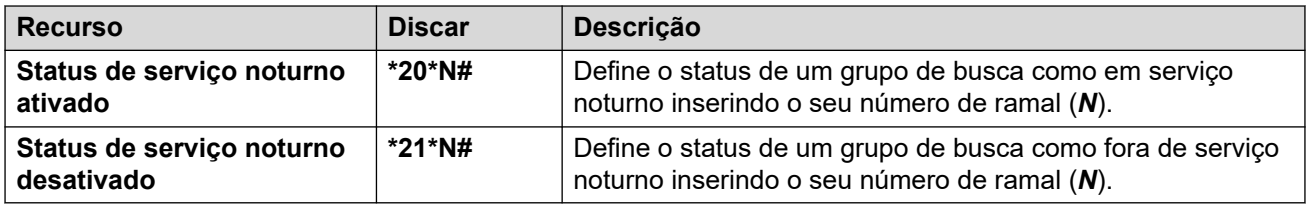

# **Links relacionados**

[Status de serviço de grupo e grupo alternativo](#page-141-0) na página 142

# **Parte 7:  Configuração do telefone**

# <span id="page-146-0"></span>**Capítulo 24: Controles de toque**

Esta seção abrange os controles de ajuste do toque usado pelo seu telefone.

### **Links relacionados**

Desativação da campainha na página 147 Alerta visual na página 147 [Toque de cobertura](#page-147-0) na página 148 [Volume do toque](#page-148-0) na página 149 [Atendimento automático interno](#page-148-0) na página 149

# **Desativação da campainha**

Esta opção pode ser usada para desativar a campainha para todas as chamadas. Caso configurada para não tocar, o alerta sonoro e o alerta visual do telefone são desativados.

• Você também pode definir o volume de toque para zero. Assim, o telefone exibe um ícone  $\blacksquare$  mas ainda fornece alerta visual.

# **Procedimento**

- 1. Pressione a tecla **Recursos**, se exibida.
	- Para fazer isso durante uma chamada, pressione a tecla **TELEFONE** e então **Recursos**.
- 2. Use as teclas de cursor para selecionar **Configurações de chamada**.
- 3. Use as teclas de cursor para selecionar **Desativar campainha**.
- 4. Pressione **Alterar** para alterar a configuração. A seleção de **Ativado** desativa o toque.

#### **Links relacionados**

Controles de toque na página 147

# **Alerta visual**

A luz de mensagem em espera no canto superior direito do telefone também pode ser usada para indicar quando você tem um alerta de chamada em seu telefone. A luz pisca para indicar uma chamada em espera por atendimento.

# <span id="page-147-0"></span>**Procedimento**

- 1. Pressione o botão  $\equiv$
- 2. Use as teclas de cursor para selecionar **Configurações**.
- 3. Use as teclas de cursor para selecionar **Telefone**.
- 4. Use as teclas de cursor para selecionar **Alerta nas chamadas**.
- 5. Use as teclas de cursor para selecionar **LED sinalizador**.
- 6. Pressione **Alternar** para alterar a configuração.
- 7. Ao concluir, pressione **Salvar** ou **Concluído**.
- 8. Pressione **Voltar**/**Sair** para fechar o menu.

# **Links relacionados**

[Controles de toque](#page-146-0) na página 147

# **Toque de cobertura**

Se você tem botões de apresentação em ponte e/ou cobertura de chamadas, pode definir o tipo de toque (toque de cobertura) a usar quando houver um alerta de chamada em um desses botões. As opções são usar toque normal, um só toque não repetido (toque abreviado) ou nenhum toque. A configuração de toque de cobertura é usada apenas caso você não tenha uma chamada conectada. Se você já tiver uma chamada conectada em andamento, as configurações mais curtas do toque de cobertura e do toque de atenção serão utilizadas.

• Esta é uma configuração de usuário que o acompanhará caso use o recurso hot desk em outro telefone.

# **Procedimento**

- 1. Pressione a tecla **Recursos**, se exibida.
	- Para fazer isso durante uma chamada, pressione a tecla **TELEFONE** e então **Recursos**.
- 2. Use as teclas de cursor para selecionar **Configurações de chamada**.
- 3. Use as teclas de cursor para selecionar **Toque de cobertura**.
- 4. Pressione a tecla **Alterar** para alterar a configuração.
	- **Toque** usar toque normal.
	- **Abreviado** usar um toque único não repetido (toque abreviado).
	- **Desativado** sem toque.

# **Links relacionados**

[Controles de toque](#page-146-0) na página 147

# <span id="page-148-0"></span>**Volume do toque**

Você pode ajustar o volume da campainha enquanto o telefone estiver inativo ou tocando.

 $\cdot$  É possível definir o volume de toque para zero. O telefone exibe um ícone  $\blacksquare$  mas ainda fornece alerta visual.

# **Procedimento**

- 1. Com o telefone ocioso ou tocando, use as teclas mais **+** e menos **–** para ajustar o volume.
- 2. Uma vez que parou de ajustar o volume, o display retorna ao normal após alguns segundos.

# **Links relacionados**

[Controles de toque](#page-146-0) na página 147

# **Atendimento automático interno**

Você pode optar pela conexão automática de chamadas internas caso não esteja em uma chamada. A chamada é conectada após um breve tom do telefone, usando o alto-falante ou o monofone do telefone, conforme definido pela configuração de caminho de áudio do aparelho.

É possível atribuir essa função a um botão de recurso configurado com a ação **Atendimento automático**. A lâmpada do botão indica quando o "atendimento automático interno" está ativo. Consulte [Botões de recurso programável](#page-165-0) na página 166.

# **Procedimento**

- 1. Pressione a tecla **Recursos**, se exibida.
	- Para fazer isso durante uma chamada, pressione a tecla **TELEFONE** e então **Recursos**.
- 2. Use as teclas de cursor para selecionar **Configurações de chamada**.
- 3. Use as teclas de cursor para cima/baixo para selecionar **Atendimento automático interno**.
- 4. Pressione **Alterar** para alterar a configuração.

# **Links relacionados**

[Controles de toque](#page-146-0) na página 147

# <span id="page-149-0"></span>**Capítulo 25: Controles do display**

Esta seção abrange os controles para ajustar o display do telefone e as informações exibidas no mesmo.

### **Links relacionados**

Modo de exibição na página 150 [Brilho do display](#page-150-0) na página 151 [Contraste da tela](#page-150-0) na página 151 [Display de coluna única/dupla](#page-151-0) na página 152 [Exibição da duração da última chamada](#page-151-0) na página 152 [Exibição de cronômetro da chamada](#page-152-0) na página 153 [Exibir idioma](#page-152-0) na página 153 [Exibir automaticamente chamada em espera](#page-153-0) na página 154 [Cronômetro de inatividade \(retorno automático\)](#page-154-0) na página 155 [Alterando a imagem da tela de fundo](#page-154-0) na página 155 [Timer da luz de fundo](#page-155-0) na página 156 [Tamanho do texto](#page-156-0) na página 157

# **Modo de exibição**

Por padrão, seu telefone usa o "modo escuro": texto branco em um fundo escuro. Seu administrador pode alternar para o "modo claro": texto preto em um fundo branco.

Seu administrador também pode permitir que você selecione qual modo de exibição prefere. Em caso afirmativo, é possível usar o processo abaixo.

#### **Procedimento**

- 1. Pressione o botão  $\equiv$ .
- 2. Use as teclas de cursor para selecionar **Configurações**.
- 3. Use as teclas de cursor para selecionar **Tela**.
- 4. Use as teclas de cursor para selecionar **Modo de exibição**.
- 5. Use as teclas de cursor para a esquerda/direita para selecionar o modo **Escuro** ou **Claro**, ou pressione **Alternar** para alterar o modo.
- 6. Ao concluir, pressione **Salvar** ou **Concluído**.
- 7. Pressione **Voltar**/**Sair** para fechar o menu.

<span id="page-150-0"></span>[Controles do display](#page-149-0) na página 150

# **Brilho do display**

É possível ajustar o brilho das telas do telefone (exceto no J169, consulte Contraste da tela na página 151).

# **Procedimento**

- 1. Pressione o botão  $\equiv$
- 2. Use as teclas de cursor para selecionar **Configurações**.
- 3. Use as teclas de cursor para selecionar **Tela**.
- 4. Use as teclas de cursor para selecionar **Brilho**.
- 5. Use as teclas para a esquerda/direita para ajustar o brilho.
- 6. Ao concluir, pressione **Salvar** ou **Concluído**.
- 7. Pressione **Voltar**/**Sair** para fechar o menu.

#### **Links relacionados**

[Controles do display](#page-149-0) na página 150

# **Contraste da tela**

Através dos menus do telefone, é possível alterar o contraste usado na tela.

Essa opção é exibida apenas em telefones J169. Se o telefone também tiver qualquer modo de botão em anexo, você pode separar o contraste do display em cada módulo.

### **Procedimento**

- 1. Pressione o botão  $\equiv$ .
- 2. Use as teclas de cursor para selecionar **Configurações**.
- 3. Use as teclas de cursor para selecionar **Tela**.
- 4. Use as teclas de cursor para selecionar **Contraste**.
- 5. Use as teclas de cursor para a esquerda/direita para ajustar o brilho conforme desejado.
- 6. Ao concluir, pressione **Salvar** ou **Concluído**.
- 7. Pressione **Voltar**/**Sair** para fechar o menu.

#### **Links relacionados**

[Controles do display](#page-149-0) na página 150

# <span id="page-151-0"></span>**Display de coluna única/dupla**

O telefone pode usar tela de largura total (modo de coluna única) ou tela de meia largura (modo de coluna dupla) para os botões programáveis. O modo de exibição usado não afeta o número de botões programáveis configuráveis.

Seu administrador do sistema pode selecionar qual modo o telefone usa por padrão. No entanto, você pode em seguida selecionar sua preferida.

Nos telefones J159 e J189, essa configuração só afeta a tela principal.

# **Procedimento**

- 1. Pressione a tecla **Recursos**, se exibida.
	- Para fazer isso durante uma chamada, pressione a tecla **TELEFONE** e então **Recursos**.
- 2. Use as teclas de cursor para selecionar **Usuário do telefone**.
- 3. Use as teclas de cursor para selecionar **Configurações de tela do telefone**.
- 4. Use as teclas de cursor para cima e para baixo para destacar **Modo de exibição**.
- 5. Pressione a tecla **Alterar** para alterar a configuração ou use as teclas de cursor para a esquerda ou para a direita.
	- **Coluna dupla** cada botão programado ocupa uma metade da linha da tela na qual ele é exibido, do lado direito ou esquerdo. O botão físico adjacente nesse lado da tela é usado para indicar o status do botão e para controlar o recurso do botão.
	- **Coluna única** cada recurso de botão programado ocupa a largura inteira da tela. Os botões físicos em ambos os lados do visor são usados para controlar o recurso do botão. No entanto, o status do botão é exibido somente pelo botão da esquerda. Nesse modo, as etiquetas do botão da aparência também mostra um ícone de status da chamada (p. ex.: ocioso, alerta, conectado).
- 6. Pressione **Salvar**.

# **Links relacionados**

[Controles do display](#page-149-0) na página 150

# **Exibição da duração da última chamada**

Como alternativa à exibição do cronômetro da chamada , você pode fazer com que o telefone exiba brevemente (4 segundos) a duração da chamada após o seu término.

# **Procedimento**

- 1. Pressione a tecla **Recursos**, se exibida.
	- Para fazer isso durante uma chamada, pressione a tecla **TELEFONE** e então **Recursos**.
- 2. Use as teclas de cursor para selecionar **Configurações de chamada**.
- <span id="page-152-0"></span>3. Use as teclas de cursor para cima e para baixo para destacar **Exibir duração da última chamada**.
- 4. Altere a configuração conforme necessário.
- 5. Pressione **Salvar**.

[Controles do display](#page-149-0) na página 150

# **Exibição de cronômetro da chamada**

Quando você tem alertas de chamadas em botões de apresentação, o telefone pode incluir um cronômetro nos detalhes de apresentação exibidos no display.

- O cronômetro mostra há quanto tempo a chamada está em alerta.
- Ao atender a chamada, ele é zerado para mostrar há quanto tempo a chamada está conectada.
- O cronômetro também mostra há quanto tempo uma chamada está em espera quando você a retém.

Você pode ativar ou desativar a exibição do cronômetro. Ao desativá-lo, há mais espaço para outros detalhes da chamada no display.

# **Procedimento**

- 1. Pressione a tecla **Recursos**, se exibida.
	- Para fazer isso durante uma chamada, pressione a tecla **TELEFONE** e então **Recursos**.
- 2. Use as teclas de cursor para selecionar **Configurações de chamada**.
- 3. Use as teclas de cursor para cima/baixo para selecionar **Cronômetro de chamada**.
- 4. Altere a configuração conforme necessário.
- 5. Pressione **Salvar**.

#### **Links relacionados**

[Controles do display](#page-149-0) na página 150

# **Exibir idioma**

O administrador do sistema IP Office pode configurar os idiomas disponíveis para uso pelo telefone para os seus próprios menus. É possível selecionar quais desses idiomas o telefone usa.

• O IP Office também envia texto exibido em alguns dos menus. Sempre que possível, o IP Office e o telefone tentam usar os mesmos idiomas. Por exemplo, se você alterar o idioma do telefone, o IP Office tentará enviar texto para o telefone nesse idioma e alterar sua caixa postal para usar esse idioma para avisos falados.

# <span id="page-153-0"></span>**Procedimento**

- 1. Pressione o botão  $\equiv$
- 2. Use as teclas de cursor para selecionar **Configurações**.
- 3. Use as teclas de cursor para selecionar **Tela**.
- 4. Selecione **Idioma**.
- 5. Percorra os diferentes idiomas disponíveis.
- 6. Para selecionar o idioma em destaque, pressione **Selecione**.
- 7. Ao concluir, pressione **Salvar** ou **Concluído**.
- 8. Pressione **Voltar**/**Sair** para fechar o menu.

# **Links relacionados**

[Controles do display](#page-149-0) na página 150

# **Exibir automaticamente chamada em espera**

Por padrão, quando você está conectado a uma chamada, o telefone mostra detalhes da chamada e ações de tecla que você pode realizar para a chamada. Para ver detalhes de uma chamada em espera, navegue pelo display usando os botões de navegação para cima e para baixo.

Você pode optar por fazer com que o telefone mostre automaticamente os detalhes de uma chamada em espera quando há um alerta no telefone e ações de tecla que você pode realizar na chamada em espera. Se você usar as teclas de navegação para colocar o foco do display novamente na chamada atualmente conectada, o foco é colocado automaticamente na chamada em espera novamente após alguns segundos.

# **Procedimento**

- 1. Pressione a tecla **Recursos**, se exibida.
	- Para fazer isso durante uma chamada, pressione a tecla **TELEFONE** e então **Recursos**.
- 2. Use as teclas de cursor para selecionar **Configurações de chamada**.
- 3. Use as teclas de cursor para cima e para baixo para destacar **Exibir automaticamente chamada em espera**.
- 4. Altere a configuração conforme necessário.
- 5. Pressione **Salvar**.

# **Links relacionados**

[Controles do display](#page-149-0) na página 150

# <span id="page-154-0"></span>**Cronômetro de inatividade (retorno automático)**

Você pode configurar um cronômetro para o telefone retornar à tela de chamada normal após um período específico de inatividade.

- O temporizador não é aplicado aos menus acessados por meio do botão  $\equiv$ .
- O cronômetro não afeta o menu **Voz visual**. No entanto, o telefone fecha automaticamente o menu após 10 minutos de ociosidade.

# **Procedimento**

- 1. Pressione a tecla **Recursos**, se exibida.
	- Para fazer isso durante uma chamada, pressione a tecla **TELEFONE** e então **Recursos**.
- 2. Use as teclas de cursor para selecionar **Usuário do telefone**.
- 3. Use as teclas de cursor para selecionar **Configurações de tela do telefone**.
- 4. Use as teclas de cursor para cima e para baixo para destacar **Retorno automático**.
- 5. Pressione a tecla **Alterar** para alterar a configuração ou use as teclas de cursor para a esquerda ou para a direita.
	- **Desativado** não usar o cronômetro de inatividade.
	- **30/60** aplica o cronômetro de inatividade após o tempo selecionado em segundos.
- 6. Pressione **Salvar**.

# **Links relacionados**

[Controles do display](#page-149-0) na página 150

# **Alterando a imagem da tela de fundo**

O telefone tem um conjunto de imagens de onde pode selecionar uma para usar como sua imagem de fundo.

- Seu administrador do sistema IP Office pode configurar a permissão para você acessar esse menu.
- Para telefones com módulos de botão JEM24 conectados, seu administrador do sistema IP Office controla se os módulos de botão usam as mesmas imagens de fundo e/ou proteção de tela que a tela principal do telefone.

# **Procedimento**

- 1. Pressione o botão  $\equiv$ .
- 2. Use as teclas de cursor para selecionar **Configurações**.
- 3. Use as teclas de cursor para selecionar **Tela**.
- 4. Selecione a tela que deseja ajustar:
	- **Tela principal** Altera as configurações da tela principal do telefone.
- <span id="page-155-0"></span>• **Visor secundário** - Em telefones com um visor secundário no telefone, altera as configurações desse visor.
- **Visor do módulo** Em telefones com módulo de botão opcional ou módulos conectados, altera as configurações de seus displays. Caso seu administrador do sistema IP Office não permita que você faça isso, essa opção não é exibida e os módulos de botão usam as mesmas configurações que a tela principal.
- 5. Use as teclas de cursor para selecionar **Tela de fundo**.
- 6. O telefone exibe uma lista de opções com um ícone em destaque ao lado do que está atualmente selecionado.
- 7. Use as teclas de cursor para alterar qual é selecionado.
	- Para exibir a seleção, pressione **Visualização**. Pressione **Dispensar** para retornar para a lista.
	- Para selecionar a opção em destaque, pressione **Selecione**.
- 8. Ao concluir, pressione **Salvar** ou **Concluído**.
- 9. Pressione **Voltar**/**Sair** para fechar o menu.

[Controles do display](#page-149-0) na página 150

# **Timer da luz de fundo**

É possível usar essa configuração para desativar a tela do telefone após um período específico sem uso.

# **Procedimento**

- 1. Pressione o botão  $\equiv$ .
- 2. Use as teclas de cursor para selecionar **Configurações**.
- 3. Use as teclas de cursor para selecionar **Tela**.
- 4. Use as teclas de cursor para selecionar **Temporiz. luz de fundo**.
- 5. Insira o tempo em minutos.
	- Use a tecla **Bksp** para excluir qualquer valor existente.
	- Configurar o valor para 0 desabilita esse recurso.
	- Definir esse recurso com um valor inferior ao da proteção de tela substitui a proteção de tela.
- 6. Ao concluir, pressione **Salvar** ou **Concluído**.
- 7. Pressione **Voltar**/**Sair** para fechar o menu.

#### **Links relacionados**

[Controles do display](#page-149-0) na página 150

# <span id="page-156-0"></span>**Tamanho do texto**

Você pode alterar o tamanho do texto usado no display principal do telefone, se necessário. Essa configuração também controla o tamanho do texto em qualquer módulo JEM24 mas não nos módulos de botão JBM24.

# **Procedimento**

- 1. Pressione o botão  $\equiv$ .
- 2. Use as teclas de cursor para selecionar **Configurações**.
- 3. Use as teclas de cursor para selecionar **Tela**.
- 4. Use as teclas de cursor para selecionar **Tamanho do texto**.
- 5. Use as teclas de cursor para a esquerda/direita para alterar o tamanho do texto.
- 6. Ao concluir, pressione **Salvar** ou **Concluído**.
- 7. Pressione **Voltar**/**Sair** para fechar o menu.

### **Links relacionados**

[Controles do display](#page-149-0) na página 150

# <span id="page-157-0"></span>**Capítulo 26: Configurando a proteção de tela**

Quando ocioso, o telefone pode exibir uma imagem de proteção de tela.

• A proteção de tela não impede que outras pessoas usem o telefone quando você não estiver presente. Caso precise bloquear o telefone quando estiver ausente, consulte [Bloqueio automático](#page-137-0) na página 138.

#### **Links relacionados**

Selecionando a proteção de tela na página 158 [Ativando a proteção de tela manualmente](#page-158-0) na página 159 [Configurando o tempo limite da proteção de tela](#page-158-0) na página 159 [Exibir o relógio na proteção de tela](#page-159-0) na página 160

# **Selecionando a proteção de tela**

O telefone possui um conjunto de imagens a partir das quais você pode selecionar seu protetor de tela.

- Seu administrador do sistema IP Office pode configurar a permissão para você acessar esse menu.
- Para telefones com módulos de botão JEM24 conectados, seu administrador do sistema IP Office controla se os módulos de botão usam as mesmas imagens de fundo e/ou proteção de tela que a tela principal do telefone.

# **Procedimento**

- 1. Pressione o botão  $\equiv$ .
- 2. Use as teclas de cursor para selecionar **Configurações**.
- 3. Use as teclas de cursor para selecionar **Tela**.
- 4. Selecione a tela que deseja ajustar:
	- **Tela principal** Altera as configurações da tela principal do telefone.
	- **Visor secundário** Em telefones com um visor secundário no telefone, altera as configurações desse visor.
	- **Visor do módulo** Em telefones com módulo de botão opcional ou módulos conectados, altera as configurações de seus displays. Caso seu administrador do sistema IP Office não permita que você faça isso, essa opção não é exibida e os módulos de botão usam as mesmas configurações que a tela principal.
- <span id="page-158-0"></span>5. Use as teclas de cursor para selecionar **Proteção de tela**.
- 6. O telefone exibe uma lista de opções com um ícone em destaque ao lado do que está atualmente selecionado.
- 7. Use as teclas de cursor para alterar qual é selecionado.
	- Para exibir a seleção, pressione **Visualização**. Pressione **Dispensar** para retornar para a lista.
	- Para selecionar a opção em destaque, pressione **Selecione**.
- 8. Ao concluir, pressione **Salvar** ou **Concluído**.
- 9. Pressione **Voltar**/**Sair** para fechar o menu.

[Configurando a proteção de tela](#page-157-0) na página 158

# **Ativando a proteção de tela manualmente**

Ao invés de esperar, você pode ativar o protetor de tela imediatamente.

### **Procedimento**

- 1. Pressione o botão  $\equiv$ .
- 2. Use as teclas de cursor para selecionar **Aplicativo**.
- 3. Use as teclas de cursor para selecionar **Ativar proteção de tela**.

#### **Links relacionados**

[Configurando a proteção de tela](#page-157-0) na página 158

# **Configurando o tempo limite da proteção de tela**

Você pode definir por quanto tempo o telefone deve estar ocioso antes que o protetor de tela seja iniciado.

#### **Procedimento**

- 1. Pressione o botão  $\equiv$ .
- 2. Use as teclas de cursor para selecionar **Configurações**.
- 3. Use as teclas de cursor para selecionar **Tela**.
- 4. Use as teclas de cursor para selecionar **Detalhes da proteção de tela**.
- 5. Use as teclas de cursor para selecionar **Cronômetro (min.)**.
- 6. Use as teclas **+** e **-** para aumentar ou diminuir a configuração atual.
	- Configurar o valor para 0 desabilita o protetor de tela.
	- A proteção de tela é substituída caso o temporizador de luz de fundo esteja definido com um valor menor.
- <span id="page-159-0"></span>7. Ao concluir, pressione **Salvar** ou **Concluído**.
- 8. Pressione **Voltar**/**Sair** para fechar o menu.

[Configurando a proteção de tela](#page-157-0) na página 158

# **Exibir o relógio na proteção de tela**

Você pode selecionar se o telefone deve exibir a hora e a data na parte superior da tela enquanto o protetor de tela estiver ativo.

No J159 e no J189, quando a proteção de tela está ativa, o relógio, caso esteja ativado, só aparece na tela principal do telefone.

# **Procedimento**

- 1. Pressione o botão ≡.
- 2. Use as teclas de cursor para selecionar **Configurações**.
- 3. Use as teclas de cursor para selecionar **Tela**.
- 4. Use as teclas de cursor para selecionar **Detalhes da proteção de tela**.
- 5. Use as teclas de cursor para selecionar **Relógio**.
- 6. Pressione **Alterar**
- 7. Ao concluir, pressione **Salvar** ou **Concluído**.
- 8. Pressione **Voltar**/**Sair** para fechar o menu.

# **Links relacionados**

[Configurando a proteção de tela](#page-157-0) na página 158

# <span id="page-160-0"></span>**Capítulo 27: Volume e som**

Esta seção abrange os controles relacionados ao volume e aos vários sons que o seu telefone utiliza. São controles adicionais aos controles de toque.

#### **Links relacionados**

Cliques de botão na página 161 [Tons de erro](#page-161-0) na página 162 [Volume do toque](#page-161-0) na página 162 [Volume do fone](#page-161-0) na página 162 [Perfil do monofone](#page-162-0) na página 163 [Volume fone de ouvido](#page-162-0) na página 163 [Perfil de fone de ouvido](#page-162-0) na página 163 [Volume do Alto-falante](#page-163-0) na página 164 [Controle Auto. Ganho](#page-164-0) na página 165 [Caminho de áudio de viva-voz padrão](#page-164-0) na página 165

# **Cliques de botão**

Ao usar os menus do telefone, o telefone pode emitir um som de clique de confirmação de tecla pressionada. Este recurso pode ser desativado.

# **Procedimento**

- 1. Pressione o botão  $\equiv$ .
- 2. Use as teclas de cursor para selecionar **Configurações**.
- 3. Use as teclas de cursor para selecionar **Áudio**.
- 4. Use as teclas de cursor para selecionar **Cliques de botões**.
- 5. Ao concluir, pressione **Salvar** ou **Concluído**.
- 6. Pressione **Voltar**/**Sair** para fechar o menu.

#### **Links relacionados**

Volume e som na página 161

# <span id="page-161-0"></span>**Tons de erro**

O telefone fornece um tom de erro quando você realiza uma seleção inválida. Você pode desativar o tom de erro caso necessário.

# **Procedimento**

- 1. Pressione o botão  $\equiv$
- 2. Use as teclas de cursor para selecionar **Configurações**.
- 3. Use as teclas de cursor para selecionar **Áudio**.
- 4. Use as teclas de cursor para selecionar **Tons de erro**.
- 5. Ao concluir, pressione **Salvar** ou **Concluído**.
- 6. Pressione **Voltar**/**Sair** para fechar o menu.

# **Links relacionados**

[Volume e som](#page-160-0) na página 161

# **Volume do toque**

Você pode ajustar o volume da campainha enquanto o telefone estiver inativo ou tocando.

 $\cdot$  É possível definir o volume de toque para zero. O telefone exibe um ícone  $\blacksquare$  mas ainda fornece alerta visual.

# **Procedimento**

- 1. Com o telefone ocioso ou tocando, use as teclas mais **+** e menos **–** para ajustar o volume.
- 2. Uma vez que parou de ajustar o volume, o display retorna ao normal após alguns segundos.

# **Links relacionados**

[Volume e som](#page-160-0) na página 161

# **Volume do fone**

Enquanto fala, você pode ajustar o volume da chamada de entrada. O volume é ajustado separadamente em qualquer dispositivo que esteja em uso (monofone, fone ou alto-falante).

# **Procedimento**

- 1. Com a chamada conectada, use as teclas mais **+** e menos **–** para ajustar o volume.
- 2. O display retornará ao normal após alguns segundos.

# **Links relacionados**

[Volume e som](#page-160-0) na página 161

# <span id="page-162-0"></span>**Perfil do monofone**

É possível substituir o monofone padrão por monofones alternativos, p. ex., um monofone amplificado ou um audiofone compatível. Quando isso é feito, é necessário alterar a configuração do perfil do monofone do telefone para garantir desempenho ideal de áudio.

# **Procedimento**

- 1. Pressione o botão  $\equiv$ .
- 2. Use as teclas de cursor para selecionar **Configurações**.
- 3. Use as teclas de cursor para selecionar **Áudio**.
- 4. Use as teclas de cursor para selecionar **Perfil do monofone**.
- 5. Use as teclas de cursor para selecionar o perfil desejado.
- 6. Ao concluir, pressione **Salvar** ou **Concluído**.
- 7. Pressione **Voltar**/**Sair** para fechar o menu.

### **Links relacionados**

[Volume e som](#page-160-0) na página 161

# **Volume fone de ouvido**

Ao falar pelo fone, você pode ajustar o volume do chamador.

# **Procedimento**

- 1. Use as teclas **+** (mais) e **–** (menos) para ajustar o volume.
- 2. Uma vez que parou de ajustar o volume, o display retorna ao normal após alguns segundos.
	- Se você definir o volume para zero (desativado), o telefone exibe um ícone  $\blacksquare$ .

#### **Links relacionados**

[Volume e som](#page-160-0) na página 161

# **Perfil de fone de ouvido**

O telefone é compatível com fones de ouvidos de diversas marcas. Para obter som e desempenho ideais, pode ser necessário alterar a configuração do perfil de fone de ouvido do telefone de acordo com o fone de ouvido.

A lista a seguir relaciona os fones de ouvidos testados e compatíveis segundo a Avaya às respectivas configurações de perfil. Outros fones de ouvido também podem funcionar, mas não foram testados pela Avaya.

<span id="page-163-0"></span>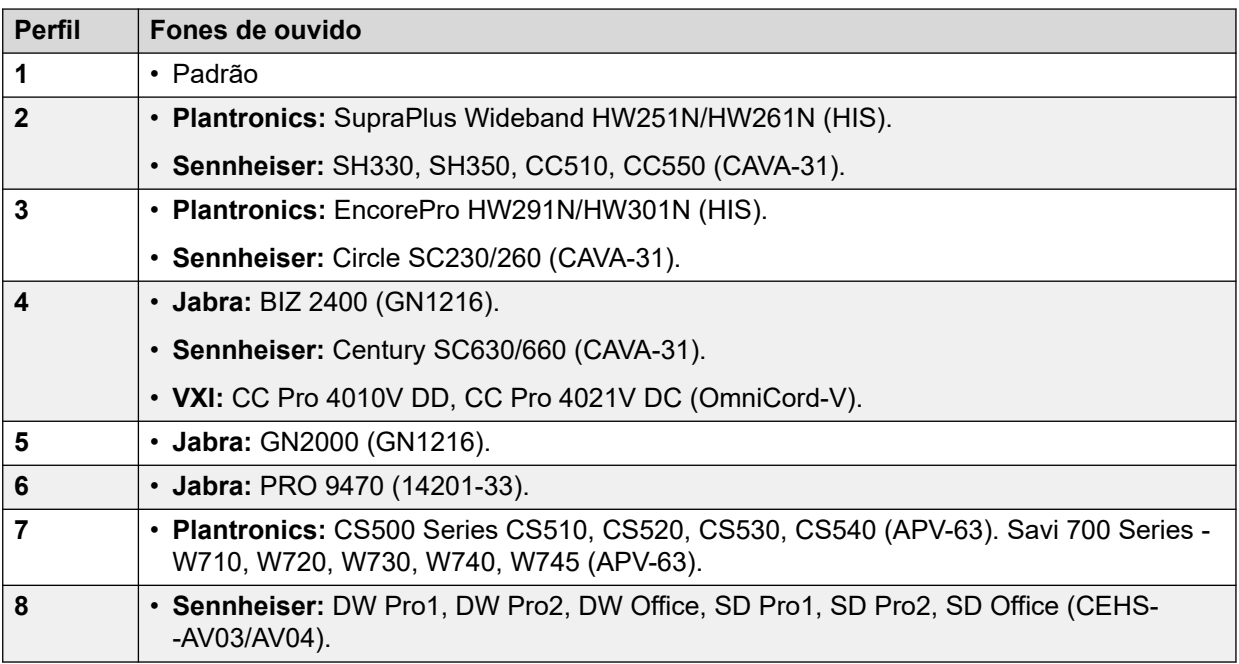

# **Procedimento**

- 1. Pressione o botão  $\equiv$ .
- 2. Use as teclas de cursor para selecionar **Configurações**.
- 3. Use as teclas de cursor para selecionar **Áudio**.
- 4. Use as teclas de cursor para selecionar **Perfil de fone de ouvido**.
- 5. Selecione o perfil desejado.
- 6. Ao concluir, pressione **Salvar** ou **Concluído**.
- 7. Pressione **Voltar**/**Sair** para fechar o menu.

# **Links relacionados**

[Volume e som](#page-160-0) na página 161

# **Volume do Alto-falante**

Ao falar através do alto-falante, você pode ajustar o volume do chamador.

# **Procedimento**

- 1. Use as teclas **+** (mais) e **–** (menos) para ajustar o volume.
- 2. Uma vez que parou de ajustar o volume, o display retorna ao normal após alguns segundos.
	- Se você definir o volume para zero (desativado), o telefone exibe um ícone  $\blacksquare$ .

# **Links relacionados**

[Volume e som](#page-160-0) na página 161

# <span id="page-164-0"></span>**Controle Auto. Ganho**

Ao usar o AGC (automatic gain control), o telefone tenta manter um nível de áudio constante, mesmo que o volume da chamada de entrada alterne entre alto e baixo.

# **Procedimento**

- 1. Pressione o botão  $\equiv$
- 2. Use as teclas de cursor para selecionar **Configurações**.
- 3. Use as teclas de cursor para selecionar **Áudio**.
- 4. Use as teclas de cursor para selecionar **Controle autom. ganho**.
- 5. Use as teclas de cursor para alternar entre **Monofone**, **Fone de ouvido** ou **Viva-voz**.
- 6. Pressione **Alternar** para alterar a configuração atual.
- 7. Ao concluir, pressione **Salvar** ou **Concluído**.
- 8. Pressione **Voltar**/**Sair** para fechar o menu.

### **Links relacionados**

[Volume e som](#page-160-0) na página 161

# **Caminho de áudio de viva-voz padrão**

Por padrão, quando você faz ou atende uma chamada sem levantar o fone, o áudio é reproduzido através do alto-falante do telefone enquanto você fala através do microfone.

Caso você tenha um fone, você poderá alterar o comportamento do telefone para que o áudio seja reproduzido através do fone em vez do alto-falante por padrão.

# **Procedimento**

- 1. Pressione o botão  $\equiv$ .
- 2. Use as teclas de cursor para selecionar **Configurações**.
- 3. Use as teclas de cursor para selecionar **Áudio**.
- 4. Use as teclas de cursor para cima e para baixo para destacar **Caminho de áudio**.
- 5. Use as teclas de cursor para a esquerda e para a direita para alternar entre **Fone de ouvido** ou **Viva-voz**.
- 6. Ao concluir, pressione **Salvar** ou **Concluído**.
- 7. Pressione **Voltar**/**Sair** para fechar o menu.

#### **Links relacionados**

[Volume e som](#page-160-0) na página 161

# <span id="page-165-0"></span>**Capítulo 28: Botões de recurso programável**

Os botões programáveis não atribuídos como botões de aparência por seu administrador podem ser usados para uma variedade de outros recursos. Esses outros recursos podem ser programados por você ou pelo administrador do sistema.

- O administrador pode restringir quais botões você pode alterar.
- Este guia abrange apenas os recursos que você pode atribuir por meio dos menus do próprio telefone. Seu administrador tem acesso a uma gama maior de funções de botão.
- O uso da luz do botão dependerá do recurso atribuído ao botão.
- Botões programados com um recurso incompatível com o telefone são exibidos como **Inválido**.

#### **Links relacionados**

Editar seus botões programáveis na página 166 [Recursos de botão programável](#page-166-0) na página 167

# **Editar seus botões programáveis**

A autoadministração é utilizada para selecionar e aplicar uma função a uma tecla de recurso. Pode ser usado para substituir ou excluir funções existentes.

#### **Procedimento**

- 1. Pressione a tecla **Recursos**, se exibida.
	- Para fazer isso durante uma chamada, pressione a tecla **TELEFONE** e então **Recursos**.
- 2. Use as teclas de cursor para selecionar **Usuário do telefone**.
- 3. Use as teclas de cursor para selecionar **Autoadministração**.
- 4. Insira seu PIN de segurança e pressione **concluído**.
- 5. Use as teclas de cursor para cima e para baixo a fim de navegar na lista de funções atualmente atribuídas a cada botão.
	- Para remover a função existente de um botão, pressione **Apag.**.
	- Você também pode pressionar **Mais** e usar as opções **Copiar** e **Colar** para copiar as configurações de um botão existente em outro botão.
- <span id="page-166-0"></span>• Para atribuir uma função ao botão selecionado, pressione **Substituir**.
	- Selecione a função desejada na lista e pressione **Selecione**.
	- Dependendo da função, pode ser necessário inserir informações como o número do ramal de destino.
- O botão recebe um rótulo padrão com base na função atribuída. Para alterar o rótulo, pressione **Mais** e selecione **Rótulo**. Use o teclado para inserir o texto que deseja exibir como etiqueta do botão. Observe que a etiqueta é exibida somente enquanto editada e após você sair do menu de administração.
- 6. Ao concluir, pressione **Voltar**.

[Botões de recurso programável](#page-165-0) na página 166

# **Recursos de botão programável**

Há uma variedade de recursos que podem ser atribuídos às teclas. Este guia lista apenas os recursos que você pode atribuir a um botão usando o menu Autoadministração. Seu administrador do sistema explicará sobre os recursos que somente ele pode atribuir.

Alguns telefones não suportam algumas das ações, mas elas podem ser configuradas para usuários de telefone multiusuário que utilizam vários tipos de telefone.

#### **Links relacionados**

[Botões de recurso programável](#page-165-0) na página 166 [Botão Discagem abreviada](#page-167-0) na página 168 [Botão Texto de ausência](#page-167-0) na página 168 [Tecla do código de conta](#page-167-0) na página 168 [Botão Atendimento automático](#page-167-0) na página 168 [Botão Encaminhar todas as chamadas](#page-167-0) na página 168 [Botão Estacionar chamada](#page-168-0) na página 169 [Botão Estac. Out.Ramal](#page-168-0) na página 169 [Botão Captura de chamada](#page-168-0) na página 169 [Botão Captura de qualquer chamada](#page-169-0) na página 170 [Botão Conf. Encontro](#page-169-0) na página 170 [Tecla abandonar](#page-169-0) na página 170 [Botão Flash gancho](#page-169-0) na página 170 [Tecla de grupo](#page-169-0) na página 170 [Botão Anunciar](#page-169-0) na página 170 [Botão Estacionar e anunciar](#page-170-0) na página 171 [Botão Toque desativado](#page-170-0) na página 171 [Botão Autoadministração](#page-170-0) na página 171 [Botão Enviar todas as chamadas](#page-170-0) na página 171 [Botão Suprimir dígitos](#page-170-0) na página 171 [Botão Twinning](#page-171-0) na página 172 [Tecla do usuário](#page-171-0) na página 172

# <span id="page-167-0"></span>**Botão Discagem abreviada**

Esta ação pode ser usada como um botão de discagem rápida. Ao configurar o botão, insira o número que deseja que ele disque.

Você pode inserir um número parcial e completar a discagem após pressionar o botão. Por exemplo, você pode pré-programar uma tecla com um código de discagem internacional específico.

# **Links relacionados**

[Recursos de botão programável](#page-166-0) na página 167

# **Botão Texto de ausência**

Defina ou limpe uma mensagem de texto de ausência para exibição no seu telefone. Este texto também é exibido na tela do telefone que está efetuando a chamada de entrada. Ao definir a mensagem, você pode escolher uma das mensagens pré-configuradas e adicionar o seu próprio texto, se desejar.

### **Links relacionados**

[Recursos de botão programável](#page-166-0) na página 167

# **Tecla do código de conta**

Esta ação pode ser configurada com ou sem um código de conta.

- Se a tecla for definida com um código de conta, este será aplicado à chamada atual quando a tecla for pressionada.
- Se o botão estiver definido sem um código de conta, o menu Inserir código da conta é exibido mediante o acionamento do botão. Consulte [Entrada do código de conta](#page-121-0) [manual](#page-121-0) na página 122.

#### **Links relacionados**

[Recursos de botão programável](#page-166-0) na página 167

# **Botão Atendimento automático**

Um botão configurado com esta ação pode ser utilizado para ativar ou desativar o 'atendimento automático interno'. Quando o "atendimento automático interno" está ativo, a luz vermelha da tecla permanece acesa. Pressionar a tecla novamente desativa o "atendimento automático interno".

# **Links relacionados**

[Recursos de botão programável](#page-166-0) na página 167

# **Botão Encaminhar todas as chamadas**

Uma tecla com esta ação pode ser utilizada para ativar ou desativar o 'redirecionamento incondicional'.

• Se configurada com um número predefinido, esse número será pode utilizado como o destino do redirecionamento.

<span id="page-168-0"></span>• Caso esteja configurado sem um número, você será solicitado a confirmar o número de destino do "encaminhar incondicional" ou a inserir um novo número quando o botão for pressionado.

A lâmpada vermelha do botão acende quando o redirecionamento está ativo.

# **Links relacionados**

[Recursos de botão programável](#page-166-0) na página 167

# **Botão Estacionar chamada**

Uma tecla configurada com esta ação pode ser utilizada para estacionar e desestacionar chamadas. A tecla pode ser configurada com ou sem um número de estacionamento.

- Quando associado a um número de estacionamento específico, o botão pode estacionar e desestacionar uma chamada do estacionamento em questão. Quando uma chamada for estacionada naquele estacionamento, a luze do botão pisca. Verde se a chamada foi estacionada usando aquele botão, vermelho se estacionada por outro método. Pressionar o botão novamente recupera a chamada.
- Quando não associado a um número específico de estacionamento:
	- Se pressionado enquanto uma chamada está conectada, essa chamada é estacionada usando um número de estacionamento atribuído pelo sistema baseado no número do seu ramal.
	- Se pressionado quando não há nenhuma chamada conectada, seu telefone exibe detalhes das suas chamadas estacionadas e permite que você desestacione uma chamada selecionada.
	- Quando houver chamadas que você estacionou (além de Estacionar e anunciar) ou outras chamadas estacionadas no seu ramal, a luz do botão pisca.

#### **Links relacionados**

[Recursos de botão programável](#page-166-0) na página 167

# **Botão Estac. Out.Ramal**

Uma tecla configurada com esta ação pode ser utilizada para estacionar uma chamada em outro ramal. O número de slot de estacionamento será baseado no número de seu ramal.

A tecla pode ser configurada com um número de usuário alvo ou deixada em branco para entrada de número quando pressionada. A luz vermelha do botão acende quando uma chamada está estacionada. O botão pode ser pressionado novamente para recuperar a chamada.

#### **Links relacionados**

[Recursos de botão programável](#page-166-0) na página 167

# **Botão Captura de chamada**

Atende uma chamada que esteja tocando para um usuário ou grupo de busca.

O número do usuário ou grupo alvo do qual capturar chamadas pode ser definido ao configurar o botão. Caso nenhum número esteja definido, o acionamento do botão exibirá um menu para a entrada de número.

<span id="page-169-0"></span>[Recursos de botão programável](#page-166-0) na página 167

# **Botão Captura de qualquer chamada**

Atende uma chamada que está tocando em outro lugar no sistema de telefonia.

#### **Links relacionados**

[Recursos de botão programável](#page-166-0) na página 167

# **Botão Conf. Encontro**

Um botão programado para este recurso permite iniciar ou entrar em uma conferência informando o ID da conferência.

#### **Links relacionados**

[Recursos de botão programável](#page-166-0) na página 167

# **Tecla abandonar**

Esta ação pode ser utilizada para desconectar a chamada atual sem precisar selecioná-la no display. Se a chamada estiver conectada, o acionamento da tecla encerra a chamada. Se a chamada estiver tocando, ela pode seguir diversas rotas. Consulte Abandonando uma [chamada de entrada](#page-49-0) na página 50.

# **Links relacionados**

[Recursos de botão programável](#page-166-0) na página 167

# **Botão Flash gancho**

Um botão configurado para esta ação envia um sinal de flash do gancho para uma linha analógica atualmente conectada.

#### **Links relacionados**

[Recursos de botão programável](#page-166-0) na página 167

# **Tecla de grupo**

Um botão pode ser programado para indicar se existem chamadas destinadas a um grupo à espera de atendimento. Uma luz vermelha piscando indica que existem chamadas à espera do grupo de busca. Pressione o botão para atender a chamada em espera há mais tempo.

#### **Links relacionados**

[Recursos de botão programável](#page-166-0) na página 167

# **Botão Anunciar**

Um botão configurado com esta ação pode ser usado para fazer uma chamada de busca.

O botão pode ser configurado com o usuário ou grupo de destino para a busca. Se configurado sem um número, o acionamento do botão exibe um menu para a entrada de número antes de fazer a chamada de anúncio.

<span id="page-170-0"></span>[Recursos de botão programável](#page-166-0) na página 167

# **Botão Estacionar e anunciar**

Se o administrador do sistema tiver configurado seu sistema para Estacionar e anunciar, este botão permitirá usar o recurso para estacionar chamadas e anunciá-las a outros usuários.

### **Links relacionados**

[Recursos de botão programável](#page-166-0) na página 167

# **Botão Toque desativado**

Um botão configurado com esta ação pode ser usado para ativar ou desativar o toque do seu telefone.

Ao desativar o toque, o alerta visual também é desativado. Quando o toque estiver desativado, a lâmpada vermelha do botão estará acesa. Pressionar o botão novamente ativa o toque.

# **Links relacionados**

[Recursos de botão programável](#page-166-0) na página 167

# **Botão Autoadministração**

Um botão configurado para essa ação pode ser utilizado para acessar o menu Autoadministração.

### **Links relacionados**

[Recursos de botão programável](#page-166-0) na página 167

# **Botão Enviar todas as chamadas**

É possível utilizar uma tecla configurada com esta ação para ativar ou desativar o modo 'não perturbe'. Quando o modo 'não perturbe' está ativo, a luz vermelha do botão acende, ou um ícone de aviso vermelho é exibido. Pressionar o botão novamente desativará o modo 'não perturbe'.

# **Links relacionados**

[Recursos de botão programável](#page-166-0) na página 167

# **Botão Suprimir dígitos**

Mascara a exibição dos dígitos digitados no telefone. Dígitos digitados são substituídos por um caractere **s**. O botão é usado para ativar ou desativar a supressão. Quando a função 'suprimir dígitos' é configurada, a lâmpada vermelha da tecla é acesa. Pressionar a tecla novamente cancela a supressão.

- Se a discagem em bloco estiver ativa, você ainda verá os dígitos conforme os digita. Ao fazer a chamada, os dígitos são suprimidos.
- Quando a opção de supressão de dígitos é usada, a chamada não é gravada no registro de chamadas.

<span id="page-171-0"></span>[Recursos de botão programável](#page-166-0) na página 167

# **Botão Twinning**

Um botão configurado para este recurso permite controlar a operação de Mobile Twinning do telefone. [Twinning](#page-89-0) na página 90

Só é possível usá-lo caso seu administrador do sistema tenha configurado sua conta para Mobile Twinning.

- Se pressionada quando o telefone está inativo, o telefone exibe o menu de junção móvel. Você pode usar o menu para ligar/desligar a junção móvel e definir o destino da junção.
- Se pressionada quando uma junção de chamada está conectada ao destino da junção, o sistema tenta reclamar a chamada.
- Se pressionada enquanto conectada a uma chamada no telefone, o sistema tenta transferir a chamada para o destino da junção. Não é necessário que a junção esteja ligada para o uso deste recurso.

# **Links relacionados**

[Recursos de botão programável](#page-166-0) na página 167

# **Tecla do usuário**

Esse tipo de botão monitora o status de outro usuário. A lâmpada do botão indica o status do usuário.

- **Desativado = disponível** o acionamento do botão faz uma chamada para o usuário. Além de chamar o usuário, você pode usar o botão de usuário para transferir chamadas para o usuário ou iniciar uma conferência com o usuário.
- **Piscando lentamente = tocando** o acionamento do botão exibe opções para atender a chamada.
- **Piscando rapidamente = em uma chamada** o acionamento do botão exibe as seguintes opções:
	- **Chamada** chamar o usuário.
	- **Mensagem** causar um único toque rápido no telefone do usuário. Ele também verá a mensagem "*Ligue para*" seguida do número de seu ramal.
	- **Caixa postal** chamar a caixa postal do correio de voz do usuário para deixar uma mensagem.
	- **Retorno de chamada** definir uma rechamada automática para o usuário. O retorno de chamada ocorre quando o usuário encerrar a chamada atual.

As opções a seguir estarão disponíveis apenas caso tenham sido configuradas pelo administrador do sistema:

- **Abandonar** desconectar a chamada atual do usuário.
- **Adquirir** interceptar a chamada atual do usuário.
- **Intrusão** ingressar na chamada atual do usuário, transformando-a em uma chamada em conferência.

- **Ouvir** – iniciar o monitoramento silencioso da chamada do usuário.

# **Links relacionados**

[Recursos de botão programável](#page-166-0) na página 167

# **Parte 8:  Diversos**

# <span id="page-174-0"></span>**Capítulo 29: Códigos curtos**

Códigos de acesso são números que você pode discar para ativar e desativar vários recursos. A seguir estão alguns códigos de acesso padrão que poderão estar disponíveis. No entanto, o administrador do sistema pode remover e alterar os códigos de acesso disponíveis para você ou para todos os usuários. Para usar um código curto, você pode ter de colocar sua chamada atual em espera.

Estes códigos são úteis, pois podem ser discados de qualquer telefone do sistema. Isso permite, por exemplo, que você faça logon em um ramal analógico básico e ainda assim controle diversos recursos.

Alguns códigos de acesso exigem que você forneça algumas informações ao discá-los (geralmente um número de ramal). Isso é indicado por **N** nos códigos de acesso indicados abaixo.

# **Estacionar/Desestacionar**

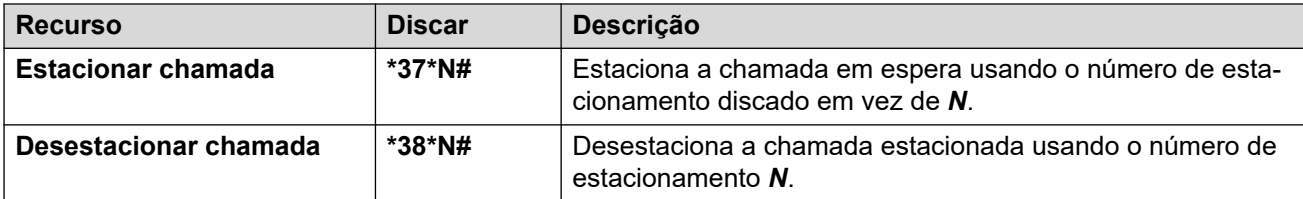

# **Atendimento de chamadas**

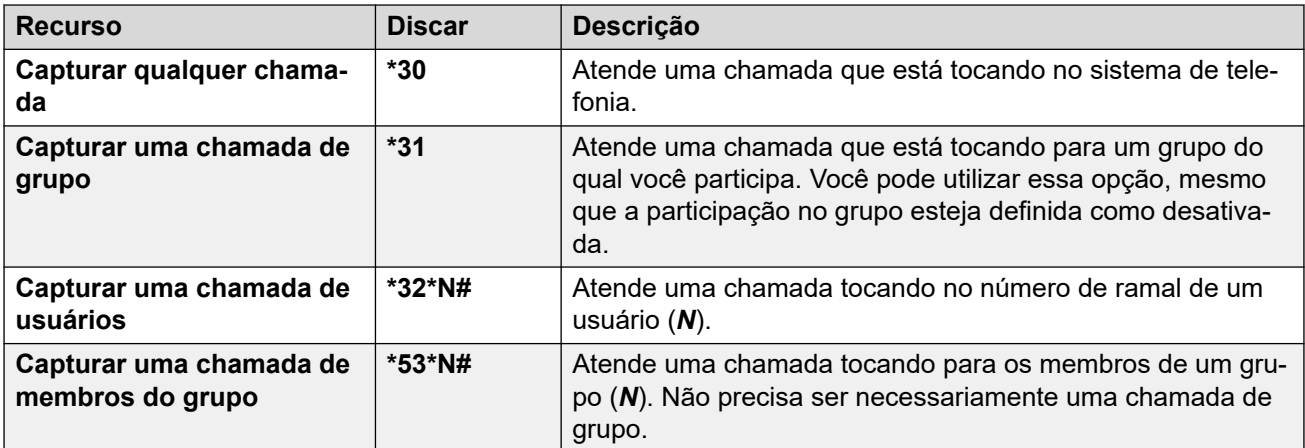

# **Conferência**

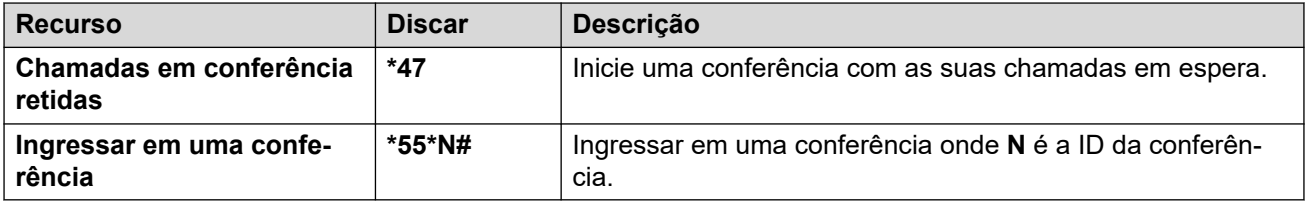

# **Não perturbe**

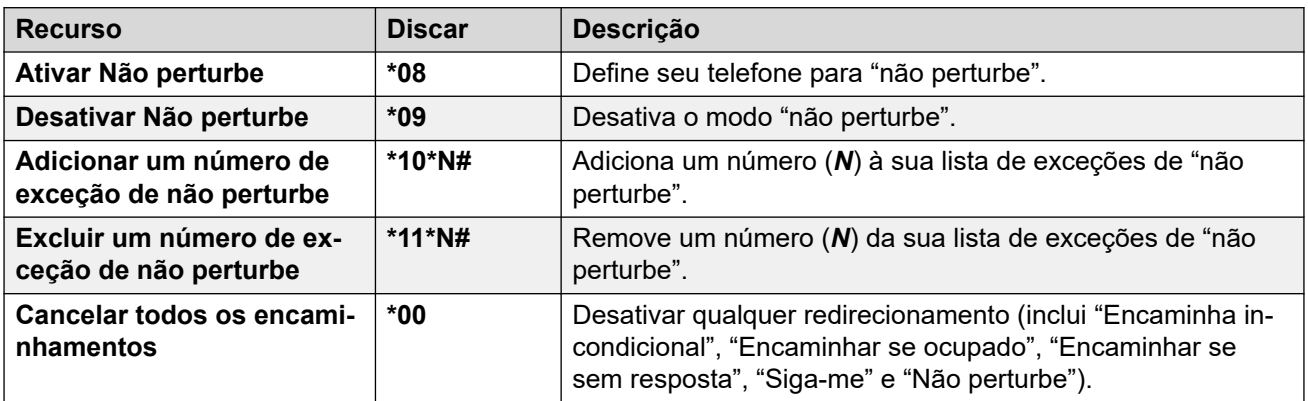

# **Siga-me**

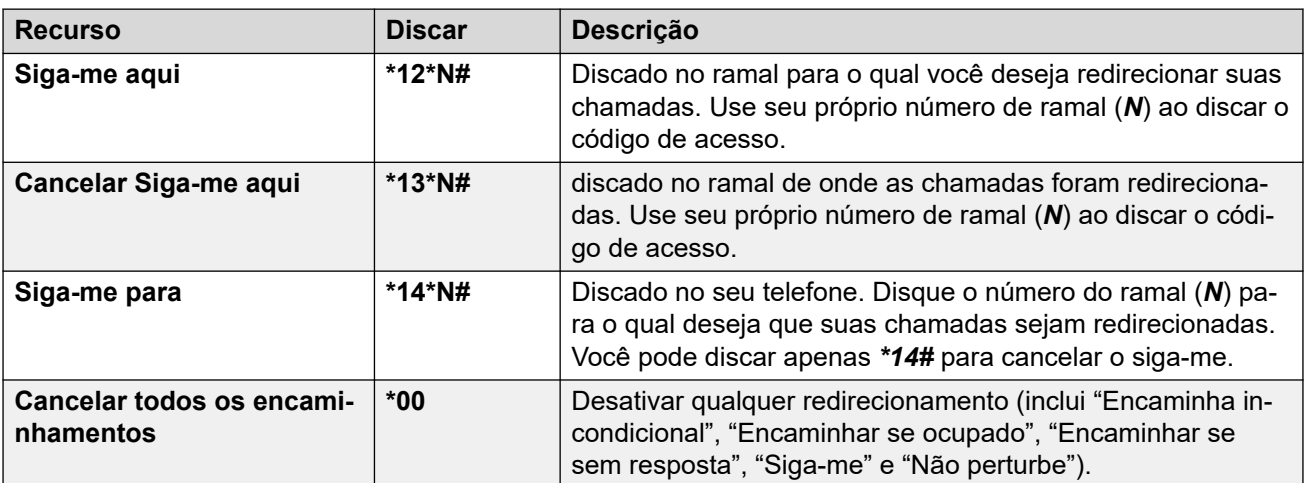

# **Encaminhamento**

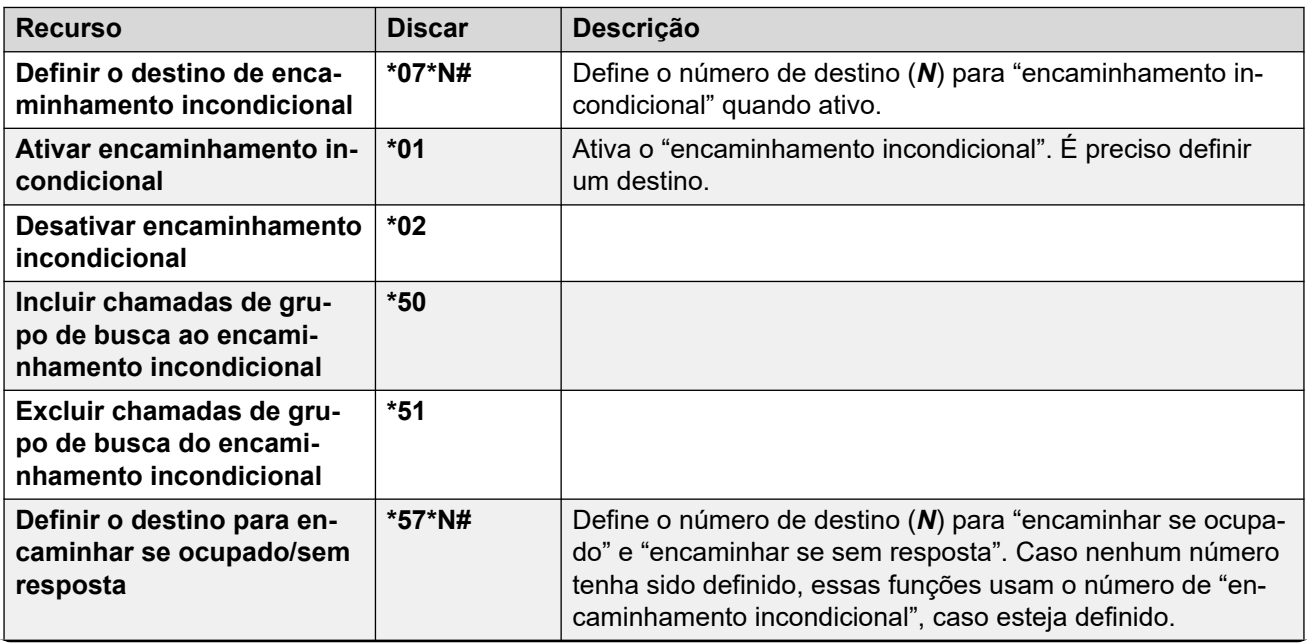

*A tabela continua…*

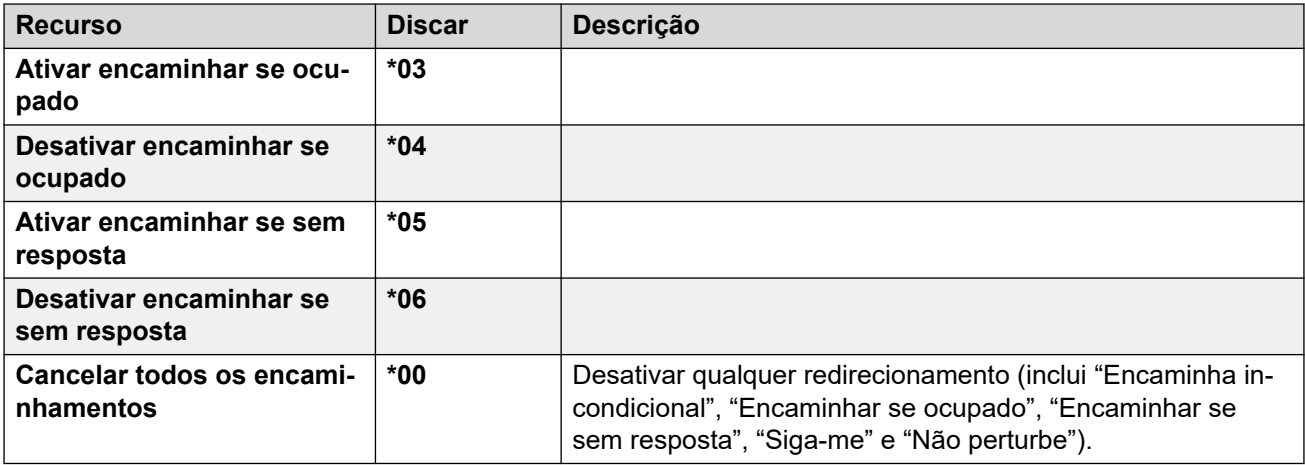

# **Grupo de busca**

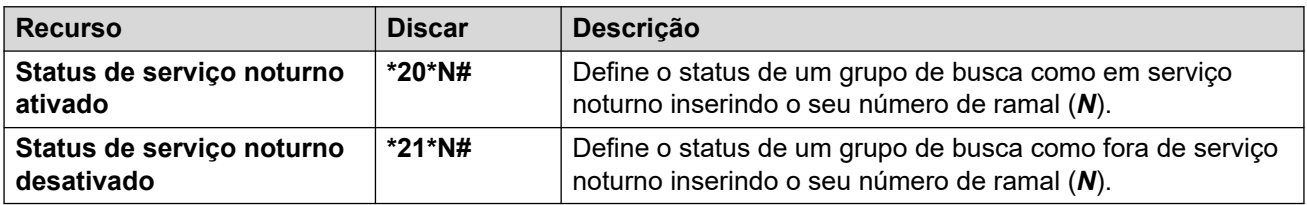

# **Logon**

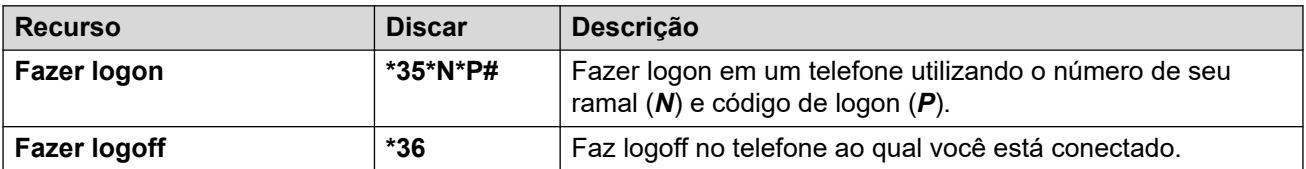

# **Caixa postal**

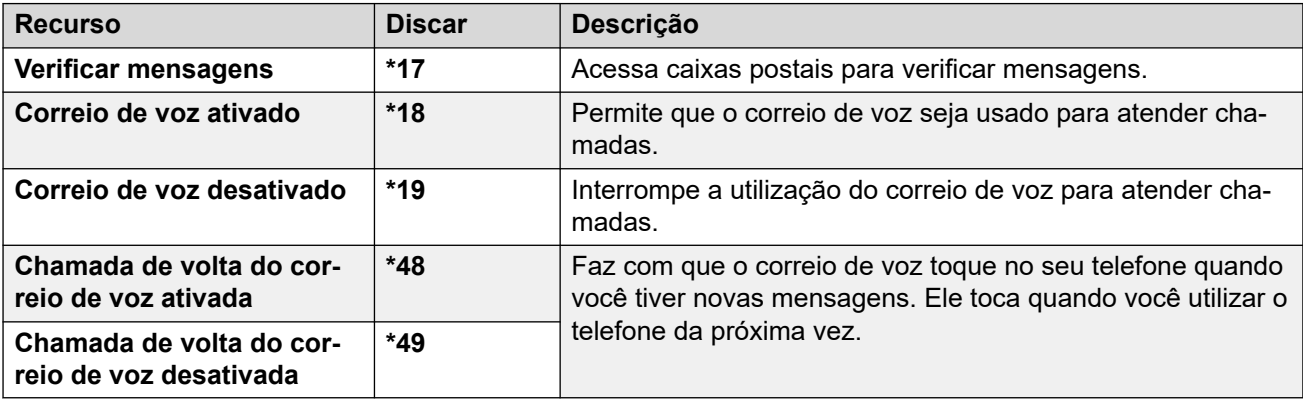

# <span id="page-177-0"></span>**Capítulo 30: Administração do sistema**

Seu administrador do sistema IP Office pode configurar alguns usuários como "usuários de telefone do sistema". Isso permite que você use seu telefone para executar funções para ajudar a manter seu sistema telefônico e relatar seu status.

#### **Links relacionados**

Verificar as informações do sistema na página 178 [Verificar o status do servidor de horário](#page-178-0) na página 179 [Definir a data](#page-178-0) na página 179 [Definir a hora](#page-179-0) na página 180 [Definir a diferença de hora](#page-180-0) na página 181 [Reiniciando o sistema](#page-180-0) na página 181 [Gerenciando os cartões de memória](#page-182-0) na página 183 [Reportando alarmes do sistema](#page-183-0) na página 184

# **Verificar as informações do sistema**

Poder verificar e relatar o nome, a versão do software e o endereço de IP do sistema pode ser útil ao relatar possíveis problemas ao mantenedor do sistema.

#### **Procedimento**

- 1. Pressione a tecla **Recursos**, se exibida.
	- Para fazer isso durante uma chamada, pressione a tecla **TELEFONE** e então **Recursos**.
- 2. Use as teclas de cursor para selecionar **Usuário do telefone**.
- 3. Use as teclas de cursor para selecionar **Administração do sistema**.
	- Esta opção não está presente se você for definido como usuário do sistema de telefonia pelo administrador do sistema.
- 4. Digite seu PIN de segurança (código de logon) e pressione **concluído**.
- 5. Use as teclas de cursor para selecionar **Informações do sistema**.
- 6. O sistema exibe as próprias informações.

#### **Links relacionados**

Administração do sistema na página 178

# <span id="page-178-0"></span>**Verificar o status do servidor de horário**

Para sistemas que obtêm automaticamente a hora de um servidor de horário, essa opção permite verificar o status atual do servidor de horário e as informações obtidas dele.

# **Procedimento**

- 1. Pressione a tecla **Recursos**, se exibida.
	- Para fazer isso durante uma chamada, pressione a tecla **TELEFONE** e então **Recursos**.
- 2. Use as teclas de cursor para selecionar **Usuário do telefone**.
- 3. Use as teclas de cursor para selecionar **Administração do sistema**.
	- Esta opção não está presente se você for definido como usuário do sistema de telefonia pelo administrador do sistema.
- 4. Digite seu PIN de segurança (código de logon) e pressione **concluído**.
- 5. Use as teclas de cursor para selecionar **Status do servidor de horário**.
- 6. As informações do servidor de horário serão listadas. Elas incluem o endereço do servidor de horário, o horário local atual e o horário UTC. Caso o sistema de telefonia esteja configurado para horário de verão, a diferença de horário aplicada ao horário local também será exibida.

# **Links relacionados**

[Administração do sistema](#page-177-0) na página 178

# **Definir a data**

O processo abaixo pode ser usado quando o sistema de telefonia não obtém a hora e a data automaticamente. Em sistemas configurados para obter a hora automaticamente, a opção de verificar o **Status do servidor de horário** fica disponível como alternativa. Consulte Verificar o status do servidor de horário na página 179.

# **Procedimento**

- 1. Pressione a tecla **Recursos**, se exibida.
	- Para fazer isso durante uma chamada, pressione a tecla **TELEFONE** e então **Recursos**.
- 2. Use as teclas de cursor para selecionar **Usuário do telefone**.
- 3. Use as teclas de cursor para selecionar **Administração do sistema**.
	- Esta opção não está presente se você for definido como usuário do sistema de telefonia pelo administrador do sistema.
- 4. Digite seu PIN de segurança (código de logon) e pressione **concluído**.
- 5. Use as teclas de cursor para selecionar **Data**.
- 6. A data atual em uso pelo sistema de telefonia é exibida.
- <span id="page-179-0"></span>7. Insira a data necessária:
	- Use as teclas **\*** ou **#** para inserir os separadores **/**.
	- Para excluir o dígito ou caractere inserido anteriormente, pressione **Bksp**.
- 8. Após inserir uma data válida, a tela confirma o horário exibindo a tecla **definir**.
- 9. Para definir a data como a nova data a ser usada pelo sistema telefônico, pressione **definir**.

[Administração do sistema](#page-177-0) na página 178

# **Definir a hora**

O processo abaixo pode ser usado quando o sistema de telefonia não obtém a hora e a data automaticamente. Em sistemas configurados para obter a hora automaticamente, a opção de verificar o **Status do servidor de horário** fica disponível como alternativa. Consulte [Verificar o](#page-178-0) [status do servidor de horário](#page-178-0) na página 179.

• O formato de exibição do horário é controlado pelo sistema telefônico. O administrador do sistema pode defini-lo no formato de 12 ou 24 horas para todos os telefones.

# **Procedimento**

- 1. Pressione a tecla **Recursos**, se exibida.
	- Para fazer isso durante uma chamada, pressione a tecla **TELEFONE** e então **Recursos**.
- 2. Use as teclas de cursor para selecionar **Usuário do telefone**.
- 3. Use as teclas de cursor para selecionar **Administração do sistema**.
	- Esta opção não está presente se você for definido como usuário do sistema de telefonia pelo administrador do sistema.
- 4. Digite seu PIN de segurança (código de logon) e pressione **concluído**.
- 5. Use as teclas de cursor para selecionar **Horário**.
- 6. A hora atual em uso pelo sistema de telefonia é exibida.
- 7. Informe a hora desejada no formato de 24 horas.
	- Use as teclas **\*** ou **#** para inserir o separador **:**.
	- Para excluir o dígito ou caractere anterior, pressione **Bksp**.
- 8. Após inserir um horário válido, a tela confirma o horário exibindo a tecla **definir**.
- 9. Para definir a hora como a nova hora a ser usada pelo sistema telefônico, pressione a tecla **definir**.

#### **Links relacionados**

[Administração do sistema](#page-177-0) na página 178
### **Definir a diferença de hora**

O processo abaixo pode ser usado quando o sistema de telefonia não obtém a hora e a data automaticamente. Em sistemas configurados para obter a hora automaticamente, a opção de verificar o **Status do servidor de horário** fica disponível como alternativa. Consulte [Verificar o](#page-178-0) [status do servidor de horário](#page-178-0) na página 179.

### **Procedimento**

- 1. Pressione a tecla **Recursos**, se exibida.
	- Para fazer isso durante uma chamada, pressione a tecla **TELEFONE** e então **Recursos**.
- 2. Use as teclas de cursor para selecionar **Usuário do telefone**.
- 3. Use as teclas de cursor para selecionar **Administração do sistema**.
	- Esta opção não está presente se você for definido como usuário do sistema de telefonia pelo administrador do sistema.
- 4. Digite seu PIN de segurança (código de logon) e pressione **concluído**.
- 5. Use as teclas de cursor para selecionar **Compensação de horário local**.
- 6. A diferença atual é exibida.
- 7. Insira a diferença necessária em horas e minutos:
	- Para inserir o **:** separador pressione tecla **\*** ou **#**.
	- Para excluir o dígito ou caractere inserido anteriormente, pressione a tecla **Bksp**.
	- Para alterar a diferença para positiva ou negativa, pressione a tecla de cursor para a direita.
- 8. A tecla **definir** é exibida quando uma diferença válida for inserida.
- 9. Para aplicar a diferença à hora atual do sistema telefônico, pressione a tecla **definir**.

### **Links relacionados**

[Administração do sistema](#page-177-0) na página 178

### **Reiniciando o sistema**

Você pode desligar o sistema de telefonia por um período especificado de minutos.

O sistema de telefonia permanece indisponível durante o tempo especificado. O padrão é 10 minutos. Após a duração do desligamento, há um curto atraso adicional para que o sistema telefônico conclua a reinicialização.

### **Importante:**

• Para desativar o sistema é necessário o seu desligamento. Remover o cabo de alimentação ou desligar a alimentação poderá causar erros.

- Esse método resulta em um desligamento brusco, interrompendo todas as chamadas de usuários e serviços em operação. Após o desligamento, o sistema não pode ser usado para fazer ou receber chamadas até que seja reiniciado.
- O processo de desligamento leva até um minuto para a sua conclusão. Quando desligado, o LED da CPU e os LEDs 1 e 9 da placa básica (se houver uma placa filha de tronco instalada) piscarão rapidamente na cor vermelha. Os LEDs do cartão de memória serão apagados. Não remova a alimentação do sistema ou remova qualquer cartão de memória até que o sistema esteja neste estado.
- Para reiniciar um sistema quando desligado indefinidamente, ou para reiniciar um sistema antes da reinicialização programada, ligue e desligue o sistema.

### **Procedimento**

- 1. Pressione a tecla **Recursos**, se exibida.
	- Para fazer isso durante uma chamada, pressione a tecla **TELEFONE** e então **Recursos**.
- 2. Use as teclas de cursor para selecionar **Usuário do telefone**.
- 3. Use as teclas de cursor para selecionar **Administração do sistema**.
	- Esta opção não está presente se você for definido como usuário do sistema de telefonia pelo administrador do sistema.
- 4. Digite seu PIN de segurança (código de logon) e pressione **concluído**.
- 5. Use as teclas de cursor para selecionar **Desligamento do sistema**.
- 6. A configuração de tempo limite padrão atual (10 minutos) é exibida e pode ser usada ao pressionar a tecla **OK**. Ou então, insira o tempo limite desejado em horas e minutos e pressione a tecla programável **Ok**.
	- O intervalo permitido para o tempo limite é de *00:00* a *24:00*. Observe que um tempo limite de 00:00 indica tempo limite infinito (nenhum).
	- A tecla **OK** não é exibida se o tempo limite inserido não estiver dentro do intervalo permitido.
	- Para inserir o **:** no timeout, pressione as teclas **\*** ou **#**.
	- Para apagar o dígito ou caractere anteriormente inserido, pressione a tecla esquerda.
- 7. Após pressionar **OK**, você é solicitado a confirmar se deseja desligar o sistema. Avance somente, se tiver certeza. Se não tiver certeza, pressione **Voltar**.
- 8. Caso pressione a tecla **Confirmar**, o sistema telefônico é desligado.

### **Links relacionados**

[Administração do sistema](#page-177-0) na página 178

### **Gerenciando os cartões de memória**

O sistema de telefonia pode ser equipado com cartões de memória adicionais, usados para várias funções. O menu de cartão de memória permite verificar o status dos cartões de memória equipados ao seu sistema de telefonia e realizar diversas ações nesses cartões.

- 1. Pressione a tecla **Recursos**, se exibida.
	- Para fazer isso durante uma chamada, pressione a tecla **TELEFONE** e então **Recursos**.
- 2. Use as teclas de cursor para selecionar **Usuário do telefone**.
- 3. Use as teclas de cursor para selecionar **Administração do sistema**.
	- Esta opção não está presente se você for definido como usuário do sistema de telefonia pelo administrador do sistema.
- 4. Digite seu PIN de segurança (código de logon) e pressione **concluído**.
- 5. Use as teclas de cursor para cima e para baixo para navegar pela tela até a opção **Cartão de memória** *(IP500/IP500 V2)* ou **Sistema de arquivos** *(Server Edition)*. A opção mostrada varia conforme o tipo de sistema de telefonia.
- 6. O menu lista o estado atual dos cartões de memória do sistema e as ações que você pode realizar no cartão.
- 7. O status de cada cartão de memória listado é **Sem cartão**, **Ativo** ou **Inativo**. As entradas só são listadas para os tipos de cartão compatíveis:
	- **CF** indica o cartão flash compacto opcional que pode ser instalado em sistemas IP500.
	- **Sistema** indica o primeiro cartão de memória SD que precisa ser instalado em sistemas IP500 V2.
	- **Opção** indica o segundo cartão de memória SD opcional que pode ser instalado em sistemas IP500 V2.
- 8. As ações que podem ser realizadas nos cartões de memória são listadas abaixo do status dos cartões. As ações disponíveis dependem do tipo de cartão e de seu status atual. Após selecionar uma ação, você pode selecionar o cartão no qual deseja realizar a ação e pressionar a tecla **Confirmar** para iniciar a ação.
	- **Desligar** *(IP500 V2)* essa opção fica disponível quando há um cartão **Ativo**  presente. Permite desativar o cartão.
	- **Inicialização** essa opção fica disponível quando há um cartão **Inativo** presente. Permite ativar novamente o cartão.
	- **Backup do sistema** *(IP500 V2/Server Edition)* essa opção fica disponível quando há um cartão **Sistema** presente e ativo. Ela permite que as configurações atuais do sistema de telefonia sejam copiadas para um arquivo de backup no cartão de memória.
	- **Restauração do sistema** essa opção fica disponível quando há um cartão **Sistema** presente e ativo. Ela substitui as configurações atuais do sistema de telefonia com as de um arquivo de backup no cartão de memória.
- **Atualizar configuração** *(IP500 V2)* copiar arquivos de configuração de um cartão **Opção** para o cartão **Sistema** na unidade de controle do sistema.
- **Atualizar binários** *(IP500 V2)* copiar arquivos de software de um cartão **Opção**  para o cartão **Sistema** na unidade de controle do sistema.
- **Copiar** *(IP500 V2)* essa opção fica disponível em sistemas que têm cartões de memória **Sistema** e **Opção** ativos. Ela copia o conteúdo do cartão **Sistema** para o cartão **Opção**.

[Administração do sistema](#page-177-0) na página 178

### **Reportando alarmes do sistema**

Um **S** nas letras de status do telefone indica um alarme do sistema. Isso acontece caso você esteja configurado como usuário do telefone do sistema.

Os detalhes do alarme também podem aparecer no menu **Status** do seu telefone. Isso permite que você relate o problema para seu administrador do sistema ou responsável pela manutenção. Observe que os alarmes variam de acordo com o tipo de sistema.

### **Procedimento**

- 1. Pressione o botão  $\equiv$
- 2. Acesse o texto da mensagem de alarme.
	- Caso seja exibido, pressione **Administrador** para visualizar informações adicionais.
	- Caso seja exibido, pressione **Apagar** para limpar o alarme.

### **Links relacionados**

[Administração do sistema](#page-177-0) na página 178

# <span id="page-184-0"></span>**Capítulo 31: O menu Status**

O menu **Status** nem sempre está visível. Ele é exibido quando há recursos especiais de roteamento de chamadas ativos; por exemplo, 'não perturbe' ativado.

Também é exibido caso o administrador do sistema tenha lhe concedido o direito de alterar os membros do seu grupo de busca ou o status de serviço dos grupos de busca.

#### **Links relacionados**

Não perturbe na página 185 [Siga-me para](#page-185-0) na página 186 [Siga-me aqui](#page-185-0) na página 186 [Redirecionar se ocupado](#page-185-0) na página 186 [Encaminhar se sem resposta](#page-186-0) na página 187 [Encaminhar incondicional](#page-187-0) na página 188 [Encam. Aqui](#page-187-0) na página 188 [Associação no grupo](#page-188-0) na página 189 [Status do grupo](#page-188-0) na página 189 [Desativar o Mobile Twinning](#page-189-0) na página 190 [Chamadas estacionadas](#page-189-0) na página 190 [Alarmes de sistema](#page-190-0) na página 191

### **Não perturbe**

Você pode usar o menu **Status** para desativar o recurso "não perturbe".

• Seu administrador do sistema IP Office pode configurar a permissão para você acessar esse menu.

### **Procedimento**

- 1. Pressione a tecla **status**, se exibida.
	- Para fazer isso durante uma chamada, pressione a tecla **TELEFONE** e então **status**.
- 2. Use as teclas de cursor para selecionar **Não perturbe**.
- 3. Para limpar a configuração de "não perturbe", pressione a tecla programável **Desativado**.

#### **Links relacionados**

O menu Status na página 185

### <span id="page-185-0"></span>**Siga-me para**

Caso tenha definido um destino no recurso "siga-me para" para suas chamadas, é possível limpar ou alterar a configuração usando no menu **Status** do seu telefone.

### **Procedimento**

- 1. Pressione a tecla **status**, se exibida.
	- Para fazer isso durante uma chamada, pressione a tecla **TELEFONE** e então **status**.
- 2. Use as teclas de cursor para cima e para baixo para destacar **Siga-me para**.
	- Para limpar a configuração do recurso "siga-me para", pressione a tecla **Apagar**.
	- Para alterar o destino da configuração, pressione a tecla **Detalhes**.

#### **Links relacionados**

[O menu Status](#page-184-0) na página 185

### **Siga-me aqui**

Caso outros usuários tenham a função "Siga-me no" definida para o seu telefone, você pode limpar ou alterar a configuração por meio do menu **Status**.

### **Procedimento**

- 1. Pressione a tecla **status**, se exibida.
	- Para fazer isso durante uma chamada, pressione a tecla **TELEFONE** e então **status**.
- 2. Use as teclas de cursor para cima e para baixo para destacar **Siga-me aqui**.
	- Para limpar a configuração, pressione a tecla **Apagar**.
	- Para alterar o destino da configuração, pressione a tecla **Detalhes**.

### **Links relacionados**

[O menu Status](#page-184-0) na página 185

### **Redirecionar se ocupado**

Caso o seu telefone esteja configurado para "encaminhar se ocupado", você pode limpar ou alterar as configurações de encaminhamento no menu **Status**.

• Seu administrador do sistema IP Office pode configurar a permissão para você acessar esse menu.

### <span id="page-186-0"></span>**Procedimento**

- 1. Pressione a tecla **status**, se exibida.
	- Para fazer isso durante uma chamada, pressione a tecla **TELEFONE** e então **status**.
- 2. Use as teclas de cursor para selecionar **Encaminhar se sem resposta**.
- 3. Para desativar o encaminhamento, pressione **Desativado**.
- 4. Pressione **Detalhes** para alterar a configuração.
	- Para ativar ou desativar o recurso "redirecionar se ocupado", selecione **Encaminhar se ocupado** e pressione **Ativado** ou **Desativado**.
	- Para ativar ou desativar o recurso "redirecionar quando sem resposta", selecione **Encaminhar se sem resposta** e pressione **Ativado** ou**Desativado** .
	- Para selecionar quais chamadas são redirecionadas, selecione **Tipo de chamada**. Pressione **Alterar** para alterar a opção entre **Todas as chamadas** ou **Somente externo**.
	- Para alterar o destino, selecione **Destino** e pressione **Editar**. Insira o número e pressione **Selecione**.
		- Caso seu IP Office não permita que você encaminhe ou transfira chamadas para números externos, só é possível inserir outro número de ramal. A opção **Salvar**  fica oculta se você inserir qualquer outro número.
	- Pressione **Salvar** para salvar as alterações.

#### **Links relacionados**

[O menu Status](#page-184-0) na página 185

### **Encaminhar se sem resposta**

Caso seu telefone esteja configurado para "encaminhar se ocupado", você pode limpar ou alterar as configurações de encaminhamento no menu **Status**.

• Seu administrador do sistema IP Office pode configurar a permissão para você acessar esse menu.

- 1. Pressione a tecla **status**, se exibida.
	- Para fazer isso durante uma chamada, pressione a tecla **TELEFONE** e então **status**.
- 2. Use as teclas de cursor para selecionar **Encaminhar se sem resposta**.
- 3. Para desativar o encaminhamento, pressione **Desativado**.
- 4. Pressione **Detalhes** para alterar a configuração.
	- Para ativar ou desativar o recurso "redirecionar se ocupado", selecione **Encaminhar se ocupado** e pressione **Ativado** ou **Desativado**.
- <span id="page-187-0"></span>• Para ativar ou desativar o recurso "redirecionar quando sem resposta", selecione **Encaminhar se sem resposta** e pressione **Ativado** ou**Desativado** .
- Para selecionar quais chamadas são redirecionadas, selecione **Tipo de chamada**. Pressione **Alterar** para alterar a opção entre **Todas as chamadas** ou **Somente externo**.
- Para alterar o destino, selecione **Destino** e pressione **Editar**. Insira o número e pressione **Selecione**.
	- Caso seu IP Office não permita que você encaminhe ou transfira chamadas para números externos, só é possível inserir outro número de ramal. A opção **Salvar**  fica oculta se você inserir qualquer outro número.
- Pressione **Salvar** para salvar as alterações.

[O menu Status](#page-184-0) na página 185

### **Encaminhar incondicional**

Você pode limpar ou alterar suas configurações de "encaminhar incondicional" no menu **Status**.

### **Procedimento**

- 1. Pressione a tecla **status**, se exibida.
	- Para fazer isso durante uma chamada, pressione a tecla **TELEFONE** e então **status**.
- 2. Use as teclas de cursor para selecionar **Encaminhar incondicional**.
	- Para desativar o encaminhar incondicional, pressione a tecla **Desativado**.
	- Para alterar as configurações de encaminhamento, pressione a tecla **Detalhes**.
- 3. Pressione **Salvar**.

#### **Links relacionados**

[O menu Status](#page-184-0) na página 185

### **Encam. Aqui**

Esta opção permite ver os nomes dos usuários que estão encaminhando chamadas para você no momento. Ela inclui as funções 'redirecionar se sem resposta,' e 'redirecionar se ocupado'. Uma entrada separada é exibida para cada usuário.

- 1. Pressione a tecla **status**, se exibida.
	- Para fazer isso durante uma chamada, pressione a tecla **TELEFONE** e então **status**.

2. Use as teclas de cursor para cima e para baixo para destacar **Red para cá**.

#### <span id="page-188-0"></span>**Links relacionados**

[O menu Status](#page-184-0) na página 185

### **Associação no grupo**

O administrador do sistema pode permitir que você ative/desative sua participação em um grupo através do menu Status. Quando a sua participação em um grupo é desativada, você não recebe chamadas em grupo desse grupo.

• O administrador do sistema IP Office pode configurar se você terá acesso às opções **Afiliação**, **Estado**, e **Fallback** de um grupo. Caso não esteja configurado para nenhum grupo, o menu **Grupo** não é exibido.

#### **Procedimento**

- 1. Pressione a tecla **status**, se exibida.
	- Para fazer isso durante uma chamada, pressione a tecla **TELEFONE** e então **status**.
- 2. Use as teclas para cima/para baixo para destacar o nome do grupo de busca e o seu status de membro atual.
- 3. Pressione as teclas **Ativado** ou**Desativado** para alterar o status da sua afiliação nesse grupo.
- 4. Pressione **Sair**.

#### **Links relacionados**

[O menu Status](#page-184-0) na página 185

### **Status do grupo**

Se o administrador do sistema tiver autorizado, você pode alterar o estado do serviço de um grupo no menu **Status**.

- 1. Pressione a tecla **status**, se exibida.
	- Para fazer isso durante uma chamada, pressione a tecla **TELEFONE** e então **status**.
- 2. Use as teclas para cima/para baixo para destacar o nome do grupo de busca e o seu status de membro atual.
- 3. Selecione o estado desejado usando as teclas programáveis:
	- **EmSer (em serviço)** os grupos operam normalmente, distribuindo chamadas aos membros disponíveis.
- <span id="page-189-0"></span>• **NS (serviço noturno)** – o grupo está em modo de "serviço noturno". As chamadas são redirecionadas para o destino alternativo de serviço noturno, caso configurado, ou para o correio de voz, caso disponível. Um grupo de busca também pode ser definido automaticamente como em serviço noturno ou não pelo sistema de telefonia através de um perfil de horário.
- **FDS (fora de serviço)** o grupo está fora de serviço. As chamadas são redirecionadas para o destino alternativo 'fora de serviço', caso configurado, ou para o correio de voz, caso disponível. O telefone exibe um **O** quando um dos grupos do qual você é membro está fora de serviço.
- **PH (perfil de horário)** essa configuração indica que o status do grupo está sendo controlado por um perfil de horário no sistema telefônico. O perfil de horário definido quando um grupo está em serviço e em serviço noturno. Você pode apagá-lo e inserir o grupo no estado de **Fora de serviço**. Você pode usar o telefone para retornar o grupo ao controle de perfil de horário quando requisitado.

[O menu Status](#page-184-0) na página 185

### **Desativar o Mobile Twinning**

Se você foi configurado como um usuário de junção móvel, pode usar o menu Status para ativar ou desativar o modo de junção móvel.

#### **Procedimento**

- 1. Pressione a tecla **status**, se exibida.
	- Para fazer isso durante uma chamada, pressione a tecla **TELEFONE** e então **status**.
- 2. Use as teclas de cursor para cima e para baixo para destacar **Mobile Twinning**.
	- Para limpar a configuração, pressione a tecla **Desativado**.
	- Em vez disso, pressione **Detalhes** para acessar o menu de Twinning.

### **Links relacionados**

[O menu Status](#page-184-0) na página 185

### **Chamadas estacionadas**

Enquanto chamadas estacionadas estão estacionadas no sistema de telefonia e podem ser desestacionadas por qualquer outro usuário, o indicador de chamada estacionada é enviado a um ramal específico. Caso existam chamadas estacionadas em seu telefone, você pode exibi-las e desestacioná-las usando o menu **status**.

• Seu administrador do sistema IP Office pode configurar a permissão para você acessar esse menu.

### <span id="page-190-0"></span>**Procedimento**

- 1. Pressione a tecla **status**, se exibida.
	- Para fazer isso durante uma chamada, pressione a tecla **TELEFONE** e então **status**.
- 2. Caso tenha alguma chamada estacionada, a opção **Estacionamentos…** é exibida. A opção não será exibida caso você não tenha chamadas estacionadas em seu ramal.
- 3. Pressione a tecla **Detalhes**.
- 4. Use as teclas de cursor para navegar pelas chamadas estacionadas.
- 5. Para desestacionar uma chamada específica, selecione-a e então pressione a tecla **Conectar**.

### **Links relacionados**

[O menu Status](#page-184-0) na página 185

### **Alarmes de sistema**

Um **S** nas letras de status do telefone indica um alarme do sistema. Isso acontece caso você esteja configurado como usuário do telefone do sistema.

Os detalhes do alarme também podem aparecer no menu **Status** do seu telefone. Isso permite que você relate o problema para seu administrador do sistema ou responsável pela manutenção. Observe que os alarmes variam de acordo com o tipo de sistema.

### **Procedimento**

- 1. Pressione o botão  $\equiv$ .
- 2. Acesse o texto da mensagem de alarme.
	- Caso seja exibido, pressione **Administrador** para visualizar informações adicionais.
	- Caso seja exibido, pressione **Apagar** para limpar o alarme.

### **Links relacionados**

[O menu Status](#page-184-0) na página 185

# <span id="page-191-0"></span>**Capítulo 32: Menus**

Esta seção fornece uma visão geral dos menus exibidos no telefone. Eles são apenas uma indicação geral. As opções de menu podem variar dependendo da versão do firmware do telefone e da configuração no sistema de telefonia.

Seu administrador do sistema também pode restringir as opções de menu disponíveis.

#### **Links relacionados**

Menu Status na página 192 Menu de recursos na página 192 [Menu principal](#page-192-0) na página 193 [Controle de acesso ao menu](#page-193-0) na página 194

### **Menu Status**

Este menu é acessado ao pressionar a tecla **Status** quando exibida. Os recursos exibidos variam de acordo com as opções atualmente ativadas. Consulte [O menu Status](#page-184-0) na página 185.

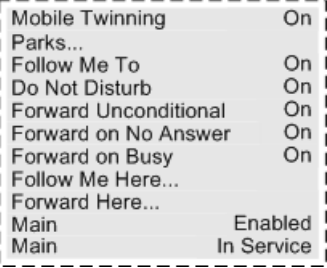

#### **Links relacionados**

Menus na página 192

### **Menu de recursos**

O menu é acessado ao pressionar a tecla **Recursos**.

<span id="page-192-0"></span>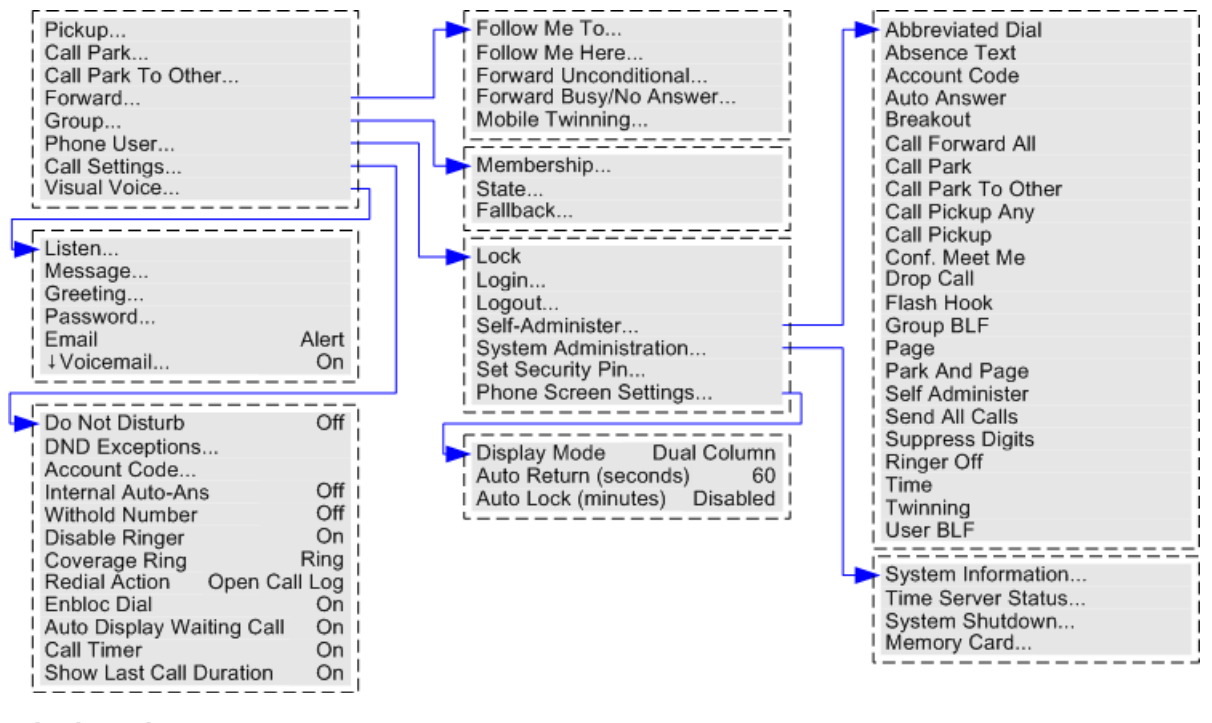

[Menus](#page-191-0) na página 192

### **Menu principal**

Este menu é utilizado principalmente para configurações específicas de telefone que são armazenadas pelo telefone em vez de configurações que são armazenadas pelo sistema de telefonia.

O menu é acessado ao pressionar a tecla. Em alguns telefones, pressione a tecla  $\equiv$ e selecione **Configurações**. Observe que as opções disponíveis variam entre modelos diferentes de telefone.

<span id="page-193-0"></span>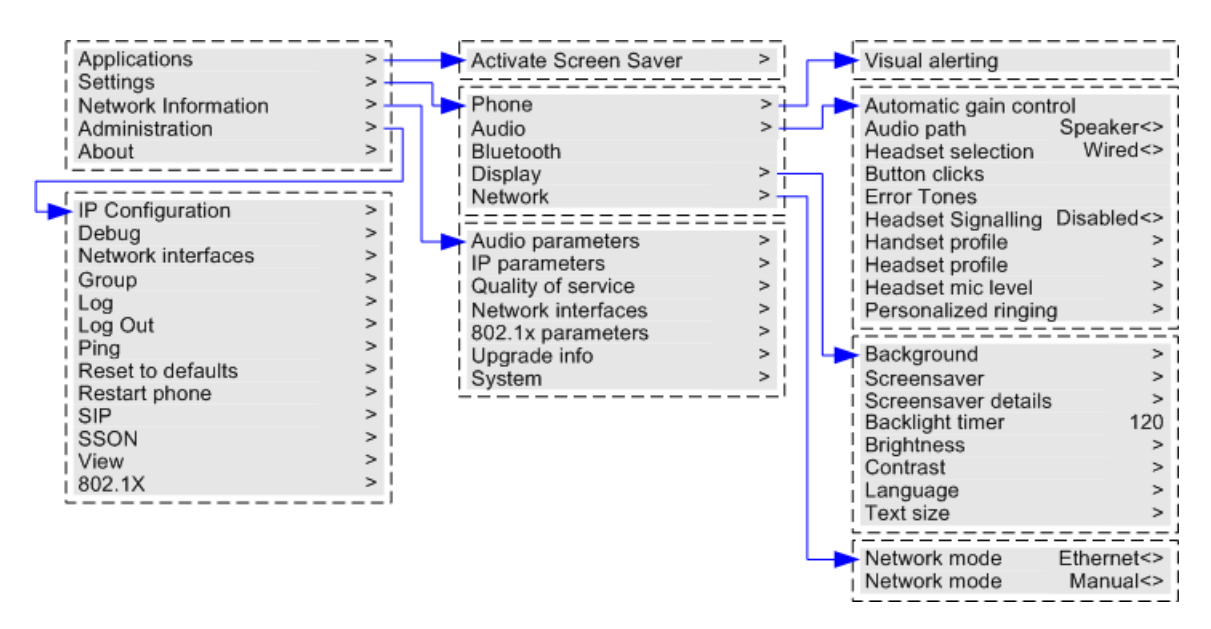

[Menus](#page-191-0) na página 192

### **Controle de acesso ao menu**

Algumas opções do menu são dinâmicas e somente são exibidas quando apropriado. Por exemplo, não é possível acessar o menu **Recursos** quando o telefone estiver bloqueado.

O acesso a outras opções do menu é controlado pelo administrador do sistema:

- Ele pode definir regras para todo o sistema e aplicáveis a todos os usuários. Ele também pode definir regras específicas para usuários individuais.
- Mesmo que esteja impedido de acessar uma opção, seu administrador do sistema pode aplicá-la a você. Por exemplo, o administrador do sistema pode definir as configurações de encaminhamento de chamadas para você.
- Observe que a restrição do acesso ao menu não restringe o acesso usando códigos de acesso disponíveis e botões programáveis. No entanto, eles também podem ser removidos ou adicionados pelo administrador do sistema.

O administrador do sistema pode controlar seu acesso ao menu para os seguintes grupos de funções:

- **Funções de chamada básica** controla se você pode acessar as opções de menu do telefone para funções de captura, estacionamento, cancelar estacionamento e transferência de chamadas para celular.
- **Funções de chamada avançada** controla se você pode acessar as opções de menu do telefone para não perturbe, código de conta, reter número e funções de atendimento automático interno. Além disso, o menu Código de conta só é exibido se o sistema tiver sido configurado com códigos de contas.
- **Funções de encaminhamento** controla se você pode acessar as opções de menu do telefone para as funções de encaminhamento e siga-me.
- **Funções Hot Desk** controla se você acessar as opções de menu para logon e logoff.
- **Alterar senha** controla se você pode alterar seu código de logon (credenciais de segurança).
- **Bloqueio do telefone** controla se você pode acessar as opções de menu para bloquear o telefone e configurá-lo para bloqueio automático.
- **Autoadministração** controla se você pode acessar a opção de menu **Autoadministração**.
- **Controles de correio de voz** controla se você pode acessar a opção **Voz visual** por meio do menu **Recursos** do telefone. O administrador do sistema também pode impedir que o botão Mensagens acesse os menus visual voice.
- **Controles de grupo** o administrador do sistema pode determinar se você pode acessar as opções Afiliação, Estado e Fallback de um grupo. Se você não estiver configurado para nenhum grupo, o menu Grupo não é exibido.
- **Controles de mobilidade** as opções de **Mobile Twinning** só são exibidas se você tiver sido configurado para usar o mobile twinning.
- **Controles de administração do sistema** a opção **Administração do sistema** só é exibida se você tiver sido configurado como um usuário do "Sistema telefônico".

[Menus](#page-191-0) na página 192

# <span id="page-195-0"></span>**Capítulo 33: Inserindo caracteres de texto**

O método de entrada de texto varia de acordo com o tipo de função.

#### **Links relacionados**

Inserindo caracteres para uma pesquisa de diretório na página 196 Inserindo caracteres adicionais e com acentuação gráfica na página 196 [Inserindo caracteres para outras funções](#page-196-0) na página 197

### **Inserindo caracteres para uma pesquisa de diretório**

Ao pesquisar no diretório, os nomes correspondentes são mostrados da seguinte maneira:

- O acionamento de uma tecla corresponde a todos os caracteres representados pela respectiva tecla, consulte [Como funciona a Pesquisa de Diretório](#page-96-0) na página 97
	- A discagem de **5** corresponde a todos os nomes que começam com *J*, *K* e *L*. Observe que a correspondência é aplicada a cada parte do nome.
	- Pressionar outra tecla adiciona os caracteres daquela tecla. Por exemplo: agora, discar **2** simultaneamente faz a correspondência com todos os nomes que começam com *JA* e com *KA*, além de vários outros.
	- Pressionar outra tecla adiciona os caracteres daquela tecla. Por exemplo: agora, discar **7** simultaneamente faz a correspondência com todos os nomes que começam com *JAS* (p. ex., "Jason") e com *KAR* (p. ex., "Karl"), além de vários outros.
- Para remover todos os caracteres digitados até agora, pressione **Apagar**.

#### **Links relacionados**

Inserindo caracteres de texto na página 196

### **Inserindo caracteres adicionais e com acentuação gráfica**

#### **Discando caracteres adicionais e destacados**

É possível usar as teclas no teclado numérico de seu telefone para inserir caracteres além dos que estão marcados no botão.

Por exemplo, embora esteja marcada apenas com **ABC**, a tecla 2 também reproduz as formas acentuadas desses caracteres, p. ex., À, Á, Á, Ã, Ä, Å e Ç. O conjunto adicional de caracteres não exibidos varia de acordo com as configurações de idioma de seu sistema.

<span id="page-196-0"></span>[Inserindo caracteres de texto](#page-195-0) na página 196

### **Inserindo caracteres para outras funções**

- Selecione um caractere pressionando novamente o botão indicado até que o caractere seja exibido. Então:
	- O acionamento de outro botão insere o respectivo caractere e move o cursor para a inserção do próximo caractere a partir do botão que acaba de ser pressionado.
	- Uma interrupção superior a 1 segundo após o acionamento de um botão também insere o caractere atual e move o cursor para a inserção do próximo caractere.
- É possível selecionar o modo de entrada de texto: O modo atual é exibido no rótulo da tecla, conforme apresentado abaixo. O acionamento da tecla alterna da entrada de texto para o próximo modo:
	- **abc** minúsculas.
	- **ABC** maiúsculas.
	- **Abc** inicial maiúscula.
	- **123** somente números.
	- **Hex** somente caracteres hexadecimais.
- Use as teclas do cursor para a esquerda e para a direita para movimentar o cursor.
- Pressione **Bksp** para excluir o caractere antes do cursor.

#### **Links relacionados**

[Inserindo caracteres de texto](#page-195-0) na página 196

# **Parte 9:  Ajuda adicional**

# <span id="page-198-0"></span>**Capítulo 34: Ajuda e documentação adicionais**

As páginas a seguir fornecem fontes para ajuda adicional.

#### **Links relacionados**

Esqueceu a senha? na página 199 Obtendo ajuda na página 199 [Documentação adicional](#page-199-0) na página 200

### **Esqueceu a senha?**

Alguns recursos do IP Office exigem que você insira informações como seu nome de usuário, senha, código de logon (PIN de segurança), código da caixa postal (senha da caixa postal).

A Avaya não pode redefinir os valores de suas senhas e códigos. No entanto, seu administrador do sistema pode redefinir os valores, se necessário, fazendo isso por contra própria ou por meio de uma solicitação ao parceiro comercial Avaya.

Seu administrador do sistema também define as regras que seu sistema IP Office usa para senhas e códigos permitidos. As mesmas regras são aplicadas a todos os usuários.

### **Links relacionados**

Ajuda e documentação adicionais na página 199

### **Obtendo ajuda**

A Avaya faz vendas do IP Office por meio de parceiros comerciais credenciados. Esses parceiros comerciais fornecem suporte direto aos seus clientes e encaminham problemas para a Avaya, se for o caso.

Caso precise de suporte adicional, entre primeiramente em contato com seu próprio administrador do sistema. Ele poderá acessar a configuração completa do sistema IP Office por conta própria ou por meio de uma solicitação ao parceiro comercial Avaya do seu sistema.

Embora seu administrador/revendedor do sistema não possa ver suas senhas existentes, ele pode redefini-las para permitir que você faça logon novamente e altere o valor.

#### **Links relacionados**

Ajuda e documentação adicionais na página 199

### <span id="page-199-0"></span>**Documentação adicional**

O site [Central de documentos Avaya](https://documentation.avaya.com) contém guias do usuário e manuais para produtos Avaya. Os links abaixo abrangem guias do usuário que você pode achar úteis.

### **Guias do usuário de telefone**

- [Guia do usuário do telefone IP Office](https://documentation.avaya.com/bundle/IPOfficeJ100User/page/Introduction.html) J100 Series | [Guia de referência rápida do IP Office](https://documentation.avaya.com/bundle/IPOfficeJ100QRG/page/Introduction.html) [J100 Series](https://documentation.avaya.com/bundle/IPOfficeJ100QRG/page/Introduction.html)
- [Guia do usuário do telefone IP Office](https://documentation.avaya.com/bundle/IPOffice9600User/page/Introduction.html) 9600 Series | [Guia de referência rápida do IP Office](https://documentation.avaya.com/bundle/IPOffice9600QRG/page/Introduction9600.html)  [9600 Series](https://documentation.avaya.com/bundle/IPOffice9600QRG/page/Introduction9600.html)
- [Guia do usuário do telefone analógico IP Office](https://documentation.avaya.com/bundle/IPOfficeAnalogPhoneUser/page/Introduction.html)

### **Guias de aplicativo**

- [Usando o Aplicativo Avaya Workplace](https://documentation.avaya.com/bundle/UsingAvayaWorkplaceClientForIPOfficeR11_1/page/Avaya_Equinox_overview.html) para IP Office
- [Usando o Portal do usuário IP Office](https://documentation.avaya.com/bundle/IPOfficeUserPortal/page/Using_Self_Administration.html)
- [Usando o one-X Portal para IP Office](https://ipofficekb.avaya.com/businesspartner/ipoffice/user/oneXportaluser/index.htm)
- [Usando o IP Office](https://documentation.avaya.com/bundle/IPOfficeSoftConsole/page/Overview.html) SoftConsole

### **Guias do usuário de caixa postal de correio de voz**

- [Usando uma caixa postal do Voicemail Pro](https://documentation.avaya.com/bundle/IPOfficeIPOfficeMailbox/page/Introduction.html) no modo IP Office
- [Usando uma caixa postal do Voicemail Pro](https://documentation.avaya.com/bundle/IPOfficeIntuityMailbox/page/Introduction.html) no modo Intuity
- Usando o IP Office [Embedded Voicemail](https://documentation.avaya.com/bundle/IPOfficeEVMIntuityUser/page/Embedded_voicemail.html) no modo Intuity
- Usando o IP Office [Embedded Voicemail](https://documentation.avaya.com/bundle/IPOfficeEVMIPOfficeUser/page/Embedded_voicemail_overview.html) no modo IP Office

### **Links relacionados**

[Ajuda e documentação adicionais](#page-198-0) na página 199

# Índice

### $\mathbf{A}$

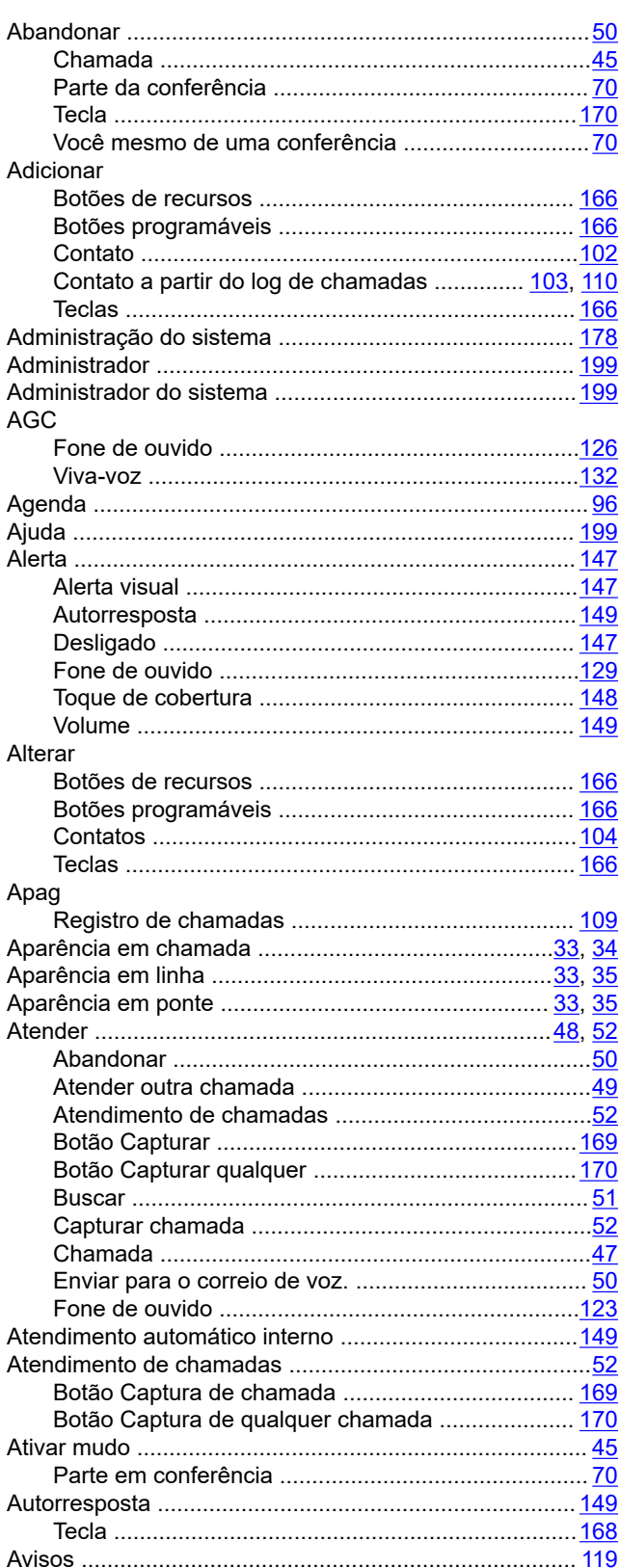

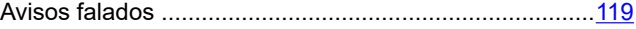

### $\, {\bf B}$

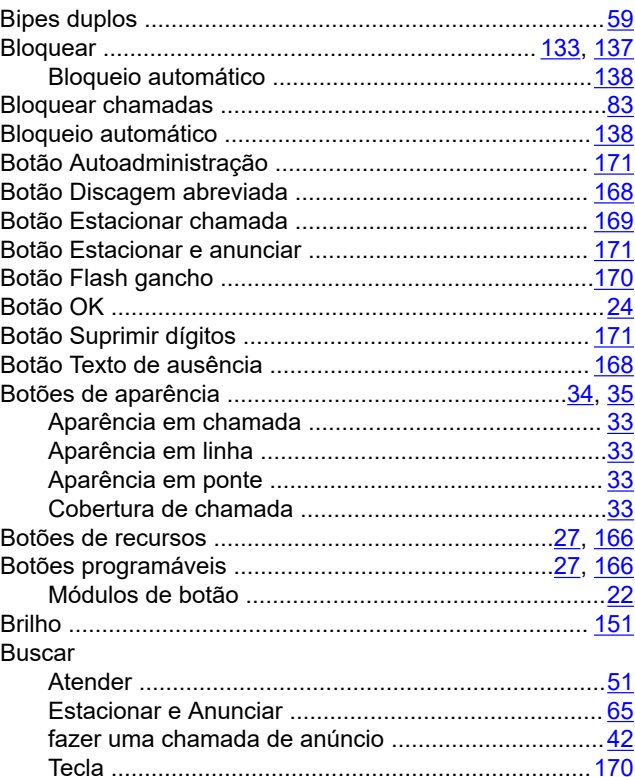

### $\mathbf C$

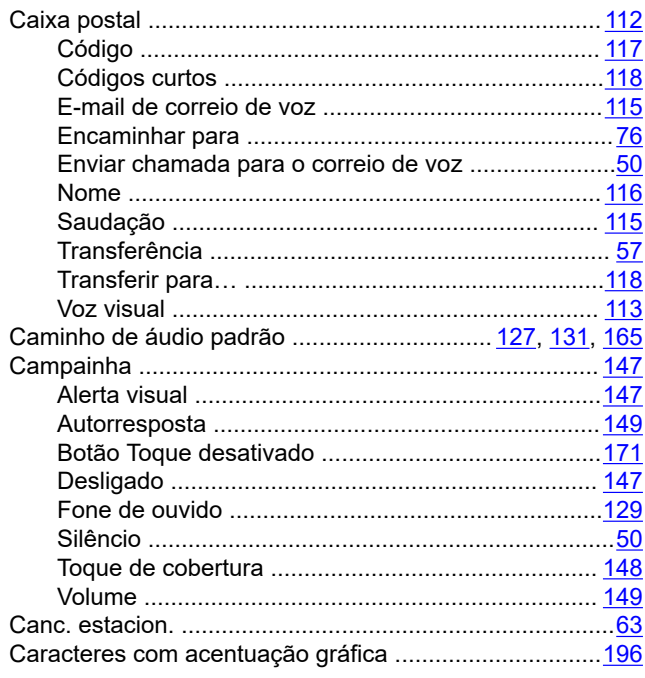

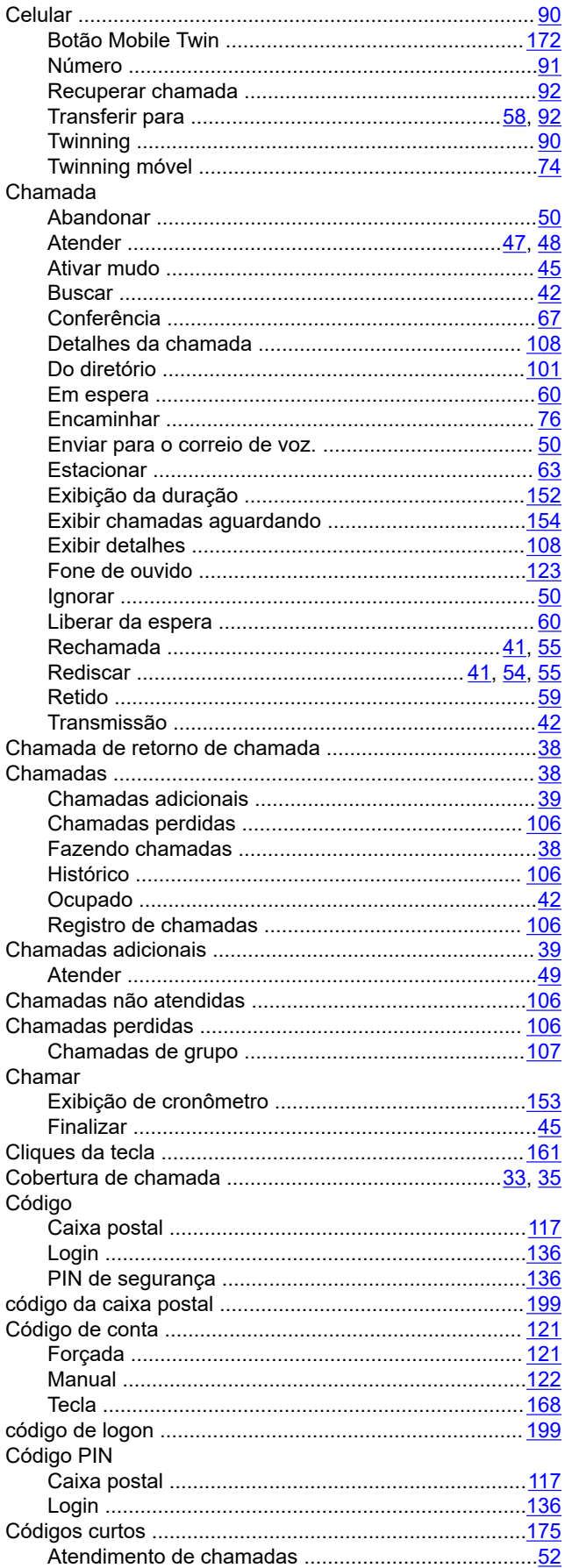

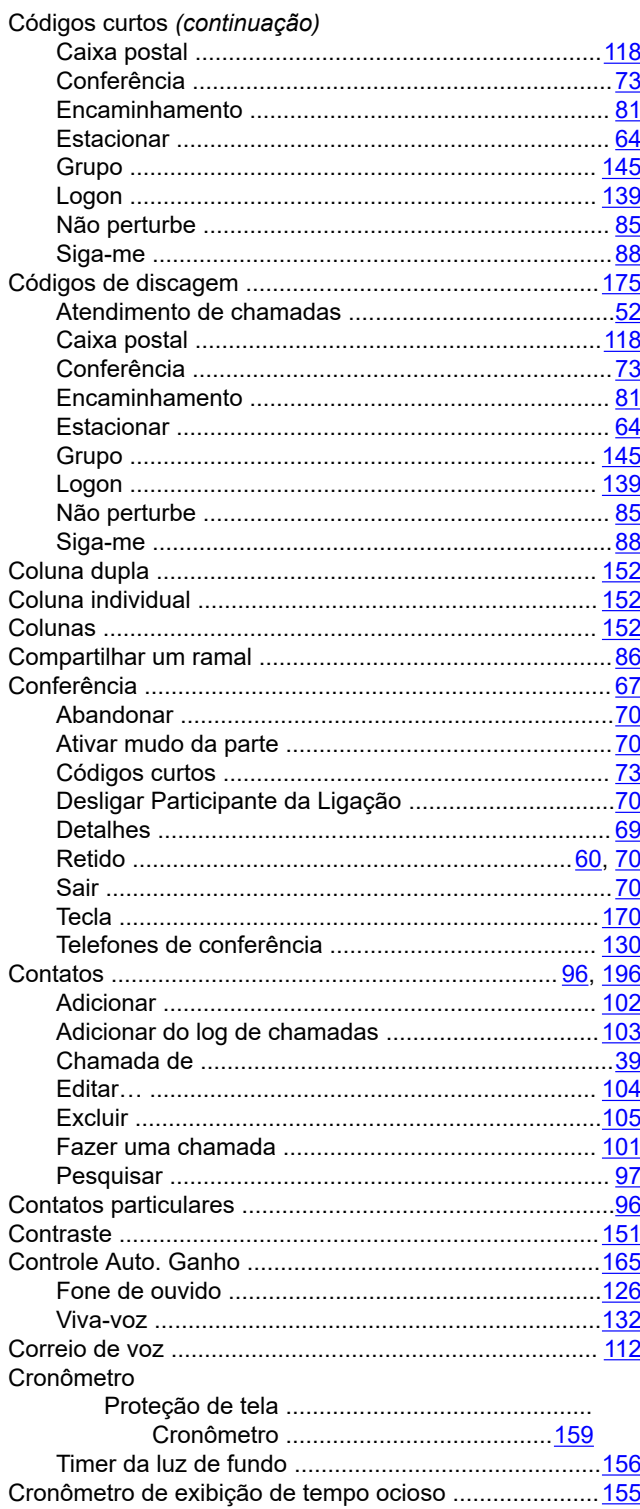

### D

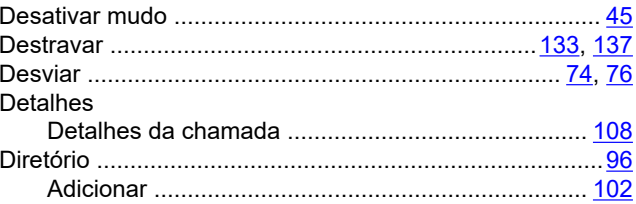

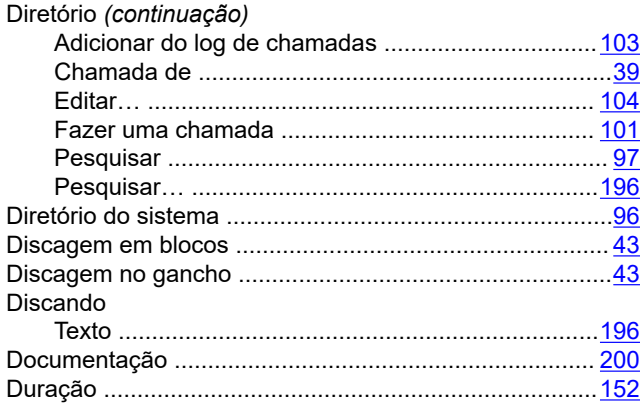

### $\mathsf{E}% _{0}\left( t\right) \equiv\mathsf{E}_{\mathrm{H}}\left( t\right)$

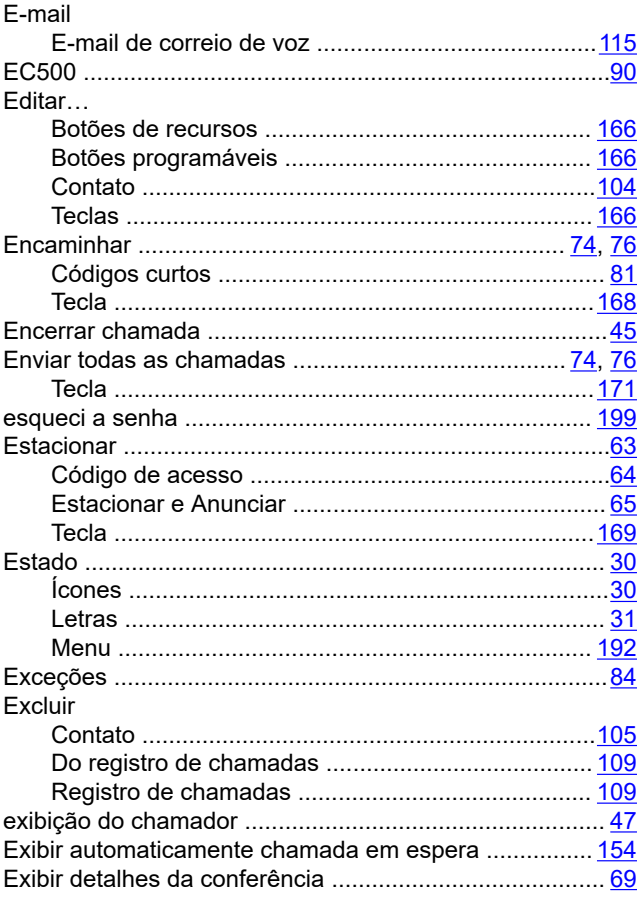

### $\overline{F}$

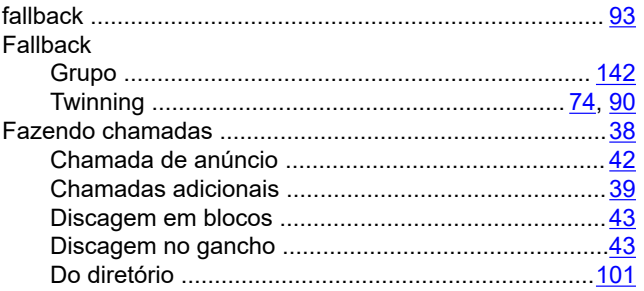

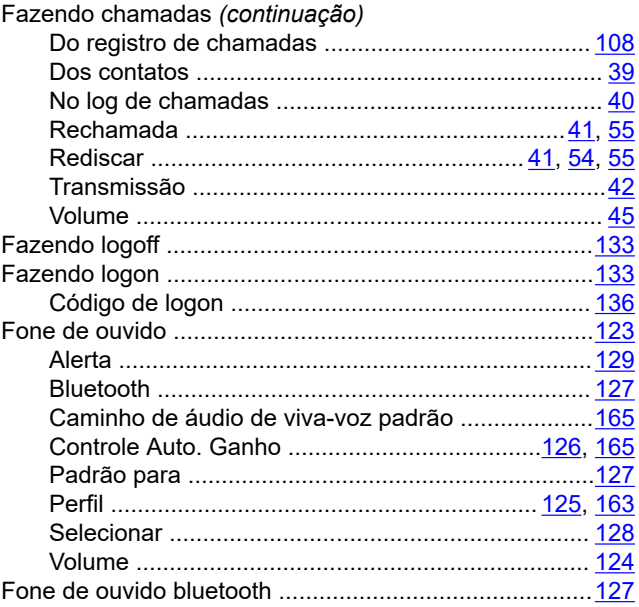

### $\mathbf G$

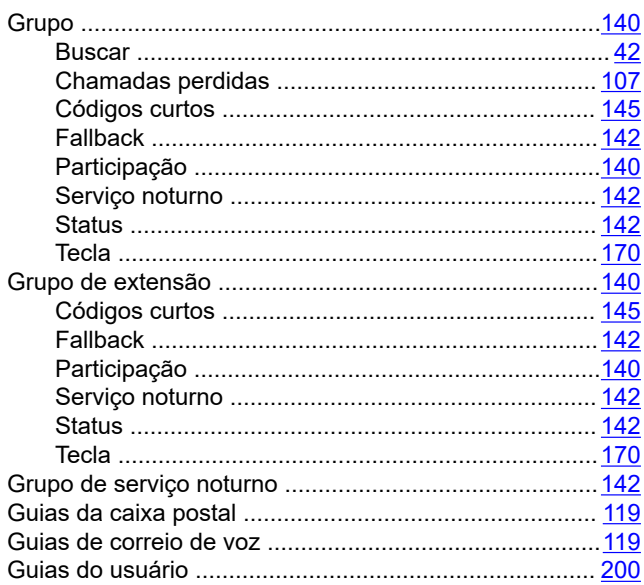

### $\overline{\mathsf{H}}$

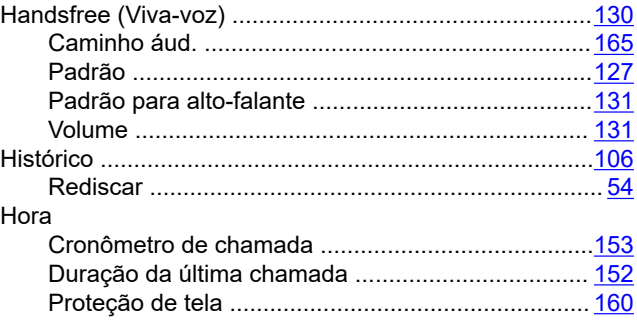

### $\overline{1}$

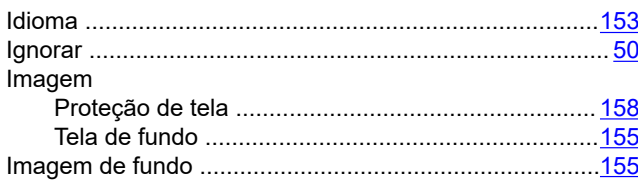

### $\mathsf{J}$

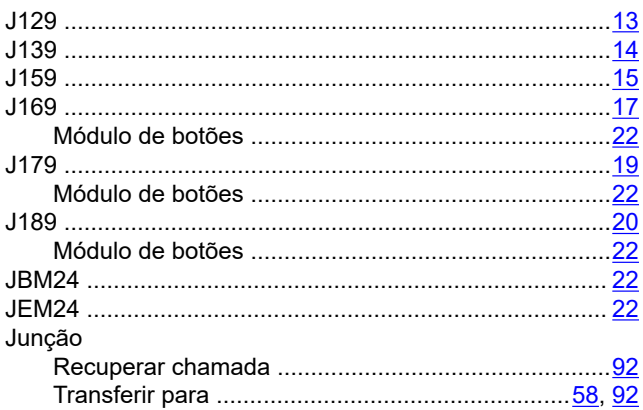

### $\overline{\mathsf{L}}$

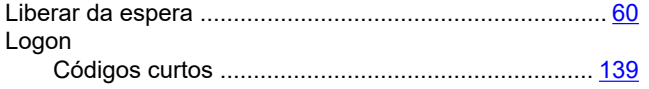

### M

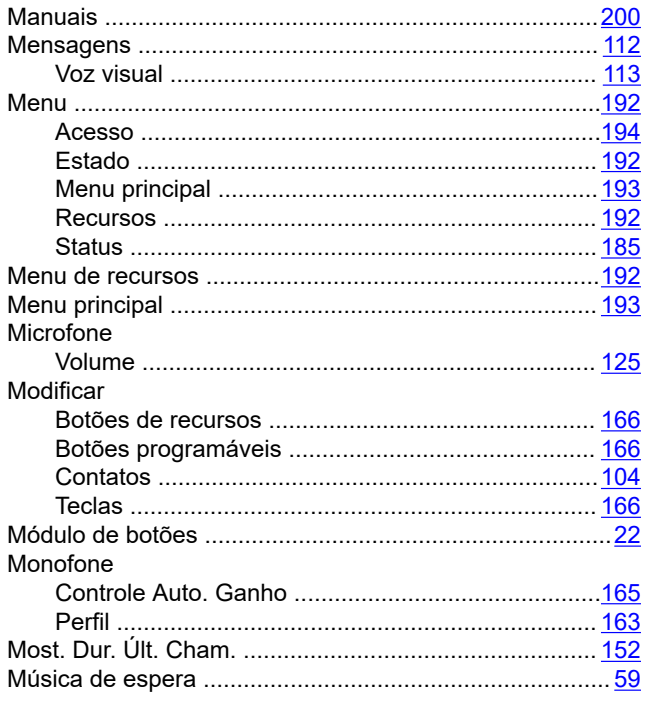

### $\overline{\mathsf{N}}$

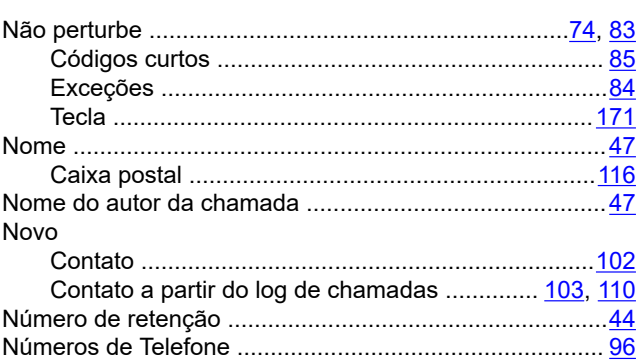

### $\mathbf{o}$

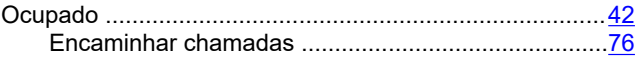

### P

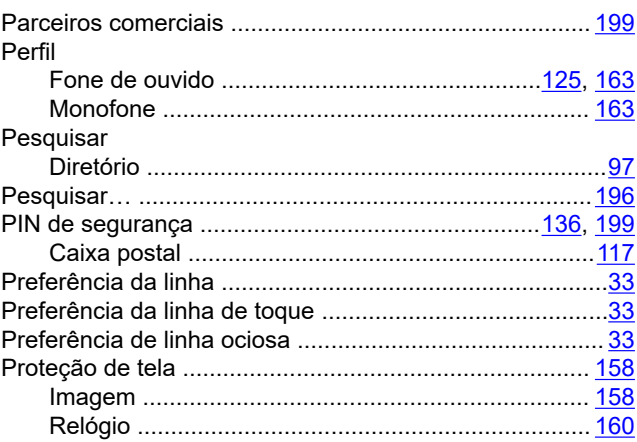

### $\mathsf{R}$

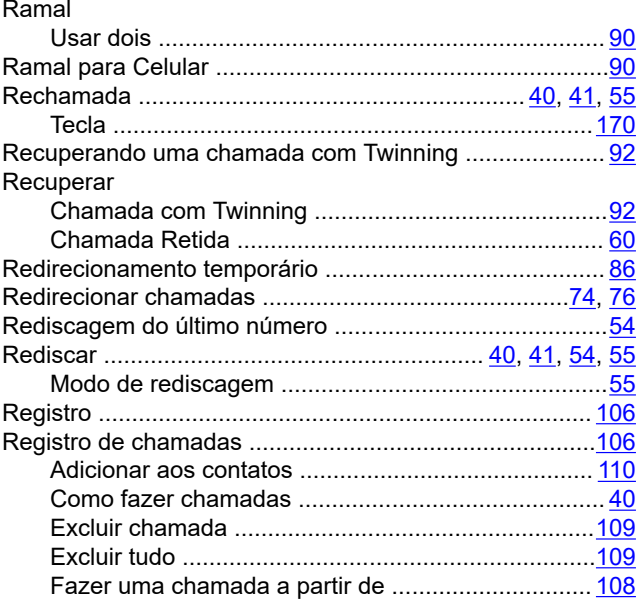

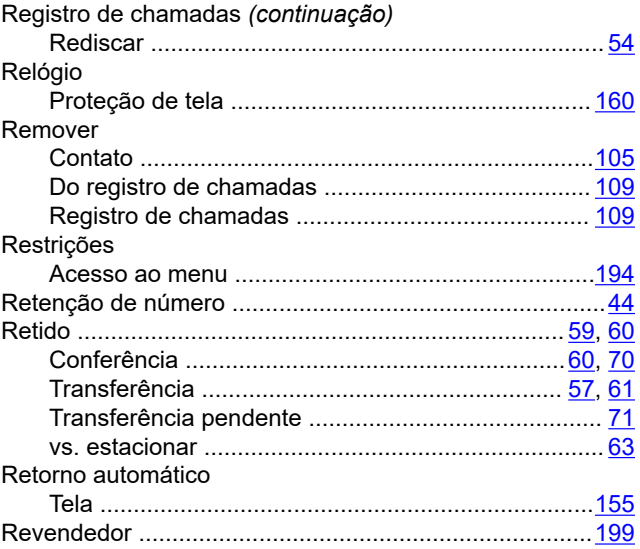

### $\mathbf S$

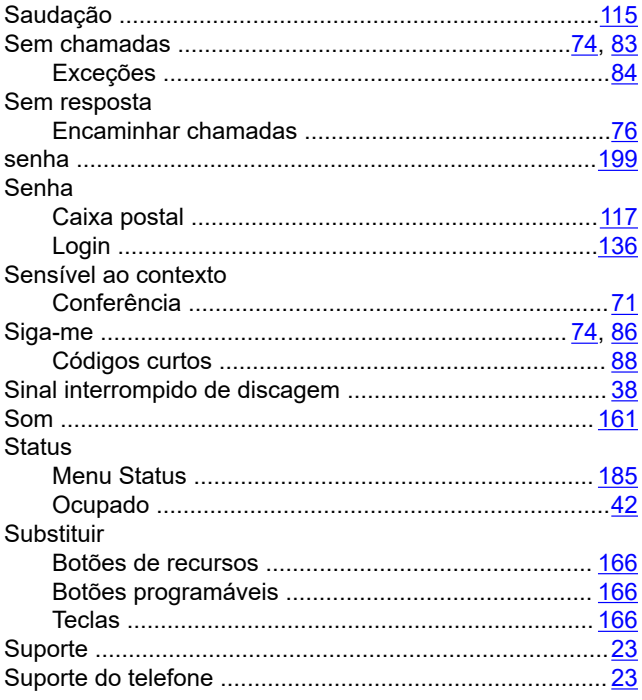

### $\mathsf{T}$

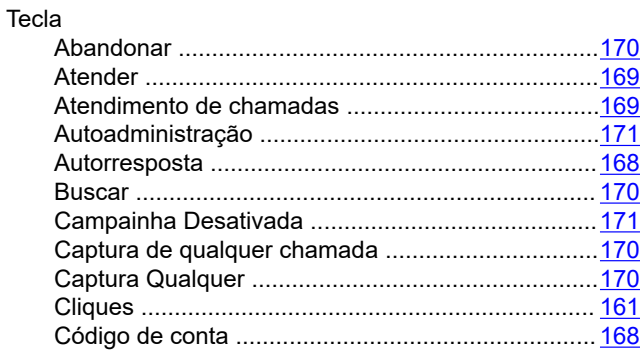

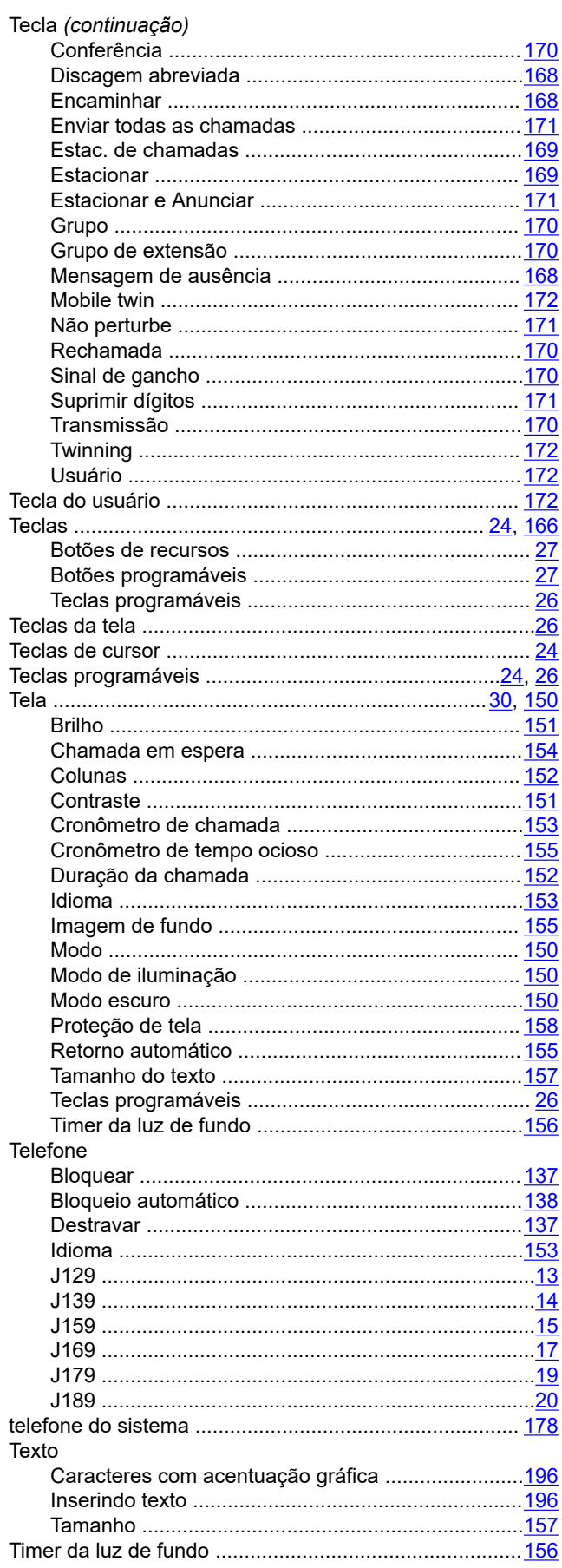

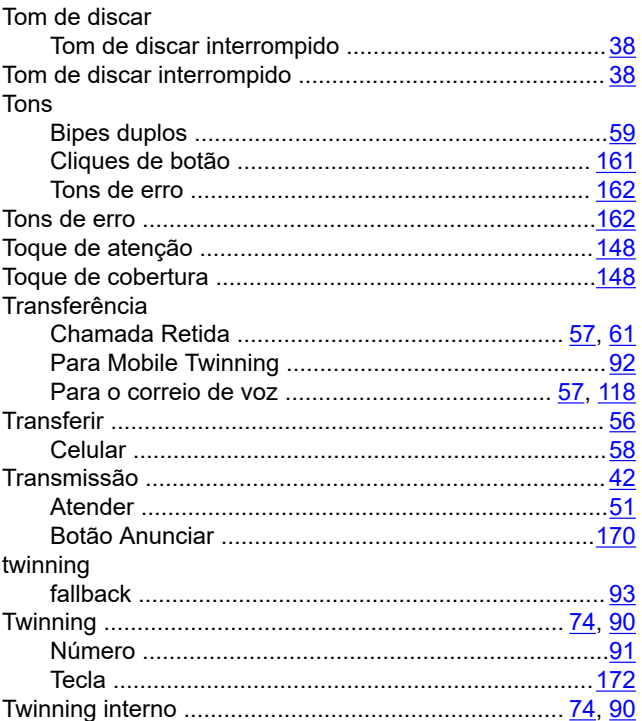

### $\overline{\mathsf{V}}$

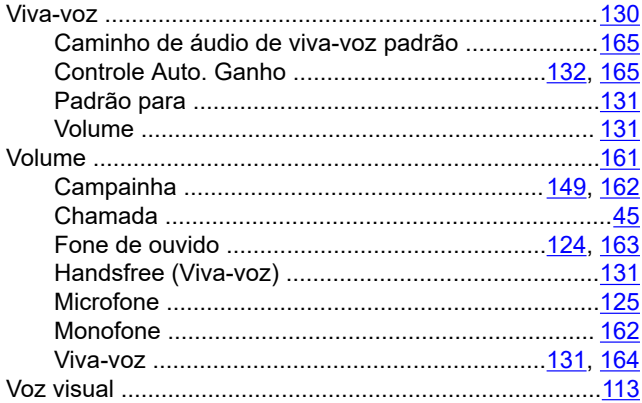